# Oracle® Database

2 Day + Real Application Clusters Guide 11*g* Release 2 (11.2) **E17264-15** 

July 2014

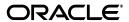

Oracle Database 2 Day + Real Application Clusters Guide 11g Release 2 (11.2)

E17264-15

Copyright © 2006, 2014 Oracle and/or its affiliates. All rights reserved.

Primary Author: Janet Stern

Contributing Authors: Mark Bauer, Vivian Schupmann, Richard Strohm, Douglas Williams

Contributors: David Austin, Eric Belden, David Brower, Jonathan Creighton, Sudip Datta, Venkatadri Ganesan, Shamik Ganguly, Prabhaker Gongloor, Mayumi Hayasaka, William Hodak, Masakazu Ito, Aneesh Khandelwal, Sushil Kumar, Rich Long, Barb Lundhild, Venkat Maddali, Gaurav Manglik, Markus Michalewicz, Mughees Minhas, Tim Misner, Joe Paradise, Srinivas Poovala, Hanlin Qian, Mark Scardina, Laurent Schneider, Uri Shaft, Cathy Shea, Jacqueline Sideri, Vijay Sriram, Vishwanath Subrahmannya Sastry, Mark Townsend, Ara Vagharshakian, Mike Zampiceni

This software and related documentation are provided under a license agreement containing restrictions on use and disclosure and are protected by intellectual property laws. Except as expressly permitted in your license agreement or allowed by law, you may not use, copy, reproduce, translate, broadcast, modify, license, transmit, distribute, exhibit, perform, publish, or display any part, in any form, or by any means. Reverse engineering, disassembly, or decompilation of this software, unless required by law for interoperability, is prohibited.

The information contained herein is subject to change without notice and is not warranted to be error-free. If you find any errors, please report them to us in writing.

If this is software or related documentation that is delivered to the U.S. Government or anyone licensing it on behalf of the U.S. Government, the following notice is applicable:

U.S. GOVERNMENT END USERS: Oracle programs, including any operating system, integrated software, any programs installed on the hardware, and/or documentation, delivered to U.S. Government end users are "commercial computer software" pursuant to the applicable Federal Acquisition Regulation and agency-specific supplemental regulations. As such, use, duplication, disclosure, modification, and adaptation of the programs, including any operating system, integrated software, any programs installed on the hardware, and/or documentation, shall be subject to license terms and license restrictions applicable to the programs. No other rights are granted to the U.S. Government.

This software or hardware is developed for general use in a variety of information management applications. It is not developed or intended for use in any inherently dangerous applications, including applications that may create a risk of personal injury. If you use this software or hardware in dangerous applications, then you shall be responsible to take all appropriate fail-safe, backup, redundancy, and other measures to ensure its safe use. Oracle Corporation and its affiliates disclaim any liability for any damages caused by use of this software or hardware in dangerous applications.

Oracle and Java are registered trademarks of Oracle and/or its affiliates. Other names may be trademarks of their respective owners.

Intel and Intel Xeon are trademarks or registered trademarks of Intel Corporation. All SPARC trademarks are used under license and are trademarks or registered trademarks of SPARC International, Inc. AMD, Opteron, the AMD logo, and the AMD Opteron logo are trademarks or registered trademarks of Advanced Micro Devices. UNIX is a registered trademark of The Open Group.

This software or hardware and documentation may provide access to or information on content, products, and services from third parties. Oracle Corporation and its affiliates are not responsible for and expressly disclaim all warranties of any kind with respect to third-party content, products, and services. Oracle Corporation and its affiliates will not be responsible for any loss, costs, or damages incurred due to your access to or use of third-party content, products, or services.

# Contents

| Pr | eface                                                                        | xi    |
|----|------------------------------------------------------------------------------|-------|
|    | Audience                                                                     | xi    |
|    | Documentation Accessibility                                                  | xi    |
|    | Related Documents                                                            |       |
|    | Conventions                                                                  | . xii |
| 1  | Introduction to Oracle Database 2 Day + Real Application Clusters Guide      |       |
|    | About This Guide                                                             | 1-1   |
|    | What This Guide Is Not                                                       | 1-1   |
|    | Related Materials                                                            | 1-2   |
|    | Overview of Oracle Real Application Clusters Documentation                   | 1-2   |
|    | Useful Oracle RAC Guides                                                     | 1-2   |
|    | Other Useful Oracle Documentation                                            | 1-2   |
|    | About Oracle Grid Infrastructure for a Cluster and Oracle RAC                | 1-3   |
|    | About Oracle Automatic Storage Management                                    | 1-4   |
|    | About Oracle Real Application Clusters                                       | 1-6   |
|    | About Oracle RAC One Node                                                    | 1-7   |
|    | About Installing Oracle RAC on Different Operating Systems                   | 1-8   |
|    | Tools for Installing, Configuring, and Managing Oracle RAC                   | 1-8   |
| 2  | Preparing Your Cluster                                                       |       |
|    | Verifying System Requirements                                                | 2-1   |
|    | Checking Operating System Certifications                                     |       |
|    | About Hardware Requirements                                                  | 2-2   |
|    | About Shared Storage                                                         | 2-3   |
|    | About Network Hardware Requirements                                          | 2-4   |
|    | About IP Address Requirements                                                | 2-5   |
|    | Verifying Operating System and Software Requirements                         | 2-6   |
|    | Preparing the Server                                                         | 2-7   |
|    | About Operating System Users and Groups                                      | 2-8   |
|    | Required Operating System Users and Groups                                   | 2-8   |
|    | Separate Operating System Users and Groups for Oracle Software Installations |       |
|    | Optional Operating System Users and Groups                                   | 2-9   |
|    | Configuring Operating System Users and Groups                                | 2-10  |
|    | Configuring Secure Shell                                                     | 2-11  |

| About Configuring the Software Owner's Shell Environment                                 | 2-12 |
|------------------------------------------------------------------------------------------|------|
| Configuring the Network                                                                  | 2-12 |
| Verifying the Network Configuration                                                      | 2-15 |
| Preparing the Operating System and Software                                              | 2-16 |
| About Setting the Time on All Nodes                                                      | 2-16 |
| About Configuring Kernel Parameters                                                      | 2-17 |
| About Performing Platform-Specific Configuration Tasks                                   | 2-17 |
| Configuring Installation Directories and Shared Storage                                  | 2-18 |
| Locating the Oracle Inventory Directory                                                  | 2-18 |
| Creating the Oracle Grid Infrastructure for a Cluster Home Directory                     | 2-19 |
| Creating the Oracle Base Directory                                                       | 2-20 |
| About the Oracle Home Directory                                                          | 2-21 |
| Configuring Shared Storage                                                               | 2-21 |
| Configuring Files on an NAS Device for Use with Oracle ASM                               | 2-22 |
| Using ASMLib to Mark the Shared Disks as Candidate Disks                                 | 2-24 |
| Installing ASMLib                                                                        | 2-24 |
| Configuring ASMLib                                                                       | 2-25 |
| Using ASMLib to Create Oracle ASM Disks                                                  | 2-25 |
| Configuring Disk Device Persistence                                                      | 2-27 |
| Verifying My Oracle Support Credentials                                                  |      |
| Installing the Oracle Grid Infrastructure for a Cluster Software                         |      |
| Configuring the Operating System Environment                                             | 3-3  |
| About Cluster Verification Utility Fixup Scripts                                         | 3-3  |
| Using Oracle Universal Installer to Install the Oracle Grid Infrastructure for a Cluster | 3-4  |
| Completing the Oracle Clusterware Configuration                                          | 3-9  |
| Installing the Oracle Database Software and Creating a Database                          | 3-10 |
| Configuring the Operating System Environment                                             | 3-10 |
| Creating Additional Oracle ASM Disk Groups                                               | 3-11 |
| Using Oracle Universal Installer to Install Oracle RAC Software                          | 3-11 |
| Verifying Your Oracle RAC Database Installation                                          | 3-16 |
| Performing Postinstallation Tasks                                                        | 3-18 |
| About Verifying the Oracle Clusterware Installation                                      | 3-18 |
| Creating an Oracle RAC Database Using DBCA                                               | 3-18 |
| Backing Up Installation Files                                                            | 3-18 |
| About Backing Up the root.sh Script                                                      | 3-19 |
| About Backing Up the emkey.ora File                                                      | 3-19 |
| Verifying Oracle Enterprise Manager Operations                                           | 3-19 |
| About Downloading and Installing RDBMS Patches                                           |      |
| About Configuring User Accounts                                                          | 3-21 |
| About Converting an Oracle Database to an Oracle RAC Database                            |      |
| About Preparing for Database Conversion                                                  |      |
| Overview of the Database Conversion Process Using Grid Control                           | 3-22 |
| Overview of the Database Conversion Process Using rconfig                                | 3-23 |
| <del>-</del>                                                                             | 0 20 |

| 4 | Administering Database Instances and Cluster Databases                      |              |
|---|-----------------------------------------------------------------------------|--------------|
|   | About Oracle Real Application Clusters Database Management                  | 4-1          |
|   | About Oracle RAC One Node Database Management                               | 4-2          |
|   | About Oracle RAC Management Using Enterprise Manager                        | 4-3          |
|   | Starting and Stopping Oracle RAC Databases and Database Instances           | 4-3          |
|   | About Oracle Real Application Clusters Initialization Parameters            | 4-4          |
|   | About Configuring Initialization Parameters for an Oracle RAC Database      | 4-5          |
|   | Parameters that Must Have Identical Settings on All Instances               | 4-5          |
|   | Parameters that Must Have Unique Settings on All Instances                  | 4-6          |
|   | Parameters that Should Have Identical Settings on All Instances             | 4-6          |
|   | About Modifying the SERVICE_NAMES Parameter for Oracle RAC                  | 4-7          |
|   | About the Server Parameter File for Oracle Real Application Clusters        | 4-8          |
|   | Editing Initialization Parameter Settings for an Oracle RAC Database        | 4-8          |
|   | Modifying the Initialization Parameter for Oracle RAC Using the Current Tab | 4-8          |
|   | Modifying the Initialization Parameter for Oracle RAC Using the SPFile Tab  | 4-10         |
|   | Example: Modifying the OPEN_CURSORS Parameter                               | <b>4-1</b> 1 |
|   | About Administering Storage in Oracle RAC                                   | 4-12         |
|   | About Automatic Undo Management in Oracle RAC                               | 4-12         |
|   | Oracle Automatic Storage Management in Oracle RAC                           | 4-12         |
|   | About Oracle ASM Components in Oracle RAC                                   | 4-13         |
|   | About Disk Group Configurations for Oracle ASM in Oracle RAC                | 4-13         |
|   | About Standalone Oracle ASM Disk Group Management                           | 4-13         |
|   | About Oracle ASM Instance and Disk Group Management                         | 4-14         |
|   | Administering Redo Logs in Oracle RAC                                       | 4-14         |
|   | About Redo Log Groups and Redo Threads in Oracle RAC Databases              | 4-15         |
|   | About Accessing Redo Log Files for an Oracle RAC Database                   | 4-16         |
|   | Using Enterprise Manager to View and Create Online Redo Log Files           | 4-16         |
| 5 | Administering Oracle Clusterware Components                                 |              |
|   | About Oracle Clusterware                                                    | 5-1          |
|   | About the Voting Disks                                                      | 5-1          |
|   | About Oracle Cluster Registry                                               | 5-2          |
|   | About High Availability of Oracle Clusterware Files                         | 5-2          |
|   | Managing the Oracle Clusterware Stack                                       | 5-2          |
|   | Starting Oracle Clusterware                                                 | 5-3          |
|   | Stopping Oracle Clusterware                                                 | 5-3          |
|   | Administering Voting Disks for Oracle Clusterware                           | 5-4          |
|   | Adding and Removing Voting Disks                                            | 5-4          |
|   | Backing Up and Recovering Voting Disks                                      | 5-4          |
|   | Backing Up Voting Disks                                                     | 5-4          |
|   | Replacing Voting Disks                                                      |              |
|   | Restoring Voting Disks                                                      | 5-5          |
|   | Migrating Voting Disks to Oracle ASM Storage                                |              |
|   | Backing Up and Recovering the Oracle Cluster Registry                       |              |
|   | Viewing Available OCR Backups                                               |              |
|   | Manually Backing Up the OCR                                                 | 5-6          |

|   | Recovering the OCR                                                                                                    | 5-7    |
|---|----------------------------------------------------------------------------------------------------|--------|
|   | Checking the Status of the OCR                                                                                          | 5-7    |
|   | Restoring the OCR from Automatically Generated OCR Backups                                                              | 5-7    |
|   | Changing the Oracle Cluster Registry Configuration                                                                      | 5-8    |
|   | Adding an OCR Location                                                                                                  |        |
|   | Migrating the OCR to Oracle ASM Storage                                                                                 | 5-9    |
|   | Replacing an OCR                                                                                                    | 5-10   |
|   | Removing an OCR                                                                                                    | 5-10   |
|   | Repairing an OCR Configuration on a Local Node                                                                          | 5-11   |
|   | Troubleshooting the Oracle Cluster Registry                                                                             | 5-11   |
|   | About the OCRCHECK Utility                                                                                              | 5-11   |
|   | Common Oracle Cluster Registry Problems and Solutions                                                                   | 5-12   |
| 6 | Administering Backup and Recovery                                                                                       |        |
|   | Overview of Oracle RAC Database Backup and Recovery                                                                     |        |
|   | About the Fast Recovery Area in Oracle RAC                                                                              |        |
|   | Archiving the Oracle Real Application Clusters Database Redo Logs                                                       |        |
|   | About Archived Redo Log Files for an Oracle RAC Database                                                                |        |
|   | About Parallelism and Backups Across Multiple RMAN Channels                                                             |        |
|   | Configuring Archiving for Your Oracle RAC Database                                                                      |        |
|   | About Preparing for Backup and Recovery Operations                                                                      |        |
|   | About Credentials for Performing Backup and Recovery                                                                    |        |
|   | About Configuring Backup Settings                                                                                       |        |
|   | Performing Backups of Your Oracle Real Application Clusters Database                                                    |        |
|   | Backing Up Archived Redo Log Files                                                                                      |        |
|   | Recovering Your Oracle Real Application Clusters Database                                                               |        |
|   | About Preparing to Restore and Recover Your Oracle RAC Database                                                         |        |
|   | About Configuring Access to the Archive Log                                                                             |        |
|   | About Putting the Oracle RAC Database Instances into the Correct State                                                  |        |
|   | About Restoring Archived Redo Log File Files                                                                            |        |
|   | About Performing Recovery Using Parallelism                                                                             |        |
|   | Recovering the Oracle RAC Database Using Enterprise Manager                                                             |        |
|   | Recovering the Parameter File from an Automatic File Backup                                                             |        |
|   | About Managing Your Database Backup Files  Displaying Backup Reports for Your Oracle Real Application Clusters Database |        |
|   | Displaying backup Reports for Tour Ofacie Real Application Clusters Database                                            | . 0-12 |
| 7 | Managing Database Workload Using Services                                                                               |        |
|   | About Workload Management                                                                                               | 7-1    |
|   | About Oracle Services                                                                                                   | 7-1    |
|   | About Service Failover in Administrator-Managed Databases                                                               | 7-3    |
|   | About Service Failover in Policy-Managed Databases                                                                      | 7-4    |
|   | About Automatic Starting of Services                                                                                    | 7-4    |
|   | About the Database Resource Manager                                                                                     | 7-4    |
|   | About Oracle RAC High Availability Framework                                                                            | 7-5    |
|   | About Fast Application Notification (FAN)                                                                               |        |
|   | About FAN Callouts                                                                                                    | 7-6    |
|   | About the Load Balancing Advisory                                                                                       | 7-7    |

|   | About Connection Load Balancing                                        | 7-8  |
|---|------------------------------------------------------------------------|------|
|   | About Client-Side Load Balancing                                       |      |
|   | About Server-Side Load Balancing                                       |      |
|   | About Run-time Connection Load Balancing                               |      |
|   | Creating Services                                                      | 7-11 |
|   | Administering Services                                                 | 7-15 |
|   | About Service Administration Using Enterprise Manager                  | 7-15 |
|   | Using the Cluster Managed Database Services Page                       | 7-16 |
|   | Verifying Oracle Net Supports Newly Created Services                   | 7-16 |
|   | Configuring Clients for High Availability                              |      |
|   | Configuring JDBC Clients                                               | 7-18 |
|   | Configuring JDBC Clients for Fast Connection Failover                  | 7-19 |
|   | Configuring JDBC Clients for Connection Failure Notification           | 7-20 |
|   | Configuring OCI Clients                                                | 7-21 |
|   | Configuring ODP.NET Clients                                            | 7-22 |
| 8 | Monitoring Performance and Troubleshooting                             |      |
|   | Monitoring Oracle RAC Database and Cluster Performance                 | 8-1  |
|   | About Automatic Database Diagnostic Monitor and Oracle RAC Performance | 8-2  |
|   | Viewing ADDM for Oracle RAC Findings                                   | 8-3  |
|   | Using the Cluster Database Performance Page                            | 8-6  |
|   | About Global Cache Block Access Latency Chart                          |      |
|   | Viewing the Chart for Global Cache Block Access Latency                | 8-8  |
|   | Viewing the Chart for Cluster Host Load Average                        | 8-9  |
|   | Viewing the Chart for Average Active Sessions                          | 8-10 |
|   | Viewing the Database Throughput Chart                                  | 8-11 |
|   | Viewing the Services Chart                                             | 8-12 |
|   | Viewing the Active Sessions by Instance Chart                          | 8-12 |
|   | Viewing Other Performance Related Charts                               | 8-13 |
|   | Accessing the Cluster Cache Coherency Page                             | 8-14 |
|   | Accessing the Top Consumers Page                                       | 8-15 |
|   | Accessing the Top Sessions Page                                        | 8-16 |
|   | Accessing the Top Activity Page                                        | 8-17 |
|   | Accessing the Instance Activity Page                                   | 8-17 |
|   | Accessing the Top Segments Page                                        | 8-18 |
|   | Accessing the Database Locks Page                                      | 8-19 |
|   | Viewing the Cluster Database Topology                                  | 8-19 |
|   | Monitoring Oracle Clusterware                                          | 8-21 |
|   | Accessing the Oracle Clusterware Information                           | 8-21 |
|   | Reviewing the Oracle Clusterware Home Page                             | 8-22 |
|   | Viewing the Cluster Performance Page                                   | 8-25 |
|   | Viewing the Cluster Targets Page                                       | 8-26 |
|   | Viewing the Cluster Administration Page                                | 8-27 |
|   | About the Cluster Interconnects Page                                   | 8-27 |
|   | Viewing the Cluster Topology Page                                      | 8-29 |
|   | Troubleshooting Configuration Problems in Oracle RAC Environments      | 8-29 |
|   | Using CRSCTL to Diagnose Cluster Issues                                | 8-30 |

|    | About the Oracle Clusterware Alert Log                          | 8-30  |
|----|-----------------------------------------------------------------|-------|
|    | About the Oracle Clusterware Component Log Files                | 8-31  |
|    | Checking the Status of the Oracle Clusterware Installation      | 8-31  |
|    | Running the Oracle Clusterware Diagnostics Collection Script    | 8-32  |
|    | Enabling Debugging of Oracle Clusterware Components             | 8-32  |
|    | Enabling Debugging for an Oracle Clusterware Resource           | 8-32  |
|    | Enabling and Disabling Oracle Clusterware Daemons               | 8-33  |
|    | Using the Cluster Verification Utility to Diagnose Problems     | 8-33  |
|    | Verifying the Existence of Node Applications                    | 8-33  |
|    | Verifying the Integrity of Oracle Clusterware Components        | 8-34  |
|    | Verifying the Integrity of the Oracle Cluster Registry          | 8-34  |
|    | Verifying the Integrity of Your Entire Cluster                  | 8-35  |
|    | Checking the Settings for the Interconnect                      |       |
|    | Enabling Tracing                                                | 8-36  |
|    | Viewing Oracle RAC Database Alerts                              | 8-37  |
|    | Viewing Oracle RAC Database Alert Log Messages                  | 8-38  |
|    | Monitoring and Tuning Oracle RAC: Oracle By Example Series      | 8-38  |
| 9  | Adding and Deleting Nodes and Instances                         |       |
|    | Preparing the New Node                                          | 9-1   |
|    | Verifying the New Node Meets the Prerequisites for Installation | 9-2   |
|    | Extending the Oracle Grid Infrastructure Home to the New Node   | 9-2   |
|    | Extending the Oracle RAC Home Directory                         | 9-3   |
|    | Adding the New Node to the Cluster using Enterprise Manager     | 9-4   |
|    | Creating an Instance on the New Node                            | 9-4   |
|    | Adding a New Instance for a Policy-Managed Database             | 9-5   |
|    | Adding a New Instance for an Administrator-Managed Database     | 9-5   |
|    | Deleting an Instance From the Cluster Database                  | 9-7   |
|    | Deleting an Instance From a Policy-Managed Database             | 9-7   |
|    | Deleting an Instance From an Administrator-Managed Database     | 9-8   |
|    | Removing a Node From the Cluster                                | 9-10  |
| 10 | Managing Oracle Software and Applying Patches                   |       |
|    | Obtaining the Patch                                             | 10-1  |
|    | Preparing to Use OPatch                                         | 10-2  |
|    | Checking the ORACLE_HOME Environment Variable                   | 10-3  |
|    | Performing a Backup Before Patching Software                    | 10-3  |
|    | Staging the Patch on Each Node                                  | 10-3  |
|    | Updating the PATH Environment Variable                          | 10-4  |
|    | Configuring SSH User Equivalency                                | 10-4  |
|    | Applying Patches                                                | 10-5  |
|    | Patching the Grid Home                                          | 10-6  |
|    | All Node Patching                                               | 10-6  |
|    | Rolling Patching                                                | 10-8  |
|    | Minimum Downtime Patching                                       |       |
|    | Applying Patch Sets                                             | 10-13 |
|    | Troubleshooting Patch Deployment                                | 10-14 |
|    |                                                                 |       |

| Updating the Node List for OPatch                                          | 10-14 |
|----------------------------------------------------------------------------|-------|
| About OPatch Log and Trace Files                                           | 10-15 |
| Resolving the "Not a valid patch area" Error                               | 10-15 |
| Resolving the "Unable to remove a partially installed interim patch" Error | 10-16 |
| Upgrading the Oracle Software                                              | 10-16 |

# Index

# **Preface**

Oracle Database 2 Day + Real Application Clusters Guide describes how to install, configure, and administer Oracle Clusterware, Oracle Automatic Storage Management (Oracle ASM), and Oracle Real Application Clusters (Oracle RAC) on a two-node system using the Oracle Linux system.

**Note:** For Linux operating systems other then Oracle Linux, see *Oracle Real Application Clusters Installation Guide for Linux and UNIX*. For other operating systems, see the platform-specific Oracle RAC installation guide.

This guide covers topics that a reasonably knowledgeable Oracle database administrator (DBA) would need to know when moving from managing a single-instance Oracle Database environment to managing an Oracle RAC environment.

### **Audience**

Oracle Database 2 Day + Real Application Clusters Guide is an Oracle RAC database administration guide for DBAs who want to install and use Oracle RAC. This guide assumes you have already read Oracle Database 2 Day DBA. This guide is intended for DBAs who:

- Want basic DBA skills for managing an Oracle RAC environment
- Manage Oracle databases for small- to medium-sized businesses

To use this guide, you should be familiar with the administrative procedures described in *Oracle Database 2 Day DBA*.

**Note:** Some DBAs may be interested in moving the data from their single-instance Oracle Database to their Oracle RAC database. This guide also explains the procedures for doing this.

# **Documentation Accessibility**

For information about Oracle's commitment to accessibility, visit the Oracle Accessibility Program website at

http://www.oracle.com/pls/topic/lookup?ctx=acc&id=docacc.

#### **Access to Oracle Support**

Oracle customers have access to electronic support through My Oracle Support. For information, visit http://www.oracle.com/pls/topic/lookup?ctx=acc&id=info or visit http://www.oracle.com/pls/topic/lookup?ctx=acc&id=trs if you are hearing impaired.

## **Related Documents**

For more information, see the following in the Oracle Database documentation set:

- Oracle Real Application Clusters Installation Guide for Linux and UNIX
- Oracle Grid Infrastructure Installation Guide for Linux
- Oracle Real Application Clusters Administration and Deployment Guide
- Oracle Database 2 Day DBA
- Oracle Automatic Storage Management Administrator's Guide

# **Conventions**

The following text conventions are used in this guide:

| Convention | Meaning                                                                                                    |
|------------|----------------------------------------------------------------------------------------------------|
| boldface   | Boldface type indicates graphical user interface elements associated with an action, or terms defined in text or the glossary.         |
| italic     | Italic type indicates book titles, emphasis, or placeholder variables for which you supply particular values.                          |
| monospace  | Monospace type indicates commands within a paragraph, URLs, code in examples, text that appears on the screen, or text that you enter. |

# Introduction to Oracle Database 2 Day + Real **Application Clusters Guide**

Oracle Real Application Clusters (Oracle RAC) enables an Oracle database to run across a cluster of servers, providing fault tolerance, performance, and scalability with no application changes necessary. Oracle RAC provides high availability for applications by removing the single point of failure with a single server.

This chapter provides an overview of Oracle Real Application Clusters (Oracle RAC) environments. This chapter includes the following sections:

- **About This Guide**
- About Oracle Grid Infrastructure for a Cluster and Oracle RAC
- About Oracle Automatic Storage Management
- **About Oracle Real Application Clusters**
- Tools for Installing, Configuring, and Managing Oracle RAC

### **About This Guide**

This is a task-oriented guide for Oracle Real Application Clusters (Oracle RAC) database administration. This guide shows you how to configure and manage the environment for Oracle Clusterware and Oracle RAC. The administration procedures and examples in this guide assume Oracle Linux is the operating system. For the purposes of this guide, a two-node cluster is used in the procedures and examples.

The goal of this guide is to help you understand the basic steps required to install and maintain an Oracle RAC environment, including how to perform basic troubleshooting, performance monitoring, and backup and recovery activities. This guide is based on Oracle Linux, but you do not have to be a Linux expert to use this guide.

### What This Guide Is Not

This guide is not a comprehensive description of Oracle RAC. It describes concepts only when necessary for completing a particular task.

#### See Also:

- Oracle Database Concepts
- Oracle Database Administrator's Guide

#### **Related Materials**

This guide is part of a comprehensive set of learning materials for administering Oracle Databases, which includes a 2 Day DBA Oracle By Example (OBE) series (available on the Web) and Oracle University instructor-led classes. The OBE series also has viewlets, or animated demos you view using a Web browser.

You can view the OBE content for Oracle RAC at the following Web site:

http://www.oracle.com/technetwork/tutorials/

Use the Advanced Search function, and use the following criteria:

**Product Family: Database** 

Product: Database 11g

Tag: RAC

### Overview of Oracle Real Application Clusters Documentation

This guide describes how to install, configure, and manage Oracle RAC, Oracle Clusterware, and Oracle Automatic Storage Management (Oracle ASM). It provides examples for how you could deploy Oracle RAC on a two-node cluster, using the Oracle Linux operating system. Oracle Linux is fully compatible — both source and binary — with Red Hat Enterprise Linux. It includes the identical set of packages at the same version levels with the same source code as the Red Hat distribution.

This guide is for DBAs who have experience with single-instance Oracle environments and have read Oracle Database 2 Day DBA.

#### **Useful Oracle RAC Guides**

The following list contains other useful Oracle RAC guides or related documentation:

- Oracle Real Application Clusters Administration and Deployment Guide
- Oracle Clusterware Administration and Deployment Guide
- Oracle Real Application Clusters Installation Guide for Linux and UNIX (or other operating system)
- Oracle Grid Infrastructure Installation Guide for Linux (or other operating system)

**Note:** Additional information for this release may be available in the Oracle Database Readme or Oracle Database Release Notes for Linux for Oracle Database 11g release 2 (11.2). You can locate these documents on your Oracle product installation media or on the Oracle Technology Network Web site:

http://www.oracle.com/technetwork

#### Other Useful Oracle Documentation

In addition to the Oracle Database 2 Day DBA guide, the following list displays other books in the Oracle documentation library that were referenced within this guide:

- Oracle Automatic Storage Management Administrator's Guide
- Oracle Database Concepts
- Oracle Database Administrator's Guide
- Oracle Database Net Services Administrator's Guide

- Oracle Database Administrator's Reference for Linux and UNIX-Based Operating *Systems*
- Oracle Database Licensing Information
- Oracle Database Reference
- Oracle Database Backup and Recovery User's Guide
- Oracle Database 2 Day + Java Developer's Guide
- *Oracle Database 2 Day + Performance Tuning Guide*
- Oracle Database Performance Tuning Guide
- Oracle Universal Installer and OPatch User's Guide for Windows and UNIX
- Oracle Database Upgrade Guide

### About Oracle Grid Infrastructure for a Cluster and Oracle RAC

Starting with Oracle Database 11g Release 2, Oracle Clusterware and Oracle ASM are installed into a single home directory, which is called the Grid home. Oracle Grid Infrastructure for a cluster refers to the installation of the combined products. Oracle Clusterware and Oracle ASM are still individual products, and are referred to by those names.

Oracle Clusterware enables servers, referred to as **hosts** or **nodes**, to operate as if they are one server, commonly referred to as a cluster. Although the servers are standalone servers, each server has additional processes that communicate with other servers. In this way the separate servers appear as if they are one server to applications and end users. Oracle Clusterware provides the infrastructure necessary to run Oracle RAC. The combined processing power of the multiple servers provides greater availability, throughput, and scalability than is available from a single server.

**Caution:** By default, any named user may create a server pool. To restrict the operating system users that have this privilege, Oracle strongly recommends that you add specific users to the CRS Administrators list. See Oracle Clusterware Administration and Deployment Guide for more information about adding users to the CRS Administrators list.

The nodes in a cluster can be organized into a **server pool** for better resource management. Each server pool has the following properties:

- The minimum number of nodes that should be in the server pool
- The maximum number of nodes that can be in the server pool
- The relative importance of this server pool to other server pools

Upon installation of Oracle Grid Infrastructure for a cluster, a default server pool, called the **Free pool**, is created automatically. All servers in a new installation are assigned to the Free server pool, initially. If you create a new server pool, then the servers move from the Free pool to the new server pool automatically.

When you create an Oracle RAC database that is a policy-managed database, you specify the number of servers that are needed for the database, and a server pool is automatically created for the database. Oracle Clusterware populates the server pool with the servers it has available. If you do not use server pools, then you create an

administrator-managed database. For the purposes of this guide, we use an administrator-managed Oracle RAC database.

#### See Also:

- Oracle Real Application Clusters Administration and Deployment Guide
- Oracle Clusterware Administration and Deployment Guide

# **About Oracle Automatic Storage Management**

Oracle ASM is an integrated, high-performance volume manager and file system. With Oracle Database 11g Release 2, Oracle ASM adds support for storing the Oracle Clusterware OCR and voting disk files, also a general purpose cluster file system called Oracle Automatic Storage Management Cluster File System (Oracle ACFS). Oracle ASM is based on the principle that the database should manage storage instead of requiring an administrator to do it. Oracle ASM eliminates the need for you to directly manage potentially thousands of Oracle database files.

Oracle ASM groups the disks in your storage system into one or more disk groups. You manage a small set of disk groups and Oracle ASM automates the placement of the database files within those disk groups. Oracle Cluster Registry (OCR) and voting disks can also be placed on Oracle ASM diskgroups. When using Oracle Real Application Clusters (Oracle RAC), each instance must have access to the data files and recovery files for the Oracle RAC database. Using Oracle Automatic Storage Management (Oracle ASM) is an easy way to satisfy this requirement.

In Figure 1–1, the normal redundancy disk group stored in Oracle ASM contains three failure groups (shown as three disks) to store the voting disk and OCR files for Oracle Clusterware. Because the voting disk records which nodes are currently members of the cluster, there must be at least three voting disks for a two-node cluster. If the Oracle ASM disk group did not contain the voting disk and OCR files, then you could have a normal redundancy disk group with only two failure groups.

Normal Redundancy Disk Group Failure Failure Failure Storage

Figure 1–1 Oracle Clusterware Files Stored in an Oracle ASM Disk Group

Oracle ASM provides the following benefits:

Striping—Oracle ASM spreads data evenly across all disks in a disk group to optimize performance and utilization. This even distribution of database files eliminates the need for regular monitoring and I/O performance tuning.

- Mirroring—Oracle ASM increases data availability by optionally mirroring any file. Oracle ASM mirrors at the file level, unlike operating system mirroring, which mirrors at the disk level. Mirroring means keeping redundant copies, or mirrored copies, of each extent of the file, to help avoid data loss caused by disk failures. The mirrored copy of each file extent is always kept on a different disk from the original copy. If a disk fails, then Oracle ASM continues to access affected files by accessing mirrored copies on the surviving disks in the disk group.
- Online storage reconfiguration and dynamic rebalancing—When using Oracle ASM, you can add or remove disks from your disk storage system while the database is operating. When you add a disk to a disk group, Oracle ASM automatically redistributes the data so that it is evenly spread across all disks in the disk group, including the new disk. The process of redistributing data so that it is also spread across the newly added disks is known as rebalancing. It is done in the background and with minimal impact to database performance.
- Managed file creation and deletion—Oracle ASM further reduces administration tasks by enabling files stored in Oracle ASM disk groups to be managed by Oracle Database. Oracle ASM automatically assigns file names when files are created, and automatically deletes files when they are no longer needed by the database.

Oracle Automatic Storage Management Cluster File System (Oracle ACFS) is a new multi-platform, scalable file system, and storage management technology that extends Oracle ASM functionality to support customer files maintained outside of the Oracle database. Files supported by Oracle ACFS include database and application executables, trace files, alert logs, application reports, BFILEs, and configuration files. Oracle ACFS leverages Oracle ASM functionality to provide dynamic file system resizing, striping, and mirroring.

Oracle ASM is implemented as a special kind of Oracle instance, with its own System Global Area and background processes. The Oracle ASM instance is tightly integrated with Oracle Clusterware and Oracle Database. Every server running one or more database instances that use Oracle ASM for storage has an Oracle ASM instance. In an Oracle RAC environment, there is one Oracle ASM instance for each node, and the Oracle ASM instances communicate with each other on a peer-to-peer basis. Only one Oracle ASM instance is supported on a node, but you can have multiple database instances that use Oracle ASM residing on the same node. Figure 1–2, "Oracle Instances and Oracle ASM Storage" shows the storage configuration commonly used for a 2-node Oracle RAC database.

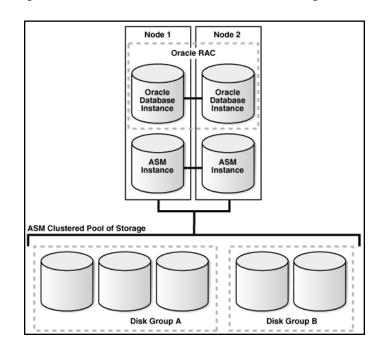

Figure 1-2 Oracle Instances and Oracle ASM Storage

Oracle recommends that you use Oracle ASM for your Oracle Clusterware files and Oracle RAC datafiles, instead of raw devices or the operating system file system. Oracle databases can use both Oracle ASM files and non-Oracle ASM files. You can also create a file system using Oracle ACFS to store your database Oracle Home and any other external (non-database) files in the cluster.

#### See Also:

- "About Oracle Clusterware" on page 5-1 for information about the Oracle Clusterware files
- *Oracle Database 2 Day DBA*
- Oracle Automatic Storage Management Administrator's Guide

# **About Oracle Real Application Clusters**

Oracle RAC extends Oracle Database so that you can store, update, and efficiently retrieve data using multiple database instances on different servers at the same time. Oracle RAC provides the software that manages multiple servers and instances as a single group. The data files that comprise the database must reside on shared storage that is accessible from all servers that are part of the cluster. Each server in the cluster runs the Oracle RAC software.

An Oracle Database database has a one-to-one relationship between data files and the database instance. An Oracle RAC database, however, has a one-to-many relationship between data files and database instances. In an Oracle RAC database, multiple instances access a single set of database files.

Each database instance in an Oracle RAC database uses its own memory structures and background processes. Oracle RAC uses Cache Fusion to synchronize the data stored in the buffer cache of each database instance. Cache Fusion moves current data blocks (which reside in memory) between database instances, rather than having one database instance write the data blocks to disk and requiring another database instance to reread the data blocks from disk. When a data block located in the buffer

cache of one instance is required by another instance, Cache Fusion transfers the data block directly between the instances using the interconnect, enabling the Oracle RAC database to access and modify data as if the data resided in a single buffer cache.

Oracle RAC is also a key component for implementing the enterprise grid computing architecture using Oracle software. Having multiple database instances accessing a single set of data files prevents the server from being a single point of failure. If a node in the cluster fails, then the Oracle database continues running on the remaining nodes. Individual nodes can be shutdown for maintenance while application users continue to work.

Oracle RAC supports mainstream business applications, such as OLTP, DSS, and also popular packaged products such as SAP, PeopleSoft, Siebel, and Oracle E\*Business Suite, as well as custom applications. Any packaged or custom application that scales on an Oracle database scales well on Oracle RAC without requiring changes to the application code.

You will learn more about the operation of the Oracle RAC database in a cluster, how to build the cluster, and the structure of an Oracle RAC database in other sections of this guide.

#### See Also:

- Oracle Real Application Clusters Administration and Deployment
- Oracle Clusterware Administration and Deployment Guide

#### About Oracle RAC One Node

Oracle Real Application Clusters One Node (Oracle RAC One Node) is a single instance of an Oracle RAC database that runs on one node in a cluster. This feature allows you to consolidate many databases into one cluster with minimal overhead, protecting them from both planned and unplanned downtime. The consolidated databases reap the high availability benefits of failover protection, online rolling patch application, and rolling upgrades for the operating system and Oracle Clusterware. This functionality is available starting with Oracle Database 11g Release 2 (11.2.0.2).

Oracle RAC One Node enables better availability than cold failover for single-instance databases because of the Oracle technology called online database relocation, which intelligently migrates database instances and connections to other cluster nodes for high availability and load balancing. Online database relocation is performed using the Server Control Utility (SRVCTL).

If you run your applications on Oracle RAC One Node, and your applications grow to the point that a single node cannot supply the resources they need, then Oracle RAC One Node can be upgraded online to Oracle Real Application Clusters. If the node running your Oracle RAC One Node database becomes overloaded, then you can migrate the database instance to another node in the cluster using online database relocation with no downtime for application users

#### See Also:

- "About Oracle Real Application Clusters"
- Oracle Real Application Clusters Administration and Deployment Guide

## About Installing Oracle RAC on Different Operating Systems

If you plan to install and configure Oracle RAC on an operating system other than Oracle Linux, then you can still use this guide to obtain a general understanding about how to deploy Oracle RAC. You can also use this guide for deploying Oracle RAC on clusters with more than two nodes. For all environments that do not match the environment that this guide describes, modify the examples accordingly.

When installing Oracle RAC on a different platform or different operating system version than Oracle Linux or Red Hat Enterprise Linux, refer to the installation and configuration guides for that platform. For example, if you are installing Oracle RAC on the Oracle Solaris operating system, then you would use the following guides:

- Oracle Grid Infrastructure Installation Guide for Solaris Operating System
- Oracle Real Application Clusters Installation Guide for Linux and UNIX

Oracle Clusterware and Oracle RAC do not support heterogeneous platforms in the same cluster. For example, you cannot have one node in the cluster running Oracle Linux and another node in the same cluster running Oracle Solaris. All nodes must run the same operating system; that is, they must be binary compatible. Oracle RAC does not support machines having different chip architectures in the same cluster. However, you can have machines of different speeds and sizes in the same cluster.

#### See Also:

Oracle Real Application Clusters Administration and Deployment Guide

# Tools for Installing, Configuring, and Managing Oracle RAC

This section describes the tools used for installing, configuring, and managing Oracle Clusterware, Oracle Automatic Storage Management (Oracle ASM), and Oracle Real Application Clusters (Oracle RAC).

- Oracle Universal Installer (OUI)—OUI installs the Oracle Grid Infrastructure for a cluster software (which consists of Oracle Clusterware and Oracle ASM) and the Oracle Database software with Oracle RAC. After you configure the nodes to use in your cluster, OUI installs the Oracle software on the specified nodes using a network connection.
- Cluster Verification Utility (CVU)— CVU is a command-line tool that you can use to verify a range of cluster and Oracle RAC components such as shared storage devices, networking configurations, system requirements, and Oracle Clusterware, also operating system groups and users. You can use CVU for preinstallation and postinstallation checks of your cluster environment. CVU is especially useful during preinstallation and during installation of Oracle Clusterware and Oracle RAC components. OUI runs CVU after the Oracle Clusterware installation to verify your environment.
- Oracle Enterprise Manager—Oracle Enterprise Manager has both the Database Control and Grid Control graphical user interfaces (GUIs) for managing singleinstance and Oracle RAC environments.
- SQL\*Plus—To issue SQL and PL/SQL statements to Oracle Database, you can use SQL\*Plus. This tool provides a command-line interface that enables you to perform database management operations for a database, and also to query, insert, update, or delete data directly in the database.
- Server Control (SRVCTL)—SRVCTL is a command-line interface that you can use to manage the resources defined in the Oracle Cluster Registry (OCR). These

resources include the node applications, called **nodeapps**, that comprise Oracle Clusterware, which includes the Oracle Notification Service (ONS), the Global Services Daemon (GSD), and the Virtual IP (VIP). Other resources that can be managed by SRVCTL include databases, instances, listeners, services, and applications. Using SRVCTL you can start and stop nodeapps, databases, instances, listeners, and services, delete or move instances and services, add services, and manage configuration information.

- Cluster Ready Services Control (CRSCTL)—CRSCTL is a command-line tool that you can use to manage Oracle Clusterware daemons. These daemons include Cluster Synchronization Services (CSS), Cluster-Ready Services (CRS), and Event Manager (EVM). You can use CRSCTL to start and stop Oracle Clusterware and to determine the current status of your Oracle Clusterware installation.
- Database Configuration Assistant (DBCA)—DBCA is a utility that is used to create and configure Oracle Databases. DBCA can be launched by OUI, depending upon the type of install that you select. You can also launch DBCA as a standalone tool at any time after Oracle Database installation. You can run DBCA in interactive mode or noninteractive/silent mode. Interactive mode provides a graphical interface and guided workflow for creating and configuring a database. DBCA is the preferred way to create a database, because it is a more automated approach, and your database is ready to use when DBCA completes.
- Oracle Automatic Storage Management Configuration Assistant (ASMCA)—ASMCA is a utility that supports installing and configuring Oracle ASM instances, disk groups, volumes, and Oracle Automatic Storage Management Cluster File System (Oracle ACFS). ASMCA provides both a GUI and a non-GUI interface.
- Oracle Automatic Storage Management Command Line utility (ASMCMD)—ASMCMD is a command-line utility that you can use to manage Oracle ASM instances, Oracle ASM disk groups, file access control for disk groups, files and directories within Oracle ASM disk groups, templates for disk groups, and Oracle ASM volumes.
- Listener Control (LSNRCTL)—The Listener Control utility is a command-line interface that you use to administer listeners. You can use its commands to perform basic management functions on one or more listeners. Additionally, you can view and change parameter settings for the listener.

If you have installed Oracle Grid Infrastructure for a cluster for Oracle Database 11g release 2 (11.2), then, when using utilities to manage your cluster, databases, database instances, Oracle ASM, and listeners, use the appropriate binary that is in the home directory of the object or component you are managing. Set the ORACLE\_HOME environment variable to point to this directory, for example:

- If you use ASMCMD, srvctl, sqlplus, or lsnrctl to manage Oracle ASM or its listener, then use the binaries located in the Grid home, not the binaries located in the Oracle Database home, and set the ORACLE\_HOME environment variable to the location of the Grid home.
- If you use srvctl, sqlplus, or lsnrctl to manage a database instance or its listener, then use the binaries located in the Oracle home where the database instance or listener is running, and set the ORACLE\_HOME environment variable to the location of that Oracle home

#### See Also:

Oracle Real Application Clusters Administration and Deployment Guide

|  | Tools for Installing, | Configuring. | and Managing | Oracle RAC |
|--|-----------------------|--------------|--------------|------------|
|--|-----------------------|--------------|--------------|------------|

# **Preparing Your Cluster**

This chapter contains the information that your system administrator and network administrator need to help you, as the DBA, configure two nodes in your cluster. This chapter assumes a basic understanding of the Linux operating system. In some cases, you may need to refer to details in Oracle Real Application Clusters Installation Guide for Linux and UNIX. In addition, you must have root or sudo privileges to perform certain tasks in this chapter (or Administrator privileges on Windows systems).

This chapter includes the following sections:

- Verifying System Requirements
- Preparing the Server
- Configuring the Network
- Preparing the Operating System and Software
- Configuring Installation Directories and Shared Storage

# **Verifying System Requirements**

Before you begin your installation, you should check to ensure that your system meets the requirements for Oracle Real Application Clusters (Oracle RAC). The requirements can be grouped into the following three categories:

- **Checking Operating System Certifications**
- **About Hardware Requirements**
- **About Network Hardware Requirements**
- **About IP Address Requirements**
- Verifying Operating System and Software Requirements

# **Checking Operating System Certifications**

You must ensure that you have a certified combination of the operating system and the Oracle Database software. Refer to My Oracle Support (formerly Oracle MetaLink) certification, which is located at the following Web site

https://support.oracle.com

You can find certification information by selecting the **Certifications** tab. You can also search for support notes for instructions on how to locate the Certification information for your platform.

**Note:** Oracle Universal Installer verifies that your server and operating system meet the listed requirements. However, you should check the requirements before you start Oracle Universal Installer to ensure your server and operating system meet the requirement. This helps to avoid delays in the software installation process that you might incur if your hardware or software is not certified.

#### See Also:

- "Preparing the Server"
- "Verifying Operating System and Software Requirements"

### **About Hardware Requirements**

Each node you make part of your cluster, or Oracle Clusterware and Oracle RAC installation, must satisfy the minimum hardware requirements of the software. These hardware requirements can be categorized as follows:

**Note:** When you install Oracle software, Oracle Universal Installer (OUI) automatically performs hardware prerequisite checks and notifies you if they are not met.

- Physical memory (at least 1.5 gigabyte (GB) of RAM)
- An amount of swap space equal to the amount of RAM
- Temporary space (at least 1 GB) available in /tmp
- A processor type (CPU) that is certified with the release of the Oracle software being installed
- A minimum of 1024 x 786 display resolution, so that Oracle Universal Installer (OUI) displays correctly
- All servers that are used in the cluster must have the same chip architecture, for example, all 32-bit processors or all 64-bit processors
- Adequate disk space in the software installation locations to store the Oracle software

**Note:** Refer to the *Oracle Grid Infrastructure Installation Guide* and the Oracle Real Application Clusters Installation Guide for your operating system for the actual disk space requirements. The amount of disk space used by the Oracle software can vary, and might be higher than what is listed in this guide.

You need at least 5.5 GB of available disk space for the *Grid home* directory, which includes both the binary files for Oracle Clusterware and Oracle Automatic Storage Management (Oracle ASM) and their associated log files, and at least 4 GB of available disk space for the Oracle Database home directory, or Oracle home directory.

#### See Also:

- Oracle Grid Infrastructure Installation Guide for your platform
- "About Performing Platform-Specific Configuration Tasks"
- "Preparing the Server"
- "Configuring Installation Directories and Shared Storage"

### **About Shared Storage**

An Oracle RAC database is a *shared everything* database. All data files, control files, redo log files, and the server parameter file (SPFILE) used by the Oracle RAC database must reside on shared storage that is accessible by all the Oracle RAC database instances. The Oracle RAC installation demonstrated in this guide uses Oracle ASM for the shared storage for Oracle Clusterware and Oracle Database files.

Oracle Clusterware achieves superior scalability and high availability by using the following components:

- **Voting disk**–Manages cluster membership and arbitrates cluster ownership between the nodes in case of network failures. The voting disk is a file that resides on shared storage. For high availability, Oracle recommends that you have multiple voting disks, and that you have an odd number of voting disks. If you define a single voting disk, then use mirroring at the file system level for redundancy.
- Oracle Cluster Registry (OCR)-Maintains cluster configuration information and configuration information about any cluster database within the cluster. The OCR contains information such as which database instances run on which nodes and which services run on which databases. The OCR also stores information about processes that Oracle Clusterware controls. The OCR resides on shared storage that is accessible by all the nodes in your cluster. Oracle Clusterware can multiplex, or maintain multiple copies of, the OCR and Oracle recommends that you use this feature to ensure high availability.

**Note:** If you choose not to use Oracle ASM for storing your Oracle Clusterware files, then both the voting disks and the OCR must reside on a cluster file system that you configure before you install Oracle Clusterware in the Grid home.

These Oracle Clusterware components require the following disk space on a shared file system:

- Three Oracle Clusterware Registry (OCR) files, 300 MB each, or 900 MB total disk space
- Three voting disk files, 300 MB each, or 900 MB total disk space

If you are not using Oracle ASM for storing Oracle Clusterware files, then for best performance and protection, you should use multiple disks, each using a different disk controller for voting disk file placement. Ensure that each voting disk is configured so that it does not have share any hardware device or have a single point of failure.

#### See Also:

- Oracle Grid Infrastructure Installation Guide for your platform
- "Configuring Installation Directories and Shared Storage"
- "Configuring Shared Storage"

### **About Network Hardware Requirements**

Oracle Clusterware requires that you connect the nodes in the cluster to a private network by way of a private interconnect. The private interconnect is a separate network that you configure between cluster nodes. The interconnect serves as the communication path between nodes in the cluster. This interconnect should be a private interconnect, meaning it is not accessible to nodes that are not members of the cluster.

The interconnect used by Oracle RAC is the same interconnect that Oracle Clusterware uses. Each cluster database instance uses the interconnect for messaging to synchronize the use of shared resources by each instance. Oracle RAC also uses the interconnect to transmit data blocks that are shared between the instances.

When you configure the network for Oracle RAC and Oracle Clusterware, each node in the cluster must meet the following requirements:

- Each node must have at least two network interface cards (NIC), or network adapters. One adapter is for the public network interface and the other adapter is for the private network interface (the interconnect). Install additional network adapters on a node if that node meets either of the following conditions:
  - Does not have at least two network adapters
  - Has two network interface cards but is using network attached storage (NAS). You should have a separate network adapter for NAS.
  - Has two network cards, but you want to use redundant interconnects

In previous releases, to make use of redundant networks for the interconnect, bonding, trunking, teaming, or similar technology was required. Oracle Grid Infrastructure for a cluster and Oracle RAC can now make use of redundant network interconnects, without the use of other network technology, to enhance optimal communication in the cluster. This functionality is available starting with Oracle Database 11g Release 2 (11.2.0.2).

Redundant Interconnect Usage enables load-balancing and high availability across multiple (up to 4) private networks (also known as interconnects).

**See Also:** Oracle Grid Infrastructure Installation Guide for Linux for more information about configuring redundant interconnect usage

- Public interface names must be the same for all nodes. If the public interface on one node uses the network adapter eth0, then you must configure eth0 as the public interface on all nodes. Network interface names are case-sensitive.
- You should configure the same private interface names for all nodes as well. If eth1 is the private interface name for the first node, then eth1 should be the private interface name for your second node. Network interface names are case-sensitive.
- The network adapter for the public interface must support TCP/IP.

The network adapter for the private interface must support the user datagram protocol (UDP) using high-speed network adapters and a network switch that supports TCP/IP (Gigabit Ethernet or better).

#### Note:

- You must use a switch for the interconnect. Oracle recommends that you use a dedicated network switch. Token-rings or crossover cables are not supported for the interconnect.
- Loopback devices are not supported.
- For the private network, the end points of all designated interconnect interfaces must be completely reachable on the network. Every node in the cluster must be able to connect to every private network interface in the cluster.
- The host name of each node must conform to the RFC 952 standard, which permits alphanumeric characters. Host names using underscores ("\_") are not allowed.

#### See Also:

- "Configuring the Network"
- "Verifying System Requirements"

### About IP Address Requirements

When performing an advanced installation of the Oracle Grid Infrastructure for a cluster software, you can chose to use Grid Naming Service (GNS) and Dynamic Host Configuration Protocol (DHCP) for virtual IPs (VIPs). Grid Naming Service is a new feature in Oracle Database 11g release 2 that uses multicast Domain Name Server (mDNS) to enable the cluster to assign host names and IP addresses dynamically as nodes are added and removed from the cluster, without requiring additional network address configuration in the domain name server (DNS). For more information about GNS, refer to Oracle Grid Infrastructure Installation Guide for your platform.

This guide documents how to perform a typical installation, which does not use GNS. You must configure the following addresses manually in your corporate DNS:

- A public IP address for each node
- A virtual IP address for each node
- Three single client access name (SCAN) addresses for the cluster

**Note:** Oracle Clusterware uses interfaces marked as private as the cluster interconnects.

During installation a SCAN for the cluster is configured, which is a domain name that resolves to all the SCAN addresses allocated for the cluster. The IP addresses used for the SCAN addresses must be on the same subnet as the VIP addresses. The SCAN must be unique within your network. The SCAN addresses should not respond to ping commands before installation.

During installation of the Oracle Grid Infrastructure for a cluster, a listener is created for each of the SCAN addresses. Clients that access the Oracle RAC database should use the SCAN or SCAN address, not the VIP name or address. If an application uses a SCAN to connect to the cluster database, then the network configuration files on the

client computer do not have to be modified when nodes are added to or removed from the cluster. The SCAN and its associated IP addresses provide a stable name for clients to use for connections, independent of the nodes that form the cluster. Clients can connect to the cluster database using the easy connect naming method and the SCAN.

#### See Also:

- "Configuring the Network"
- "Verifying System Requirements"
- Oracle Database Net Services Administrator's Guide for information about the easy connect naming method

## Verifying Operating System and Software Requirements

Refer to the Oracle Grid Infrastructure Installation Guide and the Oracle Real Application Clusters Installation Guide for your platform for information about specific requirements for your environment. These requirements might include:

- The operating system version
- The kernel version of the operating system
- Modifying the values for kernel parameters
- Installed packages, patches, or patch sets
- Installed compilers and drivers
- Web browser type and version
- Additional application software requirements

If you are currently running an operating system version that is not supported by Oracle Database 11g release 2 (11.2), then you must first upgrade your operating system before installing Oracle Real Application Clusters 11g.

If you are using Oracle Linux as your operating system, then you can use the Oracle Validated RPM system configuration script to configure your system.

# To determine if the operating system requirements for Oracle Linux have been

To determine which distribution and version of Linux is installed, run the following command at the operating system prompt as the root user:

```
# cat /proc/version
```

2. To determine which chip architecture each server is using and which version of the software you should install, run the following command at the operating system prompt as the root user:

```
# uname -m
```

This command displays the processor type. For a 64-bit architecture, the output would be "x86\_64".

3. To determine if the required errata level is installed, use the following procedure as the root user:

```
# uname -r
2.6.9-55.0.0.0.2.ELsmp
```

Like most software, the Linux kernel is updated to fix bugs in the operating system. These kernel updates are referred to as erratum kernels or *errata levels*.

The output in the previous example shows that the kernel version is 2.6.9, and the errata level (EL) is 55.0.0.0.2.ELsmp. Review the required errata level for your distribution. If the errata level is below the required minimum errata level, then install the latest kernel update for your operating system. The kernel updates are available from your operating system vendor.

**4.** To ensure there are no operating system issues affecting installation, make sure you have installed all the operating system patch updates and packages that are listed in Oracle Grid Infrastructure Installation Guide for your platform. If you are using Oracle Linux, then you can determine if the required packages, or programs that perform specific functions or calculations, are installed by using the following command as the root user:

```
# rpm -q package_name
```

The variable package\_name is the name of the package you are verifying, such as setarch. If a package is not installed, then install it from your Linux distribution media or download the required package version from your Linux vendor's Web site.

You can also use either up2date or YUM (Yellow dog Updater Modified) to install packages and their dependencies on some Linux systems. YUM uses repositories to automatically locate and obtain the correct RPM packages for your system.

#### See Also:

- "About Installing Oracle RAC on Different Operating Systems"
- "Preparing the Server"
- "Preparing the Operating System and Software"
- "About Configuring the Software Owner's Shell Environment"
- "About Performing Platform-Specific Configuration Tasks"
- Oracle Grid Infrastructure Installation Guide and the Oracle Real Application Clusters Installation Guide for your platform

# Preparing the Server

After you have verified that your system meets the basic requirements for installing Oracle RAC, the next step is to configure the server in preparation for installation.

In this section, you perform the following tasks:

- About Operating System Users and Groups
- Configuring Secure Shell
- About Configuring the Software Owner's Shell Environment

#### See Also:

- "Preparing the Operating System and Software"
- "About Configuring Kernel Parameters"
- "About Configuring the Software Owner's Shell Environment"
- "About Performing Platform-Specific Configuration Tasks"

## About Operating System Users and Groups

Depending on whether this is the first time Oracle software is being installed on this server, you may have to create operating system groups.

#### Required Operating System Users and Groups

To install the Oracle Grid Infrastructure for a cluster software and Oracle RAC, you must create the following operating system groups and users:

- The Oracle Inventory group (typically, oinstall) for all installations. The Oracle Inventory group must be the primary group for Oracle software installation owners. Members of the Oracle Inventory group have access to the Oracle Inventory directory. This directory is the central inventory record of all Oracle software installations on a server and the installation logs and trace files from each installation.
- An Oracle software owner. This is the user account you use when installing the software.
  - If you want to use a single software owner for all installations, then typically the user name is oracle. If you plan to install the Oracle Grid Infrastructure for a cluster and the Oracle RAC software using separate software owners to separate Oracle Grid Infrastructure for a cluster administrative privileges from Oracle Database administrative privileges, then typically you would use grid for the Oracle Grid Infrastructure for a cluster software owner and oracle for the Oracle RAC software owner.
- The OSDBA group (typically, dba) for Oracle Database authentication.
  - The OSDBA group is a system privileges group whose members are granted the SYSDBA privilege to administer Oracle Database and the SYSASM privilege to administer Oracle Clusterware and Oracle ASM. To provide fine-grained control of administrative privileges you can create multiple operating system groups as described in "Optional Operating System Users and Groups" on page 2-9.

**Note:** If installing Oracle RAC on Microsoft Windows, then OUI automatically creates the ORA\_DBA group for authenticating SYSDBA access. Also, if you install the Oracle RAC software while logged in to an account with administrative privileges, then you do not have to create a separate user for the installation.

If you use one installation owner for both Oracle Grid Infrastructure for a cluster and Oracle RAC, then when you want to perform administration tasks, you must change the value for ORACLE\_HOME environment variable to match the instance you want to administer (Oracle ASM, in the Grid home, or a database instance in the Oracle home). To change the ORACLE\_HOME environment variable, use a command syntax similar to the following example, where /u01/app/11.2.0/grid is the Oracle Grid Infrastructure for a cluster home:

ORACLE\_HOME=/u01/app/11.2.0/grid; export ORACLE\_HOME

**Note:** You no longer can have separate Oracle Clusterware and Oracle ASM home directories.

If you try to administer an instance using sqlplus, lsnrctl, or asmcmd commands while ORACLE\_HOME is set to a different binary path, then you will encounter errors. The Oracle home path does not affect srvctl commands.

#### Separate Operating System Users and Groups for Oracle Software Installations

Instead of using a single operating system user as the owner of every Oracle software installation, you can use multiple users, each owning one or more Oracle software installations. A user created to own only the Oracle Grid Infrastructure for a cluster installation is called the grid user. This user owns both the Oracle Clusterware and Oracle Automatic Storage Management binaries. A user created to own either all Oracle software installations (including Oracle Grid Infrastructure for a cluster), or only Oracle Database software installations, is called the oracle user.

You can also use different users for each Oracle Database software installation. Additionally, you can specify a different OSDBA group for each Oracle Database software installation. By using different operating system groups for authenticating administrative access to each Oracle Database installation, users have SYSDBA privileges for the databases associated with their OSDBA group, rather than for all the databases on the system.

Members of the OSDBA group can also be granted the SYSASM system privilege, which gives them administrative access to Oracle ASM. As described in the next section, you can configure a separate operating system group for Oracle ASM authentication to separate users with SYSASM access to the Oracle ASM instances from users with SYSDBA access to the database instances.

If you want to create separate Oracle software owners so you can use separate users and operating system privilege groups for the different Oracle software installations, then note that each of these users must have the Oracle central inventory group (oinstall) as their primary group. Members of this group have the required write privileges to the Oracle Inventory directory.

**Note:** The Oracle Grid Infrastructure for a cluster software installation can be owned by only one user. You cannot have one user that owns the Oracle Clusterware software installation and a different user that owns the Oracle ASM software installation.

#### **Optional Operating System Users and Groups**

You can create additional users and groups to divide administrative access privileges to the Oracle Grid Infrastructure for a cluster installation from other administrative users and groups associated with other Oracle installations. Separating administrative access is implemented by specifying membership in different operating system groups, and separating installation privileges is implemented by using different installation owners for each Oracle installation.

The optional users and groups you can create are:

The Oracle Automatic Storage Management Group, or OSASM group (typically asmadmin). Create this group as a separate group if you want to have separate administration privilege groups for Oracle ASM and Oracle Database administrators. Members of the OSASM group can use SQL to connect to an Oracle ASM instance as SYSASM using operating system authentication. The SYSASM privileges permit mounting and dismounting disk groups, and other storage administration tasks. SYSASM privileges do not provide access privileges to an Oracle Database instance. If you do not create a separate OSASM group, then the OSDBA group (dba) is the OSASM group.

- The ASM Database Administrator group (OSDBA for ASM group, typically asmdba). Members of the OSDBA group for Oracle ASM are granted read and write access to files managed by Oracle ASM. The Oracle Grid Infrastructure for a cluster installation owner and all Oracle Database software owners (for example, oracle) must be a member of this group, and all users with OSDBA membership for databases that require access to the files managed by Oracle ASM should be members of the OSDBA for ASM group.
- The OSOPER for Oracle Database group (typically, oper). Create this group if you want certain operating system users to have a limited set of database administrative privileges (the SYSOPER privilege). Members of the OSDBA group automatically have all privileges granted by the SYSOPER privilege.
- The OSOPER for Oracle ASM group (typically asmoper). Members of this group are granted access to a subset of the SYSASM privileges, such as starting and stopping the Oracle ASM instance.

## **Configuring Operating System Users and Groups**

In this guide, a single software owner is used for all installations, named oracle. The oracle user belongs to the oinstall and dba operating system groups.

#### To create one software owner with all operating system-authenticated administration privileges:

1. Determine the groups that exist on your server by listing the contents of the /etc/group file.

```
cat /etc/group
```

- 2. If this is the first time Oracle software has been installed on your server, and the Oracle Inventory group does not exist, then create the Oracle Inventory group (oinstall) with a group ID that is currently not in use on all the nodes in your cluster. Enter a command as the root user that is similar to the following:
  - # /usr/sbin/groupadd -g 1000 oinstall
- 3. Create an OSDBA (dba) group with a group ID that is currently not in use on all the nodes in your cluster by entering a command as the root user that is similar to the following:
  - # /usr/sbin/groupadd -g 1001 dba
- If the user that owns the Oracle software (oracle) does not exist on your server, then you must create the user. Select a user ID (UID) that is currently not in use on all the nodes in your cluster. To determine which users have been created on your server, list the contents of the /etc/passwd file using the command:

```
cat /etc/passwd
```

The following command shows how to create the oracle user and the user's home directory (/home/oracle) with the default group as oinstall and the secondary group as dba, using a UID of 1100:

```
# useradd -u 1100 -g oinstall -G dba -d /home/oracle -r oracle
```

5. Set the password for the oracle account using the following command. Replace password with your own password.

```
passwd oracle
```

```
Changing password for user oracle.
New UNIX password: password
retype new UNIX password: password
passwd: all authentication tokens updated successfully.
```

- Repeat Step 1 through Step 5 on each node in your cluster.
- Verify that the attributes of the user oracle are identical on each node of your cluster:

```
id oracle
```

The command output should be similar to the following:

```
uid=1100(oracle) gid=1000(oinstall) groups=1000(oinstall),1001(dba)
```

#### See Also:

- "Configuring Installation Directories and Shared Storage"
- "About Oracle Automatic Storage Management"

## Configuring Secure Shell

To install Oracle software, Secure Shell (SSH) connectivity must be set up between all cluster member nodes. OUI uses the ssh and scp commands during installation to run remote commands on and copy files to the other cluster nodes. You must configure SSH so that these commands do not prompt for a password. SSH is also used by the configuration assistants, Enterprise Manager, and when adding nodes to the cluster.

You can configure SSH from the Oracle Universal Installer (OUI) interface during installation for the user account running the installation. The automatic configuration creates passwordless SSH connectivity between all cluster member nodes.

To enable the script to run, you must remove stty commands from the profiles of any Oracle software installation owners, and remove other security measures that are triggered during a login, and that generate messages to the terminal. These messages, mail checks, and other displays prevent Oracle software installation owners from using the SSH configuration script that is built into the Oracle Universal Installer. If they are not disabled, then SSH must be configured manually before an installation can be run.

On Linux systems, to enable Oracle Universal Installer to use the ssh and scp commands without being prompted for a pass phrase, you must have user equivalency in the cluster. User equivalency exists in a cluster when the following conditions exist on all nodes in the cluster:

- A given user has the same user name, user ID (UID), and password.
- A given user belongs to the same groups.
- A given group has the same group ID (GID).

#### See Also:

- "Configuring Operating System Users and Groups" on page 2-10 for information about configuring user equivalency
- Oracle Grid Infrastructure Installation Guide for your platform for more information about manually configuring SSH

## About Configuring the Software Owner's Shell Environment

On Oracle Linux, you run Oracle Universal Installer (OUI) from the oracle account. OUI obtains information from the environment variables configured for the oracle user. Before running OUI, you must make the following changes to the Oracle Grid Infrastructure for a cluster software owner's shell startup file:

- Set the default file mode creation mask (umask) of the installation user (oracle) to 022 in the shell startup file. Setting the mask to 022 ensures that the user performing the software installation creates files with 644 permissions.
- Set ulimit settings for file descriptors (nofile) and processes (nproc) for the installation user (oracle).
- Set the software owner's environment variable DISPLAY environment variables in preparation for the Oracle Grid Infrastructure for a cluster installation.
- Remove any lines in the file that set values for ORACLE\_SID, ORACLE\_HOME, or ORACLE BASE environment variables.

After you have saved your changes, run the shell startup script to configure the environment.

Also, if the /tmp directory has less than 1 GB of available disk space, but you have identified a different, non-shared file system that has at least 1 GB of available space, then you can set the TEMP and TMPDIR environment variables to specify the alternate temporary directory on this file system.

To review your current environment settings, use the env | more command as the oracle user.

Refer to the Oracle Grid Infrastructure Installation Guide for your platform for more information on how to configure the Oracle software owner environment before installation.

> **Note:** Remove any stty commands from hidden files (such as logon or profile scripts) before you start the installation. On Linux systems, if there are any such files that contain stty commands, then when these files are loaded by the remote shell during installation, OUI indicates an error and stops the installation.

#### See Also:

- "About Operating System Users and Groups"
- "Preparing the Operating System and Software"
- "Configuring Installation Directories and Shared Storage"
- "About Setting the Time on All Nodes"
- "About Performing Platform-Specific Configuration Tasks"

# Configuring the Network

Oracle Database 11g release 2 (11.2) clients connect to the database using a single client access name (SCAN). The SCAN and its associated IP addresses provide a stable name for clients to use for connections, independent of the nodes that form the cluster. A SCAN works by being able to resolve to multiple IP addresses referencing multiple listeners in the cluster that handle public client connections. These listeners, called SCAN listeners, are created during installation.

#### To configure the network in preparation for installing Oracle Grid Infrastructure for a cluster:

- 1. Determine your cluster name. The cluster name should satisfy the following conditions:
  - The cluster name is globally unique throughout your host domain.
  - The cluster name is at least one character long and less than 15 characters long.
  - The cluster name must consist of the same character set used for host names: single-byte alphanumeric characters (a to z, A to Z, and 0 to 9) and hyphens
  - If you use third-party vendor clusterware, then Oracle recommends that you use the vendor cluster name.
- **2.** Determine the public host name and virtual host name for each node in the cluster.
  - For the public host name, use the primary host name of each node. In other words, use the name displayed by the hostname command. This host name can be either the permanent or the virtual host name, for example: racnode1.
  - Determine a virtual host name for each node. A virtual host name is a public node name that is used to reroute client requests sent to the node if the node is down. Oracle recommends that you provide a name in the format <public hostname>-vip, for example: racnode1-vip.
- 3. Identify the interface names and associated IP addresses for all network adapters by executing the following command on each node:

```
# /sbin/ifconfig
```

From the output, identify the interface name (such as eth0) and IP address for each network adapter you specify as a public network interface.

If your operating system supports a graphic user interface (GUI) for modifying the system configuration, then you can also use the following command to start a GUI that you can use to configure the network adapters and /etc/hosts file:

/usr/bin/system-config-network &

**Note:** When you install Oracle Clusterware and Oracle RAC, you are asked to provide the interface name and IP address for each network adapter.

4. On each node in the cluster, assign a public IP address with an associated network name to one network adapter. The public name for each node should be registered with your domain name system (DNS). IP addresses on the subnet you identify as private are assigned as private IP addresses for cluster member nodes. You do not have to configure these addresses manually in the /etc/hosts file.

You can test whether an interconnect interface is reachable using a ping command.

- **5.** On each node in the cluster, configure a third IP address that serves as a virtual IP address. Use an IP address that meets the following requirements:
  - The virtual IP address and the network name must *not* be currently in use.
  - The virtual IP address must be on the *same* subnet as your public IP address.

The virtual host name for each node should be registered with your DNS.

- **6.** Define a SCAN that resolves to three IP addresses in your DNS.
- When you complete the network configuration, the IP address and network interface configuration should be similar to what is shown in Table 2-1 (your node names and IP addresses might be different):

Table 2–1 Manual Network Configuration Example

| Identity          | Home<br>Node | Host Node                            | Given Name            | Type    | Address     | Address     | Resolved                 |
|-------------------|--------------|--------------------------------------|-----------------------|---------|-------------|-------------|--------------------------|
| luentity          | Noue         | nost Node                            | Given Name            | Type    | Address     | Assigned By | Ву                       |
| Node 1<br>Public  | Node 1       | racnode1                             | racnode1 <sup>1</sup> | Public  | 192.0.2.101 | Fixed       | DNS                      |
| Node 1<br>VIP     | Node 1       | Selected by<br>Oracle<br>Clusterware | racnode1-vip          | Virtual | 192.0.2.104 | Fixed       | DNS, hosts file          |
| Node 1<br>Private | Node 1       | racnode1                             | racnodel-priv         | Private | 192.168.0.1 | Fixed       | DNS, hosts file, or none |
| Node 2<br>Public  | Node 2       | racnode2                             | racnode2 <sup>1</sup> | Public  | 192.0.2.102 | Fixed       | DNS                      |
| Node 2<br>VIP     | Node 2       | Selected by<br>Oracle<br>Clusterware | racnode2-vip          | Virtual | 192.0.2.105 | Fixed       | DNS, hosts<br>file       |
| Node 2<br>Private | Node 2       | racnode2                             | racnode2-priv         | Private | 192.168.0.2 | Fixed       | DNS, hosts file, or none |
| SCAN<br>VIP 1     | none         | Selected by<br>Oracle<br>Clusterware | docrac-scan           | virtual | 192.0.2.201 | Fixed       | DNS                      |
| SCAN<br>VIP 2     | none         | Selected by<br>Oracle<br>Clusterware | docrac-scan           | virtual | 192.0.2.202 | Fixed       | DNS                      |
| SCAN<br>VIP 3     | none         | Selected by<br>Oracle<br>Clusterware | docrac-scan           | virtual | 192.0.2.203 | Fixed       | DNS                      |

Node host names may resolve to multiple addresses.

Even if you are using a DNS, Oracle recommends that you add lines to the /etc/hosts file on each node, specifying the public IP addresses. Configure the /etc/hosts file so that it is similar to the following example:

| #eth0 - PUBLIC |                      |          |
|----------------|----------------------|----------|
| 192.0.2.100    | racnode1.example.com | racnode1 |
| 192.0.2.101    | racnode2.example.com | racnode2 |

**Note:** Make a note of the addresses you configured in the /etc/hosts file or registered with DNS. When you install Oracle Grid Infrastructure for a cluster and Oracle RAC, you are prompted for the public, virtual IP, and SCAN addresses.

Oracle strongly recommends that you do not configure SCAN VIP addresses in the hosts file. Use DNS resolution for SCAN VIPs.

The fully qualified SCAN for the cluster defaults to <code>cluster\_name-scan.GNS\_</code> subdomain\_name, for example docrac-scan.example.com. The short SCAN for the

- cluster is docrac-scan. You can use any name for the SCAN, if it is unique within your network and conforms to the RFC 952 standard.
- If you configured the IP addresses in a DNS server, then, as the root user, change the hosts search order in /etc/nsswitch.conf on all nodes as shown here:

#### Old:

```
hosts: files nis dns
New:
hosts: dns files nis
```

After modifying the nsswitch.conf file, restart the nscd daemon on each node using the following command:

```
# /sbin/service nscd restart
```

After you have completed the installation process, configure clients to use the SCAN to access the cluster. Using the previous example, the clients would use docrac-scan to connect to the cluster.

### See Also:

- "About Network Hardware Requirements"
- Oracle Grid Infrastructure Installation Guide for your platform

# **Verifying the Network Configuration**

After you have configured the network, perform verification tests to make sure it is configured properly. If there are problems with the network connection between nodes in the cluster, then the Oracle Clusterware installation fails.

### To verify the network configuration on a two-node cluster that is running Oracle Linux:

As the root user, verify the configuration of the public and private networks. Verify that the interfaces are configured on the same network (either private or public) on all nodes in your cluster.

In this example, eth0 is used for the public network and eth1 is used for the private network on each node.

```
# /sbin/ifconfig
et.h0
         Link encap: Ethernet HWaddr 00:0E:0C:08:67:A9
         inet addr: 192.0.2.100 Bcast:192.0.2.255 Mask:255.255.240.0
         UP BROADCAST RUNNING MULTICAST MTU:1500 Metric:1
         RX packets:270332689 errors:0 dropped:0 overruns:0 frame:0
         TX packets:112346591 errors:2 dropped:0 overruns:0 carrier:2
         collisions:202 txqueuelen:1000
         RX bytes:622032739 (593.2 MB) TX bytes:2846589958 (2714.7 MB)
         Base address:0x2840 Memory:fe7e0000-fe800000
eth1
         Link encap: Ethernet HWaddr 00:04:23:A6:CD:59
         inet addr: 10.10.10.11 Bcast: 10.10.10.255 Mask: 255.255.240.0
         UP BROADCAST RUNNING MULTICAST MTU:1500 Metric:1
         RX packets:21567028 errors:0 dropped:0 overruns:0 frame:0
         TX packets:15259945 errors:0 dropped:0 overruns:0 carrier:0
         collisions:0 txqueuelen:1000
         RX bytes:4091201649 (3901.6 MB) TX bytes:377502797 (360.0 MB)
```

```
Base address: 0x2800 Memory: fe880000-fe8a0000
```

**2.** As the root user, verify the network configuration by using the ping command to test the connection from each node in your cluster to all the other nodes. For example, as the root user, you might run the following commands on each node:

```
# ping -c 3 racnode1.example.com
# ping -c 3 racnode1
# ping -c 3 racnode2.example.com
# ping -c 3 racnode2
```

You should not get a response from the nodes using the ping command for the virtual IPs (racnode1-vip, racnode2-vip) or the SCAN IPs until after Oracle Clusterware is installed and running. If the ping commands for the public addresses fail, then resolve the issue before you proceed.

Ensure that you can access the default gateway with a ping command. To identify the default gateway, use the route command, as described in the Oracle Linux Help utility.

#### See Also:

- "Checking the Settings for the Interconnect"
- "Configuring the Network"
- "About Network Hardware Requirements"

# **Preparing the Operating System and Software**

When you install the Oracle software on your server, Oracle Universal Installer expects the operating system to have specific packages and software applications installed.

This section covers the following topics:

- About Setting the Time on All Nodes
- About Configuring Kernel Parameters
- About Performing Platform-Specific Configuration Tasks

### See Also:

- "Preparing the Server"
- "Verifying Operating System and Software Requirements"

# About Setting the Time on All Nodes

Before starting the installation, ensure that the date and time settings on all the cluster nodes are set as closely as possible to the same date and time. A cluster time synchronization mechanism ensures that the internal clocks of all the cluster members are synchronized. For Oracle RAC on Linux, you can use either the Network Time Protocol (NTP) or the Oracle Cluster Time Synchronization Service.

NTP is a protocol designed to synchronize the clocks of servers connected by a network. When using NTP, each server on the network runs client software to periodically make timing requests to one or more servers, referred to as reference NTP servers. The information returned by the timing request is used to adjust the server's clock. All the nodes in your cluster should use the same reference NTP server.

**Note:** If you use NTP on Linux or UNIX platforms, then you must configure it using the -x flag. See the Oracle Grid Infrastructure Installation Guide for your platform for details on how to configure NTP.

If you do not configure NTP, then Oracle configures and uses the Cluster Time Synchronization Service (CTSS). CTSS can also be used to synchronize the internal clocks of all the members in the cluster. CTSS keeps the member nodes of the cluster synchronized. CTSS designates the first node in the cluster as the master and then synchronizes all other nodes in the cluster to have the same time as the master node. CTSS does not use any external clock for synchronization.

> **Note:** Using NTP or CTSS does not protect your system against human error resulting from a change in the system time for a node.

#### See Also:

- "Preparing the Server"
- "Preparing the Operating System and Software"

## About Configuring Kernel Parameters

OUI checks the current settings for various kernel parameters to ensure they meet the minimum requirements for deploying Oracle RAC. For production database systems, Oracle recommends that you tune the settings to optimize the performance of your particular system.

**Note:** If you find parameter settings or shell limit values on your system that are greater than the values mentioned by OUI, then do not modify the parameter setting.

### See Also:

- "Preparing the Server"
- "Preparing the Operating System and Software"
- Oracle Grid Infrastructure Installation Guide for your platform

# About Performing Platform-Specific Configuration Tasks

You may be required to perform special configuration steps that are specific to the operating system on which you are installing Oracle RAC, or for the components used with your cluster. The following list provides examples of operating-specific installation tasks:

- Configure the use of Huge Pages on SUSE Linux, Red Hat Enterprise Linux, or Oracle Linux.
- Set shell limits for the oracle user on Red Hat Linux or Oracle Linux systems to increase the number of files and processes available to Oracle Clusterware and Oracle RAC.
- Create X library symbolic links on HP-UX.

Configure network tuning parameters on AIX Based Systems.

### See Also:

- "Preparing the Server"
- "Preparing the Operating System and Software"
- "About Installing Oracle RAC on Different Operating Systems"
- Oracle Grid Infrastructure Installation Guide for your platform

# Configuring Installation Directories and Shared Storage

Oracle RAC requires access to a shared file system for storing Oracle Clusterware files. You must also determine where the Oracle software and database files will be installed.

This section describes the storage configuration tasks that you must complete before you start Oracle Universal Installer. It includes information about the following topics:

- Locating the Oracle Inventory Directory
- Creating the Oracle Grid Infrastructure for a Cluster Home Directory
- Creating the Oracle Base Directory
- About the Oracle Home Directory
- Configuring Shared Storage
- Configuring Files on an NAS Device for Use with Oracle ASM
- Using ASMLib to Mark the Shared Disks as Candidate Disks

**Note:** Additional configuration is required to use the Oracle Automatic Storage Management library Driver (ASMLIB) with third party vendor multipath disks.

#### See Also:

- "Verifying System Requirements"
- "About Operating System Users and Groups"
- "About Hardware Requirements"
- Chapter 3 in *Oracle Grid Infrastructure Installation Guide* for your platform

# Locating the Oracle Inventory Directory

The Oracle Inventory (oraInventory) directory is the central inventory record of all Oracle software installations on a server. The oraInventory directory contains the following:

- A registry of the Oracle home directories (Oracle Grid Infrastructure for a cluster and Oracle Database) on the system
- Installation logs and trace files from installations of Oracle software. These files are also copied to the respective Oracle homes for future reference

The oraInventory directory is created by OUI during installation. By default, the Oracle Inventory directory is not installed under the Oracle Base directory. This is because all Oracle software installations share a common Oracle Inventory, so there is only one Oracle Inventory for all users, whereas each user that performs a software installation can use a separate Oracle base directory.

If you have an existing Oracle Inventory, then ensure that you use the same Oracle Inventory for all Oracle software installations, and ensure that all Oracle software users you intend to use for installation have permissions to write to this directory.

### To determine if you have an Oracle central inventory directory (oralnventory) on your system:

Run the following command to check for an existing Oracle Inventory directory:

```
# more /etc/oraInst.loc
```

2. If the oraInst.loc file exists, then the output from this command is similar to the following:

```
inventory_loc=/u01/app/oraInventory
inst_group=oinstall
```

### In the previous output example:

- The inventory\_loc group shows the location of the Oracle Inventory.
- The inst\_group parameter shows the name of the Oracle Inventory group (in this example, oinstall).
- If the Oracle Inventory directory does not exist, then the command returns an error message indicating that the file or directory does not exist.

If the Oracle Inventory directory does not exist, then you do not have to create one before installing the Oracle software.

# Creating the Oracle Grid Infrastructure for a Cluster Home Directory

During installation, you are prompted to provide a path to a home directory to store Oracle Grid Infrastructure for a cluster binaries. OUI installs Oracle Clusterware and Oracle ASM into a directory referred to as Grid\_home. Ensure that the directory path you provide meets the following requirements:

- It should be created in a path outside existing Oracle homes.
- It should not be located in a user home directory.
- It should be created either as a subdirectory in a path where all files can be owned by root, or in a unique path.
- If you create the path before installation, then it should be owned by the installation owner of Oracle Grid Infrastructure for a cluster (oracle or grid), and set to 775 permissions.

Before you start the installation, you must have sufficient disk space on a file system for the Oracle Grid Infrastructure for a cluster directory. The file system that you use for the Grid home directory must have at least 4.5 GB of available disk space.

The path to the Grid home directory must be the same on all nodes. As the root user, you should create a path compliant with Oracle Optimal Flexible Architecture (OFA) guidelines, so that OUI can select that directory during installation.

#### To create the Grid home directory:

To create the Grid home directory as the root user, enter the following commands:

```
# mkdir -p /u01/app/11.2.0/grid
# chown -R oracle:oinstall /u01/app/11.2.0/grid
```

**Note:** Ensure the Grid home directory is not a subdirectory of the Oracle base directory. Installing Oracle Clusterware in an Oracle base directory causes installation errors.

#### See Also:

- "About Hardware Requirements"
- "Configuring Shared Storage"

## Creating the Oracle Base Directory

Oracle Universal Installer (OUI) creates the Oracle base directory for you in the location you specify. This directory is owned by the user performing the installation. The Oracle base directory (ORACLE\_BASE) helps to facilitate the organization of Oracle installations, and helps to ensure that installations of multiple databases maintain an Optimal Flexible Architecture (OFA) configuration. OFA guidelines recommend that you use a path similar to the following for the Oracle base directory:

```
/mount_point/app/user
```

In the preceding path example, the variable mount\_point is the mount point directory for the file system where you intend to install the Oracle software and user is the Oracle software owner (typically oracle). For OUI to recognize the path as an Oracle software path, it must be in the form u0[1-9]/app, for example, /u01/app.

The path to the Oracle base directory must be the same on all nodes. The permissions on the Oracle base directory should be at least 750.

### **Example: Creating an Oracle Base Directory**

Before installing any Oracle software, you must configure an Oracle base directory, which is used to determine the location of the Oracle Inventory directory, also for installing Oracle RAC.

Assume you have determined that the file system mounted as /u01 has sufficient room for both the Oracle Grid Infrastructure for a cluster software and the Oracle RAC software. You have decided to make the /u01/app/oracle/ directory the Oracle base directory. The oracle user is used to install all the Oracle software.

### To create the Oracle base directory:

- **1.** Log in as the root user.
- **2.** Use the mkdir command to create the path to the Oracle base directory.

```
# mkdir -p /u01/app/oracle/
```

**3.** Change the ownership of the Oracle base path to the Oracle software owner, oracle.

```
# chown -R oracle:oinstall /u01/app/oracle/
```

**4.** Change the permissions on the Oracle base directory to 775.

```
# chmod -R 775 /u01/app/oracle/
```

#### See Also:

- "About Hardware Requirements"
- "Configuring Shared Storage"

## About the Oracle Home Directory

The Oracle home directory is the location in which the Oracle RAC software is installed. You can use an Oracle home directory created in the local file system, for example, /u01/app/oracle/product/11.2.0/dbhome\_1. The same directory must exist on every node in the cluster. You do not have to create these directories before installation. By default, the installer suggests a subdirectory of the Oracle base directory for the Oracle home.

You can also use a shared Oracle home. The location of the shared Oracle home can be on network storage, or a supported cluster file system such as Oracle Automatic Storage Management Cluster File System (Oracle ACFS). For more information about Oracle ACFS, see Oracle Automatic Storage Management Administrator's Guide.

If you use the local file system for the Oracle home directory, and you want to install a different version of Oracle RAC or Oracle Database on the same server, then you must use a separate Oracle home directory for each software installation. Multiple versions of the same product or different products can run from different Oracle homes concurrently. Products installed in one Oracle home do not conflict or interact with products installed in another Oracle home.

Using different Oracle homes for your installed software enables you to perform maintenance operations on the Oracle software in one home without effecting the software in another Oracle home. However, it also increases your software maintenance costs, because each Oracle home must be upgraded or patched separately.

# **Configuring Shared Storage**

Each node in a cluster requires external shared disks for storing the Oracle Clusterware (Oracle Cluster Registry and voting disk) files, and Oracle Database files. The supported types of shared storage depend upon the platform you are using, for example:

- Oracle Automatic Storage Management (strongly recommended)
- A supported cluster file system, such as OCFS2 for Linux, OCFS for Microsoft Windows, or General Parallel File System (GPFS) on IBM platforms
- Network file system (NFS), which is not supported on Linux on POWER or IBM zSeries Based Linux
- (Upgrades only) Shared disk partitions consisting of block devices or raw devices. Block devices are disk partitions that are not mounted using the Linux file system. Oracle Clusterware and Oracle RAC write to these partitions directly.

**Note:** You cannot use OUI to install Oracle Clusterware files on block or raw devices. You cannot put Oracle Clusterware binaries and files on Oracle Automatic Storage Management Cluster File System (Oracle ACFS).

If you decide to use OCFS2 to store the Oracle Clusterware files, then you must use the proper version of OCFS2 for your operating system version. OCFS2 works with Oracle Linux and Red Hat Linux kernel version 2.6

For all installations, you must choose the storage option to use for Oracle Clusterware files and Oracle Database files. The examples in this guide use Oracle ASM to store the Oracle Clusterware and Oracle Database files. The Oracle Grid Infrastructure for a cluster and Oracle RAC software is installed on disks local to each node, not on a shared file system.

This guide discusses two different methods of configuring the shared disks for use with Oracle ASM:

- Configuring Files on an NAS Device for Use with Oracle ASM
- Using ASMLib to Mark the Shared Disks as Candidate Disks

**Note:** For the most up-to-date information about supported storage options for Oracle RAC installations, refer to the Certifications pages on My Oracle Support (formerly Oracle MetaLink) at:

https://support.oracle.com

#### See Also:

- Oracle Grid Infrastructure Installation Guide for your platform if you are using a cluster file system or NFS
- "Configuring Installation Directories and Shared Storage"
- "About Hardware Requirements"

## Configuring Files on an NAS Device for Use with Oracle ASM

To use an NFS file system, it must be on a certified NAS device. If you have a certified network attached storage (NAS) device, then you can create zero-padded files in an NFS mounted directory and use those files as disk devices in an Oracle ASM disk group.

To ensure high availability of Oracle Clusterware files on Oracle ASM, you must have at least 2 GB of disk space for Oracle Clusterware files in three separate failure groups, with at least three physical disks. Each disk must have at least 1 GB of capacity to ensure that there is sufficient space to create Oracle Clusterware files.

Use the following guidelines when identifying appropriate disk devices:

- All of the devices in an Oracle Automatic Storage Management disk group should be the same size and have the same performance characteristics.
- A disk group should not contain multiple partitions on a single physical disk device.
- Using logical volumes as a device in an Oracle Automatic Storage Management disk group is not supported with Oracle RAC.
- The user account with which you perform the installation (oracle) must have write permissions to create the files in the path that you specify.

## To configure NAS device files for creating disk groups:

- Add and configure access to the disks to the NAS device. Make sure each cluster node has been granted access to all the disks that are used by Oracle Grid Infrastructure for a cluster software and Oracle Database software.
  - Refer to your NAS device documentation for more information about completing this step.
- **2.** On a cluster node, log in as the root user (or use sudo for the following steps).
- **3.** Configure access to the disks on the NAS devices. The process for completing this step can vary depending on the type of disks and the type of NAS service.
  - One example of the configuration process is shown here. The first step is to create a mount point directory on the local system:
  - # mkdir -p /mnt/oracleasm
- To ensure that the NFS file system is mounted when the system restarts, add an entry for the file system in the mount file /etc/fstab.
  - For more information about editing the mount file for the operating system, refer to the Linux man pages. For more information about recommended mount options, refer to Oracle Grid Infrastructure Installation Guide for your platform.
- **5.** Enter a command similar to the following to mount the NFS file system on the local system, where host is the host name or IP address of the file server, and pathname is the location of the storage within NFS (for example, /public):
  - # mount <host>:<pathname> /mnt/oracleasm
- **6.** Choose a name for the disk group to create, for example, nfsdg.
- 7. Create a directory for the files on the NFS file system, using the disk group name as the directory name, for example:
  - # mkdir /mnt/oracleasm/nfsdg
- **8.** Use commands similar to the following to create the required number of zero-padded files in this directory:
  - # dd if=/dev/zero of=/mnt/oracleasm/nfsdg/disk1 bs=1024k count=1000
  - This example creates a 1 GB file named disk1 on the NFS file system. You must create one, two, or three files respectively to create an external, normal, or high redundancy disk group.
- 9. Enter the following commands to change the owner, group, and permissions on the directory and files that you created:
  - # chown -R oracle:dba /mnt/oracleasm # chmod -R 660 /mnt/oracleasm
- **10.** When installing Oracle RAC, if you choose to create an Oracle ASM disk group, then you must change the disk discovery path to specify a regular expression that matches the file names you created, for example, /mnt/oracleasm/nfsdg/\*.

### See Also:

- "Configuring Shared Storage"
- "About Hardware Requirements"

## Using ASMLib to Mark the Shared Disks as Candidate Disks

Another option for configuring shared disks is to use the ASMLib utility. If you configure a shared disk to be mounted automatically when the server restarts, then, unless you have configured special files for device persistence, a disk that appeared as /dev/sdg before the system shutdown can appear as /dev/sdh after the system is restarted.

If you use ASMLib to configure the shared disks, then when you restart the node:

- The disk device names do not change
- The ownership and group membership for these disk devices remains the same
- You can copy the disk configuration implemented by Oracle ASM to other nodes in the cluster by running a simple command

**Note:** If you followed the instructions in the section "Configuring" Files on an NAS Device for Use with Oracle ASM" on page 2-22 to configure your shared storage, then you do not have to perform the tasks in this section.

The following sections describe how to install and configure ASMLib, and how to use ASMLib to configure your shared disk devices:

- Installing ASMLib
- Configuring ASMLib
- Using ASMLib to Create Oracle ASM Disks

**See Also:** If you choose not to use ASMLib, then see the section "Configuring Disk Device Persistence" on page 2-27.

### Installing ASMLib

The ASMLib software is available from the Oracle Technology Network. Select the link for your platform on the ASMLib download page at:

http://www.oracle.com/technetwork/topics/linux/asmlib/index-101839.html

You should see four to six packages for your Linux platform. The oracleasmlib package provides the actual Oracle ASM library. The oracleasm-support package provides the utilities used to get the Oracle ASM driver up and running. Both of these packages must be installed.

The remaining packages provide the kernel driver for the Oracle ASM library. Each package provides the driver for a different kernel. You must install the appropriate package for the kernel you run. Use the uname -r command to determine the version of the kernel on your server. The oracleasm kernel driver package has that version string in its name. For example, if you run Red Hat Enterprise Linux 4 AS, and the kernel you are using is the 2.6.9-55.0.12.ELsmp kernel, then you would choose the oracleasm-2.6.9-55.0.12.ELsmp-2.0.3-1.x86\_64.rpm package.

**Note:** The Oracle ASMLib kernel driver (oracleasm) is included with Oracle Linux 5. No driver package needs to be installed when using this kernel. The oracleasm-support and oracleasmlib packages still need to be installed.

### To install the ASMLib software packages:

- 1. Download the ASMLib packages to each node in your cluster.
- **2.** Change to the directory where the package files were downloaded.
- **3.** As the root user, use the rpm command to install the packages. For example:

```
# rpm -Uvh oracleasm-support-2.1.3-1.el4.x86 64.rpm
# rpm -Uvh oracleasmlib-2.0.4-1.el4.x86_64.rpm
# rpm -Uvh oracleasm-2.6.9-55.0.12.ELsmp-2.0.3-1.x86_64.rpm
```

After you have completed these commands, ASMLib is installed on the system.

**4.** Repeat steps 2 and 3 on each node in your cluster.

#### See Also:

"Using ASMLib to Mark the Shared Disks as Candidate Disks" on page 2-24

## Configuring ASMLib

Now that the ASMLib software is installed, a few steps have to be taken by the system administrator to make the Oracle ASM driver available. The Oracle ASM driver must be loaded, and the driver file system must be mounted. This is taken care of by the initialization script, /usr/sbin/oracleasm.

## To configure the ASMLib software after installation:

**1.** As the root user, run the following command:

```
# /usr/sbin/oracleasm configure -I
```

The script prompts you for the default user and group to own the Oracle ASM driver access point. Specify the Oracle Database software owner (oracle) and the OSDBA group (dba).

The script also prompts you to specify whether you want to start the ASMLib driver when the node is started and whether you want to scan for presence of any Oracle Automatic Storage Management disks when the node is started. Answer yes for both of these questions.

**2.** Repeat step 1 on each node in your cluster.

### See Also:

"Using ASMLib to Mark the Shared Disks as Candidate Disks" on page 2-24

### Using ASMLib to Create Oracle ASM Disks

Every disk that is used in an Oracle ASM disk group must be accessible on each node. After you make the physical disk available to each node, you can then mark the disk device as an Oracle ASM disk. The /usr/sbin/oracleasm script is used for this task.

If the target disk device supports partitioning, for example, raw devices, then you must first create a single partition that encompasses the entire disk. If the target disk device does not support partitioning, then you do not have to create a partition on the disk.

### To create Oracle ASM disks using ASMLib:

- 1. As the root user, use oracleasm to create Oracle ASM disks using the following syntax:
  - # /usr/sbin/oracleasm createdisk disk\_name device\_partition\_name

In this command, disk\_name is the name you choose for the Oracle ASM disk. The name you choose must contain only ASCII capital letters, numbers, or underscores, and the disk name must start with a letter, for example, DISK1 or VOL1, or RAC\_FILE1. The name of the disk partition to mark as an Oracle ASM disk is the device\_partition\_name. For example:

# /usr/sbin/oracleasm createdisk DISK1 /dev/sdb1

If you must unmark a disk that was used in a createdisk command, then you can use the following syntax:

- # /usr/sbin/oracleasm deletedisk disk\_name
- **2.** Repeat step 1 for each disk that is used by Oracle ASM.
- **3.** After you have created all the Oracle ASM disks for your cluster, use the listdisks command to verify their availability:

```
# /usr/sbin/oracleasm listdisks
DISK1
DISK2
DISK3
```

**4.** On all the other nodes in the cluster, use the scandisks command to view the newly created Oracle ASM disks. You do not have to create the Oracle ASM disks on each node, only on one node in the cluster.

```
# /usr/sbin/oracleasm scandisks
Scanning system for ASM disks
                                                          [ OK ]
```

5. After scanning for Oracle ASM disks, display the available Oracle ASM disks on each node to verify their availability:

```
# /usr/sbin/oracleasm listdisks
DISK1
DISK2
DISK3
```

**Note:** At this point, you should restart each node on which you are installing the Oracle Grid Infrastructure for a cluster software. After the node has restarted, view the configured shared storage on each node. This helps to ensure that the system configuration is complete and persists across node shutdowns.

#### See Also:

"Using ASMLib to Mark the Shared Disks as Candidate Disks" on page 2-24

## Configuring Disk Device Persistence

By default, the Linux 2.6 kernel device file naming scheme udev dynamically creates device file names when the server is started, and assigns ownership of them to root. If udev applies default settings, then it changes device file names and owners for voting disks or Oracle Cluster Registry partitions, corrupting them when the server is restarted. For example, a voting disk on a device named /dev/sdd owned by the user grid may be on a device named /dev/sdf owned by root after restarting the server.

If you use ASMLib, then you do not have to ensure permissions and device path persistency in udev. If you do not use ASMLib, then you must create a custom rules file for the shared disks mounted on each node. When udev is started, it sequentially carries out rules (configuration directives) defined in rules files. These files are in the path /etc/udev/rules.d/. Rules files are read in lexical order. For example, rules in the file 10-wacom.rules are parsed and carried out before rules in the rules file 90-ib.rules.

Where rules files describe the same devices, on Asianux, Red Hat, and Oracle Linux, the last file read is the one that is applied. On SUSE 2.6 kernels, the first file read is the one that is applied.

To configure a rules file for disk devices, see the chapter on configuring storage in *Oracle Grid Infrastructure Installation Guide* for your platform.

### See Also:

- "Configuring Shared Storage" on page 2-21
- Oracle Grid Infrastructure Installation Guide for your platform

| Configuring Installation Directories ar | nd Shared | Storage |
|-----------------------------------------|-----------|---------|
|-----------------------------------------|-----------|---------|

# Installing Oracle Grid Infrastructure and Oracle **Real Application Clusters**

This chapter explains how to install Oracle Real Application Clusters (Oracle RAC) and Oracle RAC One Node using Oracle Universal Installer (OUI). Before installing Oracle RAC or Oracle RAC One Node, you must first install the Oracle Grid Infrastructure for a cluster software, which consists of Oracle Clusterware and Oracle Automatic Storage Management (Oracle ASM), for 11g release 2 (11.2). After Oracle Clusterware and Oracle ASM are operational, you can use OUI to install the Oracle Database software with the Oracle RAC components. Installing Oracle RAC One Node is available starting with Oracle Database 11g Release 2 (11.2.0.2).

This chapter includes the following sections:

- Preparing the Oracle Media Installation File
- Verifying My Oracle Support Credentials
- Installing the Oracle Grid Infrastructure for a Cluster Software
- Installing the Oracle Database Software and Creating a Database
- Performing Postinstallation Tasks
- About Converting an Oracle Database to an Oracle RAC Database

# Preparing the Oracle Media Installation File

Oracle Clusterware is installed as part of the Oracle Grid Infrastructure for a cluster software. OUI installs Oracle Clusterware into a directory structure that is referred to as Grid home. This home is separate from the home directories of other Oracle software products installed on the same server. Because Oracle Clusterware works closely with the operating system, system administrator privileges are required for some installation tasks. In addition, some Oracle Clusterware processes must run as the special operating system user, root. Oracle Automatic Storage Management (Oracle ASM) is also installed in the Grid home directory.

The Oracle RAC software is installed from the Oracle Database 11*g* installation media. By default, the standard Oracle Database 11g software installation process installs the Oracle RAC option when OUI recognizes that you are performing the installation on a cluster. OUI installs Oracle RAC into a directory structure that is referred to as Oracle\_ home. This home is separate from the home directories of other Oracle software products installed on the same server.

### To prepare the Oracle Media installation files:

- If you have the Oracle software on CDs or DVDs, then insert the disc for Oracle Grid Infrastructure for a cluster into a disk drive on your computer. Make sure the disk drive has been mounted at the operating system level. You must change discs when installing the Oracle Database software.
  - If you do not have installation disks, but are instead installing from ZIP files, then continue to Step 2.
- If the installation software is in one or more ZIP files, then create a staging directory on one node, for example, racnode1, to store the unzipped files, as shown here:

```
mkdir -p /stage/oracle/11.2.0
```

Copy the ZIP files to this staging directory. For example, if the files were downloaded to a directory named /home/user1, and the ZIP file is named 11200\_ linux db. zip, then use the following command to move the ZIP file to the staging directory:

```
cd /home/user1
cp 11200_linux_db.zip /stage/oracle/11.2.0
```

As the oracle user on the first node, unzip the Oracle media, as shown in the following example:

```
cd /stage/oracle/11.2.0
unzip 11200_linux_db.zip
```

### See Also:

- "Configuring Installation Directories and Shared Storage"
- "About Operating System Users and Groups"

# **Verifying My Oracle Support Credentials**

When you first start OUI, you are prompted to enter your email address and My Oracle Support password. By entering this information, you enable the following features:

- Oracle Configuration Manager is installed and configured. This option enables you to associate information about your Oracle RAC configuration with your My Oracle Support (formerly Oracle Metalink) account. In the event that you must place a service request with Oracle Support, that configuration information can help provide a more rapid resolution to the service issue.
- E-mail notification of security alerts from My Oracle Support
- Automatic download and application of the most recent patches to the newly installed Oracle software (with Oracle Grid Infrastructure for a cluster or Oracle Database). The software updates that can be downloaded include patches, critical patch updates, installer updates, and patch sets. This functionality is available starting with Oracle Database 11g Release 2 (11.2.0.2)

If you choose to enable these features, then you must supply your My Oracle Support account name (your email address) and your password. You may have to configure the proxy settings before your computer can connect to My Oracle Support.

If you have downloaded the software updates, then you can enter the directory location where the files are stored on the local server instead of downloading them from My Oracle Support. The software updates are applied to the installed software during the installation process.

# Installing the Oracle Grid Infrastructure for a Cluster Software

The following topics describe the process of installing Oracle Grid Infrastructure for a cluster, which consists of Oracle Clusterware and Oracle Automatic Storage Management (Oracle ASM):

- Configuring the Operating System Environment
- About Cluster Verification Utility Fixup Scripts
- Using Oracle Universal Installer to Install the Oracle Grid Infrastructure for a Cluster
- Completing the Oracle Clusterware Configuration

# **Configuring the Operating System Environment**

You run OUI from the oracle user account. Before you start OUI to install Oracle Grid Infrastructure for a cluster, you do not have to configure the environment of the oracle user. You can specify the directories to use for the central inventory and the Grid home during the installation process.

However, you can set the ORACLE\_BASE environment variable to the directory in which you want the Oracle Inventory files located. For example, if you plan to make the Oracle Database home directory /u01/app/oracle/product/11.2.0/dbhome\_1, then you would set ORACLE\_BASE to the directory /u01/app/oracle/. If you set the ORACLE\_ BASE directory before installation, then this becomes the default location for the central inventory displayed by OUI.

You can also set the ORACLE\_HOME environment variable to the location chosen for the Grid home. If you set the ORACLE\_HOME directory before installation, then this becomes the default location for the Grid home displayed by OUI.

### (Optional) To modify the user environment before installing Oracle Grid Infrastructure for a cluster on Oracle Linux:

**1.** As the oracle user, execute the following commands:

```
[oracle]$ unset ORACLE_HOME
[oracle]$ unset ORACLE SID
[oracle]$ unset ORACLE_BASE
[oracle]$ export ORACLE_BASE=/u01/app/oracle/
[oracle]$ export ORACLE_HOME=/u01/app/11.2.0/grid
```

**2.** Verify the changes have been made by executing the following commands:

```
[oracle]$ echo $ORACLE_SID
[oracle]$ echo $ORACLE_HOME
/u01/app/11.2.0/grid
[oracle]$ echo $ORACLE_BASE
/u01/app/oracle/
```

# About Cluster Verification Utility Fixup Scripts

During installation, for certain prerequisite check failures, you can click Fix & Check Again to generate a fixup script (runfixup.sh). You are then prompted by OUI to run the fixup script as the root user in a separate session. You must run the script on all the nodes specified by OUI.

The Fixup script does the following:

- Checks and sets kernel parameters to values required for successful installation, including:
  - Shared memory parameters
  - Semaphore parameters
  - Open file descriptor and UDP send/receive parameters
- Sets permissions on the Oracle Inventory (central inventory) directory.
- Reconfigures primary and secondary group memberships for the installation owner, if necessary, for the Oracle Inventory directory, and for the operating system privileges groups.
- Sets shell limits to required values, if necessary.

Modifying the contents of the generated fixup script is not recommended.

**Note:** Using fixup scripts does not ensure that all the required prerequisites for installing Oracle Grid Infrastructure for a cluster and Oracle RAC are satisfied. You must still verify that all the requirements listed in Chapter 2, "Preparing Your Cluster" are met to ensure a successful installation.

## Using Oracle Universal Installer to Install the Oracle Grid Infrastructure for a Cluster

As the Oracle Grid Infrastructure for a cluster software owner (oracle) user on the first node, install the Oracle Grid Infrastructure for a cluster for your cluster. Note that OUI uses Secure Shell (SSH) to copy the binary files from this node to the other nodes during the installation. OUI can configure SSH for you during installation.

**Note:** If you are installing Oracle Clusterware on a server that has a single-instance Oracle Database 11g installation, then stop the existing Oracle ASM instances, if any. After Oracle Clusterware is installed, start the Oracle ASM instances again. When you restart the single-instance Oracle database and the Oracle ASM instances, the Oracle ASM instances use the Cluster Synchronization Services Daemon (CSSD) instead of the daemon for the single-instance Oracle database.

#### To install the Oracle Grid Infrastructure for a cluster software:

Use the following command to start OUI, where staging\_area is the location of the staging area on disk, or the root level of the installation media:

```
cd / staging_area/clusterware/Disk1
./runInstaller
```

After a few minutes, the Select Installation Option window appears.

Choose the Install and Configure Grid Infrastructure for a Cluster option, then click **Next**.

The Select Installation Type window appears.

**3.** Select **Typical Installation**, then click **Next**.

The Specify Cluster Configuration window appears.

4. In the SCAN Name field, enter a name for your cluster that is unique throughout your entire enterprise network. For example, you might choose a name that is based on the node names' common prefix. This guide uses the SCAN name docrac.

In the Hostname column of the table of cluster nodes, you should see your local node, for example racnode1.example.com. Click Add to add another node to the cluster.

The Add Cluster Node Information pop-up window appears.

**Note:** Specify both nodes during installation even if you plan to use Oracle RAC One Node.

**5.** Enter the second node's public name (racnode2), and virtual IP name (racnode2-vip), and then click **OK**.

You are returned to the Specify Cluster Configuration window.

You should now see both nodes listed in the table of cluster nodes. Click the **Identify Network Interfaces** button. In the Identify Network Interfaces window, verify that each interfaces has the correct interface type (Public or Private) associated with it. If you have network interfaces that should not be used by Oracle Clusterware, then set the network interface type to Do Not Use.

Make sure both nodes are selected, then click the SSH Connectivity button at the bottom of the window.

The bottom panel of the window displays the SSH Connectivity information.

7. Enter the operating system username and password for the Oracle software owner (oracle). Select the option If you have configured SSH connectivity between the nodes, then select the Reuse private and public keys existing in user home option. Click **Setup**.

A message window appears, indicating that it might take several minutes to configure SSH connectivity between the nodes. After a short period, another message window appears indicating that passwordless SSH connectivity has been established between the cluster nodes. Click **OK** to continue.

When returned to the Specify Cluster Configuration window, click **Next** to continue.

After several checks are performed, the Specify Install Locations window appears.

- Perform the following actions on this page:
  - For the Oracle base field, make sure it is set to the location you chose for your Oracle Base directory, for example /u01/app/oracle/. If not, then click **Browse**. In the Choose Directory window, go up the path until you can select the /u01/app/oracle/ directory, then click Choose Directory.
  - For the Software Location field, make sure it is set to the location you chose for your Grid home, for example /u01/app/11.2.0/grid. If not, then click **Browse**. In the Choose Directory window, go up the path until you can select /u01/app/11.2.0/grid, then click **Choose Directory**.

- For the **Cluster Registry Storage Type**, choose Automatic Storage Management.
- Enter a password for a SYSASM user in the SYSASM Password and Confirm Password fields. This password is used for managing Oracle ASM after installation, so make note of it in a secure place.
- For the OSASM group, use the drop-down list to choose the operating system group for managing Oracle ASM, for example, dba.

After you have specified information for all the fields on this page, click **Next**.

The Create ASM Disk Group page appears.

**10.** In the **Disk Group Name** field, enter a name for the disk group, for example DATA. Choose the Redundancy level for this disk group, and then in the Add Disks section, choose the disks to add to this disk group.

In the Add Disks section you should see the disks that you configured using the ASMLIB utility in Chapter 2.

When you have finished selecting the disks for this disk group, click **Next**.

If you have not installed Oracle software previously on this computer, then the Create Inventory page appears.

11. Change the path for the inventory directory, if required. If you are using the same directory names as this book, then it should show a value of /u01/app/oraInventory. The oraInventory group name should show oinstall.

**Note:** The path displayed for the inventory directory should be the oraInventory subdirectory of the directory one level above the Oracle base directory. For example, if you set the ORACLE\_BASE environment variable to /u01/app/oracle/ before starting OUI, then the OraInventory path displayed is /u01/app/oraInventory.

Click **Next**. The Perform Prerequisite Checks window appears.

**12.** If any of the checks have a status of Failed and a value of Yes in the Fixable column, then select that check, for example OS Kernel Parameter:file-max, and then click the Fix & Check Again button. This instructs the installer to create a shell script to fix the problem. You must run the specified script on the indicated nodes as the root user to fix the problem. When you have finished running the script on each node, click OK.

Repeat until all the fixable checks have a status of Succeeded.

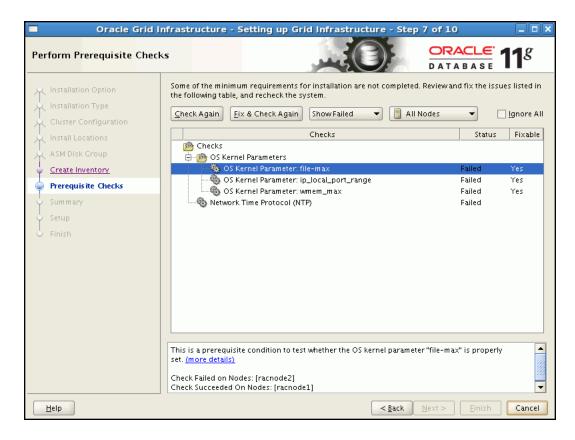

If there are other checks that failed, but are do not have a value of Yes in the Fixable field, then you must configure the node to meet these requirements in another window. After you have made the necessary adjustments, return to the OUI window and click Check Again. Repeat as needed until all the checks have a status of Succeeded. Click Next.

The Summary window appears.

- **13.** Review the contents of the Summary window and then click **Finish**. OUI displays a progress indicator allowing you to monitor the installation process.
- **14.** As part of the installation process, you are required to run certain scripts as the root user, as specified in the Execute Configuration Scripts window appears. Do not click **OK** until you have run the scripts.

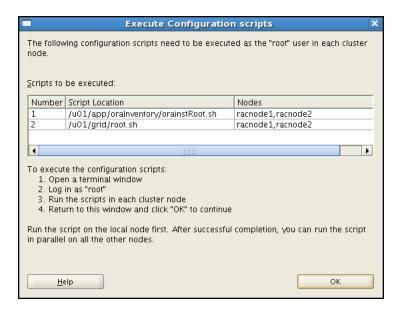

The Execute Configuration Scripts window shows configuration scripts, and the path where the configuration scripts are located. Run the scripts on all nodes as directed, in the order shown. For example, on Oracle Linux you perform the following steps (note that for clarity, the examples show the current user, node and directory in the prompt):

As the oracle user on racnode1, open a terminal window, and enter the following commands:

```
[oracle@racnode1 oracle]$ cd /u01/app/oraInventory
[oracle@racnode1 oraInventory]$ su
```

**b.** Enter the password for the root user, and then enter the following command to run the first script on racnode1:

```
[root@racnode1 oraInventory]# ./orainstRoot.sh
```

**c.** After the orainstRoot.sh script finishes on racnode1, open another terminal window, and as the oracle user, enter the following commands:

```
[oracle@racnode1 oracle]$ ssh racnode2
[oracle@racnode2 oracle]$ cd /u01/app/oraInventory
[oracle@racnode2 oraInventory]$ su
```

**d.** Enter the password for the root user, and then enter the following command to run the first script on racnode2:

```
[root@racnode2 oraInventory]# ./orainstRoot.sh
```

After the orainstRoot.sh script finishes on racnode2, go to the terminal window you opened in Step 15a. As the root user on racnode1, enter the following commands to run the second script, root.sh:

```
[root@racnodel oraInventory] # cd /u01/app/11.2.0/grid
[root@racnode1 grid]# ./root.sh
```

Press Enter at the prompt to accept the default value.

**Note:** You must run the root.sh script on the first node and wait for it to finish. You can run root.sh scripts concurrently on all other nodes except for the last node on which you run the script. Like the first node, the root. sh script on the last node must be run separately.

After the root.sh script finishes on racnode1, go to the terminal window you opened in Step 15c. As the root user on racnode2, enter the following commands:

```
[root@racnode2 oraInventory] # cd /u01/app/11.2.0/grid
[root@racnode2 grid]# ./root.sh
```

Press Enter at the prompt to accept the default value.

After the root.sh script completes, return to the OUI window where the Installer prompted you to run the orainstRoot.sh and root.sh scripts. Click **OK**.

The software installation monitoring window reappears.

**15.** Continue monitoring the installation until the Finish window appears. Then click Close to complete the installation process and exit the installer

**Caution:** After installation is complete, do not remove manually or run cron jobs that remove /tmp/.oracle or /var/tmp/.oracle directories or their files while Oracle software is running on the server. If you remove these files, then the Oracle software can encounter intermittent hangs. Oracle Clusterware installations can fail with the error:

CRS-0184: Cannot communicate with the CRS daemon.

# Completing the Oracle Clusterware Configuration

After you have installed Oracle Clusterware, verify that the node applications are started. Depending on which operating system you use, you may have to perform some postinstallation tasks to configure the Oracle Clusterware components properly.

### To complete the Oracle Clusterware configuration on Oracle Linux:

As the oracle user on the first node, check the status of the Oracle Clusterware targets by entering the following command:

```
/u01/app/11.2.0/grid/bin/crsctl check cluster -all
```

This command provides output showing if all the important cluster services, such as gsd, ons, and vip, are started on the nodes of your cluster.

2. In the displayed output, you should see the Oracle Clusterware daemons are online for each node in the cluster.

```
*****************
CRS-4537: Cluster Ready Services is online
CRS-4529: Cluster Synchronization Services is online
CRS-4533: Event Manager is online
*****************
racnode2:
CRS-4537: Cluster Ready Services is online
CRS-4529: Cluster Synchronization Services is online
```

```
CRS-4533: Event Manager is online
```

If you see that one or more Oracle Clusterware resources are offline, or are missing, then the Oracle Clusterware software did not install properly.

# Installing the Oracle Database Software and Creating a Database

Now that the Oracle Grid Infrastructure for a cluster software is functional, you can install the Oracle Database software on the ones of your cluster. OUI installs the software on the local node and then copies the binary files from the local node to all the other node in the cluster.

The following topics describe the process of installing the Oracle Database software and creating an Oracle RAC database or an Oracle RAC One Node database:

- Configuring the Operating System Environment
- Creating Additional Oracle ASM Disk Groups
- Using Oracle Universal Installer to Install Oracle RAC Software
- Verifying Your Oracle RAC Database Installation

#### See Also:

- "Installing the Oracle Grid Infrastructure for a Cluster Software" on page 3-3
- "About Oracle Grid Infrastructure for a Cluster and Oracle RAC"
- "Configuring Installation Directories and Shared Storage" on page 2-18

# Configuring the Operating System Environment

You run OUI from the oracle user account. Before you start OUI you do not have to configure the environment of the oracle user.

However, you can set the ORACLE\_BASE environment variable to the directory in which you want the Oracle Inventory files located. For example, if you plan to make the Oracle Database home directory /u01/app/oracle/product/11.2.0/dbhome\_1, then you would set ORACLE\_BASE to the directory /u01/app/oracle/. If you set the ORACLE\_ BASE directory before installation, then this becomes the default location for the central inventory displayed by OUI.

You can also set the ORACLE\_HOME environment variable to the location chosen for the Oracle Database home. If you set the ORACLE\_HOME directory before installation, then this becomes the default location for the Grid home displayed by OUI.

### (Optional) To modify the user environment before installing Oracle Database software on Oracle Linux:

**1.** As the oracle user, execute the following commands:

```
[oracle]$ unset ORACLE_SID
[oracle]$ export ORACLE_BASE=/u01/app/oracle/
[oracle]$ export ORACLE_HOME=/u01/app/oracle/product/11.2.0/dbhome_1
```

**2.** Verify the changes have been made by executing the following commands:

```
[oracle]$ echo $ORACLE_SID
[oracle]$ echo $ORACLE_HOME
/u01/app/oracle/product/11.2.0/dbhome_1
[oracle]$ echo $ORACLE_BASE
/u01/app/oracle/
```

3. Install the Oracle Grid Infrastructure for a cluster software. See "Installing the Oracle Grid Infrastructure for a Cluster Software" on page 3.

## Creating Additional Oracle ASM Disk Groups

If you chose to store the Oracle Clusterware files on Oracle ASM during the Oracle Grid Infrastructure for a cluster installation, then a single disk group was created in Oracle ASM. You can use this same disk group to store the data files for your Oracle database.

If you want to use a separate disk group for your Oracle database files or for the fast recovery area, then you must create the additional Oracle ASM disk groups before installing Oracle Database software.

### To create an additional disk group using ASMCA:

- 1. Prepare the disks or devices for use with Oracle ASM, as described in "Configuring Installation Directories and Shared Storage" on page 2-18.
- 2. Start the Oracle Automatic Storage Configuration Assistant (ASMCA) from the Grid home:

```
/u01/app/11.2.0/grid/bin/asmca
```

The Oracle ASM Configuration Assistant starts, and displays the Disk Groups window.

3. Click the Create button at the bottom left-hand side of the window to create a disk group.

The Create Disk Group window appears.

- Provide the following information:
  - In the **Disk Group Name** field, enter a name for the new disk group, for example, FRA.
  - Choose a **Redundancy** level, for example, Normal.
  - Select the disks to include in the new disk group.

If you used ASMLIB to configure the disks for use with Oracle ASM, then the available disks are displayed if you have the Show Eligible option selected, and they have a Header Status of PROVISIONED.

After you have provided all the information, click OK. A progress window titled DiskGroup: Creation appears. After a few minutes, a message appears indicating the disk group was created successfully. Click **OK** to continue.

Repeat Step 3 and 4 to create additional disk groups, or click Exit, then select Yes to exit the utility.

# Using Oracle Universal Installer to Install Oracle RAC Software

After you have configured the operating system environment, you can use Oracle Universal Installer to install the Oracle RAC software and create an Oracle RAC

database. If you plan to use Oracle RAC One Node, then you must first install the Oracle RAC software without creating a database. After the installation completes, you use Database Configuration Assistant (DBCA) to create the Oracle RAC One Node database.

### To install Oracle Database software on your cluster and create a database:

1. As the oracle user, use the following commands to start OUI, where *staging*\_ area is the location of the staging area on disk, or the location of the mounted installation disk:

```
cd /staging_area
./runInstaller
```

When you start Oracle Universal Installer, the Configure Security Updates window appears.

2. (Optional) Enter your email address and My Oracle Support password, then click **Next** to continue.

If you want to receive notification by email of any newly discovered security issues related to the software you are installing, then enter an email address in the Email field. If you also want to receive the security updates through My Oracle Support, then use the same email address that is registered with My Oracle Support, select the I wish to receive security updates via My Oracle Support option, and enter your My Oracle Support login password in the My Oracle Support Password field.

If you provide an email address, then the Oracle Configuration Manager (OCM) tool with also be installed. This utility provides Oracle Support Services with configuration information about your system when creating service requests. You can disable the OCM tool after installation, but Oracle strongly discourages this. OCM does not access, collect, or store any personal information (except for technical support contact information), or any business data files residing in your software environment. For more information about OCM, see http://www.oracle.com/technetwork/documentation/ocm-092152.html.

After you click **Next**, the Select Installation Option window appears.

3. If you want to create an Oracle RAC database, then select Create and configure a database. If you want to create an Oracle RAC One Node database, then select **Install database software only.** Click **Next** to continue.

The System Class window appears.

4. Choose Server Class, then click Next.

If you choose the Desktop Class option, then OUI installs a single-instance database, not a clustered database.

The Node Selection screen appears.

**5.** Select the **Real Application Clusters database** installation type.

Select the nodes on which you want to install Oracle Database software and create an Oracle RAC instance. All the available nodes in the cluster are selected by default.

**Note:** Select both nodes during installation, even if you are creating an Oracle RAC One Node database.

- Click the **SSH Connectivity** button at the bottom of the window. The bottom panel of the window displays the SSH Connectivity information.
- **6.** Because you configured SSH connectivity between the nodes for the Oracle Grid Infrastructure for a cluster installation, select the Reuse private and public keys existing in user home option. If you are using a network user with home directory on shared storage, then also select the "User home if shared by the selected nodes" option. Click **Test**.
  - A message window appears, indicating that passwordless SSH connectivity has been established between the cluster nodes. Click **OK** to continue.
- 7. When returned to the Node Selection window, click **Next** to continue. The Select Install Type window appears.
- **8.** Choose the **Typical install** option, and click Next.

A typical installation requires minimal input. It installs the software and optionally creates a general-purpose database. If you choose the Advanced installation type (not documented in this guide), then you are prompted to provide more information about how the database should be configured. For example, you could set passwords for each user account individually, choose a different template for the starter database, choose a nondefault language for the database, and so on.

The Typical Install Configuration window appears.

- **9.** In this window, you must provide the following information:
  - **Oracle base location**: The default value is /u01/app/oracle/. If you did not set the ORACLE BASE environment variable and the default location is different from the directory location you have chose, then enter the directory for your Oracle base or click the Browse button to change the directory path.
  - **Software location**: If you did not set the ORACLE\_HOME environment variable before starting the installation, then enter the directory for your Oracle home or click the Browse button to change the directory path.
  - Storage Type: In this drop-down list, choose Automatic Storage Management (ASM). If you do not want to use Oracle ASM, then choose File System. Because Oracle ASM was installed with the Oracle Grid Infrastructure for a cluster, Oracle Automatic Storage Management is the default value.
  - **Database file location**: Choose the disk group to use for storing the database files. You can use the same disk group that Oracle Clusterware uses. If you do not want to use the same disk group that is currently being used to store the Oracle Clusterware files, then you must exit the installation and create a new disk group using Oracle ASM utilities. Refer to "Creating Additional Oracle ASM Disk Groups" on page 3-11 for more information on creating a disk group.
    - If you chose the File System storage type, then enter the directory location of the shared storage where the database files will be created.
  - **ASMSNMP Password**: Enter the password for the ASMSNMP user. The ASMSNMP user is used primarily by Oracle Enterprise Manager to monitor Oracle ASM instances. See Oracle Automatic Storage Management Administrator's Guide for more information about the ASMSNMP user.
    - If you chose File System for the Storage Type, then this field is disabled.

- **Database edition**: From this drop-down list choose either Enterprise Edition or Standard Edition. The number in parentheses next to your choice indicates the amount of disk space required.
- **OSDBA Group**: From this drop-down list select the operating system group used for database administration, for example, dba.
- Global database name: Enter the fully qualified global name for your database. The global database name is in the form ORACLE\_SID.DB\_DOMAIN, for example, orcl.example.com.

**Note:** The first eight characters of the ORACLE\_SID must be a unique identifier for each database. The SID prefix cannot contain underscore (\_), dollar (\$), or pound (#) characters. The total length of the ORACLE\_ SID cannot exceed eight characters for Oracle RAC databases.

- **Administrative password**: Enter the password to be used for the administrative account, such as SYS, SYSTEM, and DBSNMP.
- Confirm Password: Enter the same password in this field.

After you have provided all the necessary information, click Next. The Perform Prerequisite Checks window appears.

**10.** After a short period, the Summary window appears. Review the information on this screen, then click **Finish** to continue.

If any of the information in the Summary window is incorrect, then use the Back button to return to a previous window and correct it.

After you click Finish, OUI displays a progress indicator to show that the installation has begun. This step takes several minutes to complete.

11. After the software is installed on each node, if you select the option to create a database, then OUI starts the Database Configuration Assistant (DBCA). This utility creates the database using the global database name specified in Step 9. At the end of the database creation, you see the DBCA window with the database configuration information displayed, including the URL for the Database Control console.

There is also a Password Management button that you can click to unlock the database user accounts, or change their default passwords.

After making note of the information in this window, click **OK**.

OUI configures Oracle Configuration Management, if you provided the information in Step 2.

If you chose to perform a software-only installation, then the database configuration assistants are not started. You must run DBCA separately to create the Oracle RAC One Node database.

**See Also:** Oracle Real Application Clusters Installation Guide for Linux and UNIX or other platform for information about creating an Oracle RAC One Node database using DBCA

**12.** In the last step of the installation process, you are prompted to perform the task of running the root. sh script on both nodes, as specified in the Execute Configuration Scripts window. Do not click **OK** until you have run the scripts on all nodes.

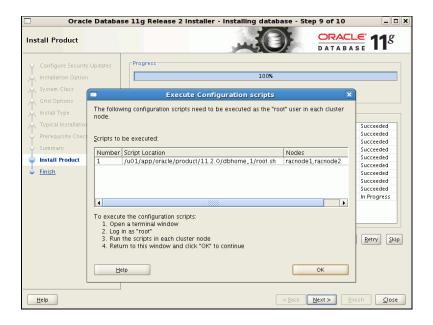

Perform the following steps to run the root.sh script (note that for clarity, the examples show the current user, node and directory in the prompt):

Open a terminal window. As the oracle user on the first node. Change directories to your Oracle home directory, and then switch to the root user by entering the following commands:

```
[oracle@racnodel oracle]$ cd /u01/app/oracle/product/11.2.0/dbhome_1
[oracle@racnode1 dbhome_1]$ su
```

Enter the password for the root user, and then run the script specified in the Execute Configuration scripts window:

```
[root@racnode1 dbhome_1]# ./root.sh
```

**Note:** You can run the root.sh script simultaneously on all nodes in the cluster for Oracle RAC installations or upgrades.

- As the root.sh script runs, it prompts you for the path to the local bin directory. The information displayed in the brackets is the information it has obtained from your system configuration. It also writes the dbhome, oraenv, and coraenv files in the /usr/local/bin directory. If these files exist, then you are asked to overwrite them. After responding to prompt, press the **Enter** key. To accept the default choice, press the Enter key without entering any text.
- **d.** Enter commands similar to the following to run the script on the other nodes:

```
[root@racnode1 dhome_1]# exit
[oracle@racnode1 dhome_1]$ ssh racnode2
[oracle@racnode2 ~]$ cd /u01/app/oracle/product/11.2.0/dbhome_1
[oracle@racnode2 dbhome_1]$ su
```

Enter the password for the root user, and then run the script specified in the Execute Configuration scripts window:

```
[root@racnode2 dbhome_1]# ./root.sh
```

- After responding to each prompt, press the **Enter** key.
- When the root.sh script completes, the following messages are displayed:

```
The file "coraenv" already exists in /usr/local/bin. Overwrite it? (y/n)
[n]: y
   Copying coraenv to /usr/local/bin ...
Entries will be added to the /etc/oratab file as needed by
Database Configuration Assistant when a database is created
Finished running generic part of root.sh script.
Now product-specific root actions will be performed.
Finished product-specific root actions.
```

After you finish executing the script on all nodes, return to the Execute Configuration scripts window and click **OK**.

The Install Product window is displayed.

**13.** Click **Next** to complete the installation.

The Finish window is displayed, with the URL for Enterprise Manager Database Control displayed.

**14.** Click **Close** to exit the installer.

#### See Also:

- "Configuring the Operating System Environment"
- "Verifying Your Oracle RAC Database Installation"
- "Performing Postinstallation Tasks"
- "About Downloading and Installing RDBMS Patches"
- Oracle Real Application Clusters Administration and Deployment *Guide* for more information about configuring disk groups in Oracle ASM

# Verifying Your Oracle RAC Database Installation

At this point, if you chose to create an Oracle RAC database during installation, then you should verify that all the database services are up and running.

### To verify the Oracle RAC database services are started:

Log in as the oracle user and go to the *Grid\_home/bin* directory:

```
[oracle] $ cd /u01/app/11.2.0/grid/bin
```

Run the following command to view the status of the resources managed by Oracle Clusterware that contain the string 'ora':

```
[oracle] $ ./crsctl status resource -w "TYPE co 'ora'" -t
```

The output of the command should show that the Oracle Clusterware, Oracle ASM, and Oracle Database resources are available (online) for each host. An example of the output is:

```
TARGET STATE SERVER
                                          STATE_DETAILS
Local Resources
```

| ora DAMA da       |           |           |                      |         |
|-------------------|-----------|-----------|----------------------|---------|
| ora.DATA.dg       | ONIT TAKE | ONI TME   | ragnada1             |         |
|                   |           |           | racnode1<br>racnode2 |         |
|                   | OMPTIME   | OMPTME    | Tachodez             |         |
| ora.LISTENER.lsnr |           |           |                      |         |
| OLG.DISTEMEN.ISH  |           | ONI.TNE   | racnode1             |         |
|                   |           |           | racnode2             |         |
|                   | ONDIND    | OIVIIIVII | raciioacz            |         |
| ora.asm           |           |           |                      |         |
| 014,45            |           |           |                      |         |
|                   | ONLINE    | ONLINE    | racnode1             | Started |
|                   |           |           | racnode2             | Started |
|                   |           |           |                      |         |
| ora.eons          |           |           |                      |         |
|                   | ONLINE    | ONLINE    | racnode1             |         |
|                   | ONLINE    | ONLINE    | racnode2             |         |
|                   |           |           |                      |         |
| ora.gsd           |           |           |                      |         |
|                   | OFFLINE   | OFFLINE   | racnode1             |         |
|                   | OFFLINE   | OFFLINE   | racnode2             |         |
|                   |           |           |                      |         |
| ora.net1.network  |           |           |                      |         |
|                   | ONLINE    | ONLINE    | racnode1             |         |
|                   | ONLINE    | ONLINE    | racnode2             |         |
|                   |           |           |                      |         |
| ora.ons           |           |           |                      |         |
|                   |           |           | racnode1             |         |
|                   |           | ONLINE    | racnode2             |         |
| ora.registry.acfs |           |           |                      |         |
|                   |           |           | racnode1             |         |
|                   | ONLINE    | ONLINE    | racnode2             |         |
|                   |           |           |                      |         |
| Cluster Resources |           |           |                      |         |
|                   |           |           |                      |         |
| ora.LISTENER_SCAN |           | ONI TME   | ragnada1             |         |
| 1                 | ONLINE    | ONLINE    | racnode1             |         |
| ora.oc4j          | OPPL TNP  | OPEL TMP  |                      |         |
| 1<br>ora.orcl.db  | OFFLINE   | OFFLINE   |                      |         |
| 1                 | ONIT THE  | ONI THE   | racnode1             | Onon    |
| 2                 | ONLINE    |           |                      | Open    |
| ora.racnode1.vip  | ONLINE    | ONLINE    | racnode2             | Open    |
| 1                 | ONLINE    | ONLINE    | racnode1             |         |
| ora.racnode2.vip  | OMPTIME   | OTATIATI  | Taciloaei            |         |
| 1                 | ONLINE    | ONLINE    | racnode2             |         |
| ora.scan1.vip     | OMPTIME   | OTATIATI  | 1 aciioaez           |         |
| 1                 | ONLINE    | ONLINE    | racnode1             |         |
| Τ                 | OMITINE   | OMITME    | Tacilouei            |         |

**Caution:** After installation is complete, do not remove manually or run cron jobs that remove /tmp/.oracle or /var/tmp/.oracle directories or their files while Oracle software is running on the server. If you remove these files, then the Oracle software can encounter intermittent hangs. Oracle Clusterware installations will fail with the

CRS-0184: Cannot communicate with the CRS daemon.

# **Performing Postinstallation Tasks**

After you have installed the Oracle Real Application Clusters (Oracle RAC) software and created an Oracle RAC database there are additional tasks to perform before your cluster database is ready for use. These steps are recommended, but are not required.

This section contains the following topics:

- About Verifying the Oracle Clusterware Installation
- Creating an Oracle RAC Database Using DBCA
- Backing Up Installation Files
- Verifying Oracle Enterprise Manager Operations
- About Downloading and Installing RDBMS Patches
- **About Configuring User Accounts**

# About Verifying the Oracle Clusterware Installation

After the Oracle Clusterware installation is complete, OUI automatically runs Cluster Verification Utility (CVU) as a Configuration Assistant to verify that the Clusterware installation has been completed successfully.

If CVU reports problems with your configuration, then correct these errors before proceeding.

#### See Also:

- Oracle Clusterware Administration and Deployment Guide for more information about using CVU and resolving configuration problems
- "Verifying Your Oracle RAC Database Installation" on page 3-16

# Creating an Oracle RAC Database Using DBCA

If you did not select the option to create an Oracle RAC database during installation, then you will need to create one using DBCA after you have verified that the installation of the Oracle RAC software was successful. The steps for creating an Oracle RAC database are documented in Oracle Real Application Clusters Installation Guide for Linux and UNIX.

# **Backing Up Installation Files**

Certain files used during installation are very important to the operation of the installed software. It is important to back up these files and keep them in a separate location from the installed software in case of hardware failure.

- About Backing Up the root.sh Script
- About Backing Up the emkey.ora File

#### See Also:

- "Overview of Oracle RAC Database Backup and Recovery" on
- "Performing Backups of Your Oracle Real Application Clusters Database" on page 6-7
- "Performing Postinstallation Tasks"

### About Backing Up the root.sh Script

Oracle recommends that you back up the root.sh script after you complete an installation. If you install other products in the same Oracle home directory, then OUI updates the contents of the existing root.sh script during the installation. If you require information contained in the original root. sh script, then you can recover it from the root.sh backup copy.

#### See Also:

- "Using Oracle Universal Installer to Install the Oracle Grid Infrastructure for a Cluster" on page 3-4
- "Performing Postinstallation Tasks"

## About Backing Up the emkey.ora File

During the installation described in this guide, the Enterprise Manager Database Control management repository is placed in secure mode. All Enterprise Manager data is encrypted using the encryption key stored in the file emkey.ora. If this file is damaged or lost, and cannot be restored from a backup, then you are no longer able to use the existing Enterprise Manager repository.

The emkey.ora file is located in the Oracle\_home/<node\_name>\_<Database\_ name>/sysman/config directory. For example, on the racnode2 server, the encryption key file for the orcl.example.com database would be located at /u01/app/oracle/product/11.2.0/dbhome 1/racnode2 orcl/sysman/config/emkey.ora directory.

# Verifying Oracle Enterprise Manager Operations

When you create an Oracle RAC database and choose Database Control for your database management, the Enterprise Manager Database Control utility is installed and configured automatically.

### To verify Oracle Enterprise Manager Database Control has been started in your new Oracle RAC environment:

Make sure the ORACLE\_UNQNAME environment variable is set to the unique name of the database to which you want to connect, for example orcl. Also make sure the ORACLE\_HOME environment variable is set to the location of the installed Oracle Database software.

```
$ export ORACLE_UNQNAME=orcl
$ echo $ORACLE HOME
/u01/app/oracle/product/11.2.0/dbhome_1
$ echo $ORACLE_UNQNAME
orcl
```

**2.** Go to the Oracle\_home/bin directory.

**3.** Run the following command as the oracle user:

```
./emctl status dbconsole
```

The Enterprise Manager Control (EMCTL) utility displays the current status of the Database Control console on the current node.

Oracle Enterprise Manager 11g Database Control Release 11.2.0.1.0 Copyright (c) 1996, 2009 Oracle Corporation. All rights reserved. https://racnodel.example.com:1158/em/console/aboutApplication Oracle Enterprise Manager 11g is running. \_\_\_\_\_

Logs are generated in directory /u01/app/oracle/product/11.2.0/dbhome\_ 1/racnode1\_orcl/sysman/log

**4.** If the EMCTL utility reports that Database Control is not started, then use the following command to start it:

```
./emctl start dbconsole
```

Following a typical installation, Database Control serves console pages from the node where database was created. The console also monitors agents on all nodes of the cluster. However, you can configure Enterprise Manager to have multiple Database Control consoles within a cluster using EMCA.

#### See Also:

- *Oracle Database 2 Day DBA*
- "About Oracle RAC Management Using Enterprise Manager"

## About Downloading and Installing RDBMS Patches

Periodically, Oracle issues bug fixes for its software called patches. Patch sets are a collection of bug fixes that were produced up to the time of the patch set release. Patch sets are fully tested product fixes. Application of a patch set affects the software residing in your Oracle home.

Ensure that you run the latest patch set of the installed software. If you configured access to My Oracle Support during installation, then the latest patches should have been downloaded and applied during installation.

If you did not configure access to My Oracle Support within OUI, then you should apply the latest patch set for your release and any necessary patches that are not included in a patch set. Information about downloading and installing patches and patch sets is covered in Chapter 10, "Managing Oracle Software and Applying Patches".

**Note:** If you want to install Oracle Database or Oracle RAC releases 11.1.0.7, 11.1.0.6, or 10.2.0.4 after installing Oracle Clusterware 11g release 2, then you must install the one-off patch required for that release. Refer to the My Oracle Support Web site for the required patch updates for your installation.

#### See Also:

- "Verifying My Oracle Support Credentials" on page 3-2
- "Obtaining the Patch" on page 10-1
- "Download and Install Patch Updates" in Chapter 5 of Oracle Grid Infrastructure Installation Guide for Linux
- Oracle Universal Installer and OPatch User's Guide for Windows and UNIX

## About Configuring User Accounts

The oracle user operating system account is the account that you used to install the Oracle software. You can use different operating system accounts for accessing and managing your Oracle RAC database. You can modify the shell configuration file to set environment variables such as ORACLE\_HOME whenever you log in as that operating system user.

#### See Also:

- "About Operating System Users and Groups" on page 2-8
- "Installing the Oracle Database Software and Creating a Database" on page 3-10
- "Performing Postinstallation Tasks" on page 3-18
- Oracle Database Administrator's Reference for Linux and UNIX-Based Operating Systems for more information about setting up optional operating system user accounts you use to manage the database

# About Converting an Oracle Database to an Oracle RAC Database

You can use rconfig, or Oracle Enterprise Manager to assist you with the task of converting a single-instance database installation to an Oracle Real Application Clusters (Oracle RAC) database. rconfig is a command line utility. The Convert to Cluster Database option in Oracle Enterprise Manager Grid Control provides a GUI conversion tool. Additionally, after you have converted your single-instance database to an Oracle RAC database, you can use the srvctl utility to convert the database to an Oracle RAC One Node database.

This section contains the following topics:

- About Preparing for Database Conversion
- Overview of the Database Conversion Process Using Grid Control
- Overview of the Database Conversion Process Using rconfig
- Converting an Oracle RAC Database into an Oracle RAC One Node Database

# **About Preparing for Database Conversion**

Before you start the process of converting your database to a cluster database, your database environment must meet certain prerequisites:

The existing database and the target Oracle RAC database must be on the same release of Oracle Database 11g and must be running on the same platform.

- The hardware and operating system software used to implement your Oracle RAC database must be certified for use with the release of the Oracle RAC software you are installing.
- You must configure shared storage for your Oracle RAC database.
- You must verify that any applications that run against the Oracle RAC database do not need any additional configuration before they can be used successfully with the cluster database. This applies to both Oracle applications and database features, such as Oracle Streams, and applications and products that do not come from Oracle.
- Backup procedures should be available before converting from a single-instance Oracle Database to Oracle RAC.
- For archiving in Oracle RAC environments, the archive log file format requires a thread number.
- The archived redo log files from all instances of an Oracle RAC database are required for media recovery. If you archive to a file and you do not use a cluster file system, or some other means to provide shared file systems, then you require a method of accessing the archived redo log files from all nodes on which the cluster database has instances.

**Note:** For information about using individual Oracle Database 11g database products or options, refer to the product documentation library, which is available in the DOC directory on the 11g release 2 (11.2) installation media, or on the OTN Web site at http://www.oracle.com/technetwork/indexes/documentation/

## Overview of the Database Conversion Process Using Grid Control

This section summarizes the process of converting a single-instance database to an Oracle RAC database using Oracle Enterprise Manager Grid Control:

- Complete the prerequisite tasks for converting to an Oracle RAC database:
  - Oracle Clusterware and Oracle Database software is installed on all target nodes.
  - Oracle Clusterware is started.
  - The Oracle Database binary is enabled for Oracle RAC on all target nodes.
  - Shared storage is configured and accessible from all nodes.
  - User equivalency is configured for the operating system user performing the conversion.
  - Enterprise Manager agents are configured and running on all nodes, and are configured with the cluster and host information.
  - The database being converted has been backed up successfully.
- Access the Database Home page for the database you want to convert.
- Go to the Server subpage and select Convert to Cluster Database.
- Provide the necessary credentials.
- Select the host nodes that should contain instances of the new database.
- Provide listener and instance configuration information.

- Specify the location of the shared storage to be used for the data files.
- Submit the job.
- Complete the post-conversion tasks.

The resulting Oracle RAC database uses a server pool instead of a fixed configuration.

**See Also:** Oracle Real Application Clusters Installation Guide for Linux and UNIX, or for a different platform, for a complete description of this process

### Overview of the Database Conversion Process Using rconfig

The following list provides an outline of the process of converting a single-instance database to an Oracle RAC database using the rconfig utility:

- Complete the prerequisite tasks for converting to an Oracle RAC database.
  - Oracle Clusterware and Oracle Database software is installed on all target nodes.
  - Oracle Clusterware is started.
  - The Oracle Database binary is enabled for Oracle RAC on all target nodes.
  - Shared storage is configured and accessible from all nodes.
  - User equivalency is configured for the operating system user performing the conversion.
  - The database being converted has been backed up successfully.
- Using rconfig, you can convert a single-instance database to either an administrator-managed cluster database or a policy-managed cluster database. Modify the parameters in either the ConvertToRAC\_AdminManaged.xml or ConvertToRAC\_PolicyManaged.xml sample file, as appropriate for your environment, then save the file to a new location. Both files are located in the Oracle\_home/assistants/rconfig/sampleXMLs directory.
- Run the rconfig command, supplying the name of the modified XML file as input.
- Complete the post-conversion tasks.

You can also use the rconfig utility to convert single-instance Oracle ASM to clustered Oracle ASM.

**See Also:** Oracle Real Application Clusters Installation Guide for Linux and UNIX, or for a different platform, for a complete description of this process

# Converting an Oracle RAC Database into an Oracle RAC One Node Database

After you use the rconfig utility to convert a single-instance Oracle database into a single-node Oracle RAC database, you can use the srvctl utility to convert the database into an Oracle RAC One Node database. This functionality is available starting with Oracle Database 11g Release 2 (11.2.0.2)

To convert your database to an Oracle RAC One Node database, use the following command:

srvctl convert database -d <database name> -c RACONENODE

An Oracle RAC One Node database must be part of a multi-node cluster to support failover or online database relocation. You must either install Oracle Grid Infrastructure for a cluster and Oracle RAC on at least two nodes, or add a node to your existing single-node Oracle RAC database.

#### See Also:

- Chapter 9, "Adding and Deleting Nodes and Instances" for more information about adding nodes
- "About Oracle RAC One Node" for more information about Oracle RAC One Node

# Administering Database Instances and Cluster **Databases**

Web-based Oracle Enterprise Manager Database Control and Grid Control interfaces let you manage Oracle Real Application Clusters (Oracle RAC) databases. The Enterprise Manager console is a central point of control for the Oracle environment. Use the Database Control console to initiate cluster database management tasks. Use the Grid Control console to administer multiple Oracle RAC databases and cluster nodes.

This chapter describes how to administer your Oracle RAC environment. It explains the startup and shutdown tasks for database components and how to administer parameters and parameter files in Oracle RAC. This chapter includes the following sections:

- About Oracle Real Application Clusters Database Management
- About Oracle RAC One Node Database Management
- About Oracle RAC Management Using Enterprise Manager
- Starting and Stopping Oracle RAC Databases and Database Instances
- About Oracle Real Application Clusters Initialization Parameters
- About Administering Storage in Oracle RAC

# About Oracle Real Application Clusters Database Management

Oracle Real Application Clusters (Oracle RAC) provides technology that links two or more individual computers so that they function as one system. Oracle RAC enables each computer that is a member of a cluster, or node, to share access to the Oracle database. If one cluster node fails or is taken offline, then the other cluster nodes continue operating and the entire Oracle RAC database remains available. Two or more inexpensive computers can appear to applications as if they were a single, much more powerful and more expensive, computer.

To increase the performance of an Oracle RAC database, you can add cluster nodes. Each additional node can help speed up application processing, support more users or processes, or both. In addition, you can also add cluster nodes to increase the availability and reliability of a two-node Oracle RAC database. The more nodes that your Oracle RAC environment has, the less the impact of the loss of any individual node on the database.

**Note:** If you are using Oracle Database Standard Edition, then your cluster must adhere to the license restrictions. See Oracle Database Licensing Information for specific details on these restrictions.

An Oracle RAC database requires three components: cluster nodes, shared storage, and Oracle Clusterware. Although you can choose how many nodes your cluster should have and what type of shared storage to use, this guide describes one specific configuration for a two-node cluster. This two-node configuration uses Oracle Automatic Storage Management (Oracle ASM) for storage management and Recovery Manager (RMAN) for the backup and recovery strategy.

Most administration tasks are the same for Oracle single-instance and Oracle RAC databases. This guide provides additional instructions for database administration tasks specific to Oracle RAC, and recommendations for managing Oracle RAC databases.

#### See Also:

- *Oracle Database 2 Day DBA*
- Chapter 9, "Adding and Deleting Nodes and Instances"

# About Oracle RAC One Node Database Management

**Caution:** By default, any named user may create a server pool. To restrict the operating system users that have this privilege, Oracle strongly recommends that you add specific users to the CRS Administrators list. See Oracle Clusterware Administration and Deployment Guide for more information about adding users to the CRS Administrators list.

Oracle RAC One Node databases are administered slightly differently from Oracle RAC or single-instance databases. For administrator-managed Oracle RAC One Node databases, you must monitor the candidate node list and make sure a server is always available for failover if possible. Candidate servers reside in the Generic server pool and the database and its services will fail over to one of those servers. For policy-managed Oracle RAC One Node databases, you must ensure that the server pools are configured such that a server will be available for the database to fail over to in case its current node becomes unavailable. Also, for policy-managed Oracle RAC One Node databases, the destination node for online database relocation must be located in the database's server pool.

Oracle Real Application Clusters One Node (Oracle RAC One Node) is a single instance of an Oracle Real Application Clusters (Oracle RAC) database that runs on one node in a cluster. Instead of stopping and starting instances, you use Oracle RAC One Node online database relocation to relocate the Oracle RAC One Node instance to another server.

**See Also:** Oracle Real Application Clusters Administration and Deployment Guide for more information about managing Oracle RAC One Node databases

# **About Oracle RAC Management Using Enterprise Manager**

The Web-based Oracle Enterprise Manager Database Control console and the Oracle Enterprise Manager Grid Control console let you manage Oracle RAC and Oracle RAC One Node databases. Enterprise Manager is a central point of control for the Oracle environment that you access by way of a graphical user interface (GUI). You can use Enterprise Manager to create and modify services, and to start and stop the cluster database instances and the cluster database. Use Enterprise Manager Database Control for cluster database management tasks. Use Enterprise Manager Grid Control to administer your entire Oracle RAC environment, not just the Oracle RAC database.

When you log in to Enterprise Manager using a client browser, the Cluster Database Home page appears. The Cluster Database Home page is similar to a single-instance Database Home page. However, on the Cluster Database Home page, Enterprise Manager displays the system state and availability of the entire Oracle RAC environment. This includes a summary about alert messages and job activity, and the status of and links to all the database and Oracle Automatic Storage Management (Oracle ASM) instances. By clicking the Cluster tab on this page you can view the Cluster Home page, to view the status of and alerts for the underlying cluster.

**Note:** Database Control enables management of all the instances for a single Oracle RAC database. Additionally, Database Control manages all the Oracle ASM instances on the nodes. Only one Oracle ASM instance exists per node, no matter how many Oracle databases use Oracle ASM for storage.

#### See Also:

- *Oracle Database 2 Day DBA*
- Oracle Real Application Clusters Administration and Deployment *Guide* for more information about monitoring Oracle RAC performance

# Starting and Stopping Oracle RAC Databases and Database Instances

Typically, you start and shut down the cluster database from the Enterprise Manager Cluster Database Home page. By using this page for cluster database startup and shutdown operations, you ensure that all the instances that belong to the Oracle RAC database are in a consistent state. This enables you to more easily manage an Oracle RAC database.

You can start and stop individual instances in an Oracle RAC database. Starting and stopping one instance in an Oracle RAC database does not stop or start the other database instances. To completely stop an Oracle RAC database, you must shut down all of its instances.

### To start and stop an entire Oracle RAC database, assuming you are using a server parameter file (SPFILE):

**1.** Go to the following URL and log in to Enterprise Manager:

http://hostname:portnumber/em

For example, http://racnodel.example.com:1158/em.

**2.** On the Cluster Database Home page, in the General section, click **Startup** if the database is down, or **Shutdown** if the database is started.

The Startup/Shutdown: Specify Credentials page appears.

3. Enter the host credentials for the cluster nodes. The host credentials are the user name and password for a user who is a member of the OSDBA or OSOPER operating system group.

The Startup/Shutdown: Select Operation page appears.

Click **Select All** to select all the instances, or then click **Shutdown** to stop all the database instances or **Startup** to start all the database instances.

The Startup/Shutdown: Confirmation page appears.

5. Click Yes.

To start and stop individual instances, go to the Startup/Shutdown: Select Operation page and select the database instances, then click Startup or Shutdown to perform the desired operation on the selected database instances. You can also start and shut down instances using SQL\*Plus or Server Control (SRVCTL).

**Note:** You can start and shut down individual instances from each instance's home page. However, it is easier to perform instance startup and shutdown operations directly from the Startup/Shutdown: Select Operation page.

#### See Also:

Oracle Real Application Clusters Administration and Deployment Guide for more information about using command-line interfaces to start and stop Oracle RAC database instances

# **About Oracle Real Application Clusters Initialization Parameters**

Managing initialization parameters for an Oracle RAC database is essentially the same as managing them for a single-instance Oracle database. Note the following differences for parameters in Oracle RAC databases:

- Parameters that are cluster-specific have the value Cluster Database in the Category column.
- Parameters that are the same on each instance in the Oracle RAC database are identified in the Instance column with an asterisk (\*).
- Parameters that are set to different values on each instance of an Oracle RAC database are listed by instance name.

The administration of initialization parameters in an Oracle RAC environment is slightly different from single-instance database parameter administration. For example, if you change a parameter setting that is marked by an asterisk, which indicates that the parameter is a clusterwide database initialization parameter, then you change that parameter's setting for all the instances in your Oracle RAC database. If you change an initialization parameter prefixed with an instance name, or an instance-specific initialization parameter, then the change affects only that instance; the change does not affect the parameter's settings on other database instances.

This section contains the following topics:

About Configuring Initialization Parameters for an Oracle RAC Database

- Editing Initialization Parameter Settings for an Oracle RAC Database
- About the Server Parameter File for Oracle Real Application Clusters

#### See Also:

- Oracle Database 2 Day DBA
- Oracle Real Application Clusters Administration and Deployment *Guide* for more information about initialization parameters in an Oracle RAC environment

### About Configuring Initialization Parameters for an Oracle RAC Database

A server parameter file (SPFILE) is a type of repository for initialization parameters that is maintained on the server where the Oracle database server runs, or on shared storage for an Oracle RAC database. Initialization parameters stored in a server parameter file are persistent, in that any changes made to the parameters while an instance is running can persist across instance shutdown and startup.

An initialization parameter file is a text file that contains initialization parameter settings. In contrast to the SPFILE, this parameter file is not binary and does not need to be located on the database server. The text-based initialization parameter file can be read by the database, but it is not written to by the database.

By default, Oracle Database sets most parameters to a default value and this value is the same across all instances. However, many initialization parameters can also have different values on different instances as described in Oracle Database Reference. Other parameters *must* be either unique or identical across instances, as described in the following sections:

- Parameters that Must Have Identical Settings on All Instances
- Parameters that Must Have Unique Settings on All Instances
- Parameters that Should Have Identical Settings on All Instances

#### Parameters that Must Have Identical Settings on All Instances

Certain initialization parameters that are critical at database creation or that affect certain database operations must have the same value for every instance in an Oracle RAC database. Specify these parameter values in the SPFILE, or within the individual PFILEs for each instance. The following list contains the parameters that must be identical on every instance:

- CLUSTER\_DATABASE
- COMPATIBLE
- CONTROL\_FILES
- DB\_BLOCK\_SIZE
- DB DOMAIN
- DB\_FILES
- DB\_NAME
- DB\_RECOVERY\_FILE\_DEST
- DB\_RECOVERY\_FILE\_DEST\_SIZE
- DB UNIQUE NAME
- DML\_LOCKS (only if set to 0)

- INSTANCE\_TYPE (RDBMS or ASM)
- PARALLEL\_EXECUTION\_MESSAGE\_SIZE
- REMOTE LOGIN PASSWORDFILE
- RESULT CACHE MAX SIZE (either enabled or disabled on all instances)
- UNDO MANAGEMENT

### Parameters that Must Have Unique Settings on All Instances

For the following parameters, the parameter must be set on all instances to a value that is unique to that instance:

- CLUSTER\_INTERCONNECTS
- INSTANCE\_NUMBER
- ROLLBACK\_SEGMENTS (if the UNDO\_MANAGEMENT initialization parameter is not set to AUTO)
- UNDO\_TABLESPACE (if UNDO\_MANAGEMENT is set to AUTO)

Oracle Database uses the INSTANCE\_NUMBER parameter to distinguish among instances at startup. Oracle Database uses the INSTANCE\_NAME parameter to assign redo log groups to specific instances. To simplify administration, use the same number for both the INSTANCE\_NAME and INSTANCE\_NUMBER parameters. With Oracle Database 11.2 using Grid Plug and Play, the instance name parameter is no longer required. If you do not specify the instance name, then instance name defaults to db\_unique\_name\_number.

### Parameters that Should Have Identical Settings on All Instances

Oracle recommends that you set the values for the following parameters to the same value on all instances. Although you can have different settings for these parameters on different instances, setting each parameter to the same value on all instances simplifies administration:

| Parameter                          | Description                                                                                                    |  |  |
|------------------------------------|----------------------------------------------------------------------------------------------------|--|--|
| ARCHIVE_LAG_TARGET                 | Different values for instances in your Oracle RAC database are likely to increase overhead because of additional automatic synchronization performed by the database processing.                                                                                                    |  |  |
|                                    | When using Oracle Streams with your Oracle RAC database, the value should be greater than zero.                                                                                                    |  |  |
| CONTROL_MANAGEMENT_<br>PACK_ACCESS | This parameter controls the use of the Diagnostics and Tuning Packs for Oracle Enterprise Manager Database Control (Database Control). You should set the value for this parameter on all instance to reflect whether you have purchased the Diagnostics and Tuning Manageability Packs for your Oracle RAC database.                                                                                                    |  |  |
| DIAGNOSTIC_DEST                    | As of Oracle Database 11g release 1 (11.1), the diagnostics for each database instance are located in a dedicated directory, which can be specified through the DIAGNOSTIC_DEST initialization parameter. This parameter can be set on each instance. Oracle recommends that each instance in a cluster specify a DIAGNOSTIC_DEST directory location that is located on shared disk and that the same value for DIAGNOSTIC_DEST be specified for each instance. |  |  |

| Parameter           | Description                                                                                                    |  |  |  |
|---------------------|----------------------------------------------------------------------------------------------------|--|--|--|
| LICENSE_MAX_USERS   | This parameter determines a database-wide limit on the number of user accounts defined in the database and it is useful to have the same value on all instances of your database so you can see the current value no matter which instance you are using. Setting different values may generate additional warning messages during instance startup, or cause commands related to database user account management to fail on some instances. |  |  |  |
|                     | If you have concurrent usage (session) licensing, then set the LICENSE_MAX_SESSIONS parameter instead. When using LICENSE_MAX_SESSIONS, set the value on each instance so that the sum of all the values is less than or equal to the total number of sessions licensed for the database. Do not set both LICENSE_MAX_SESSIONS and LICENSE_MAX_USERS.                                                                                         |  |  |  |
| LOG_ARCHIVE_FORMAT  | If you do not use the same value for all your instances, then you complicate media recovery. The recovering instance expects the required archived redo log file names to have the format defined by its own value of LOG_ARCHIVE_FORMAT, regardless of which instance created the archived redo log files.                                                                                                    |  |  |  |
|                     | Databases that support Oracle Data Guard, either to send or receive archived redo log files, must use the same value of LOG_ARCHIVE_FORMAT for all instances.                                                                                                    |  |  |  |
| REDO_TRANSPORT_USER | This parameter specifies the name of the user whose password verifier is used when a remote login password file is used for redo transport authentication. This parameter is used in Oracle Data Guard configurations.                                                                                                    |  |  |  |
| SPFILE              | The SPFILE resides in the <code>\$ORACLE_HOME/dbs</code> directory; however, users can place it any storage accessible to the local host if it is specified in an initialization parameter file.                                                                                                    |  |  |  |
|                     | If this parameter does not identify the same file to all instances, then each instance may act differently and unpredictably in failover, load-balancing, or standard operations. Additionally, a change you make to the SPFILE using an ALTER SYSTEM SET OF ALTER SYSTEM RESET command is saved only in the SPFILE used by the instance where you run the command. Your change is not reflected in instances using different SPFILEs.        |  |  |  |
| TRACE_ENABLED       | When TRACE_ENABLED is set to true, Oracle records information in specific files when errors occur. Oracle Support Services uses this information for debugging the Oracle software. If you enable tracing on one instance, then you should enable it on all instances to ensure that the diagnostic information is recorded in a trace file.                                                                                                  |  |  |  |
| UNDO_RETENTION      | By setting different values for UNDO_RETENTION in each instance, you are likely to reduce scalability and encounter unpredictable actions following a failover. Therefore, you should carefully consider the potential benefits before you assign different values for this parameter to the instances in your Oracle RAC database.                                                                                                    |  |  |  |

### About Modifying the SERVICE\_NAMES Parameter for Oracle RAC

The SERVICE\_NAMES initialization parameter specifies one or more names by which clients can connect to the instance. The instance registers its service names with the listener. When a client requests a service, the listener determines which instances offer the requested service and routes the client to the appropriate instance.

In an Oracle RAC database, you should not modify this parameter directly. Instead, define services for your database and database instances using the Clustered Managed Database Services page in Oracle Enterprise Manager. If you must change a service,

then you can use either Enterprise Manager or SRVCTL. When you use either Oracle Enterprise Manager or SRVCTL to create and start the service, the SERVICE NAMES parameter is updated automatically once the service is active.

#### See Also:

"About Oracle Services" on page 7-1

### About the Server Parameter File for Oracle Real Application Clusters

When you create the database, Oracle creates an SPFILE in the file location that you specify. This location can be an Oracle ASM disk group or a file on a cluster file system. In the environment described by this guide, the SPFILE is created on an Oracle ASM disk group.

All instances in the cluster database use the same SPFILE at startup. Oracle RAC uses a traditional parameter file only if an SPFILE does not exist or if you specify PFILE in your STARTUP command. Oracle recommends that you use an SPFILE to simplify administration, maintain parameter setting consistency, and to guarantee parameter setting persistence across database shutdown and startup events. In addition, you can configure RMAN to back up your SPFILE.

#### See Also:

- *Oracle Database 2 Day DBA*
- Oracle Real Application Clusters Administration and Deployment *Guide* for more information about using a server parameter file in an Oracle Real Application Clusters environment
- Oracle Database Backup and Recovery User's Guide for information about using RMAN to backup the SPFILE

# Editing Initialization Parameter Settings for an Oracle RAC Database

You can use Enterprise Manager to view and edit the initialization parameter settings for your Oracle RAC database.

#### To view or modify the initialization parameters using Enterprise Manager:

- 1. On the Cluster Database Home page, while logged in as a SYSDBA user, click Server.
  - The Server page appears.
- **2.** Under the heading Database Configuration, select **Initialization Parameters**. The Initialization Parameters page appears.
- **3.** Select either the **Current** or **SPFile** subpage to modify the parameter settings. See either:
  - "Modifying the Initialization Parameter for Oracle RAC Using the Current Tab"
  - "Modifying the Initialization Parameter for Oracle RAC Using the SPFile Tab"

### Modifying the Initialization Parameter for Oracle RAC Using the Current Tab

The Current subpage of the Initialization Parameters page contains a list of configuration parameters for that instance and database. You can set these parameters to particular values to initialize many of the memory and process settings of an Oracle instance. When you modify initialization parameters using the Current tab, the changes are applied only to the running instances, not the SPFILE, unless the "Apply changes in current running instance(s) mode to SPFile" option is selected.

The Instance column shows the instances for which the parameter has the value listed in the table. An asterisk (\*) indicates that the parameter has the same value for all remaining instances of the cluster database. For example, if open\_cursors = 250 for node1 and open cursors = 300 for node2, then the Instance column for open cursors = 250 displays an asterisk, but the Instance column for open\_cursors = 300 contains "node2". This shorthand notation saves space when the cluster databases has many instances.

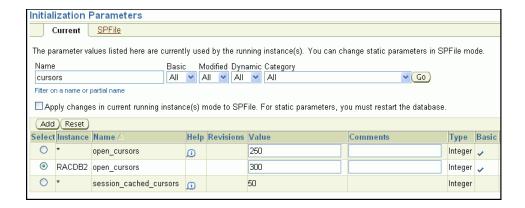

You can filter the Initialization Parameters page to show only those parameters that meet the criteria of the filter you enter in the Filter by name field. Optionally, you can select Show All to display on one page all parameters currently used by the running instance(s).

### To modify parameter values using the Current tab:

- 1. Select a parameter from the Select column and do one of the following:
  - Click **Add** to add the selected parameter to a different instance.
    - When the new row appears in the table, choose the instance name to which the new setting applies, and enter the new value for the parameter in the Value field. Optionally, you can put text in the Comment field to indicate why the instance has a different value from the other instances.
  - Click **Reset** to reset the value of the selected parameter. Note that using this option you can reset only those parameters that do not have an asterisk in the Instance column.
    - When you click Reset, the value of the selected parameter is reset to the value of the remaining instances (that is, the row with the asterisk in the Instance column) and the row that has the local instance name in the Instance field is removed from the table.

For example, select the parameter OPEN\_CURSORS, then click Add. In the new entry for OPEN\_CURSORS, select an Instance (for example sales1 or RACDB2), change the **Value** field to 300.

2. After you make changes to one or more of the parameters, click **Apply** to accept and implement the changes.

### Modifying the Initialization Parameter for Oracle RAC Using the SPFile Tab

You can also add or reset parameters using the SPFile tab. When you modify initialization parameters using the SPFile tab, the changes are applied only to the SPFILE, not the currently running instances, unless the "Apply changes in SPFile mode to the current running instance(s)" option is selected.

Resetting parameters using the SPFile tab is different than resetting the same parameters using the Current tab. You can either reset the parameter value for an instance back to the default value for all instances, or you can delete the default parameter setting (unset the parameter) for all instances.

If you reset a parameter with an asterisk in the Instance column, then the entry is deleted from both the SPFILE and the table in Database Control. Only parameters without an asterisk (or instance-specific parameters) remain.

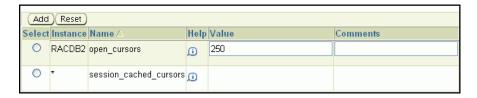

If you reset the only entry for a nonasterisk parameter, then it is deleted from both the SPFILE and the table in Database Control, but the parameter is replaced by a dummy parameter with an empty value field and an asterisk in the Instance column. This enables you to specify a new value for the parameter, add new instance-specific entries for the parameter, and so on.

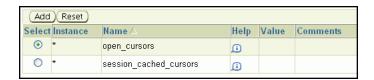

Resetting a parameter that is set for only one instance results in the parameter being unset for all instances.

#### To modify parameter values using the SPFile tab:

- Choose a parameter using the **Select** column.
  - For more information about each parameter, click the information icon in the Help column next to the parameter.
- Click **Add**, then edit the entry to change the target instance or parameter value. You can optionally add a comment describing the reason for the change.
- 3. Click **Apply** to apply the changes to the SPFILE, or to the SPFile and the currently running instance if you selected the "Apply changes in SPFile mode to the current running instance(s)" option.
- On the SPFile subpage of the Initialization Parameters page, select a parameter from the Select column and do one of the following:
  - Click **Add** to add the selected parameter to a different instance. When the new row appears in the table, choose the instance name to which the new setting applies, and then enter the new value for the parameter in the

Value field. Optionally, you can put text in the Comment field describing the reason for the change.

Click **Reset** to reset the value of the selected parameter.

When you click Reset, one of the following actions is performed:

- If the entry you selected was for a specific instance, then the value of the selected parameter for that instance is reset to the value of the remaining instances (indicated by an asterisk in the Instance column). The entry that has the local instance name in the Instance field is deleted.
- If the entry you selected to reset was the default values for all instances (indicated by an asterisk in the Instance column), then the value of the selected parameter is unset for all instances, but any instance-specific parameter entries for the same parameter are not changed.
- If you reset the only entry for a parameter, regardless of whether the entry applies to all instances or a single instance, then the parameter is unset for all instances in the cluster database.
- After you make changes to one or more of the parameters, click **Apply** to accept and implement the changes.

### Example: Modifying the OPEN\_CURSORS Parameter

Suppose that the open\_cursors parameter has two entries in the SPFILE:

```
*.open_cursors = 200
RACDB2.open_cursors = 250
```

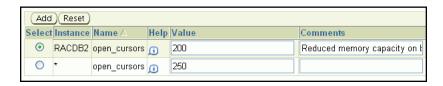

Using the Initialization Parameters page with the SPFile tab selected, if you click Reset for \*.open\_cursors, then Enterprise Manager deletes that entry from both the SPFILE and the displayed list of parameters, leaving only RACDB2.open\_cursors = 250 displayed.

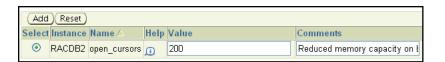

If you click **Reset** for RACDB2.open\_cursors, then Enterprise Manager also deletes this parameter entry from both the SPFILE and the displayed list of parameters, but then a new entry, \*.open\_cursors = <NULL> is added to the displayed list of parameters for the reset parameter.

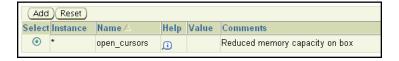

#### See Also:

- *Oracle Database 2 Day DBA*
- Oracle Real Application Clusters Administration and Deployment Guide for more information about using a server parameter file in an Oracle Real Application Clusters environment

# About Administering Storage in Oracle RAC

Most administration tasks for managing storage are the same for Oracle single-instance and Oracle RAC databases. This section provides additional information for using Enterprise Manager to manage some storage structures of an Oracle RAC database.

This section describes the following topics:

- About Automatic Undo Management in Oracle RAC
- Oracle Automatic Storage Management in Oracle RAC
- Administering Redo Logs in Oracle RAC

# About Automatic Undo Management in Oracle RAC

Oracle RAC automatically manages undo segments within a specific undo tablespace that is assigned to an instance. Only the instance assigned to the undo tablespace can modify the contents of that tablespace. However, each instance can read the undo data blocks created by any instance. Also, when performing transaction recovery, any instance can update any undo tablespace, if that undo tablespace is not currently being used by another instance for undo generation or transaction recovery.

You assign undo tablespaces in your Oracle RAC database by specifying a different value for the UNDO\_TABLESPACE parameter for each instance in your SPFILE or individual PFILEs. You cannot simultaneously use automatic undo management and manual undo management in an Oracle RAC database. In other words, all instances of an Oracle RAC database must operate in the same undo mode.

#### See Also:

Oracle Database 2 Day DBA for more information about managing the undo data for your database

# Oracle Automatic Storage Management in Oracle RAC

Oracle Automatic Storage Management (Oracle ASM) automatically optimizes storage to maximize performance by managing the storage configuration across the disks that Oracle ASM manages. Oracle ASM does this by evenly distributing the storage load across all the available storage within your cluster database environment. Oracle ASM partitions your total disk space requirements into uniformly sized units across all the disks in a disk group. Oracle ASM can also automatically mirror data to prevent data loss. Because of these features, Oracle ASM also significantly reduces your administrative overhead.

As in single-instance Oracle databases, using Oracle ASM in Oracle RAC does not require I/O tuning. The following topics describe Oracle ASM and Oracle ASM administration:

- About Oracle ASM Components in Oracle RAC
- About Disk Group Configurations for Oracle ASM in Oracle RAC

- About Standalone Oracle ASM Disk Group Management
- About Oracle ASM Instance and Disk Group Management

### About Oracle ASM Components in Oracle RAC

When you configure Oracle ASM after installing Oracle Grid Infrastructure for a cluster, one Oracle ASM instance is created on each node in your Oracle RAC environment if one does not exist. Each Oracle ASM instance has either an SPFILE or PFILE type parameter file. For the environment described in this guide, the Oracle ASM instances use SPFILEs.

#### See Also:

- Oracle Database 2 Day DBA
- "About Oracle Automatic Storage Management"

### About Disk Group Configurations for Oracle ASM in Oracle RAC

When you create a disk group for a cluster, or add new disks to an existing clustered disk group, you must prepare only the underlying physical storage on shared disks. The shared disk requirement is the only substantial difference between using Oracle ASM in an Oracle RAC database compared to using it in a single-instance Oracle database. Oracle ASM automatically rebalances the storage load after you add or delete a disk or disk group.

In a cluster, each Oracle ASM instance manages the metadata updates to the disk groups for the node on which it is running. In addition, each Oracle ASM instance coordinates disk group metadata with other nodes in the cluster. See Figure 1–2, "Oracle Instances and Oracle ASM Storage" for an illustration of the relationship between Oracle RAC instances, Oracle ASM instances, and the shared storage. As in single-instance Oracle databases, you can use Enterprise Manager, Oracle ASM configuration assistant (ASMCA), Oracle ASM command-line utility (ASMCMD), SQL\*Plus, and SRVCTL to administer disk groups for Oracle ASM in an Oracle RAC environment.

#### See Also:

- Oracle Database 2 Day DBA
- Oracle Automatic Storage Management Administrator's Guide for information about how to use SQL\*Plus to administer Oracle **ASM** instances

### **About Standalone Oracle ASM Disk Group Management**

You can configure Oracle ASM during installation of Oracle Grid Infrastructure for a cluster. If you choose not to configure Oracle ASM during installation, then you must manually configure Oracle ASM, or perform standalone Oracle ASM disk group management.

To manually configure Oracle ASM, you must first run ASMCA to create the Oracle ASM instances and create at least one diskgroup. Once Oracle ASM is running, then you can use DBCA to create an Oracle RAC database that uses Oracle ASM for storage. **Note:** If you installed the Oracle Cluster Registry (OCR) and Voting Disks on Oracle ASM as part of your Oracle Grid Infrastructure for a cluster install, then the Oracle ASM instances are created by OUI and you do not have to run ASMCA. You must use ASMCA only if you did not specify Oracle ASM storage for the OCR and Voting disks during installation.

You do not have to create a database to modify Oracle ASM storage properties.

#### See Also:

- *Oracle Database 2 Day DBA*
- Oracle Automatic Storage Management Administrator's Guide for information about how to use the Oracle Automatic Storage Management command-line utility

### **About Oracle ASM Instance and Disk Group Management**

You can perform administrative operations on Oracle ASM disk groups using Enterprise Manager such as adding and deleting them. You can also monitor Oracle ASM disk group performance and control disk group availability at the instance level. For example, Enterprise Manager provides some Oracle RAC-specific features for Oracle ASM, such as the following:

- When you add a disk group, the disk group definition includes a check box to indicate whether the disk group is automatically mounted to all the cluster database instances.
- The default Disk Group Performance page displays instance-level performance details when you click a performance characteristic such as Write Response Time or I/O Throughput.
- When you mount and dismount Oracle ASM disk groups, you can use a check box to indicate which instances should mount or dismount a particular Oracle ASM Disk Group.

#### See Also:

- Oracle Automatic Storage Management Administrator's Guide
- Oracle Database 2 Day DBA

# Administering Redo Logs in Oracle RAC

Managing redo log files in Oracle RAC environments is similar to managing redo log files in single-instance Oracle Database environments. This section provides an overview of some of the additional concepts and procedures for configuring redo log files in Oracle RAC environments.

#### See Also:

- Oracle Database 2 Day DBA
- Oracle Automatic Storage Management Administrator's Guide

### About Redo Log Groups and Redo Threads in Oracle RAC Databases

Redo logs contain a record of changes that have been made to data files. In a single-instance Oracle database, redo logs are stored in two or more redo log file groups. Each of these groups contains a redo log file and possibly one or more mirrored copies of that file. In an Oracle RAC database, each instance requires its own set of redo log groups, which is known as a redo thread. Mirrored copies of the redo log files provide your system with extra protection against data loss that is due to hardware failures or data corruption. If a redo log file is unreadable, then the Oracle Database attempts to access its mirrored copy. The redo log file mirrors should be located on different disk devices from the primary redo log files.

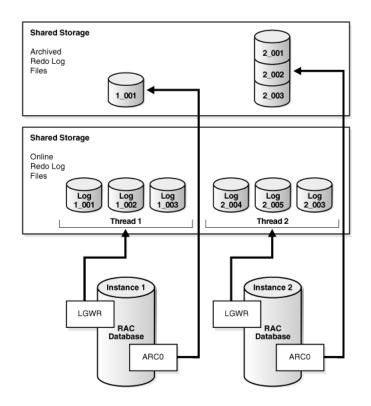

Figure 4-1 Illustration of Redo Threads for an Oracle RAC Database

Each instance's redo thread must contain at least two redo log groups. Each redo log group should contain at least two members: a redo log and its mirrored copy. If you create your Oracle RAC database using DBCA, then your Oracle RAC database automatically implements a configuration that meets the Oracle recommendations.

You should create redo log groups only if you are using administrator-managed databases. For policy-managed databases, if an instance starts due to a change in server pool cardinality, then Oracle Database automatically creates redo log files, enables a redo thread for the instance if there is not a redo thread allocated to that instance, and creates the undo tablespace if there is not an undo tablespace allocated to that instance. The database must be using Oracle Managed Files and Oracle ASM in this situation. See Oracle Real Application Clusters Administration and Deployment Guide for more information.

In an Oracle RAC database, all the redo log files reside on shared storage. In addition, each instance must have access to the redo log files of all the other instances in the cluster. If your Oracle RAC database uses Oracle ASM, then Oracle ASM manages the shared storage for the redo log files and the access to those files.

**Note:** DBCA creates redo threads and undo tablespaces up to the maximum instance parameter at the time of creation for better performance.

#### See Also:

- *Oracle Database 2 Day DBA*
- Oracle Automatic Storage Management Administrator's Guide

### About Accessing Redo Log Files for an Oracle RAC Database

In an Oracle RAC database, each instance writes and archives the redo log groups in its redo thread in the same manner that single-instance Oracle databases do. However, in recovery mode, the instance performing the recovery can read and process all the redo threads for the database, regardless of which instance generated the redo thread. Being able to read all the redo threads enables a running instance to recover the work completed by one or more failed instances.

In case of instance failure, a surviving instance can read the redo logs of the failed instance. Users can continue to access and update the database without waiting for the failed instance to be restarted. For example, assume that you have an Oracle RAC database with two instances, instance A and instance B. If instance A is down, then instance B can read the redo log files for both instance A and B to ensure a successful recovery.

**See Also:** "Administering Redo Logs in Oracle RAC" on page 4-14

### Using Enterprise Manager to View and Create Online Redo Log Files

On the Redo Log Groups page, you can create additional redo log groups and add members to the redo log group. The Thread column identifies the instance, or redo thread, to which a redo log file belongs.

#### To access the redo log file groups using Enterprise Manager:

- 1. On the Cluster Database Home Page, select **Server**.
  - The **Server** page appears.
- In the Storage section, select **Redo Log Groups**.
  - The Redo Log Groups page appears.
- **3.** On this page you can perform the following tasks:
  - View the status, number of members, thread, file size, status, and archive statue of each redo log group
  - Create or delete log groups
  - Edit a redo log group to add or remove members
  - Perform other redo log group management tasks, including clearing log files, duplicating a log group, generating sizing advice, and forcing a log switch

### See Also:

- Oracle Real Application Clusters Administration and Deployment Guide for additional information about redo threads in an Oracle RAC environment
- Oracle Automatic Storage Management Administrator's Guide
- Oracle Database 2 Day DBA for more information about creating online redo log files

# **Administering Oracle Clusterware** Components

This chapter describes how to administer your Oracle Clusterware environment. It describes how to administer the voting disks and the Oracle Cluster Registry (OCR).

This chapter contains the following sections:

- About Oracle Clusterware
- Managing the Oracle Clusterware Stack
- Administering Voting Disks for Oracle Clusterware
- Backing Up and Recovering the Oracle Cluster Registry
- Changing the Oracle Cluster Registry Configuration
- Troubleshooting the Oracle Cluster Registry

### About Oracle Clusterware

Oracle Real Application Clusters (Oracle RAC) uses Oracle Clusterware as the infrastructure that binds multiple nodes that then operate as a single server. In an Oracle RAC environment, Oracle Clusterware monitors all Oracle components (such as instances and listeners). If a failure occurs, then Oracle Clusterware automatically attempts to restart the failed component and also redirects operations to a surviving component.

Oracle Clusterware includes a high availability framework for managing any application that runs on your cluster. Oracle Clusterware manages applications to ensure they start when the system starts. Oracle Clusterware also monitors the applications to make sure that they are always available. For example, if an application process fails, then Oracle Clusterware attempts to restart the process based on scripts that you customize. If a node in the cluster fails, then you can program application processes that typically run on the failed node to restart on another node in the cluster.

# **About the Voting Disks**

The voting disk records node membership information. A node must be able to access more than half the voting disks at any time. To avoid simultaneous loss of multiple voting disks, each voting disk should be on a storage device that does not share any components (controller, interconnect, and so on) with the storage devices used for the other voting disks.

For example, if you have five voting disks configured, then a node must be able to access at least three of the voting disks at any time. If a node cannot access the

minimum required number of voting disks, then it is evicted, or removed, from the cluster. After the cause of the failure has been corrected and access to the voting disks has been restored, you can instruct Oracle Clusterware to recover the failed node and restore it to the cluster.

# **About Oracle Cluster Registry**

Oracle Cluster Registry (OCR) is a file that contains information about the cluster node list and instance-to-node mapping information. OCR also contains information about Oracle Clusterware resource profiles for resources that you have customized. The voting disk data is also backed up in OCR.

Each node in a cluster also has a local copy of the OCR, called an Oracle Local Registry (OLR), that is created when Oracle Clusterware is installed. Multiple processes on each node have simultaneous read and write access to the OLR particular to the node on which they reside, whether Oracle Clusterware is fully functional. By default, OLR is located at Grid home/cdata/\$HOSTNAME.olr

# About High Availability of Oracle Clusterware Files

High availability configurations have redundant hardware and software that maintain operations by avoiding single points of failure. When a component is down, Oracle Clusterware redirects its managed resources to a redundant component. However, if a disaster strikes, or a massive hardware failure occurs, then having redundant components might not be enough. To fully protect your system it is important to have backups of your critical files.

The Oracle Clusterware installation process creates the voting disk and the OCR on shared storage. If you select the option for normal redundant copies during the installation process, then Oracle Clusterware automatically maintains redundant copies of these files to prevent the files from becoming single points of failure. The normal redundancy feature also eliminates the need for third-party storage redundancy solutions. When you use normal redundancy, Oracle Clusterware automatically maintains two copies of the OCR file and three copies of the voting disk file.

**See Also:** *Oracle Clusterware Administration and Deployment Guide* for more information about managing voting disks

# Managing the Oracle Clusterware Stack

By default, Oracle Clusterware is configured to restart whenever the server it resides on is restarted. During certain maintenance operations, you may be required to stop or start the Oracle Clusterware stack manually.

- Starting Oracle Clusterware
- **Stopping Oracle Clusterware**

**Note:** Do not use Oracle Clusterware Control (CRSCTL) commands on Oracle entities (such as resources, resource types, and server pools) that have names beginning with ora unless you are directed to do so by Oracle Support. The Server Control utility (SRVCTL) is the correct utility to use on Oracle entities.

### Starting Oracle Clusterware

You use the CRSCTL utility to manage Oracle Clusterware. If the Oracle High Availability Services daemon (OHASD) is running on all the cluster nodes, then you can start the entire Oracle Clusterware stack (all the processes and resources managed by Oracle Clusterware), on all nodes in the cluster by executing the following command on any node:

```
crsctl start cluster -all
```

You can start the Oracle Clusterware stack on specific nodes by using the -n option followed by a space-delimited list of node names, for example:

```
crsctl start cluster -n racnode1 racnode4
```

To use the previous command, the OHASD process must be running on the specified nodes.

To start the entire Oracle Clusterware stack on a node, including the OHASD process, run the following command on that node:

```
crsctl start crs
```

# Stopping Oracle Clusterware

To stop Oracle Clusterware on all nodes in the cluster, execute the following command on any node:

```
crsctl stop cluster -all
```

The previous command stops the resources managed by Oracle Clusterware, the Oracle ASM instance, and all the Oracle Clusterware processes (except for OHASD and its dependent processes).

To stop Oracle Clusterware and Oracle ASM on select nodes, include the -n option followed by a space-delimited list of node names, for example:

```
crsctl stop cluster -n racnode1 racnode3
```

If you do not include either the -all or the -n option in the stop cluster command, then Oracle Clusterware and its managed resources are stopped only on the node where you execute the command.

To completely shut down the entire Oracle Clusterware stack, including the OHASD process, use the crsctl stop crs command. CRSCTL attempts to gracefully stop the resources managed by Oracle Clusterware during the shutdown of the Oracle Clusterware stack. If any resources that Oracle Clusterware manages are still running after executing the crsctl stop crs command, then the command fails. You must then use the -f option to unconditionally stop all resources and stop the Oracle Clusterware stack, for example:

```
crsctl stop crs -f
```

**Note:** When you shut down the Oracle Clusterware stack, you also shut down the Oracle Automatic Storage Management (Oracle ASM) instances. If the Oracle Clusterware files (voting disk and OCR) are stored in an Oracle ASM disk group, then the only way to shut down the Oracle ASM instances is to shut down the Oracle Clusterware stack.

# Administering Voting Disks for Oracle Clusterware

This section describes how to perform the following tasks:

- Adding and Removing Voting Disks
- Backing Up and Recovering Voting Disks
- Migrating Voting Disks to Oracle ASM Storage

# Adding and Removing Voting Disks

If you choose to store Oracle Clusterware files on Oracle ASM and use redundancy for the disk group, then Oracle ASM automatically maintains the ideal number of voting files based on the redundancy of the diskgroup.

If you use a different form of shared storage to store the voting disks, then you can dynamically add and remove voting disks after installing Oracle RAC. Do this using the following commands where path is the fully qualified path for the additional voting disk.

#### To add or remove a voting disk on stored on disk:

- Run the following command as the grid (or oracle) user to add a voting disk: crsctl add css votedisk path
- **2.** Run the following command as the grid (or oracle) user to remove a voting disk: crsctl delete css votedisk path

# Backing Up and Recovering Voting Disks

This section contains the following topics:

- Backing Up Voting Disks
- Replacing Voting Disks
- Restoring Voting Disks

### **Backing Up Voting Disks**

In Oracle Clusterware 11g Release 2 (11.2), you no longer have to back up the voting disk. The voting disk data is automatically backed up in OCR as part of any configuration change. The voting disk files are backed up automatically by Oracle Clusterware if the contents of the files have changed in the following ways:

- Configuration parameters, for example misscount, have been added or modified
- After performing voting disk add or delete operations

### **Replacing Voting Disks**

If a voting disk is damaged, and no longer usable by Oracle Clusterware, then you can replace or re-create the voting disk. You replace a voting disk by deleting the unusable voting disk and then adding a new voting disk to your configuration. The voting disk contents are restored from a backup when a new voting file is added; this occurs regardless of whether the voting disk file is stored in Oracle Automatic Storage Management (Oracle ASM).

#### To replace a corrupt, damaged, or missing voting disk that is not stored in Oracle ASM:

1. Use CRSCTL to remove the damaged voting disk. For example, if the damaged voting disk is stored in the disk location /dev/sda3, then execute the command:

```
crsctl delete css votedisk /dev/sda3
```

Use CRSCTL to create a new voting disk in the same location, for example:

```
crsctl add css votedisk /dev/sda3
```

### **Restoring Voting Disks**

If all voting disks are corrupted, then you can restore them as described in Oracle Clusterware Administration and Deployment Guide.

# Migrating Voting Disks to Oracle ASM Storage

Starting with Oracle Clusterware 11g release 2, you can store the Oracle Clusterware voting disk files in an Oracle ASM disk group. If you choose to store your voting disks in Oracle ASM, then Oracle ASM stores all the voting disks for the cluster in the disk group you choose. You cannot combine voting disks stored in Oracle ASM and voting disks not stored in Oracle ASM in the same cluster.

The number of voting files you can store in a particular Oracle ASM disk group depends upon the redundancy of the disk group. By default, Oracle ASM puts each voting disk in its own failure group within the disk group. A normal redundancy disk group must contain at least two failure groups but if you are storing your voting disks on Oracle ASM, then a normal redundancy disk group must contain at least three failure groups. A high redundancy disk group must contain at least three failure groups.

Once you configure voting disks on Oracle ASM, you can only make changes to the voting disks' configuration using the crsctl replace votedisk command. This is true even in cases where there are no working voting disks. Despite the fact that the crsctl query css votedisk command reports zero voting disks in use, Oracle Clusterware remembers the fact that Oracle ASM was in use and the replace verb is required. Only after you use the replace verb to move voting disks back to non-Oracle ASM storage are the CRSCTL commands add css votedisk and delete css votedisk again usable.

#### To move voting disks from shared storage to an Oracle ASM disk group:

- Use the Oracle ASM Configuration Assistant (ASMCA) to create an Oracle ASM disk group.
- Verify that the ASM Compatibility attribute for the disk group is set to 11.2.0.0 or higher.
- Use CRSCTL to create a voting disk in the Oracle ASM disk group by specifying the disk group name in the following command:

```
crsctl replace votedisk +ASM_disk_group
```

#### See Also:

- "Creating Additional Oracle ASM Disk Groups" on page 3-11
- Oracle Automatic Storage Management Administrator's Guide for more information about disk group compatibility attributes
- Oracle Clusterware Administration and Deployment Guide for more information about managing voting disks

# Backing Up and Recovering the Oracle Cluster Registry

Oracle Clusterware automatically creates OCR backups every four hours. At any one time, Oracle Clusterware always retains the latest three backup copies of the OCR that are four hours old, one day old, and one week old.

You cannot customize the backup frequencies or the number of files that Oracle Clusterware retains. You can use any backup software to copy the automatically generated backup files at least once daily to a different device from where the primary OCR file resides.

This section contains the following topics:

- Viewing Available OCR Backups
- Manually Backing Up the OCR
- Recovering the OCR

# Viewing Available OCR Backups

Use the ocronfig utility to view the backups generated automatically by Oracle Clusterware.

### To find the most recent backup of the OCR:

Run the following command on any node in the cluster:

ocrconfig -showbackup

# Manually Backing Up the OCR

Use the ocronfig utility to force Oracle Clusterware to perform a backup of OCR at any time, rather than wait for the automatic backup that occurs at four-hour intervals. This option is especially useful when you want to obtain a binary backup on demand, such as before you make changes to OCR.

### To manually backup the contents of the OCR:

- 1. Log in as the root user.
- 2. Use the following command to force Oracle Clusterware to perform an immediate backup of the OCR:

```
ocrconfig -manualbackup
```

The date and identifier of the recently generated OCR backup is displayed.

(Optional) If you must change the location for the OCR backup files, then use the following command, where *directory\_name* is the new location for the backups:

```
ocrconfig -backuploc directory_name
```

The default location for generating backups on Oracle Linux systems is Grid\_ home/cdata/cluster\_name where cluster\_name is the name of your cluster and Grid\_ home is the home directory of your Oracle Grid Infrastructure for a cluster software. Because the default backup is on a local file system, Oracle recommends that you include the backup file created with the ocronfig command as part of your operating system backup using standard operating system or third-party tools.

# Recovering the OCR

There are two methods for recovering the OCR. The first method uses automatically generated OCR file copies and the second method uses manually created OCR export files.

This section contains the following topics:

- Checking the Status of the OCR
- Restoring the OCR from Automatically Generated OCR Backups

### Checking the Status of the OCR

In event of a failure, before you attempt to restore the OCR, ensure that the OCR is unavailable.

#### To check the status of the OCR:

**1.** Run the following command:

ocrcheck

- 2. If this command does not display the message 'Device/File integrity check succeeded' for at least one copy of the OCR, then all copies of the OCR have failed. You must restore the OCR from a backup or OCR export.
- **3.** If there is at least one copy of the OCR available, then you can use that copy to restore the other copies of the OCR.

#### See Also:

- "About the OCRCHECK Utility"
- "Repairing an OCR Configuration on a Local Node"
- "Replacing an OCR"
- "Backing Up and Recovering the Oracle Cluster Registry"

#### Restoring the OCR from Automatically Generated OCR Backups

When restoring the OCR from automatically generated backups, you first have to determine which backup file to use for the recovery.

### To restore the OCR from an automatically generated backup on an Oracle Linux system:

- Log in as the root user.
- **2.** Identify the available OCR backups using the ocrconfig command:

```
[root]# ocrconfig -showbackup
```

3. Review the contents of the backup using the following ocrdump command, where file\_name is the name of the OCR backup file for which the contents should be written out to the file ocr\_dump\_output\_file:

```
[root]# ocrdump ocr_dump_output_file -backupfile file_name
```

If you do not specify an output file name, then the OCR contents are written to a file named OCRDUMPFILE in the current directory.

**4.** As the root user, stop Oracle Clusterware on all the nodes in your cluster by executing the following command:

```
[root]# crsctl stop cluster -all
```

**5.** As the root user, restore the OCR by applying an OCR backup file that you identified in Step 1 using the following command, where file\_name is the name of the OCR to restore. Ensure that the OCR devices that you specify in the OCR configuration exist, and that these OCR devices are valid before running this command.

```
[root]# ocrconfig -restore file_name
```

**6.** As the root user, restart Oracle Clusterware on all the nodes in your cluster by running the following command:

```
[root]# crsctl start cluster -all
```

7. Use the Cluster Verification Utility (CVU) to verify the OCR integrity. Exit the root user account, and, as the software owner of the Oracle Grid Infrastructure for a cluster installation, run the following command, where the -n all argument retrieves a list of all the cluster nodes that are configured as part of your cluster:

```
cluvfy comp ocr -n all [-verbose]
```

# **Changing the Oracle Cluster Registry Configuration**

This section describes how to administer the OCR. The OCR contains information about the cluster node list, which instances run on which nodes, and information about Oracle Clusterware resource profiles for applications that have been modified to be managed by Oracle Clusterware.

This section contains the following topics:

- Adding an OCR Location
- Migrating the OCR to Oracle ASM Storage
- Replacing an OCR
- Removing an OCR
- Repairing an OCR Configuration on a Local Node

**Note:** The operations in this section affect the OCR for the entire cluster. However, the ocrconfig command cannot modify OCR configuration information for nodes that are shut down or for nodes on which Oracle Clusterware is not running. Avoid shutting down nodes while modifying the OCR using the ocrconfig command.

# Adding an OCR Location

Oracle Clusterware supports up to five OCR copies. You can add an OCR location after an upgrade or after completing the Oracle RAC installation. Additional OCR copies provide greater fault tolerance.

#### To add an OCR file:

As the root user, enter the following command to add a new OCR file:

```
[root]# ocrconfig -add new_ocr_file_name
```

This command updates the OCR configuration on all the nodes on which Oracle Clusterware is running.

# Migrating the OCR to Oracle ASM Storage

Starting with Oracle Clusterware 11g release 2, you can store the OCR in an Oracle ASM disk group. By default, the OCR is configured to use Oracle ASM when you perform a new installation of Oracle Clusterware. However, if you upgrade from a previous release, then you can migrate OCR to reside on Oracle ASM, and take advantage of the improvements in managing Oracle Clusterware storage.

The OCR inherits the redundancy of the disk group. If you want high redundancy for the OCR, then you must create an Oracle ASM disk group with high redundancy. You should use a disk group with at least normal redundancy, unless you have an external mirroring solution. If you store the OCR in an Oracle ASM disk group, and the Oracle ASM instance fails on a node, then the OCR becomes unavailable only on that node. The failure of one Oracle ASM instance does not affect the availability of the entire cluster.

Oracle does not support storing the OCR on different storage types simultaneously, such as storing the OCR on both Oracle ASM and a shared file system, except during a migration. After you have migrated the OCR to Oracle ASM storage, you must delete the existing OCR files.

#### To move the OCR from shared storage to an Oracle ASM disk group:

- Use the Oracle ASM Configuration Assistant (ASMCA) to create an Oracle ASM disk group that is at least the same size of the existing OCR and has at least normal redundancy.
- Verify that the ASM Compatibility attribute for the disk group is set to 11.2.0.0 or
- 3. Run the following OCRCONFIG command as the root user, specifying the Oracle ASM disk group name:

```
# ocrconfig -add +ASM_disk_group
```

You can run this command more than once if you add multiple OCR locations. You can have up to five OCR locations. However, each successive run must point to a different disk group.

Remove the non-Oracle ASM storage locations by running the following command as the root user:

```
# ocrconfig -delete old_storage_location
```

You must run this command once for every shared storage location for the OCR that is not using Oracle ASM.

#### See Also:

- "Creating Additional Oracle ASM Disk Groups" on page 3-11
- Oracle Automatic Storage Management Administrator's Guide for more information about disk group compatibility attributes
- Oracle Clusterware Administration and Deployment Guide for more information about migrating the OCR to Oracle ASM

# Replacing an OCR

If you must change the location of an existing OCR, or change the location of a failed OCR to the location of a working one, then you can use the following procedure if one OCR file remains online.

#### To change the location of an OCR or replace an OCR file:

1. Use the OCRCHECK utility to verify that a copy of the OCR other than the one you are going to replace is *online*, using the following command:

ocrcheck

**Note:** The OCR that you are *replacing* can be either online or offline.

2. Use the following command to verify that Oracle Clusterware is running on the node on which you are going to perform the replace operation:

```
crsctl check cluster -all
```

**3.** As the root user, enter the following command to designate a new location for the specified OCR file:

```
[root]# ocrconfig -replace source_ocr_file -replacement destination_ocr_file
```

This command updates the OCR configuration on all the nodes on which Oracle Clusterware is running.

Use the OCRCHECK utility to verify that OCR replacement file is online:

ocrcheck

# Removing an OCR

To remove an OCR file, at least one copy of the OCR must be online. You can remove an OCR location to reduce OCR-related overhead or to stop mirroring your OCR because you moved the OCR to a redundant storage system, such as a redundant array of independent disks (RAID).

### To remove an OCR location from your cluster:

1. Use the OCRCHECK utility to ensure that at least one OCR other than the OCR that you are removing is online.

ocrcheck

**Note:** Do *not* perform this OCR removal procedure unless there is at least one active OCR online.

As the root user, run the following command on any node in the cluster to remove a specific OCR file:

```
[root]# ocrconfig -delete ocr_file_name
```

This command updates the OCR configuration on all the nodes on which Oracle Clusterware is running.

# Repairing an OCR Configuration on a Local Node

If a node in your cluster was not available when you modified the OCR configuration, then you must repair the OCR configuration on that node before it is restarted.

#### To repair an OCR configuration:

1. As the root user, run one or more of the following commands on the node on which Oracle Clusterware is stopped, depending on the number and type of changes that were made to the OCR configuration:

```
[root]# ocrconfig -repair -add new_ocr_file_name
[root]# ocrconfig -repair -delete ocr_file_name
[root]# ocrconfig -repair -replace source_ocr_file -replacement dest_ocr_file
```

These commands update the OCR configuration only on the node from which you run the command.

**Note:** You *cannot* perform these operations on a node on which the Oracle Clusterware daemon is running.

- Restart Oracle Clusterware on the node you have just repaired.
- As the root user, check the OCR configuration integrity of your cluster using the following command:

```
[root]# ocrcheck
```

# Troubleshooting the Oracle Cluster Registry

This section includes the following topics about troubleshooting the Oracle Cluster Registry (OCR):

- About the OCRCHECK Utility
- Common Oracle Cluster Registry Problems and Solutions

# **About the OCRCHECK Utility**

The OCRCHECK utility displays the data block format version used by the OCR, the available space and used space in the OCR, the ID used for the OCR, and the locations you have configured for the OCR. The OCRCHECK utility calculates a checksum for all the data blocks in all the OCRs that you have configured to verify the integrity of

each block. It also returns an individual status for each OCR file and a result for the overall OCR integrity check. The following is a sample of the OCRCHECK output:

```
Status of Oracle Cluster Registry is as follows :
                             :
   Version
                                      3
  Total space (kbytes) : 262144
Used space (kbytes) : 16256
Available space (kbytes) : 245888
   ID : 570929253
Device/File Name : +CRS_DATA
                                Device/File integrity check succeeded
                                 Decive/File not configured
   Cluster registry integrity check succeeded
   Logical corruption check succeeded
```

The OCRCHECK utility creates a log file in the following directory, where Grid\_home is the location of the Oracle Grid Infrastructure for a cluster installation, and hostname is the name of the local node:

Grid\_home/log/hostname/client

The log files have names of the form ocrcheck\_nnnnn.log, where nnnnn is the process ID of the operating session that issued the ocrcheck command.

### See Also:

- "Backing Up and Recovering the Oracle Cluster Registry"
- "Viewing Available OCR Backups"

### **Common Oracle Cluster Registry Problems and Solutions**

Table 5–1 describes common OCR problems and their corresponding solutions.

Table 5-1 Common OCR Problems and Solutions

| Problem                                                                                                    | Solution                                                                                                    |  |  |  |
|----------------------------------------------------------------------------------------------------|----------------------------------------------------------------------------------------------------|--|--|--|
| The OCR is not mirrored.                                                                                                    | Run the ocrconfig command with the -add option as described in the section "Adding an OCR Location" on page 5-9.                                         |  |  |  |
| A copy of the OCR has failed and you must replace it. Error messages are being reported in Enterprise Manager or the OCR log file.      | Run the ocrconfig command with the -replace option as described in the section "Replacing an OCR" on page 5-10.                                          |  |  |  |
| OCRCHECK does not find a valid OCR, or all copies of the OCR are corrupted.                                                             | Run the ocrconfig command with the -restore option as described in the section "Restoring the OCR from Automatically Generated OCR Backups" on page 5-7. |  |  |  |
| The OCR configuration was updated incorrectly.                                                                                          | Run the ocrconfig command with the -repair option as described in the section "Repairing an OCR Configuration on a Local Node" on page 5-11.             |  |  |  |
| You are experiencing a severe performance effect from updating multiple OCR files, or you want to remove an OCR file for other reasons. | Run the ocrconfig command with the -delete option as described in the section "Removing an OCR" on page 5-10.                                            |  |  |  |

Table 5–1 (Cont.) Common OCR Problems and Solutions

| Problem                                                                    | Solution                                                                                                    |
|----------------------------------------------------------------------------|----------------------------------------------------------------------------------------------------|
| You want to change the location or storage type currently used by the OCR. | Run the ocrconfig command with the -replace option while Oracle Clusterware is running, as described in the section "Replacing an OCR" on page 5-10. If some cluster nodes are down when you move the OCR, then you must run ocrconfig -repair on each node that was down before you start Oracle Clusterware on that node. |

### See Also:

- "About Verifying the Oracle Clusterware Installation"
- "Replacing an OCR"
- "Adding an OCR Location"
- "Repairing an OCR Configuration on a Local Node"

|  | Troubleshooting | the | Oracle | Cluster | Registry |
|--|-----------------|-----|--------|---------|----------|
|--|-----------------|-----|--------|---------|----------|

# Administering Backup and Recovery

To protect the database against data loss and reconstruct the database after data loss, you must devise, implement, and manage a backup and recovery strategy. This chapter describes how to back up and recover an Oracle Real Application Clusters (Oracle RAC) database.

This chapter contains the following sections:

- Overview of Oracle RAC Database Backup and Recovery
- About the Fast Recovery Area in Oracle RAC
- Archiving the Oracle Real Application Clusters Database Redo Logs
- About Preparing for Backup and Recovery Operations
- Performing Backups of Your Oracle Real Application Clusters Database
- About Preparing to Restore and Recover Your Oracle RAC Database
- Recovering Your Oracle Real Application Clusters Database
- About Managing Your Database Backup Files
- Displaying Backup Reports for Your Oracle Real Application Clusters Database

#### See Also:

- Oracle Database 2 Day DBA
- Oracle Database Backup and Recovery User's Guide for more information about using the Recovery Manager utility

# Overview of Oracle RAC Database Backup and Recovery

To protect your Oracle Real Application Clusters (Oracle RAC) database from hardware failures or disasters, you must have a physical copy of the database files. The files protected by the backup and recovery facilities built into Oracle Enterprise Manager include data files, control files, server parameter files (SPFILEs), and archived redo log files. Using these files, your database can be reconstructed. The backup mechanisms that work at the physical level protect against damage at the file level, such as the accidental deletion of a data file or the failure of a disk drive. **Database recovery** involves restoring, or copying, the damaged files from backup and performing media recovery on the restored files. **Media recovery** is the application of redo logs or incremental backups to a restored data file to update it to the current time or some other specified time.

The Oracle Database flashback features, such as Oracle Flashback Drop and Oracle Flashback Table, provide a range of physical and logical data recovery tools as

efficient, easy-to-use alternatives to physical and logical backup operations. The flashback features enable you to reverse the effects of unwanted database changes without restoring data files from backup or performing media recovery.

The Enterprise Manager physical backup and recovery features are built on the Recovery Manager (RMAN) command-line client. Enterprise Manager makes available many of the RMAN features, and provides wizards and automatic strategies to simplify and further automate RMAN-based backup and recovery.

**Note:** For the RMAN utility to work properly on Linux platforms, the \$ORACLE\_HOME/bin directory must appear in the PATH variable before the /usr/X11R6/bin directory.

The Enterprise Manager Guided Recovery capability provides a Recovery Wizard that encapsulates the logic required for a wide range of file restoration and recovery scenarios, including the following:

- Complete restoration and recovery of the database
- Point-in-time recovery of the database or selected tablespaces
- Flashback Database
- Other flashback features of Oracle Database for logical-level repair of unwanted changes to database objects
- Media recovery at the block level for data files with corrupt blocks

If the database files are damaged or need recovery, then Enterprise Manager can determine which parts of the database must be restored from a backup and recovered, including early detection of situations such as corrupted database files. Enterprise Manager guides you through the recovery process, prompting for needed information and performing the required recovery actions.

#### See Also:

- "Performing Backups of Your Oracle Real Application Clusters Database"
- "Recovering Your Oracle Real Application Clusters Database"
- "About Managing Your Database Backup Files"
- Oracle Database 2 Day DBA

# **About the Fast Recovery Area in Oracle RAC**

Using a fast recovery area minimizes the need to manually manage disk space for your backup-related files and balance the use of space among the different types of files. Oracle recommends that you enable a fast recovery area to simplify your backup management.

The larger the fast recovery area is, the more useful it becomes. Ideally, the fast recovery area should be large enough to contain all the following files:

- A copy of all data files
- Incremental backups
- Online redo logs
- Archived redo log files that have not yet been backed up

- Control files and control file copies
- Autobackups of the control file and database initialization parameter file

The fast recovery area for an Oracle RAC database must be placed on an Oracle ASM disk group, a cluster file system, or on a shared directory that is configured through a network file system file for each Oracle RAC instance. In other words, the fast recovery area must be shared among all of the instances of an Oracle RAC database. The preferred configuration for Oracle RAC is to use Oracle Automatic Storage Management (Oracle ASM) for storing the fast recovery area, using a different disk group for your recovery set than for your data files.

The location and disk quota must be the same on all instances. Oracle recommends that you place the fast recovery area on the shared Oracle ASM disks. In addition, you must set the DB\_RECOVERY\_FILE\_DEST and DB\_RECOVERY\_FILE\_DEST\_SIZE parameters to the same values on all instances.

To use the fast recovery feature, you must first configure the fast recovery area for each instance in your Oracle RAC database.

## Archiving the Oracle Real Application Clusters Database Redo Logs

To make your data highly available, it is important to configure the database so you can recover your data after a system failure. Redo logs contain a record of changes that were made to datafiles. Redo logs are stored in redo log groups, and you must have at least two redo log groups for your database.

After the redo log files in a group have filled up, the log writer process (LGWR) switches the writing of redo records to a new redo log group. Oracle Database can automatically save the inactive group of redo log files to one or more offline destinations, known collectively as the **archived redo log** (also called the archive log). The process of turning redo log files into archived redo log files is called **archiving**.

When you archive your redo log, you write redo log files to another location before they are overwritten. This location is called the archived redo log. These copies of redo log files extend the amount of redo data that can be saved and used for recovery. Archiving can be either enabled or disabled for the database, but Oracle recommends that you enable archiving.

## About Archived Redo Log Files for an Oracle RAC Database

When you use Oracle Database Configuration Assistant (DBCA) to create your Oracle Real Application Clusters (Oracle RAC) database, each instance is configured with at least two redo log files that are stored in the shared storage area. If you have a two-node Oracle RAC database, then at least four redo logs are created for the database, two for each instance.

If you use a cluster file system to store the archived redo log files for your Oracle RAC database, then the redo log files are shared file system files. If you use Oracle ASM to store the archived redo log files for your Oracle RAC database, then each instance automatically has access to all the archived redo log files generated by the database. If you use shared storage or raw devices to store the archived redo log files on each node, then you must configure the operating system to grant access to those directories for each instance of the cluster database that needs access to them.

The primary consideration when configuring archiving is to ensure that all archived redo logs can be read from every node during recovery, and if possible during backups. During recovery, because the archived log destinations are visible from the node that performs the recovery, Oracle RAC can successfully recover the archived

redo log data. For creating backups of your Oracle RAC database, the strategy that you choose depends on how you configure the archiving destinations for each node. Whether only one node or all nodes perform archived redo log backups, you must ensure that the archived redo logs for every instance are backed up.

To backup the archived redo logs from a single node, that node must have access to the archived log files of the other instances. The archived redo log naming scheme that you use is important because when a node writes to a log with a specific filename on its file system, the file must be readable by any node that must access this archived redo log. For example, if node1 archives a log to /oracle/arc\_dest/log\_1\_100\_ 23452345. arc, then node2 can back up this archived redo log only if it can read/oracle/arc\_dest/log\_1\_100\_23452345.arc on its own file system.

### See Also:

- *Oracle Database 2 Day DBA*
- Oracle Automatic Storage Management Administrator's Guide

### About Parallelism and Backups Across Multiple RMAN Channels

Recovery Manager (RMAN) depends on server sessions, processes that run on the database server, to perform backup and recovery tasks. Each server session in turn corresponds to an RMAN channel, representing one stream of data to or from a backup device. RMAN supports parallelism, which is the use of multiple channels and server sessions to perform the work of a single backup job or file restoration task.

Because the control file, SPFILE, and data files are accessible by any instance, the backup operation of these files is distributed across all the allocated channels. For backups of the archived redo log, the actions performed by RMAN depend on the type of archiving scheme used by your Oracle RAC database.

If you use a local archiving scheme, then each instance writes the archived redo log files to a local directory. When multiple channels are allocated that have access to the archived redo log, for each archived redo log file, RMAN determines which channels have access to that archived redo log file. Then, RMAN groups the archived redo log files that can be accessed by a channel and schedules a backup job using that channel.

If each node in the cluster writes the archived redo log files to Oracle ASM, a clustered file system, or other type of shared storage, then each instance has access to all the archived redo log files. In this case, the backup of the archived redo log is distributed across all the allocated channels.

### See Also:

- "About Archived Redo Log Files for an Oracle RAC Database"
- "Performing Backups of Your Oracle Real Application Clusters Database"
- Oracle Database 2 Day DBA for more information about RMAN backups
- Oracle Database 2 Day DBA for more information about configuring backup device settings

## Configuring Archiving for Your Oracle RAC Database

For Oracle RAC, each instance has its own thread of redo. The preferred configuration for Oracle RAC is to configure the fast recovery area using an Oracle ASM disk group

that is separate from the Oracle ASM disk group used for your data files. Alternatively, you can use a cluster file system archiving scheme.

### To configure archiving for your Oracle RAC database:

- 1. On the Database Home page of Enterprise Manager Database Control, while logged in as a SYSDBA user, select **Availability**.
  - The Availability subpage appears.
- 2. In the Backup/Recovery section, under the heading Setup, select **Recovery** Settings.
  - The Recovery Settings page appears.
- **3.** In the Media Recovery section, select the **ARCHIVELOG mode** option.
- 4. In the Log Archive Filename Format field, accept the default value, or enter the desired format.
  - For clustered databases, the format for the archive log file name should contain the %t modifier, to indicate which redo log thread the archived redo log file belongs to. As a best practice, the format for the archive log file name should also include the %s (log sequence number) and %r (resetlogs identifier) modifiers.
- 5. If the archive log destination is the same for all instances, then in the **Archive Log Destination** field, change the value to the location of the archive log destination for the cluster database.
  - For example, you might set it to +DATA if using Oracle ASM, or to /u01/oradata/arch if you want local archiving on each node.
  - If you must configure a different archive log destination for any instance, then you must go to the Initialization Parameters page and modify the LOG ARCHIVE DEST 1 parameter that corresponds to the instance for which you want to configure the archive log destination. The Instance column should display the name of the instance, for example sales1. Change the Value field to contain the location of the archive log destination for that instance.
- **6.** If you want to configure multiple archive log destinations for the database, then on the Recovery Settings page, click **Add Another Row** under the Archive Log Destination field.
- **7.** After you have finished configuring archiving, click **Apply**.
  - When prompted to restart the database, click **Yes**.
- **8.** Enter the host and SYSDBA user credentials, then click **Continue**.
- **9.** Wait a couple of minutes, then click **Refresh**.
  - If the database has been restarted, then you are prompted to enter the login credentials.

- "About Archived Redo Log Files for an Oracle RAC Database"
- "About Configuring Initialization Parameters for an Oracle RAC Database"
- "Editing Initialization Parameter Settings for an Oracle RAC Database"
- *Oracle Database 2 Day DBA*
- Oracle Real Application Clusters Administration and Deployment Guide for more information about configuring and managing archived redo log files for an Oracle RAC database

## **About Preparing for Backup and Recovery Operations**

Before taking backups of your Oracle Real Application Clusters (Oracle RAC) database using Enterprise Manager, you must configure access for the user performing the backups, or credentials. You can also configure the default values for certain backup settings, so they do not have to be specified every time a backup is taken.

#### See Also:

- "Verifying Oracle Enterprise Manager Operations"
- "About Operating System Users and Groups"

### About Credentials for Performing Backup and Recovery

When using Enterprise Manager, you must have the proper credentials to perform the configuration tasks for backup and recovery, to schedule backup jobs, and to perform recovery. The following credentials may be required:

- The Oracle database administrator user you use when you log in to Enterprise Manager
- The host operating system user whose credentials you provide when performing backup and recovery tasks

To perform or schedule RMAN tasks, you must either log in to Enterprise Manager as a user with SYSDBA privileges, or provide host operating system credentials for a user who is a member of the dba group. The host operating system user must also have execute permission for the RMAN command-line client.

For tasks requiring host operating system credentials, a Host Credentials form appears at the bottom of the page used to perform the task. Enterprise Manager uses the credentials when it invokes RMAN to perform jobs you requested or scheduled.

The Host Credentials form always includes an option labeled Save as Preferred Credential. If you select this option before performing your action, then the provided credentials are stored persistently for the currently logged-in Oracle database user. The preferred credentials are reused by default whenever you log in as that user and perform operations requiring host credentials.

### See Also:

- "About Operating System Users and Groups"
- "About Configuring User Accounts"
- *Oracle Database 2 Day DBA*

## About Configuring Backup Settings

Assuming you have a fast recovery area configured, you can configure several settings and policies that determine how backups are stored, which data is backed up, and how long backups are retained before being purged from the fast recovery area. You can also configure settings to optimize backup performance for your environment.

#### See Also:

- "Configuring Archiving for Your Oracle RAC Database"
- "Overview of Oracle RAC Database Backup and Recovery"
- Oracle Database 2 Day DBA for more information about configuring backup policy settings
- Oracle Database 2 Day DBA for more information about configuring backup settings

## Performing Backups of Your Oracle Real Application Clusters Database

When you use Oracle ASM to manage database files, Oracle recommends that you use RMAN for creating backups. You must have both database (SYSDBA) privileges and host operating system (OSDBA) credentials to perform backup and recovery operations.

If you log in to Enterprise Manager with SYSDBA privileges, then any operating system user who has execute permission for the RMAN command-line client can perform backups of an Oracle Real Application Clusters (Oracle RAC) database. However, if you log in as a database user without SYSDBA privileges, then you must provide the name and password of an operating system user that is a member of the OSDBA group before you can perform the backup operation.

### To back up an Oracle RAC database:

- On the Cluster Database Home page, select **Availability**. The Cluster Database Availability page appears.
- In the Backup/Recovery section, under the heading Manage, select **Schedule** Backup.
- Follow the backup procedures outlined in Chapter 9, "Performing Backup and Recovery" of Oracle Database 2 Day DBA or click Help on this Enterprise Manager page.

### See Also:

- "About Operating System Users and Groups"
- "About Credentials for Performing Backup and Recovery"
- Oracle Database 2 Day DBA for more information about configuring your database for backup and recovery
- Oracle Database 2 Day DBA for more information about performing and scheduling backups using Enterprise Manager Database Control

## Backing Up Archived Redo Log Files

Whether only one node or all nodes perform archive log backups, ensure that all archived redo log files for all nodes are backed up. If you use a local archiving scheme, then allocate multiple channels to provide RMAN access to all the archived redo log

You can configure RMAN to automatically delete the archived redo log files from disk after they have been safely backed up. This feature helps to reduce the disk space used by your Oracle RAC database, and prevent an unnecessary outage that might occur if you run out of available disk space.

To configure RMAN to automatically delete the archived redo log file files from disk after they have been safely backed up, when creating or scheduling your database backups:

- 1. On the Cluster Database Home page, select **Availability**. The Cluster Database Availability page appears.
- 2. In the Backup/Recovery section, under the heading Manage, select **Schedule** Backup.
- **3.** Choose a backup type and click **Schedule Customized Backup**.
- 4. While specifying the options for your backup, select Also back up all archived logs on disk if you are performing an online backup. There is no need to back up archived redo log files when performing an offline backup because the database is in a consistent state at the time of backup and does not require media recovery if you restore.
- 5. Select Delete all archived logs from disk after they are successfully backed up if you are using shared storage for your archived redo log files.

**Note:** Do not select **Delete all archived logs from disk after they are successfully backed up** if you are using a fast recovery area as your only archive log destination. In this case, archived redo log files that have been backed up are deleted automatically as space is needed for storage of other files.

#### See Also:

- "Performing Backups of Your Oracle Real Application Clusters Database"
- "About Archived Redo Log Files for an Oracle RAC Database"
- *Oracle Database 2 Day DBA*

## Recovering Your Oracle Real Application Clusters Database

The Enterprise Manager Guided Recovery capability provides a Recovery Wizard that encapsulates the logic required for a wide range of restore and recovery scenarios. Enterprise Manager can determine which parts of the database must be restored and recovered, including early detection of situations such as corrupted database files. Enterprise Managers takes you through the recovery process, prompting for information and performing required file restoration and recovery actions.

This section discusses both instance recovery and media recovery. It contains the following topics:

- About Preparing to Restore and Recover Your Oracle RAC Database
- About Restoring Archived Redo Log File Files

- About Performing Recovery Using Parallelism
- Recovering the Oracle RAC Database Using Enterprise Manager
- Recovering the Parameter File from an Automatic File Backup

- "About Oracle Real Application Clusters"
- "Overview of Oracle RAC Database Backup and Recovery"
- "Archiving the Oracle Real Application Clusters Database Redo Logs"
- "About the Fast Recovery Area in Oracle RAC"
- "Performing Backups of Your Oracle Real Application Clusters Database"

### About Preparing to Restore and Recover Your Oracle RAC Database

The node that performs the recovery of an Oracle Real Application Clusters (Oracle RAC) database must be able to restore all the required data files. That node must also be able to either read all the required archived redo log files on disk or be able to restore the archived redo log files from backup files.

This section discusses two tasks you must perform before recovering your database:

- About Configuring Access to the Archive Log
- About Putting the Oracle RAC Database Instances into the Correct State

### **About Configuring Access to the Archive Log**

During recovery, because the archive log file destinations are visible from the node that performs the recovery, Oracle RAC can successfully access the archived redo log files during recovery.

If you do not use shared storage or a clustered file system to store the archived redo log files for your cluster database, then you must make the archived redo log files available to the node performing the recovery.

### About Putting the Oracle RAC Database Instances into the Correct State

Recovery of a failed instance in Oracle RAC is automatic. If an Oracle RAC database instance fails, then a surviving database instance processes the online redo logs generated by the failed instance to ensure that the database contents are in a consistent state. When recovery completes, Oracle Clusterware attempts to restart the failed instance automatically.

Media recovery is a manual process that occurs while a database is closed. A media failure is the failure of a read or write operation of a disk file required to run the database, due to a physical problem with the disk such as a head malfunction. Any database file can be vulnerable to a media failure. If a media failure occurs, then you must perform media recovery to restore and recover the damaged database files. Media recovery is always done by one instance in the cluster.

Before starting media recovery, the instance that is performing the recovery should be started in MOUNT mode. The other instances should be started in NOMOUNT mode.

- "Starting and Stopping Oracle RAC Databases and Database
- "About Preparing to Restore and Recover Your Oracle RAC Database"
- *Oracle Database 2 Day DBA*

### **About Restoring Archived Redo Log File Files**

During a restore operation, RMAN automatically locates the most recent backups of the database that are available. A channel connected to a specific node attempts to restore files that were backed up only to that node. For example, assume that an archived redo log file with the sequence number 1\_001 is backed up to a device attached to the node racnode1, while the archived redo log file with sequence number 2\_003 is backed up to a device attached to the node racnode2. If you allocate channels that connect to nodes racnode1 and racnode2 for a restore operation, then the channel connected to racnode1 restores log sequence 1\_001, but not log sequence2\_003. The channel connected to racnode2 can restore log sequence 2\_003, but not log sequence 1\_ 001.

If you use Oracle ASM or a clustered file system for storing the archived redo log files, then any instance can restore the archived redo log files.

#### See Also:

- "About Archived Redo Log Files for an Oracle RAC Database"
- "Configuring Archiving for Your Oracle RAC Database"
- Oracle Database Backup and Recovery User's Guide for more information about restoring archived redo log file files

## About Performing Recovery Using Parallelism

Oracle RAC automatically selects the optimum degree of parallelism for instance failure and media recovery.

When using Enterprise Manager and RMAN to perform the recovery, Oracle RAC automatically makes parallel the following three stages of recovery:

- Restoring Data files—When restoring data files, the number of channels you allocate in the RMAN recovery script effectively sets the parallelism that RMAN uses. For example, if you allocate five channels, then you can have up to five parallel streams restoring data files.
- Applying Incremental Backups—Similarly, when you are applying incremental backups, the number of channels you allocate determines the potential parallelism.
- Applying Archived Redo Log Files—Using RMAN, the application of archived redo log files is performed in parallel. Oracle RAC automatically selects the optimum degree of parallelism based on available CPU resources.

- "Recovering Your Oracle Real Application Clusters Database"
- "Overview of Oracle RAC Database Backup and Recovery"
- Oracle Database 2 Day DBA for more information about incremental backups of data files
- Oracle Database 2 Day DBA for more information about configuring recovery settings

## Recovering the Oracle RAC Database Using Enterprise Manager

When using Enterprise Manager and RMAN, the process of recovering and restoring an Oracle RAC database is essentially the same as for a single-instance Oracle databases, except that you access RMAN from the Availability page at the cluster database level, instead of at the instance level.

### To use Enterprise Manager and RMAN to restore and recover an Oracle RAC database:

- 1. On the Cluster Database Home Page, select **Availability**.
  - The Cluster Database Availability page appears.
- 2. In the Backup/Recovery section, under the heading Manage, select **Perform** Recovery.
  - The Perform Recovery page appears.
- **3.** Follow the recovery procedures outlined in Chapter 9 of Oracle Database 2 Day DBA

### See Also:

- "About Preparing to Restore and Recover Your Oracle RAC Database"
- "About Credentials for Performing Backup and Recovery"
- Oracle Database 2 Day DBA for more information about performing user-directed recovery

## Recovering the Parameter File from an Automatic File Backup

You can use Enterprise Manager to recover a lost or damaged server parameter file (SPFILE).

### To recover an SPFILE for an Oracle RAC database:

- 1. Start the database in MOUNT mode.
- 2. On the Cluster Database Home page, select Availability.
  - The Cluster Database Availability page appears.
- In the Backup/Recovery section, under the heading Manage, select **Perform** Recovery.
  - When the database is not open, the Perform Recovery link takes you to the SPFILE restore page.
- Specify the location of the fast recovery area, if configured.

- 5. In the Backup Information section, select Use Other Backup Information and Use an Autobackup.
- **6.** On the Perform Recovery: Restore SPFILE page, specify a different location for the SPFILE to be restored to.
- 7. When finished selecting your options, click **Restore**, then click **Yes** to confirm you want to restore the SPFILE.
- **8.** After the SPFILE is restored, you are prompted to login to the database again.

- "Starting and Stopping Oracle RAC Databases and Database Instances"
- "About the Server Parameter File for Oracle Real Application Clusters"
- *Oracle Database Backup and Recovery User's Guide* for more information about recovering a server parameter file

## **About Managing Your Database Backup Files**

Managing RMAN backup files, with or without Enterprise Manager, consists of two tasks:

- Managing the backup files for your database that are stored on disk or tape
- Managing the record of those backup files in the RMAN repository

Enterprise Manager simplifies both backup file management tasks. Some of the other tasks involved in managing backup files include the following:

- Searching for backup files
- Validating the contents of backup sets or image copies
- Cross-checking a backup
- Deleting expired or obsolete backup files
- Marking backup files as available or unavailable

### See Also:

Oracle Database 2 Day DBA for more information about these topics and details on how to perform these tasks

## Displaying Backup Reports for Your Oracle Real Application Clusters **Database**

Backup reports contain summary and detailed information about past backup jobs run by RMAN, including backup jobs run through Enterprise Manager and the RMAN command-line client.

### To view backup reports:

- On the Cluster Database Home page, select **Availability**. The Availability page appears.
- In the Backup/Recovery section, under the heading Manage, select **Backup** Reports.

The View Backup Report page appears, with a list of recent backup jobs.

In the Search section, specify any filter conditions and click Go to restrict the list to backups of interest.

You can use the **Search** section of the page to restrict the backups listed by the time of the backup, the type of data backed up, and the status of the jobs (whether it succeeded or failed, and whether warnings were generated during the job).

To view detailed information about any backup, click the backup job name in the Backup Name column.

The Backup Report page is displayed for the selected backup job. This page contains summary information about this backup job, such as how many files of each type were backed up, the total size of the data backed up, and the number, size, and type of backup files created.

The Backup Report page also contains a Search section that you can use to quickly run a search for another backup job or backup jobs from a specific date range. The resulting report contains aggregate information for backup jobs matching the search criteria.

#### See Also:

- "About Managing Your Database Backup Files"
- "Performing Backups of Your Oracle Real Application Clusters Database"
- "Overview of Oracle RAC Database Backup and Recovery"
- Oracle Database 2 Day DBA

| Displaying Backup Reports for Your Oracle Rea | al Annlication Cluetore Databaco |  |
|-----------------------------------------------|----------------------------------|--|
| displaying backup nebong lon tour Oracle nea  | ai Abbiication Giusteis Database |  |

# **Managing Database Workload Using Services**

Using workload management, you can distribute the workload across database instances to achieve optimal database and cluster performance for users and applications. This chapter contains the following sections:

- **About Workload Management**
- **Creating Services**
- Administering Services
- Configuring Clients for High Availability

## **About Workload Management**

Applications using a clustered database generally want to load balance their workload across the cluster. Oracle Real Application Clusters (Oracle RAC) includes a highly available (HA) application framework that provides the necessary service and integration points between Oracle RAC and custom enterprise applications.

You can deploy Oracle RAC and single-instance Oracle database environments to use workload management features in many different ways. Depending on the number of nodes and your environment's complexity and objectives, your choices for the optimal workload management and high availability configuration depend on a variety of considerations, as described in this chapter.

To implement workload management for an Oracle RAC database, you can use a number of different features. This section contains the following topics:

- About Oracle Services
- About the Database Resource Manager
- About Oracle RAC High Availability Framework
- About Fast Application Notification (FAN)
- **About FAN Callouts**
- About the Load Balancing Advisory
- **About Connection Load Balancing**
- About Run-time Connection Load Balancing

### About Oracle Services

Oracle Database 10g introduced an automatic workload management facility, called database services. Database services (services) are logical abstractions for managing workloads in Oracle Database. Services divide workloads into mutually disjoint groupings. Each service represents a workload with common attributes, service-level thresholds, and priorities.

A single service can represent an application, multiple applications or a subset of a single application. For example, the Oracle E-Business suite defines a service for each responsibility, such as general ledger, accounts receivable, order entry, and so on. A single service can be associated with one or more instances of an Oracle RAC database, and a single instance can support multiple services.

**Note:** A database service can only be offered on a single network.

Services provide the following benefits:

- A single entity for managing applications that compete for the same resources
- Allow each workload to be managed as a unit
- Hide the complexity of the cluster from the client

To manage workloads, you can define services that you assign to a particular application or to a subset of an application's operations. You can also use services to manage the workload for different types of work. For example, online users can use one service while batch processing can use a different service and reporting can use yet another service type.

Traditionally an Oracle database provided a single service and all users connected to the same service. A database always has this default database service that is the database name. This service cannot be modified and always enables you to connect to the database.

**Note:** Do not use the default database service for application workloads. Create at least one service as described in "Creating Services" on page 7-11.

When a user or application connects to a database, Oracle recommends that you use a service for the connection. Oracle Database automatically creates one database service when the database is created. For many installations, this may be all you need. For more flexibility in the management of the workload using the database, Oracle Database enables you to create multiple services and specify which database instances offer the services.

**Caution:** By default, any named user may create a server pool. To restrict the operating system users that have this privilege, Oracle strongly recommends that you add specific users to the CRS Administrators list. See Oracle Clusterware Administration and Deployment Guide for more information about adding users to the CRS Administrators list.

You can define services for both policy-managed and administrator-managed databases.

**Policy-managed database**: When you define services for a policy-managed database, you assign the service to a server pool where the database is running. You can define the service as either uniform (running on all instances in the server pool) or singleton (running on only one instance in the server pool).

Administrator-managed database: When you define a service for an administrator-managed database, you define which instances normally support that service. These are known as the PREFERRED instances. You can also define other instances to support a service if the preferred instance fails. These are known as AVAILABLE instances.

Services are integrated with the Database Resource Manager, which enables you to restrict the resources that are used by a service within an instance. In addition, Oracle Scheduler jobs can run using a service, as opposed to using a specific instance.

#### See Also:

- "Creating Services" on page 7-11
- "Administering Services" on page 7-15
- "About Workload Management" on page 7-1
- Oracle Database 2 Day DBA
- Oracle Database Administrator's Guide

### About Service Failover in Administrator-Managed Databases

When you specify a preferred instance for a service, the service runs on that instance during normal operation. Oracle Clusterware attempts to ensure that the service always runs on all the preferred instances that have been configured for a service. If the instance fails, then the service is relocated to an available instance. You can also manually relocate the service to an available instance.

If a service fails over to an available instance, then the service is not moved back to its preferred instance automatically. However, you can automate the relocation of a service to its preferred instance by using a callout. For more information about callouts, see "About FAN Callouts" on page 7-6. An example callout script for relocating services back to their preferred instances is available on Oracle Technology Network at:

http://www.oracle.com/technetwork/database/enterprise-edition/twpracwkldmg mt-132994.pdf

You do not have to specify available instances for a service. If you do not specify preferred or available instances when you create a service, then by default, every instance in the Oracle RAC database is a preferred instance for that service. However, if you configure a preferred instance for a service, but do not specify at least one available instance for the service, then the service does not relocate to another instance if the preferred instance fails.

You can also specify an instance as Not Used. This setting means the service does not run on the instance, even if the preferred instance for the service fails.

### See Also:

- "About FAN Callouts" on page 7-6
- "Creating Services" on page 7-11
- "About Workload Management" on page 7-1

### **About Service Failover in Policy-Managed Databases**

When you specify that a service is UNIFORM, Oracle Clusterware attempts to ensure that the service always runs on all the available instances for the specified server pool. If the instance fails, then the service is no longer available on that instance. If the cardinality of the server pool increases and a instance is added to the database, then the service is started on the new instance. You cannot manually relocate the service to a specific instance.

When you specify that a service is SINGLETON, Oracle Clusterware attempts to ensure that the service always runs on only one of the available instances for the specified server pool. If the instance fails, then the service fails overs to a different instance in the server pool. You cannot specify which instance in the server pool the service should run on.

For SINGLETON services, if a service fails over to an new instance, then the service is not moved back to its original instance when that instance becomes available again.

#### See Also:

- "About FAN Callouts" on page 7-6
- "Creating Services" on page 7-11
- "About Workload Management" on page 7-1

### **About Automatic Starting of Services**

When you define a service, you can also define the management policy for that service. You can choose either an automatic or manual management policy:

**automatic**: The service always starts when the database starts.

**Note:** When you use automatic services in an administrator-managed database, during planned database startup, services may start on the first instances that become available rather than their preferred instances.

manual: Requires you to start the service manually after the database starts. Prior to Oracle Database 11g release 2 (11.2), all services worked as though they were defined with a manual management policy.

### See Also:

- "Creating Services" on page 7-11
- "About Workload Management" on page 7-1

## About the Database Resource Manager

The Database Resource Manager is a database feature you can use to control the database resources allocated to users, applications, and services. This approach ensures that users, applications, and services receive their share of the available database resources. The Database Resource Manager enables an Oracle RAC database running on one or more nodes to support multiple applications and mixed workloads with optimal efficiency.

The Database Resource Manager provides the ability to prioritize work within an Oracle database or your Oracle RAC environment. For example, high priority users, such as online workers, would get more resources to minimize response time, while

lower priority users, such as batch jobs or reports, would get fewer resources, and could take longer to run. This allows for more granular control over resources.

Resources are allocated to users according to a resource plan specified by the database administrator. The following terms are used in specifying a resource plan:

- A resource plan specifies how the resources are to be distributed among various users (resource consumer groups).
- Resource consumer groups allow the administrator to group user sessions by resource requirements. Resource consumer groups are different from user roles; one database user can have different sessions assigned to different resource consumer groups.
- Resource allocation methods are the methods or policies used by the Database Resource Manager when allocating for a particular resource. Resource allocation methods are used by resource consumer groups and resource plans. The database provides the resource allocation methods that are available, but the DBA determines which method to use.
- Resource plan directives are a means of assigning consumer groups to particular plans and partitioning resources among consumer groups by specifying parameters for each resource allocation method.
- Subplans, which the DBA can create within a resource plan, allow further subdivision of resources among different users of an application.
- Levels provide a mechanism to specify distribution of unused resources among available users. Up to eight levels of resource allocation can be specified.

The Database Resource Manager enables you to map a resource consumer group to a service so that users who connect using that service are members of the specified resource consumer group, and thus restricted to the resources available to that resource consumer group.

To learn more about managing the Database Resource Manager using Enterprise Manager:

- Access the Database Home page.
- At the top of the page, click **Server** to display the Server page.
- In the Resource Manager section, click **Getting Started**.

### See Also:

- "About Workload Management" on page 7-1
- Oracle Database Administrator's Guide for more information about the Database Resource Manager

## About Oracle RAC High Availability Framework

The Oracle RAC high availability framework enables Oracle RAC to maintain the database, components, and applications in a running state always. If an instance, component, or application fails, then it can be automatically restarted to keep Oracle Database operating at full capacity

Oracle Database focuses on maintaining service availability. In Oracle RAC, Oracle services are designed to be continuously available with workloads shared across one or more instances. The Oracle RAC high availability framework maintains service availability by storing the configuration information for each service in the Oracle

Cluster Registry (OCR). Oracle Clusterware recovers and balances services across instances based on the service definition.

#### See Also:

- "About Oracle Clusterware" on page 5-1
- "About Workload Management" on page 7-1

## About Fast Application Notification (FAN)

One of the main requirements of a highly available application is for it to be quickly notified when something happens to critical system components. This allows the application to execute event-handling programs. The timely execution of such programs minimizes the time it takes to react to cluster resource organizations and the impact of cluster component failures by avoiding costly connection time outs and application time outs.

Fast Application Notification is a notification mechanism that Oracle RAC uses to notify other processes about cluster configuration and service-level information, including status changes such as UP or DOWN events. FAN UP and DOWN events can apply to instances, services, and nodes. FAN also publishes Load Balancing Advisory events.

FAN enables the automated recovery of applications when cluster components fail. For cluster configuration changes, the Oracle RAC high availability framework publishes a FAN event immediately when a change occurs regarding the state of the instances in the cluster. Instead of waiting for the application to query the database and detect a problem, applications can receive FAN events and react immediately.

FAN UP and DOWN events provide the following benefits:

- For DOWN events, the disruption to the application can be minimized because sessions that are connected to the failed instance or node can be terminated. Incomplete transactions can be terminated and the application user notified immediately. Application users who request connections are directed to instances that are started and are providing the requested service.
- For UP events, when services and instances are started, new connections can be created so that the application can immediately take advantage of the extra resources.

Oracle Clusterware and Oracle RAC utilize Oracle Notification Service (ONS) to propagate FAN messages both within the Oracle cluster and to client or mid-tier machines. ONS is installed with Oracle RAC and the Oracle Clusterware resources to manage the ONS daemon are created automatically during the installation process. ONS daemons run locally sending messages to and receiving messages from a configured list of nodes (where other ONS daemons are active).

### **About FAN Callouts**

FAN callouts are server-side executable files that Oracle RAC runs immediately when high availability events occur. A callout is essentially a shell script or precompiled executable written in any programming language. Some examples of how you can use FAN callouts to automate the actions performed when events occur in a cluster configuration are as follows:

- Starting and stopping server-side applications
- Relocating low-priority services when high-priority services come online
- Sending text or numeric messages to pagers

### Executing shell scripts

The executable files for FAN callouts are stored in the <code>Grid\_home/racg/usrco</code> subdirectory. If this subdirectory does not exist in your Grid home, then you must create this directory with the same permissions and ownership as the Grid\_ home/racg/tmp subdirectory.

All executables in the Grid\_home/racg/usrco subdirectory are executed immediately, in an asynchronous fashion, when a FAN event received through the ONS. A copy of the executable files used by FAN callouts should be available on every node that runs Oracle Clusterware. Example callout scripts are available on Oracle Technology Network at

http://www.oracle.com/technetwork/database/enterprise-edition/twpracwkldmg mt-132994.pdf

#### See Also:

- "About Connection Load Balancing" on page 7-8
- "About the Load Balancing Advisory" on page 7-7
- Oracle Real Application Clusters Administration and Deployment Guide for more information about configuring Fast Application Notification and FAN callouts

### About the Load Balancing Advisory

The Load Balancing Advisory provides information to applications or clients about the current service levels that the Oracle RAC database instances are providing. Applications can take advantage of the load balancing Fast Application Notification (FAN) events to direct work requests to the instance in the cluster that provides the best performance based on the workload management directives that you have defined for that service. Also, when an instance is restarted, Oracle RAC uses FAN events to notify the application's connection pool so that the connection pool can create connections to the recently started instance and take advantage of the additional resources that this instance provides

The load balancing advisory is integrated with the Automatic Workload Repository built into Oracle Database 11g. The Automatic Workload Repository measures response time and CPU consumption for each service.

The advice given by the Load Balancing Advisory takes into account the power of the server and the current workload of the service on the server. Enabling the Load Balancing Advisory helps improve the throughput of applications by not sending work to instances that are overworked, running slowly, not responding, or have failed.

Your application can take advantage of the Load Balancing Advisory without any programmatic changes if you use an integrated Oracle client, one that has the Run-time Connection Load Balancing feature. Due to the integration with FAN, Oracle integrated clients are more aware of the current status of an Oracle cluster. This prevents client connections from waiting or trying to connect to an instance that is no longer available. The integrated clients for FAN events include Oracle Database 11g JDBC, Oracle Database 11g ODP.NET, and Oracle Database 11g Oracle Call Interface (OCI).

You configure your Oracle RAC environment to use the Load Balancing Advisory by defining service-level goals for each service used. Defining a service-level goal enables the Load Balancing Advisory for that service and enables the publication of FAN load balancing events. There are two types of service-level goals for Run-time Connection Load Balancing:

- Service Time—The Load Balancing Advisory attempts to direct work requests to instances according to their response time. Load Balancing Advisory data is based on the elapsed time for work done by connections using the service, and the available bandwidth to the service. This goal is best suited for workloads that require varying lengths of time to complete, for example, an internet shopping system.
- Throughput—The Load Balancing Advisory measures the percentage of the total response time that the CPU consumes for the service. This measures the efficiency of an instance, rather than the response time. This goal is best suited for workloads where each work request completes in a similar amount of time, for example, a trading system.

If you do not select the Enable Load Balancing Advisory option, then the service-level goal is set to None, which disables load balancing for that service.

### See Also:

- "About Fast Application Notification (FAN)" on page 7-6
- "Configuring Clients for High Availability" on page 7-17
- "Administering Services" on page 7-15
- "About Workload Management" on page 7-1
- Oracle Real Application Clusters Administration and Deployment *Guide* for more information about integrated Oracle clients

### About Connection Load Balancing

Oracle Net is a software component that resides on the client and on the Oracle database server. It establishes and maintains the connection between the client application and the server, and exchanges messages between them using industry standard protocols. For the client application and a database to communicate, the client application must specify location details for the database it wants to connect to, and the database must provide some sort of identification or address.

On the database server, the Oracle Net Listener, commonly known as the listener, is a process that listens for client connection requests. The configuration file for the listener is the listener.ora.

Oracle Database 11g database clients use SCAN and the easy connect method to connect to the database. SCAN can resolve to multiple IP addresses, reflecting multiple listeners in the cluster handling public client connections. When using the easy connect method, you do not have to configure any client network files. You simply specify a connect identifier with the following format:

SCAN[:port]/service\_name

SCAN represents the SCAN for your cluster. Specifying the TCP port identifier is optional. The *service\_name* is the name of a database service.

You can also use Net Configuration Assistant (NETCA) to create a **net service name**, a simple name for the database service. The net service name resolves to the **connect descriptor**, which is the network address of the database and the name of the database service. The address portion of the connect descriptor is actually the protocol address of the listener. The client uses a connect descriptor to specify the database or instance to which the client wants to connect.

When a net service name is used, establishing a connection to a database instance takes place by first mapping the net service name to the connect descriptor. This

mapped information is stored in one or more repositories of information that are accessed using naming methods. The most commonly used naming method is Local Naming, where the net service names and their connect descriptors are stored in a localized configuration file named tnsnames.ora.

When the client connects to the cluster database using a service, you can use the Oracle Net connection load balancing feature to spread user connections across all the instances that are supporting that service. There are two types of load balancing that you can implement: client-side and server-side load balancing. In an Oracle RAC database, client connections should use both types of connection load balancing. When you create an Oracle RAC database using Oracle Database Configuration Assistant (DBCA), DBCA configures and enables server-side load balancing by default.

#### See Also:

- "Verifying Oracle Net Supports Newly Created Services" on page 7-16
- *Oracle Database 2 Day DBA*

### About Client-Side Load Balancing

Client-side load balancing balances the connection requests across the listeners. When the listener receives the connection request, the listener connects the user to an instance that the listener knows provides the requested service.

Client-side load balancing is defined in your client connection definition by setting the parameter LOAD\_BALANCE=yes in the tnsnames.ora file. When you set this parameter to yes, the Oracle client randomly selects an address from the address list, and connects to that node's listener. This balances client connections across the available listeners in the cluster.

When you create an Oracle RAC database using DBCA, the assistant creates a sample load balancing connection definition in the tnsnames.ora file.

Client-side load balancing includes connection failover. With connection failover, if an error is returned from the chosen address, then Oracle Net Services tries the next address in the address list until either a successful connection is made or it has exhausted all the addresses in the list.

### About Server-Side Load Balancing

With server-side load balancing, the listener directs a connection request to the best instance currently providing the service by using information from the Load Balancing Advisory.

For each service, you can define the method the listener uses for load balancing by setting the connection load balancing goal. You can use a goal of either long or short for connection load balancing. These goals have the following characteristics:

- Short—Connections are distributed across instances based on the amount of time that the service is used. Use the Short connection load balancing goal for applications that have connections of brief duration.
- Long—Connections are distributed across instances based on the number of sessions in each instance, for each instance that supports the service. Use the Long connection load balancing goal for applications that have connections of long duration. This is typical for connection pools and SQL\*Forms sessions. Long is the default connection load balancing goal.

Any services created by using DBCA use the Long connection load balancing goal by default.

**Note:** If you did not use DBCA to create your database, or if you are using listener ports other than the default of 1521, then you must configure the LOCAL\_LISTENER and REMOTE\_LISTENER database initialization parameters for your cluster database to point to SCAN:port.

### About Run-time Connection Load Balancing

Run-time Connection Load Balancing is a feature of Oracle connection pools that can distribute client work requests across the instances in an Oracle RAC database based on the Load Balancing Advisory information. The connection allocation is based on the current performance level provided by the database instances as indicated by the Load Balancing Advisory FAN events. This provides load balancing at the transaction level, instead of load balancing at the time of the initial database connection.

With Run-time Connection Load Balancing, applications use Load Balancing Advisory information to provide better performance to users. OCI Session pools and ODP.NET connection pools support Run-time Connection Load Balancing. For Java applications, Oracle recommends the Universal Connection Pool (UCP). The Universal Connection Pool is integrated to take advantage of Load Balancing Advisory information. UCP, introduced in Oracle Database 11g patch set 1 (11.1.0.7), can be used against Oracle Database 10g or Oracle Database 11g.

You must enable the client data source for Run-time Connection Load Balancing with a service that has the following configuration:

- The Load Balancing Advisory is enabled and the service-level goal is set to either Service Time or Throughput.
- The service connection load balancing goal is set to Short.

Figure 7–1, "Run-time Connection Load Balancing" illustrates Run-time Connection Load Balancing. In this illustration, the Oracle RAC database has three instances. Suppose that the Load Balancing Advisory indicates that Instance1 and Instance3 have the best performance, while Instance2 currently has less than optimal performance. When Run-time Connection Load Balancing is enabled on the implicit connection cache, the following process occurs:

- A client requests a connection from the connection pool.
- Run-time Connection Load Balancing selects the connection that belongs to the most efficient (best) instance from the connection pool. In Figure 7–1, there are three possible nodes to which the connection can be routed. Instance1, which has the least amount of CPU workload, is currently being assigned about 60 percent of the incoming connections. Instance2, which is currently overloaded, is only being assigned around 10 percent of the incoming connections. Instance3, which has a high workload, is being assigned around 30 percent of the incoming connections. The best instance to handle the connection request in this case would be Instance1.
- The client receives the connection that would process the work request with the best response time.

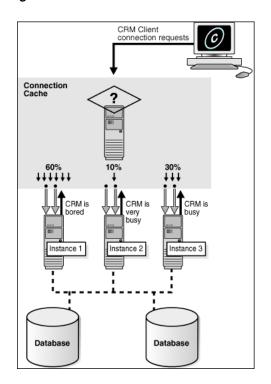

Figure 7–1 Run-time Connection Load Balancing

Oracle Database 11g introduces an additional flag in the load balancing advisory event called affinity hint. The affinity hint is automatic when load balancing advisory is turned on through setting the goal on the service. This flag is for temporary affinity that lasts for the duration of a web session. Web conversations often connect and disconnect many times during the entire session. During each of these connects, it may access the same or similar data, for example, a shopping cart, Siebel, and so on. Affinity can improve buffer cache efficiency, which lowers cpu usage and transaction latency. The Affinity Hint is a flag that indicates if Affinity is active or inactive for a particular instance and service combination. Different instances offering the same service can have different settings for the Affinity Hint.

Applications using Oracle Database 11g and UCP, can take advantage of this new affinity feature. If the affinity flag is turned on in the Load Balancing Advisory event, then UCP creates an Affinity Context for the Web session such that when that session does a get connection from the pool, the pool always tries to give it a connection to the instance it connected to the first time it acquired a session. The choice of instance for the first connection is based on the current load balancing advisory information.

## **Creating Services**

To manage workloads, you can define services that you assign to a particular application or to a subset of an application's operations. You can also use services to manage the workload for different types of work. You can create a service using Oracle Enterprise Manager Database Control.

### To create a service:

On the Cluster Database Home page, click **Availability**. The Availability page appears.

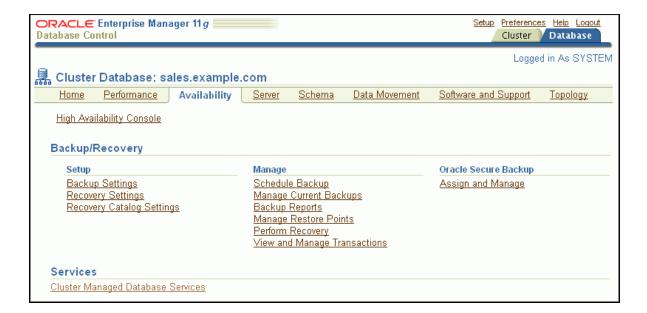

2. Click Cluster Managed Database Services in the Services section. Enter or confirm the credentials for the Oracle RAC database and host operating system and click Continue.

The Cluster Managed Database Services page appears.

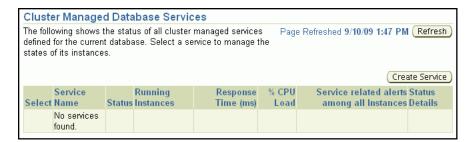

3. Click Create Service.

The Create Service page appears.

- **4.** Enter the name of your service in the Service Name field, for example, DEVUSERS.
- **5.** Select **Start Service after creation** if you want the service to be started after it is created. Select **Update local naming parameter (tnsnames.ora) file** if you want DB Control to add the new service to the local Oracle Net Services tnsnames.ora file.

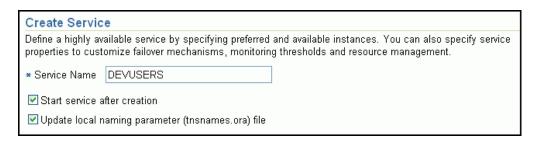

(Policy-managed databases only) For the service type, select UNIFORM or SINGLETON.

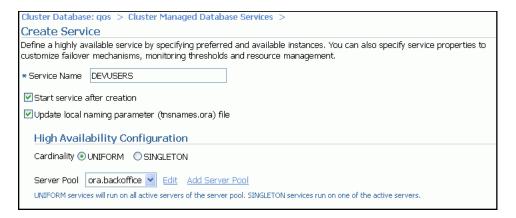

7. (Administrator-managed databases only) For each instance choose whether that instance is a Preferred instance or an Available instance. If you do not want the service to run on an instance under any circumstances, then set the Service Policy for that instance to Not Used.

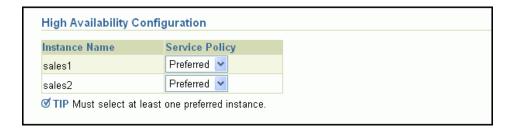

- 8. In the Service Properties section, select Short for Connection Load Balancing Goal to distribute the connection workload based on elapsed time instead of the overall number of connections. Otherwise, choose Long.
- 9. Select Enable Load Balancing Advisory under the sub-heading Notification Properties to enable the Load Balancing Advisory for this service, as shown in the following screenshot. Choose a service-level goal of either Service Time or Throughput.

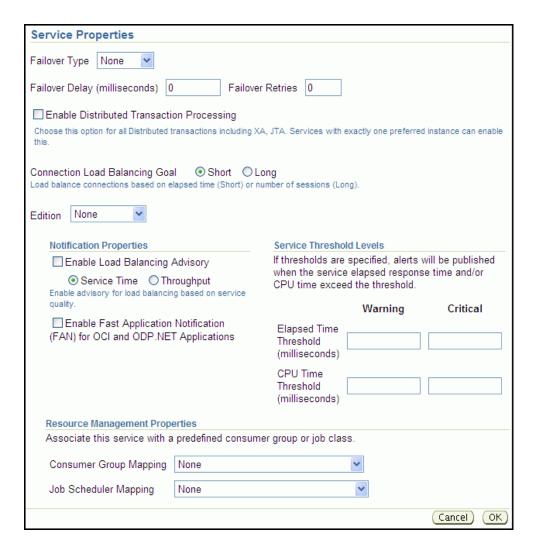

- 10. Select Enable Fast Application Notification under the heading Notification Properties if this service is used by an Oracle Call Interface (OCI) or ODP.NET application, and you want to enable FAN.
- 11. In the Service Threshold Levels section, you can optionally set the service-level thresholds by entering a value in milliseconds for Warning and Critical thresholds for the Elapsed Time and CPU Time metrics.
- **12.** If you want to use a Resource Plan to control the resources used by this service, then select the name of the consumer group from the Consumer Group Mapping list in the Resource Management Properties section. For example, you might choose the LOW\_GROUP consumer group to give development users low priority to database resources.

**Note:** You cannot change the consumer group name for a service on the Edit Service page. This is because there may be several consumer groups associated with a given service. However, the Edit Service page contains a link to the Resource Consumer Group Mapping page, where you can modify the consumer group mapping for the service.

- **13.** If this service is used by a specific Oracle Scheduler job class, then you can specify the mapping by selecting the name from the Job Scheduler Mapping list in the Resource Management Properties.
- **14.** Click **OK** to create the service.

- "About Workload Management" on page 7-1
- "About Connection Load Balancing" on page 7-8
- "About the Load Balancing Advisory" on page 7-7
- "About Fast Application Notification (FAN)" on page 7-6
- "Administering Services" on page 7-15
- Oracle Database Administrator's Guide

## **Administering Services**

You can create and administer services using Enterprise Manager. You can also use the SRVCTL utility to perform most service management tasks.

The following sections describe how to manage services for your cluster database:

- About Service Administration Using Enterprise Manager
- Using the Cluster Managed Database Services Page
- Verifying Oracle Net Supports Newly Created Services

## About Service Administration Using Enterprise Manager

The Cluster Managed Database Services page is the master page for beginning all tasks related to services. To access this page, go to the Cluster Database Maintenance page, then click Cluster Managed Database Services in the Services section. You can use this page and links from this page to do the following:

- View a list of services for the cluster.
- View the instances on which each service is currently running.
- View the status for each service.
- Create or edit a service.
- Start or stop a service.
- Enable or disable a service.
- Perform instance-level tasks for a service.
- Delete a service.

### See Also:

- "Administering Services" on page 7-15
- "About Oracle Services" on page 7-1
- "Creating Services" on page 7-11

### Using the Cluster Managed Database Services Page

When managing services using Enterprise Manager, you use the Cluster Managed Database Services page.

On the Cluster Managed Database Services page you can perform the following tasks:

- View a list of services for the cluster, the instances on which each service is currently running, the status of each service, the server pool associated with the service, the responsiveness of the service, and any alerts or messages for that service.
- Start or stop a service.
- Test the connection for a service, or display the Oracle Net TNS strings being used.
- Access the Create Service page.
- Edit, delete, enable, or disable a service.
- Access the Edit Server Pool page for the server pool associate with each service.

### To access the Cluster Managed Database Services page:

- On the Cluster Database Home page, click the **Availability** tab.
- 2. On the Availability subpage, under the Services heading, click Cluster Managed **Database Services.**

The Cluster and Database Login page appears.

Enter credentials for the database and for the cluster that hosts the Oracle RAC database, then click Continue.

The Cluster Managed Database Services page appears and displays the services that are available on the cluster database instances.

### See Also:

- "About Service Administration Using Enterprise Manager" on page 7-15
- "About Oracle Services" on page 7-1
- "Creating Services" on page 7-11

## Verifying Oracle Net Supports Newly Created Services

By using GNS and configuring a SCAN for your cluster, you no longer have to modify the network setup on each client. This section shows you how to verify that the new service is recognized by Oracle Net and available to the database clients.

When using utilities to manage your cluster, databases, database instances, Oracle Automatic Storage Management (Oracle ASM), and listeners, use the appropriate binary that is in the home directory of the object or component you are managing and set your ORACLE\_HOME environment variable to point to this directory. For example, to use lsnrctl to manage a database instance or its listener, then use the binaries located in the Oracle home where the database instance or listener is running, and set the ORACLE HOME environment variable to the location of that Oracle home.

### To verify Oracle Net Services supports the newly created service:

1. Determine if the listener on the local node recognizes the new service by using the following command:

```
Isnrctl status LISTENER SCAN1
```

You should see a list for the new service, similar to the following:

```
Services Summary...
Service "DEVUSERS.example.com" has 2 instance(s).
 Instance "sales1", status READY, has 1 handler(s) for this service...
 Instance "sales2", status READY, has 1 handler(s) for this service...
```

The displayed name for your newly created service, for example DEVUSERS. example.com, is the service name you use in your connection strings.

**2.** Test the Oracle Net Services configuration by attempting to connect to the Oracle RAC database using SQL\*Plus and the SCAN. The connect identifier for easy connect naming has the following format:

```
"[//]SCAN[:port]/service_name"
```

SCAN is the SCAN for your cluster, which defaults to cluster\_name.GNS\_sub\_ domain. The service name is the name of the database service you want to use for connecting to the database. You can optionally specify the TCP port number on which the Oracle SCAN listener listens for connections.

For example, you might use the following commands to connect to the DEVUSERS service for Oracle RAC database in the docrac cluster:

```
$ sqlplus /nolog
SQL> CONNECT system@"docrac/DEVUSERS.example.com"
Enter password: password
```

After you enter the password, you should see a message indicating you are successfully connected to the Oracle RAC database. If you get an error message, then examine the connect identifier and verify the user name, password, and service name were typed in correctly and all the information is correct for your Oracle RAC environment.

## Configuring Clients for High Availability

There are two central elements to consider when automating failover for application clients. First, clients that are connected at the time of failure must be quickly and automatically notified that a failure has occurred to avoid waiting for TCP/IP network time-outs before attempting to connect to the new database instance (such time-outs range anywhere from eight minutes to two hours, depending on operating system). Oracle RAC configurations use Fast Application Notification (FAN) to notify JDBC clients, OCI clients, and ODP.NET clients. FAN event notifications and callouts enable automatic and fast redirection of clients after a site failure.

The second central element of client failover, is the redirection of clients to the new instance after a failure has occurred, which can be implemented using services. When you create services in an Oracle RAC database, if an instance to which you have assigned a service becomes unavailable, then Oracle RAC relocates the service to an available instance in the database. Users can access the service independent of the instance providing it because, using listener registration, all listeners in the cluster are aware of which instances are currently providing a service when a connection request comes in.

In addition to FAN, the client can limit the time it waits for a response from the server before trying the next address in the connection list without waiting for the TCP/IP network time out. To enable the time out limit, set the sqlnet.ora parameter

sqlnet.outbound\_connection\_timeout = x, where x represents the maximum amount of time, in seconds, for a client to establish an Oracle Net connection to the database instance, for example three seconds.

sqlnet.outbound\_connection\_timeout = 3

**Note:** You should not configure the sqlnet.outbound\_connection\_ timeout parameter on the server sqlnet.ora file, as this can impact Oracle Clusterware operations.

This section deals with configuration FAN for application clients, and contains the following topics:

- Configuring JDBC Clients
- Configuring OCI Clients
- Configuring ODP.NET Clients

#### See Also:

- "About Fast Application Notification (FAN)" on page 7-6
- "About Oracle Services" on page 7-1

## Configuring JDBC Clients

An application that uses JDBC connections can use a connection pool, so an existing connection can be used in the pool instead of making a new connection to the database every time you access data. The Universal Connection Pool (UCP) is a Java-based connection pool that supports any type of connection (JDBC, LDAP, JCA), to any type of database (Oracle or non-Oracle) with any middle tier (Oracle or non-Oracle). It also supports standalone deployments such as TopLink or BPEL. UCP includes integration features of Oracle Database such as Oracle RAC, including Fast Connection Failover, Run-time Connection Load Balancing, and Connection Affinity for Oracle RAC instances.

Without Fast Connection Failover, if a node goes down and the application attempts to connect to that instance, then the connection request might hang for several minutes waiting for the TCP time-out to be reached. If you chose not to use a connection pool with the integrated FCF feature, then your application can still be notified of Oracle RAC high availability events by configuring the Connection Failure Notification feature.

This section explains how to configure Java Database Connectivity (JDBC) clients for:

- Configuring JDBC Clients for Fast Connection Failover
- Configuring JDBC Clients for Connection Failure Notification

**Note:** Connection Failure Notification is redundant with Fast Connection Failover as implemented by the UCP. You should not configure both within the same application.

- "About Workload Management" on page 7-1
- "About Oracle Services" on page 7-1
- Oracle Universal Connection Pool for JDBC Developer's Guide

### Configuring JDBC Clients for Fast Connection Failover

The Universal Connection Pool subscribes to the FAN Load Balancing events automatically when you configure fast connection failover. Instead of randomly assigning a free connection to a work request, the connection pool chooses the connection that gives the best service according to the latest information it has received. If a node becomes hung, then the connection pool gradually shifts connections from the hung node to other nodes in the cluster.

### To configure JDBC clients for Fast Connection Failover:

- 1. Use the Cluster Managed Services page in Oracle Enterprise Manager Database Control or Oracle Enterprise Manager Grid Control to create new services. See "Creating Services" on page 7-11 for more information about creating services.
- 2. Enable fast connection failover for JDBC clients by setting the UCP DataSource property FastConnectionFailoverEnabled to TRUE. Also, Configure a remote Oracle Notification Services (ONS) subscription on the JDBC client so that an ONS daemon is not required on the client, as shown in the following example:

```
PoolDataSource pds = PoolDataSourceFactory.getPoolDataSource();
Pds.setConnnectionPoolName("FCFSampleUCP");
pds.setONSConfiguration("nodes=racnode1:4200, racnode2:4200");
pds.setFastConnectionFailoverEnabled(true);
pds.setConnectionFactoryClassName("oracle.jdbc.pool.OracleDataSource");
```

The remote ONS subscription must contain every host that the client application can use for failover.

- **3.** Set the oracle.net.ns.SQLnetDef.TCP CONNTIMEOUT STR property to a nonzero value on the data source. When this property is set, if the JDBC client attempts to connect to a host that is unavailable, then the connection attempt is bounded to the time specified for oracle.net.ns.SQLnetDef.TCP\_CONNTIMEOUT\_STR. After the specified time has elapsed and a successful connection has not been made, the client attempts to connect to the next host in the address list. Setting this property to a value of three seconds is sufficient for most installations.
- 4. Configure JDBC clients to use a connect descriptor that includes the SCAN and the service name, and optionally the port that the SCAN listener listens on, for example:

```
@//docrac.example.com:1521/orcl_JDBC
```

**Note:** Do not configure Transparent Application Failover (TAF) with Fast Connection Failover for JDBC clients as TAF processing can interfere with FAN ONS processing.

In the JDBC application, you would connect to the database using a connect string, such as the following one:

```
pds.setURL("jdbc:oracle:thin:@//docrac.example.com:1521/orcl_JDBC")
```

If you are using a JDBC driver, then you must include the complete connect descriptor in the URL because the JDBC driver does not use Oracle Net.

**5.** Make sure that both ucp. jar and ons. jar are in the application CLASSPATH.

### See Also:

- "About Fast Application Notification (FAN)" on page 7-6
- "Configuring Clients for High Availability" on page 7-17
- Oracle Database JDBC Developer's Guide for more information about fast connection failover and configuring ONS
- Oracle Universal Connection Pool for JDBC Developer's Guide for more information
- *Oracle Database 2 Day + Java Developer's Guide* for information about creating a method to authenticate users
- Oracle Real Application Clusters Administration and Deployment *Guide* for information about configuring client failover

### **Configuring JDBC Clients for Connection Failure Notification**

JDBC Connection Failure Notification enables standalone Oracle JDBC connections to respond to node failures quicker. This feature enables a stand-alone connection to listen for Oracle RAC node down events and respond to a node down event by marking the connection closed, permitting user applications to begin recovery quicker. It does not alter the behavior of the application, except that JDBC method calls throw exceptions more quickly after a node goes down.

To configure Connection Failure Notification, you use the ConnectionFailureNotification connection property.

### To configure JDBC clients for Connection Failure Notification:

1. Set the Connection Failure Notification property either as a system property using the -D option, or by including it in the connection properties argument when creating a connection.

To set it as a system property, use a command similar to the following:

```
java -Doracle.jdbc.ConnectionFailureNotification=true
```

To set it within the connection properties argument, use code similar to the following:

```
Properties props = new Properties();
props.put("ConnectionFailureNotification", "true");
Connection = DriverManager.getConnection(url, props);
```

2. Configure the transport mechanism by which the node down events are received. If ONS is the selected transport mechanism, then use the SetONSConfiguration property, as demonstrated in the following code, where racnode1 and racnode2 represent nodes in the cluster that have ONS running on them:

```
props.setONSConfiguration("nodes=racnode1:4200, racnode2:4200");
```

**3.** Make sure that ons. jar is in the application CLASSPATH.

- "About Oracle RAC High Availability Framework" on page 7-5
- "Configuring Clients for High Availability" on page 7-17
- Oracle Database IDBC Developer's Guide for more information about configuring ONS
- *Oracle Database 2 Day + Java Developer's Guide* for information about creating a method to authenticate users

## Configuring OCI Clients

The Oracle Call Interface (OCI) provides integration with FAN and Load Balancing Advisory events. To take advantage of the Load Balancing Advisory, you must enable the OCI Session pool. OCI clients can register to receive notifications about Oracle RAC high availability events and respond when events occur. This improves the connection failover response time in OCI and also removes terminated connections from connection and session pools. This feature works for all OCI client applications.

### To configure OCI clients to receive FAN notifications:

Use the Cluster Managed Services page in Oracle Enterprise Manager Database Control or Oracle Enterprise Manager Grid Control to a create services for the OCI clients. See "Creating Services" on page 7-11 for more information about creating services.

You should configure the primary instance as preferred for that service. For Notification Properties, choose "Enable Fast Application Notification for OCI and ODP.NET Applications".

See "Administering Services" on page 7-15 for more information about modifying services using Enterprise Manager.

Enable FAN for OCI clients by initializing the environment with the OCI\_EVENTS parameter, as in the following example:

```
OCIEnvCreate(...OCI_EVENTS...)
```

- Link the OCI client applications with thread library libthread or libpthread.
- In your application, you must check if an event has occurred, using code similar to the following example:

```
void evtcallback_fn(ha_ctx, eventhp)
printf("HA Event received.\n");
 if (OCIHandleAlloc( (dvoid *)envhp, (dvoid **)&errhp, (ub4) OCI_HTYPE_ERROR,
                    (size_t) 0, (dvoid **) 0))
   return:
 if (retcode = OCIAttrGet(eventhp, OCT_HTYPE_EVENT, (dvoid *)&srvhp, (ub4 *)0,
                          OCI_ATTR_HA_SRVFIRST, errhp))
   checkerr (errhp, (sword)retcode;
 else {
    printf("found first server handle.\n");
     /*get associated instance name */
     if (retcode = OCIAttrGet(srvhp, OCI_HTYPE_SERVER, (dvoid *)&instname,
                           (ub4 *)&sizep, OCI_ATTR_INSTNAME, errhp))
       checkerr (errhp, (sword)retcode);
    else
       printf("instance name is %s.\n", instname);
```

5. After a HA event is received, clients and applications can register a callback that is invoked whenever a high availability event occurs, as shown in the following example:

```
/*Registering HA callback function */
 if (checkerr(errhp, OCIAttrSet(envhp, (ub4) OCI_HTYPE_ENV,
                         (dvoid *)evtcallback_fn, (ub4) 0,
                           (ub4)OCI_ATTR_EVTCBK, errhp)))
  {
   printf("Failed to set register EVENT callback.\n");
   return EX_FAILURE;
 }
 if (checkerr(errhp, OCIAttrSet(envhp, (ub4) OCI_HTYPE_ENV,
                              (dvoid *)evtctx, (ub4) 0,
                               (ub4)OCI_ATTR_EVTCTX, errhp)))
   printf("Failed to set register EVENT callback context.\n");
   return EX_FAILURE;
 }
return EX_SUCCESS;
```

After registering an event callback and context, OCI calls the registered function once for each high availability event.

#### See Also:

- "About Fast Application Notification (FAN)" on page 7-6
- "Configuring Clients for High Availability" on page 7-17
- Oracle Call Interface Programmer's Guide for more information about event notification and user-registered callbacks
- Oracle Real Application Clusters Administration and Deployment Guide for more information about configuring fast application notification for OCI clients.

## Configuring ODP.NET Clients

Oracle Data Provider for .NET (ODP.NET) connection pools subscribe to FAN notifications from Oracle RAC that indicate when nodes are down and when services are up or down. Based on these notifications, ODP.NET connection pools make idle connections, connections that were previously connected to node that failed, available again. It also creates new connections to healthy nodes if possible.

ODP.NET provides Run-time Connection Load Balancing to provide enhanced load balancing of the application workload. Instead of randomly selecting an available connection from the connection pool, it chooses the connection that can provide the best service based on the current workload information.

The procedures for enabling ODP.NET are similar to the procedures for enabling JDBC in that you must set parameters in the connection string to enable FCF. This section explains how to configure Oracle Data Provider for .NET (ODP.NET) clients for failover using FAN events.

### To configure ODP. Net clients to receive FAN notifications:

1. Use the Cluster Managed Services page in Oracle Enterprise Manager Database Control or Oracle Enterprise Manager Grid Control to a create services for the ODP.NET clients. See "Creating Services" on page 7-11 for more information about creating services.

- For Notification Properties, choose "Enable Fast Application Notification for OCI and ODP.NET Applications". Set the Connection Load Balancing Goal to Long.
- **2.** Enable Fast Connection Failover for ODP.NET connection pools by subscribing to FAN high availability events. Do this by setting the ha events connection string attribute to true either at connection time or in the data source definition. Note that this only works if you are using connection pools (the pooling attribute to true).

You can also enable Run-time Connection Load Balancing by setting the load balancing connection string attribute to true.

Use code similar to the following, where *username* is the name of the database user that the application uses to connect to the database, password is the password for that database user, and the service name is odpserv:

```
// C#
using System;
using Oracle.DataAccess.Client;
class HAEventEnablingSample
  static void Main()
    OracleConnection con = new OracleConnection();
    // Open a connection using ConnectionString attributes
    // Also, enable "load balancing"
    con.ConnectionString =
      "User Id=username; Password=password; " +
      "Data Source=//docrac.example.com/odpserv;" +
      "Min Pool Size=10; Connection Lifetime=120; Connection Timeout=60;" +
      "HA Events=true; Incr Pool Size=5; Decr Pool Size=2";
    con.Open();
    // Carry out work against the database here.
    con.Close();
    // Dispose OracleConnection object
    con.Dispose();
 }
```

**3.** The HA events are published as messages in the SYS.SYS\$SERVICE\_METRICS queue. You must grant dequeue permission on this queue to the database user that the application uses to connect to the database.

Use a command similar to the following, where username represents the database user that the .NET application uses to connect to the database:

```
dbms_agadm.grant_queue_privilege('DEQUEUE', 'SYS.SYS$SERVICE_METRICS',
username);
```

The username specified in this step equals the username used for the User Id argument in the previous step.

- "About Fast Application Notification (FAN)" on page 7-6
- "Configuring Clients for High Availability" on page 7-17
- Oracle Data Provider for .NET Developer's Guide for more information about event notification and user-registered callbacks
- Oracle Real Application Clusters Administration and Deployment Guide for more information about configuring fast application notification for ODP.NET clients.

# **Monitoring Performance and Troubleshooting**

Performance tuning for an Oracle Real Application Clusters (Oracle RAC) database is very similar to performance tuning for a single-instance database. Many of the tuning tasks that you perform on single-instance Oracle databases can also improve performance of your Oracle RAC database. This chapter focuses on the performance tuning and monitoring tasks that are unique to Oracle RAC.

This chapter includes the following sections:

- Monitoring Oracle RAC Database and Cluster Performance
- Viewing Other Performance Related Charts
- Viewing the Cluster Database Topology
- Monitoring Oracle Clusterware
- Troubleshooting Configuration Problems in Oracle RAC Environments
- Monitoring and Tuning Oracle RAC: Oracle By Example Series

### See Also:

- Oracle Database 2 Day DBA for more information about basic database tuning
- *Oracle Database 2 Day + Performance Tuning Guide* for more information about general performance tuning
- Oracle Real Application Clusters Administration and Deployment *Guide* for more information about diagnosing problems for Oracle Real Application Clusters components
- Oracle Clusterware Administration and Deployment Guide for more information about diagnosing problems for Oracle Clusterware components

# Monitoring Oracle RAC Database and Cluster Performance

Both Oracle Enterprise Manager Database Control and Oracle Enterprise Manager Grid Control are cluster-aware and provide a central console to manage your cluster database.

From the Cluster Database Home page, you can do all of the following:

View the overall system status, such as the number of nodes in the cluster and their current status. This high-level view capability means that you do not have to access each individual database instance for details if you just want to see inclusive, aggregated information.

- View alert messages aggregated across all the instances with lists for the source of each alert message. An alert message is an indicator that signifies that a particular metric condition has been encountered. A metric is a unit of measurement used to report the system's conditions.
- Review issues that are affecting the entire cluster and those that are affecting individual instances.
- Monitor cluster cache coherency statistics to help you identify processing trends and optimize performance for your Oracle RAC environment. Cache coherency statistics measure how well the data in caches on multiple instances is synchronized. If the data caches are completely synchronized with each other, then reading a memory location from the cache on any instance returns the most recent data written to that location from any cache on any instance.
- Determine if any of the services for the cluster database are having availability problems. A service is considered to be a problem service if it is not running on all preferred instances, if its response time thresholds are not met, and so on. Clicking on the link on the Cluster Database Home page opens the Cluster Managed Database services page where the service can be managed.
- Review any outstanding Clusterware interconnect alerts.

Also note the following points about monitoring Oracle RAC environments:

Performance monitoring features, such as Automatic Workload Repository (AWR) and Statspack, are Oracle RAC-aware.

**Note:** Instead of using Statspack, Oracle recommends that you use the more sophisticated management and monitoring features of the Oracle Database 11g Diagnostic and Tuning packs, which include **AWR** 

You can use global dynamic performance views, or GV\$ views, to view statistics across instances. These views are based on the single-instance V\$ views.

This section contains the following topics:

- About Automatic Database Diagnostic Monitor and Oracle RAC Performance
- Viewing ADDM for Oracle RAC Findings
- Using the Cluster Database Performance Page

# About Automatic Database Diagnostic Monitor and Oracle RAC Performance

The Automatic Database Diagnostic Monitor (ADDM) is a self-diagnostic engine built into the Oracle Database. ADDM examines and analyzes data captured in the Automatic Workload Repository (AWR) to determine possible performance problems in Oracle Database. ADDM then locates the root causes of the performance problems, provides recommendations for correcting them, and quantifies the expected benefits. ADDM analyzes the AWR data for performance problems at both the database and the instance level.

An ADDM analysis is performed as each AWR snapshot is generated, which is every hour by default. The results are saved in the database and can be viewed by using Enterprise Manager. Any time you have a performance problem, you should first review the results of the ADDM analysis. An ADDM analysis is performed from the

top down, first identifying symptoms, then refining the analysis to reach the root causes, and finally providing remedies for the problems.

For the clusterwide analysis, Enterprise Manager reports two types of findings:

- Database findings: An issue that concerns a resource that is shared by all instances in the cluster database, or an issue that affects multiple instances. An example of a database finding is I/O contention on the disk system used for shared storage.
- Instance findings: An issue that concerns the hardware or software that is available for only one instance, or an issue that typically affects just a single instance. Examples of instance findings are high CPU load or sub-optimal memory allocation.

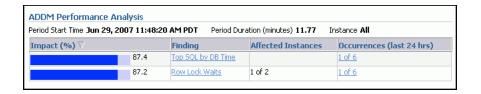

ADDM reports only the findings that are significant, or findings that take up a significant amount of instance or database time. Instance time is the amount of time spent using a resource due to a performance issue for a single instance and database time is the sum of time spent using a resource due to a performance issue for all instances of the database, excluding any Oracle Automatic Storage Management (Oracle ASM) instances.

An instance finding can be reported as a database finding if it relates to a significant amount of database time. For example, if one instance spends 900 minutes using the CPU, and the sum of all time spent using the CPU for the cluster database is 1040 minutes, then this finding would be reported as a database finding because it takes up a significant amount of database time.

A problem finding can be associated with a list of recommendations for reducing the impact of the performance problem. Each recommendation has a benefit that is an estimate of the portion of database time that can be saved if the recommendation is implemented. A list of recommendations can contain various alternatives for solving the same problem; you do not have to apply the recommendations.

Recommendations are composed of actions and rationales. You must apply all the actions of a recommendation to gain the estimated benefit of that recommendation. The rationales explain why the actions were recommended, and provide additional information to implement the suggested recommendation.

#### See Also:

- "Monitoring Oracle RAC Database and Cluster Performance"
- "About Workload Management"
- *Oracle Database 2 Day + Performance Tuning Guide* for more information about configuring and using AWR and ADDM
- Oracle Database Performance Tuning Guide for more information about Automatic Database Diagnostic Monitor

# Viewing ADDM for Oracle RAC Findings

By default, ADDM runs every hour to analyze snapshots taken by the AWR during that period. If the database finds performance problems, then it displays the results of the analysis under Diagnostic Summary on the Cluster Database Home page. The ADDM Findings link shows how many ADDM findings were found in the most recent ADDM analysis.

ADDM for Oracle RAC can be accessed in Enterprise Manager by the following methods:

- On the Cluster Database Home Page, under Diagnostic Summary, click the ADDM Findings Link.
- On the Cluster Database Performance, click the camera icons at the bottom of the Active Sessions Graph.
- In the Related Links section on the Cluster Database Home page or the Performance, click Advisor Central. On the Advisor Central page, select ADDM. Choose the option Run ADDM to analyze past performance and specify an appropriate time period, then click **OK**.

### To view ADDM findings from the Cluster Database Home page:

1. On the Cluster Database Home page, under Diagnostic Summary, if a nonzero number is displayed next to ADDM Findings, then click this link.

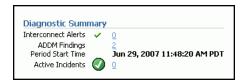

You can also view the ADDM findings per instance by viewing the Instances table on the Cluster Database Home page.

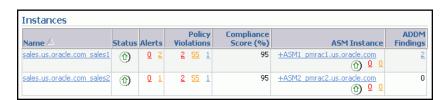

When you select the number of ADDM Findings, the Automatic Database Diagnostic Monitor (ADDM) page for the cluster database appears.

Review the results of the ADDM run.

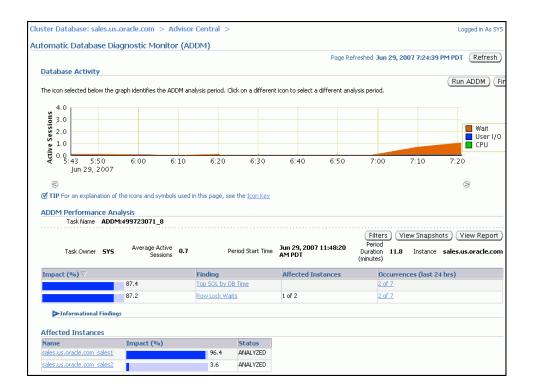

On the Automatic Database Diagnostic Monitor (ADDM) page, the Database Activity chart shows the database activity during the ADDM analysis period. Database activity types are defined in the legend based on its corresponding color in the chart. Each icon below the chart represents a different ADDM task, which in turn corresponds to a pair of individual Oracle Database snapshots saved in the Workload Repository.

In the ADDM Performance Analysis section, the ADDM findings are listed in descending order, from highest impact to least impact. The Informational Findings section lists the areas that do not have a performance impact and are for informational purpose only.

The Affected Instances chart shows how much each instance is impacted by these findings.

- (Optional) Click the Zoom icons to shorten or lengthen the analysis period displayed on the chart.
- (Optional) To view the ADDM findings in a report, click **View Report**.

The View Report page appears.

You can click **Save to File** to save the report for later access.

- **5.** On the ADDM page, in the Affected Instances table, click the link for the instance associated with the ADDM finding that has the largest value for Impact.
  - The Automatic Database Diagnostic Monitor (ADDM) page for that instance appears.
- In the ADDM Performance Analysis section, select the name of a finding. The Performance Findings Detail page appears.

7. View the available Recommendations for resolving the performance problem. Run the SQL Tuning Advisor to tune the SQL statements that are causing the performance findings.

#### See Also:

- "Monitoring Oracle RAC Database and Cluster Performance"
- *Oracle Database 2 Day + Performance Tuning Guide*
- Oracle Database 2 Day DBA for more information about tuning a database and instance

# Using the Cluster Database Performance Page

The Cluster Database Performance page provides a quick glimpse of the performance statistics for a database. Enterprise Manager accumulates data from each instance over specified periods of time, called collection-based data. Enterprise Manager also provides current data from each instance, known as real-time data.

Statistics are rolled up across all the instances in the cluster database. Using the links next to the charts, you can get more specific information and perform any of the following tasks:

- Identify the causes of performance issues.
- Decide whether resources need to be added or redistributed.
- Tune your SQL plan and schema for better optimization.
- Resolve performance issues.

The following screenshot shows a partial view of the Cluster Database Performance page. You access this page by clicking the Performance tab from the Cluster Database Home page.

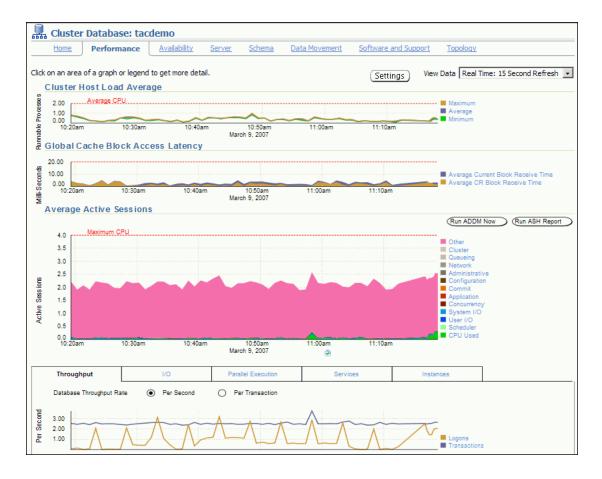

The charts on the Performance page are described in the following sections:

- About Global Cache Block Access Latency Chart
- Viewing the Chart for Global Cache Block Access Latency
- Viewing the Chart for Cluster Host Load Average
- Viewing the Chart for Average Active Sessions
- Viewing the Database Throughput Chart

# About Global Cache Block Access Latency Chart

Each cluster database instance has its own buffer cache in its System Global Area (SGA). Using Cache Fusion, Oracle RAC environments logically combine each instance's buffer cache to enable the database instances to process data as if the data resided on a logically combined, single cache.

When a process attempts to access a data block, it first tries to locate a copy of the data block in the local buffer cache. If a copy of the data block is not found in the local buffer cache, then a global cache operation is initiated. Before reading a data block from disk, the process attempts to find the data block in the buffer cache of another instance. If the data block is in the buffer cache of another instance, then Cache Fusion transfers a version of the data block to the local buffer cache, rather than having one database instance write the data block to disk and requiring the other instance to reread the data block from disk. For example, after the orcl1 instance loads a data block into its buffer cache, the orcl2 instance can more quickly acquire the data block

from the orcl1 instance by using Cache Fusion rather than by reading the data block from disk.

The Global Cache Block Access Latency chart shows data for two different types of data block requests: current and consistent-read (CR) blocks. When you update data in the database, Oracle Database must locate the most recent version of the data block that contains the data, which is called the **current block**. If you perform a query, then only data committed before the query began is visible to the query. Data blocks that were changed after the start of the query are reconstructed from data in the undo segments. The reconstructed data is made available to the query in the form of a consistent-read block.

The Global Cache Block Access Latency chart on the Cluster Database Performance page shows the **latency** for each type of data block request, that is the elapsed time it takes to locate and transfer consistent-read and current blocks between the buffer caches.

If the Global Cache Block Access Latency chart shows high latencies (high elapsed times), then this can be caused by any of the following:

- A high number of requests caused by SQL statements that are not tuned.
- A large number of processes in the queue waiting for the CPU, or scheduling delays.
- Slow, busy, or faulty interconnects. In these cases, check your network connection for dropped packets, retransmittals, or cyclic redundancy check (CRC) errors.

Concurrent read and write activity on shared data in a cluster is a frequently occurring activity. Depending on the service requirements, this activity does not usually cause performance problems. However, when global cache requests cause a performance problem, optimizing SQL plans and the schema to improve the rate at which data blocks are located in the local buffer cache, and minimizing I/O is a successful strategy for performance tuning. If the latency for consistent-read and current block requests reaches 10 milliseconds, then your first step in resolving the problem should be to go to the Cluster Cache Coherency page for more detailed information.

### Viewing the Chart for Global Cache Block Access Latency

You can click either metric for the Global Cache Block Access Latency chart to view more detailed information about that type of cached block. For example, if you click the metric **Average Current Block Receive Time**, then the Average Current Block Receive Time by Instance page appears, displaying a summary chart that depicts the average current block receive time for up to four nodes in the cluster. You can select whether the data is displayed in a summary chart or using tile charts. If you choose Summary chart, then, by default, the instances with the four highest receive times are displayed. If you choose Tile charts, then the data for each node is displayed in its own chart. You can customize which nodes are displayed in either the Summary or Tile chart display.

Also, on the Average Current Block Receive Time By Instance page or the Cluster Cache Coherency page, you can use the slider bar on the Active Session History chart to focus on a five minute window (time period) within the past one hour. Using the slider bar enables you to identify the top sessions, services, modules, actions, or SQL statements that were running during a period of high cache coherency activity.

At the top of the page, you can use the Metric list to change the metric displayed. The choices are:

Average CR Block Receive Time

- Average Current Block Receive Time
- GC Current Blocks Received
- GC CR Blocks Received
- Physical Reads
- Global Cache Block Transfers

Each metric displays a monitoring page for that metric. On each metric monitoring page you can view the data for that metric in either a summary chart or using tile charts. You can also view the Maximum, Average, Minimum chart on the metric monitoring page to view the maximum, average, and minimum values for the metric for all active cluster database instances.

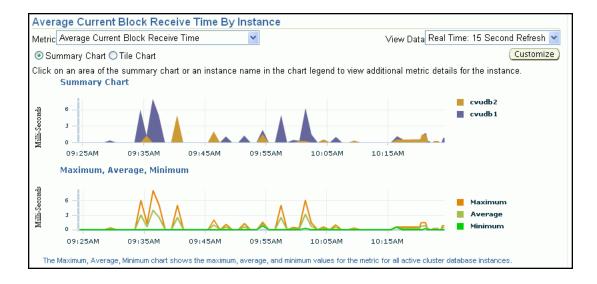

### Viewing the Chart for Cluster Host Load Average

The Cluster Host Load Average chart in the Cluster Database Performance page shows potential problems that are outside the database. The chart shows maximum, average, and minimum load values for available nodes in the cluster for the previous hour.

If the load average is higher than the average of the total number of CPUs across all the hosts in the cluster, then too many processes are waiting for CPU resources. SQL statements that are not tuned often cause high CPU usage. Compare the load average values with the values displayed for CPU Used in the Average Active Sessions chart. If the sessions value is low and the load average value is high, then this indicates that something else on the host, other than your database, is consuming the CPU.

You can click any of the load value labels for the Cluster Host Load Average chart to view more detailed information about that load value. For example, if you click the label Average, then the Hosts: Average Load page appears, displaying charts that depict the average host load for up to four nodes in the cluster.

You can select whether the data is displayed in a summary chart, combining the data for each node in one display, or using tile charts, where the data for each node is displayed in its own chart. You can click Customize to change the number of tile charts displayed in each row or the method of ordering the tile charts.

For more information about changing the data displayed on the Hosts: Average Load page, refer to the Enterprise Manager online Help.

# Viewing the Chart for Average Active Sessions

The Average Active Sessions chart in the Cluster Database Performance page shows potential problems inside the database. Categories, called wait classes, show how much of the database is using a resource, such as CPU or disk I/O. Comparing CPU time to wait time helps to determine how much of the response time is consumed with useful work rather than waiting for resources that are potentially held by other processes.

The chart displays the workload on the database or instance and identifies performance issues. At the cluster database level, this chart shows the aggregate wait class statistics across all the instances. For a more detailed analysis, you can click the clipboard icon at the bottom of the chart to view the ADDM analysis for the database for that time period.

Compare the peaks on the Average Active Sessions chart with those on the Database Throughput charts. If the Average Active Sessions chart displays a large number of sessions waiting, indicating internal contention, but throughput is high, then the situation may be acceptable. The database is probably also performing efficiently if internal contention is low but throughput is high. However, if internal contention is high and throughput is low, then consider tuning the database.

If you click the wait class legends beside the Average Active Sessions chart, then you can view instance-level information stored in Active Sessions by Instance pages. You can use the Wait Class action list on the Active Sessions by Instance page to view the different wait classes. The Active Sessions by Instance pages show the service times for up to four instances. Using the Customize button you can select the instances that are displayed. You can view the data for the instances separately using tile charts, or you can combine the data into a single summary chart.

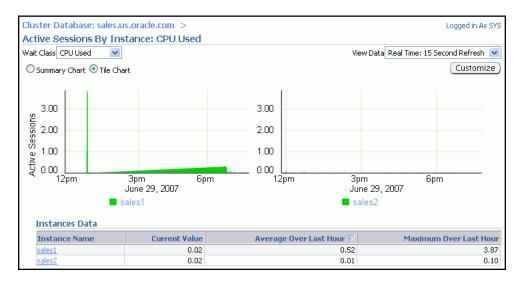

If you must diagnose and fix problems that are causing the higher number of wait events in a specific category, then you can select an instance of interest and view the wait events, also the SQL, sessions, services, modules, and actions that are consuming the most database resources.

#### See Also:

- "Monitoring Oracle RAC Database and Cluster Performance"
- "About Oracle Grid Infrastructure for a Cluster and Oracle RAC"
- Oracle Database 2 Day + Performance Tuning Guide
- Oracle Database 2 Day DBA for more information about tuning a database and instance

# Viewing the Database Throughput Chart

The last chart on the Performance page monitors the usage of various database resources. By clicking the Throughput tab at the top of this chart you can view the Database Throughput chart.

The Database Throughput charts summarize any resource contention that appears in the Average Active Sessions chart, and also show how much work the database is performing on behalf of the users or applications. The Per Second view shows the number of transactions compared to the number of logons, and the amount of physical reads compared to the redo size per second. The Per Transaction view shows the amount of physical reads compared to the redo size per transaction. Logons is the number of users that are logged on to the database.

You can also obtain information at the instance level by clicking a legend to the right of the charts to access the Database Throughput by Instance page. This page shows the breakdown of the aggregated Database Throughput chart for up to four instances. Using the Customize button you can select the instances that are displayed. You can view the data for the instances separately using tile charts, or you can combine the data into a single summary chart. You can use this page to view the throughput for a particular instance, which may help you diagnose throughput problems.

You can drill down further on the Database Throughput by Instance page to see the sessions of an instance consuming the greatest resources. Click an instance name legend just under the chart to go to the Top Sessions subpage of the Top Consumers page for that instance.

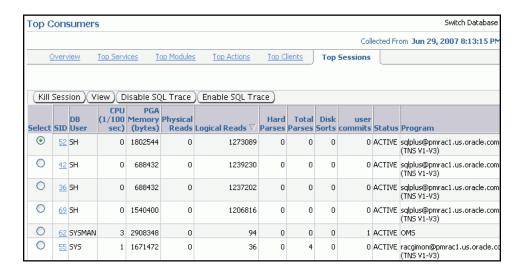

For more information about the information on this page, refer to the Enterprise Manager Help system.

#### See Also:

- "Monitoring Oracle RAC Database and Cluster Performance"
- "About Oracle Grid Infrastructure for a Cluster and Oracle RAC"
- Oracle Database 2 Day + Performance Tuning Guide
- Oracle Database 2 Day DBA for more information about tuning a database and instance

# Viewing the Services Chart

The last chart on the Performance page monitors the usage of various database resources. By clicking the Services tab at the top of this chart you can view the Services chart.

The Services charts shows the top services being used by the active sessions. Only active services are shown. You can select a service legend to the right of the chart to go to the Service subpage of the Top Consumers page. The Activity subtab is selected by default. On this page you can view real-time data showing the session loads by wait classes for the service.

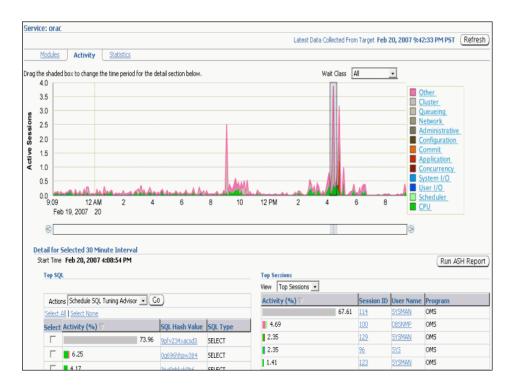

For more information about the information on this page, refer to the Enterprise Manager Help system.

### Viewing the Active Sessions by Instance Chart

The last chart on the Performance page monitors the usage of various database resources. By clicking the Instances tab at the top of this chart you can view the Active Sessions by Instance chart.

The Active Sessions by Instance chart summarize any resource contention that appears in the Average Active Sessions chart. Using this chart you can quickly determine how much of the database work is being performed on each instance.

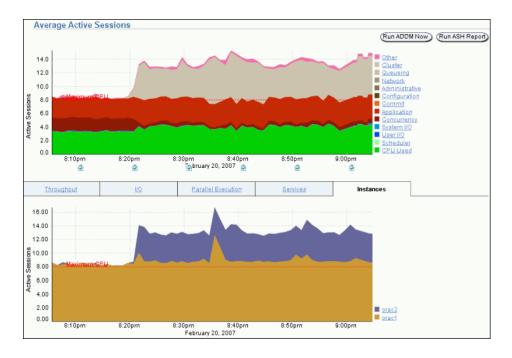

You can also obtain information at the instance level by clicking a legend to the right of the chart to access the Top Sessions page. On the Top Session page you can view real-time data showing the sessions that consume the greatest system resources.

For more information about the information on this page, refer to the Enterprise Manager Help system.

# **Viewing Other Performance Related Charts**

In the Additional Monitoring Links and Additional Instance Monitoring Links section of the Cluster Database Performance page, there are links to other charts that are useful in evaluating the performance of your cluster database.

This section contains the following topics:

- Accessing the Cluster Cache Coherency Page
- Accessing the Top Consumers Page
- Accessing the Top Sessions Page
- Accessing the Top Activity Page
- Accessing the Instance Activity Page
- Accessing the Top Segments Page
- Accessing the Database Locks Page

#### See Also:

- "Monitoring Oracle RAC Database and Cluster Performance"
- Oracle Database 2 Day + Performance Tuning Guide
- Oracle Database 2 Day DBA for more information about tuning a database and instance

# Accessing the Cluster Cache Coherency Page

The Cluster Cache Coherency page contains summary charts for cache coherency metrics for the cluster.

Table 8–1 describes the Cluster Cache Coherency charts and the actions to perform to access more comprehensive information for problem resolution.

Table 8-1 Cluster Cache Coherency Charts

| Name                                                  | Description                                                                                                    |
|-------------------------------------------------------|----------------------------------------------------------------------------------------------------|
| Global Cache Block Access<br>Latency                  | Shows the total elapsed time, or latency, for a block request. Click a legend to the right of the chart to view the average time it takes to receive data blocks for each block type (current or CR) by instance.                                                                                                    |
|                                                       | On the Average Block Receive Time by Instance page, you can click an instance legend under the chart to go to the Block Transfer for Local Instance page, where you can identify which block classes, such as undo blocks, data blocks, and so on, are subject to intense global cache activity. This page displays the block classes that are being transferred, and which instances are transferring most of the blocks. |
|                                                       | Cache transfer indicates how many current and CR blocks for each block class were received from remote instances, including how many transfers incurred a delay (busy) or an unexpected longer delay (congested).                                                                                                    |
| Global Cache Block Transfer<br>Rate                   | Shows the total aggregated number of blocks received by all instances in the cluster by way of an interconnect.                                                                                                    |
|                                                       | Click a legend to the right of the chart to go to the Global Cache Blocks Received by Instance page for that type of block. From there, you can click an instance legend under the chart to go to the Segment Statistics by Instance page, where you can see which segments are causing cache contention.                                                                                                    |
| Global Cache Block<br>Transfers and Physical<br>Reads | Shows the percentage of logical read operations that retrieved data from the buffer cache of other instances by way of Direct Memory Access and from disk. It is essentially a profile of how much work is performed in the local buffer cache, rather than the portion of remote references and physical reads, which both have higher latencies.                                                                         |
|                                                       | Click a legend to the right of the chart to go to the Global Cache Block Transfers vs. Logical Reads by Instance and Physical Reads vs. Logical Reads by Instance pages. From there, you can click an instance legend under the chart to go to the Segment Statistics by Instance page, where you can see which segments are causing cache contention.                                                                     |

# To access the Cluster Cache Coherency page:

- 1. On the Cluster Database Home page, select Performance.
  - The Performance subpage appears.
- 2. Click Cluster Cache Coherency in the Additional Monitoring Links section at the bottom of the page.
- **3.** Alternatively, click either of the legends to the right of the Global Cache Block Access Latency chart.
  - The Cluster Cache Coherency page appears.

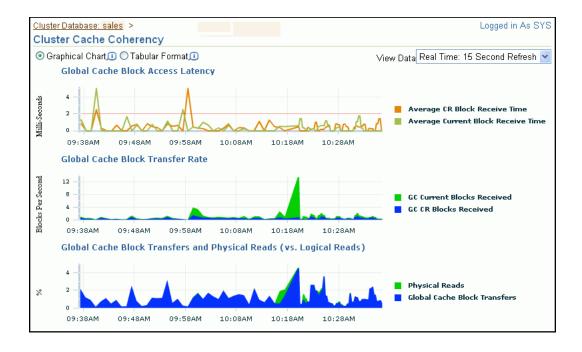

# **Accessing the Top Consumers Page**

The Top Consumers page provides access to several tabs that enable you to view real-time or collection-based data for the services, modules, actions, clients, and sessions that are consuming the most system resources.

# To access the Top Consumers page:

- On the Cluster Database Home page, select Performance. The Performance subpage appears.
- Click **Top Consumers** in the Additional Monitoring Links section at the bottom of the page.

When accessed this way, the Top Consumers page initially displays the Overview tab by default, which shows aggregated summary data for the highest resource consumers.

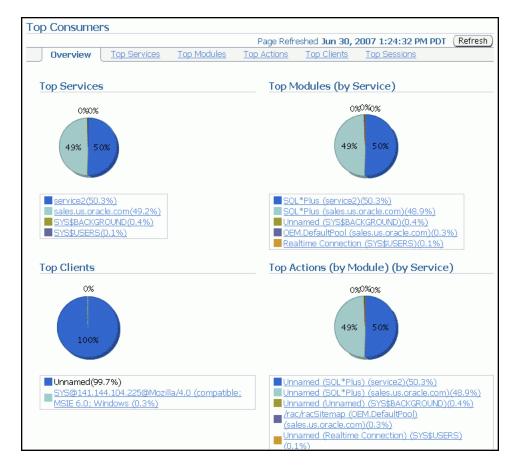

(Optional) Click the portion of a chart representing the consumer or click the link under the chart for that consumer to view instance-level information about that consumer.

The page that appears shows the running instances that are serving the consumer.

(Optional) Expand the names in the Action or Module column to show data for individual instances.

#### See Also:

- "Monitoring Oracle RAC Database and Cluster Performance"
- Oracle Database 2 Day + Performance Tuning Guide

# Accessing the Top Sessions Page

The Top Sessions page shows a real-time summary list of sessions based on aggregated data. You can see which sessions have consumed the greatest amount of system resources, referred to as the top sessions, and then decide whether you want to stop the sessions.

### To access the Top Sessions page:

- On the Cluster Database Home page, select Performance. The Performance subpage appears.
- Click **Top Consumers** in the Additional Monitoring Links section at the bottom of the page.

On the Top Consumers page, click the **Top Sessions** subtab.

#### See Also:

- "Monitoring Oracle RAC Database and Cluster Performance"
- Oracle Database 2 Day + Performance Tuning Guide

# Accessing the Top Activity Page

The Top Activity page enables you to view the cluster database activity by waits, services and instances. Also, you can see the details for the Top SQL and Top Sessions for a specific five minute interval by moving the slider bar on the Top Activity chart.

In the Top SQL detail section, you can select problematic SQL statements and either schedule the SQL Tuning Advisor for those statements or create a SQL Tuning Set.

By default, the Top Sessions for the selected time period are shown. Using the View action list in this section you can change the display to one of the following:

- **Top Sessions**
- Top Services
- Top Modules
- Top Actions
- Top Clients
- Top Files
- Top Objects
- Top PL/SQL
- Top Instances

### To access the Top Activity page:

**1.** On the Cluster Database Home page, select **Performance**.

The Performance subpage appears.

2. Click **Top Activity** in the Additional Monitoring Links section at the bottom of the page.

The Top Activity page appears.

#### See Also:

- "Monitoring Oracle RAC Database and Cluster Performance"
- Oracle Database 2 Day + Performance Tuning Guide
- Oracle Database 2 Day DBA for more information about tuning a database and instance

# Accessing the Instance Activity Page

The Instance Activity page enables you to view instance activity for several metrics within general metric categories, such as cursors, transactions, sessions, logical I/O, physical I/O, and net I/O. You can view data for each second or transaction.

### To access the Instance Activity page:

**1.** On the Cluster Database Home page, select **Performance**.

The Performance subpage appears.

- 2. Click **Instance Activity** in the Additional Monitoring Links section at the bottom of the page.
- (Optional) Click a metric legend under the chart if in Graphic mode, or click a name in the summary table if in Tabular mode to access top sessions statistics for a particular metric.

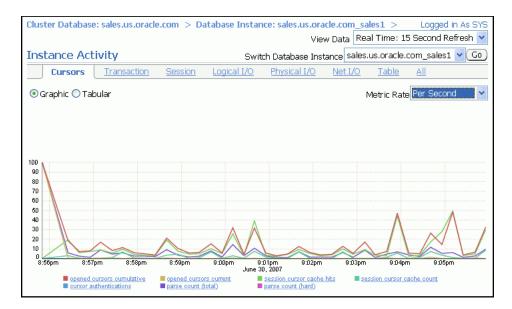

(Optional) Use the Switch Database Instance list to change the instance for which the data is displayed in the chart.

#### See Also:

- "Monitoring Oracle RAC Database and Cluster Performance"
- Oracle Database 2 Day + Performance Tuning Guide

# Accessing the Top Segments Page

Collecting and viewing statistics at the segment level is an effective method for identifying frequently accessed tables or indexes in a database. The Top Segments page enables you to gather segment-level statistics to identify performance problems associated with individual segments. This page is particularly useful for Oracle RAC, because it also tracks the number of consistent-read and current blocks received by an object. A high number of current blocks received plus a high number of buffer waits may indicate potential resource contention.

#### To access the Top Segments page:

- **1.** On the Cluster Database Home page, select **Performance**.
  - The Performance subpage appears.
- 2. Click **Top Segments** in the Additional Monitoring Links section at the bottom of the page.

You can view segments for all instances, or use a filter to see segments for a specific instance.

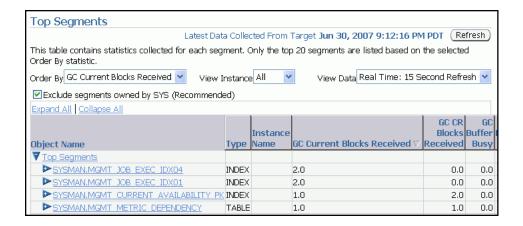

#### See Also:

"Monitoring Oracle RAC Database and Cluster Performance"

# Accessing the Database Locks Page

Use the Database Locks page to determine if multiple instances are holding locks for the same object. The page shows user locks, all database locks, or locks that are blocking other users or applications. You can use this information to stop a session that is unnecessarily locking an object.

# To access the Database Locks page:

- On the Cluster Database Home page, select **Performance**. The Performance subpage appears.
- Click **Database Locks** in the Additional Monitoring Links section at the bottom of the page.

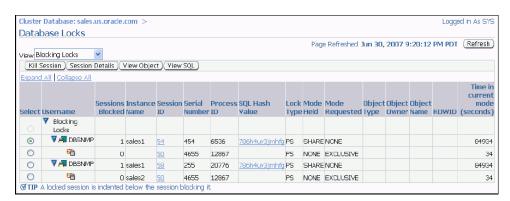

#### See Also:

- "Monitoring Oracle RAC Database and Cluster Performance"
- Oracle Database Administrator's Guide

# Viewing the Cluster Database Topology

Using Database Control you can view a graphical representation of your cluster environment. Using the topology view you can quickly see the components that comprise your cluster database environment, such as database instances, listeners, Oracle ASM instances, hosts, and interfaces.

After you click the topology chart to activate the controls, you can mouse over a component to see the status and configuration details for that component. If you select a component in the topology chart, then you can then right-click that component to view a set of menu actions specific for that component.

#### To view the topology for your cluster database environment:

**1.** On the Cluster Database Home page, select **Topology**.

The Topology subpage appears.

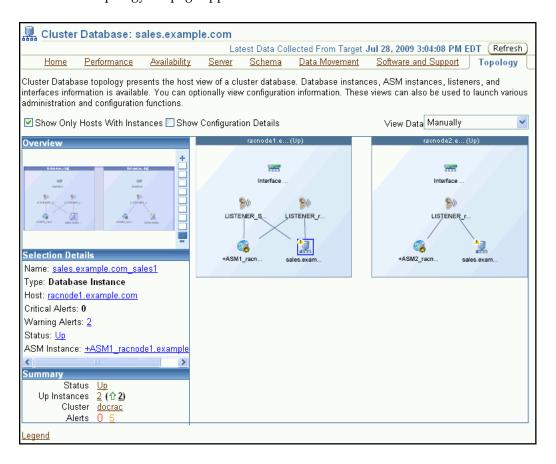

- (Optional) Move the mouse cursor over any component in the topology diagram to display information about that component in a popup box.
- **3.** Select any component in the topology diagram to change the information displayed in the Selection Details section.
- (Optional) Click **Legend** at the bottom of the page, on the left-hand side, to display the Topology Legend page.
  - This page describes the icons used in Cluster Topology and Cluster Database Topology.
- (Optional) Right-click the currently selected component to view the menu actions available for that component.

#### See Also:

- "Monitoring Oracle RAC Database and Cluster Performance" on page 8-1
- "Viewing the Cluster Topology Page" on page 8-29
- "About Oracle Grid Infrastructure for a Cluster and Oracle RAC" on page 1-3

# **Monitoring Oracle Clusterware**

You can use Enterprise Manager to monitor Oracle Clusterware. Some of the monitoring features available with Enterprise Manager include:

- Viewing the status of Oracle Clusterware on each node of the cluster
- Receiving notifications if there are any VIP relocations
- Monitoring the overall throughput across the private interconnect
- Receiving notifications if nodeapps go down or come up
- Viewing alerts if a database instance is using the public interface instead of the VIP
- Monitoring the Clusterware alert log for OCR or voting disk related issues, node evictions, and other clusterware errors

With Oracle Database 11g release 2 you can also monitor Oracle Clusterware resources and use cluster component health monitoring for individual components. To monitor resources you click the Administration link from the Cluster home page. To monitor the health of individual cluster components you click the All Metrics link in the Related Links section of the Cluster home page.

This section contains the following topics:

- Accessing the Oracle Clusterware Information
- Reviewing the Oracle Clusterware Home Page
- Viewing the Cluster Performance Page
- Viewing the Cluster Targets Page
- Viewing the Cluster Administration Page
- About the Cluster Interconnects Page
- Viewing the Cluster Topology Page

# **Accessing the Oracle Clusterware Information**

From the Cluster Database Home page, there a several ways to access Oracle Clusterware information.

### To access Oracle Clusterware information:

- 1. From the Cluster Database Home page, in the General section, click the link next to **Cluster** to view the Cluster Home page.
  - Click the **Database** tab to return to the Cluster Database Home page.
- Under Diagnostic Summary, click the number next to **Interconnect Alerts** to view the Interconnects subpage for the cluster.
  - Click the **Database** tab to return to the Cluster Database Home page.

- **3.** In the High Availability section, click the number next to **Problem Services** to display the Cluster Home page.
  - Click the **Database** tab to return to the Cluster Database Home page.
- **4.** Select **Topology**. Click a node in the graphical display to activate the controls. Click the Interface component. Right-click the Interface component, then choose **View Details** from the menu to display the Interconnects subpage for the cluster.

#### See Also:

- "Monitoring Oracle RAC Database and Cluster Performance" on page 8-1
- "Viewing the Cluster Topology Page" on page 8-29
- "About the Cluster Interconnects Page" on page 8-27

# Reviewing the Oracle Clusterware Home Page

The Cluster Home page enables you to monitor the health and workload of your cluster. It provides a central place for general cluster state information and is updated periodically.

The various sections of the Cluster Home page provide information about the cluster environment and status of the hosts, targets, and clusterware components. For example, the Alerts and Diagnostic Summary sections warn you of errors and performance problems that are impacting the operation of your cluster. You can click the provided links to see more detail about the problem areas.

# To monitor the general state of the cluster:

1. From the Cluster Database Home page, in the General section, click the link next to Cluster.

The Cluster Home page appears.

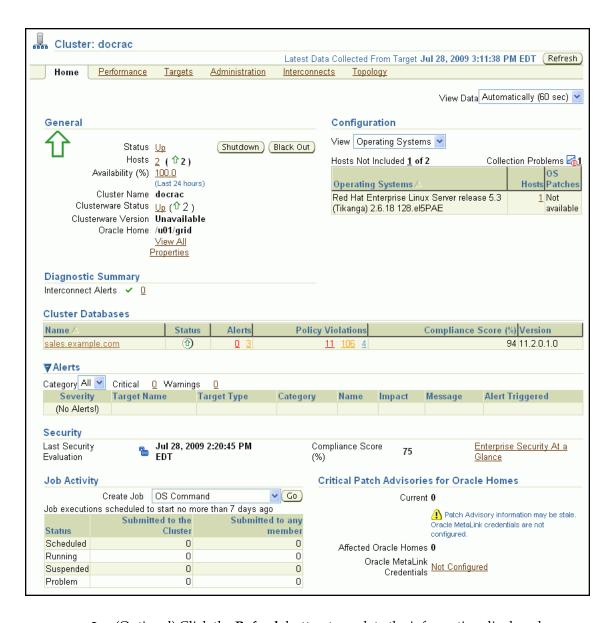

- (Optional) Click the **Refresh** button to update the information displayed.
  - The date and time that data was last collected from the cluster is displayed to the left of the Refresh button.
- Get a quick view of the cluster in the General section, which includes the following information:
  - Status of the cluster, Up or Down Click the **Status** link to drill down to cluster availability details.
  - Number of hosts in the cluster
  - Cluster name
  - The status of Oracle Clusterware overall and by host
  - Oracle Clusterware version
  - Oracle Clusterware home directory.

- **4.** In the Configuration section, use the **View** list to select which of the following information is displayed for the available hosts in the cluster:
  - Operating Systems (including Hosts and OS Patches)
  - Hardware (including hardware configuration and hosts)

Click the links under **Host** or **OS Patches** for detailed information.

- 5. View the Diagnostic Summary section which contains the number of active Interconnect alerts. Click the number of alerts to view the Interconnects subpage.
- **6.** Investigate the Cluster Databases table to view the cluster databases associated with this cluster, their availability, any alerts or policy violations on those databases, their security compliance score, and the database software version.
- **7.** View the Alerts section, which includes the following items:
  - Category list

Optionally choose a category from the list to view only alerts in that category

Critical

This is the number of metrics that have crossed critical thresholds plus the number of other critical alerts, such as those caused by incidents (critical errors).

Warning

This is the number of metrics that have crossed warning thresholds

Alerts table

The Alerts table provides information about any alerts that have been issued along with the severity rating of each. Click the alert message in the Message column for more information about the alert.

When an alert is triggered, the name of the metric for which the alert was triggered is displayed in the Name column. The severity icon for the alert (Warning or Critical) is displayed, along with the time the alert was triggered, the value of the alert, and the time the metric's value was last checked.

**8.** View the date of the Last Security Evaluation and the Compliance score for the cluster in the Security section.

The compliance score is a value between 0 and 100 where 100 is a state of complete compliance to the security policies. The compliance score calculation for each target and policy combination to a great extent is influenced by the severity of the violation and importance of the policy, and to a lesser extent by the percentage of violating rows over the total number of rows tested.

- **9.** Review the status of any jobs submitted to the cluster within the last seven days in the Job Activity section.
- **10.** Determine if there are patches to be applied to Oracle Clusterware by reviewing the Critical Patch Advisories for Oracle Homes section.

To view available patches, you must have first configured your My Oracle Support (formerly Oracle MetaLink) Credentials as discussed in "Verifying My Oracle Support Credentials" on page 3-2.

11. View basic performance statistics for each host in the cluster in the Hosts table at the bottom of the page.

Click any link in this table to view further details about that statistic.

**12.** Use the subtabs at the top of the page to view detailed information for Performance, Targets, Interconnects, or Topology.

### See Also:

- "Monitoring Oracle RAC Database and Cluster Performance" on page 8-1
- "Viewing the Cluster Topology Page" on page 8-29
- "Obtaining the Patch" on page 10-1
- "Verifying Operating System and Software Requirements" on page 2-6

# Viewing the Cluster Performance Page

The Cluster Performance page displays utilization statistics, such as CPU, Memory, and Disk I/O, during the past hour for all hosts of a cluster, which is part of the greater Enterprise Manager environment. With this information, you can determine whether you need to add or redistribute resources.

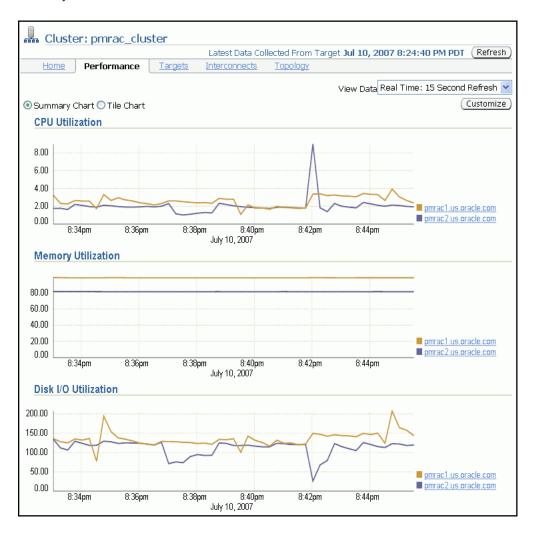

Using the charts on the Cluster Performance page, you can:

View the CPU, Memory, and Disk I/O charts for the cluster across all hosts.

View the CPU, Memory, and Disk I/O charts for each host individually by clicking the host name in the legend to the right of the chart.

The Cluster Performance page also contains a Hosts table. The Hosts table displays summary information for the hosts for the cluster, their availability, any alerts on those hosts, CPU and memory utilization percentage, and total I/O per second. You can click a host name in the Hosts table to go to the performance page for that host.

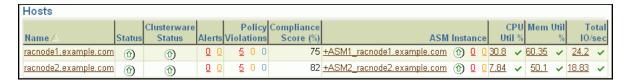

#### See Also:

- "Monitoring Oracle RAC Database and Cluster Performance" on page 8-1
- "Using the Cluster Database Performance Page" on page 8-6

# **Viewing the Cluster Targets Page**

The Cluster Targets page provides a complete list of all targets on the cluster. The table includes the target name, type, host, and location, also the target's availability, warning and critical alerts, and last load time.

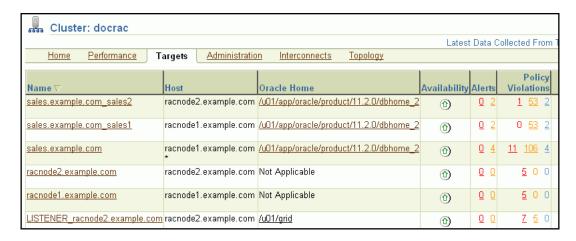

Click a target name to go to the home page for that target. Click the links in the table to get more information about that particular item, alert, or metric.

The Hosts table displays the hosts for the cluster, their availability, any alerts on those hosts, CPU and memory utilization percentage, and total I/O per second.

**See Also:** "Viewing the Cluster Database Topology" on page 8-19

# Viewing the Cluster Administration Page

**Caution:** By default, any named user may create a server pool. To restrict the operating system users that have this privilege, Oracle strongly recommends that you add specific users to the CRS Administrators list. See Oracle Clusterware Administration and Deployment Guide for more information about adding users to the CRS Administrators list.

On the Cluster Administration page you can manage Oracle Clusterware resources, create and manage server pools. You can also use this page to configure Oracle Database Quality of Service Management. This functionality is available starting with Oracle Database 11g Release 2 (11.2.0.2)

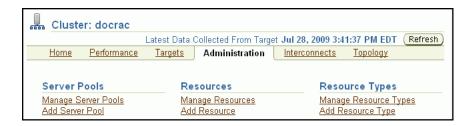

If you click Manage Resources, then you go to the Resources page where you can start, stop, or relocate the resources that are registered with Oracle Clusterware.

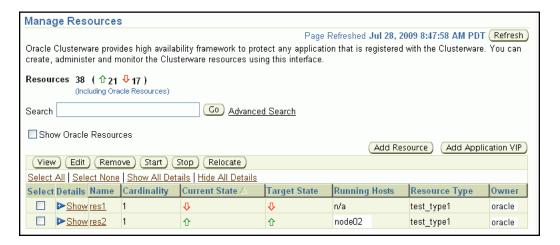

## See Also:

- "Viewing the Cluster Database Topology" on page 8-19
- Oracle Database Quality of Service Management User's Guide
- Oracle Clusterware Administration and Deployment Guide

# About the Cluster Interconnects Page

The Cluster Interconnects page is useful for monitoring the interconnect interfaces, determining configuration issues, and identifying transfer rate-related issues, including excess traffic. This page helps determine the load added by individual

instances and databases on the interconnect. Sometimes you can immediately identify interconnect delays that are due to applications outside Oracle.

You can use this page to perform the following tasks:

- View all interfaces that are configured across the cluster.
- View statistics for the interfaces, such as absolute transfer rates and errors.
- Determine the type of interfaces, such as private or public.
- Determine whether the instance is using a public or private network.
- Determine which database instance is currently using which interface.
- Determine how much the instance is contributing to the transfer rate on the interface.

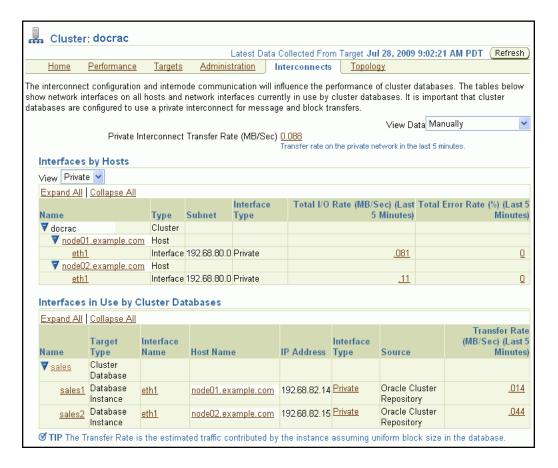

The Private Interconnect Transfer Rate value shows a global view of the private interconnect traffic, which is the estimated traffic on all the private networks in the cluster. The traffic is calculated as the summary of the input rate of all private interfaces known to the cluster. For example, if the traffic rate is high, then the values in the Total I/O Rate column in the Interfaces by Hosts table for private interfaces are also high. If the values in this column are high, then you should determine the cause of the high network usage. You can click a number to access the Network Interface Total I/O Rate page for historic statistics and metric values.

Using the Interfaces by Hosts table, you can drill down to the following pages:

- Host Home
- Hardware Details

- Network Interface Total I/O Rate
- Network Interface Total Error Rate

Using the Interfaces in Use by Cluster Databases table, you can view the Total Transfer Rate. This value shows the network traffic generated by individual instances for the interfaces they are using as interconnects. The values indicate how frequently the instances are communicating with other instances.

#### See Also:

- "Monitoring Oracle Clusterware" on page 8-21
- "About Oracle Grid Infrastructure for a Cluster and Oracle RAC" on page 1-3
- "About Network Hardware Requirements" on page 2-4

# Viewing the Cluster Topology Page

The Oracle Enterprise Manager Topology Viewer enables you to visually see the relationships between target types in your cluster. You can zoom in or out, pan, and see selection details. Individually distinct icons are used to represent system target types, and standardized visual indicators, such as frames around selections, are used across all target types.

The Topology Viewer populates icons based on your system configuration. If a listener is serving an instance, then a line connects the listener icon and the instance icon. If a cluster database is configured to use Oracle ASM, then the relationship between the cluster Oracle ASM and cluster database appears in the topology.

If the Show Configuration Details option is unchecked, then the topology shows the monitoring view of the environment, which includes general information such as alerts and overall status. If you select the Show Configuration Details option, then additional details are shown in the Selection Details page, which are valid for any topology view. For instance, the listener component would also show the computer name and port number.

You can click an icon and then the right mouse button to display a menu of available actions. Several actions go to pages related to the target type where you can perform monitoring or tuning tasks.

Refer to the Enterprise Manager Online Help for more information about the contents of this page.

**See Also:** "Viewing the Cluster Database Topology" on page 8-19

# Troubleshooting Configuration Problems in Oracle RAC Environments

Problems can occur when attempting to complete the installation or database creation process manually instead of using the Oracle Database management tools. Other problems occur due to the database administrator or system administrator missing important operating system or cluster configuration steps before installation. Both Oracle Clusterware and Oracle Database components have subcomponents that you can troubleshoot. The Cluster Ready Services Control (CRSCTL) command check enables you to determine the status of several Oracle Clusterware components simultaneously.

This section contains the following topics:

Using CRSCTL to Diagnose Cluster Issues

- Using the Cluster Verification Utility to Diagnose Problems
- Viewing Oracle RAC Database Alerts
- Viewing Oracle RAC Database Alert Log Messages

#### See Also:

- "Tools for Installing, Configuring, and Managing Oracle RAC"
- "About Verifying the Oracle Clusterware Installation"

# Using CRSCTL to Diagnose Cluster Issues

You can use CRSCTL commands as the root operating system user to diagnose problems with your Oracle Clusterware installation, or to enable dynamic debugging for Oracle Clusterware. This section contains the following topics:

- About the Oracle Clusterware Alert Log
- About the Oracle Clusterware Component Log Files
- Checking the Status of the Oracle Clusterware Installation
- Running the Oracle Clusterware Diagnostics Collection Script
- **Enabling Debugging of Oracle Clusterware Components**
- Enabling Debugging for an Oracle Clusterware Resource
- **Enabling and Disabling Oracle Clusterware Daemons**

#### See Also:

- "Tools for Installing, Configuring, and Managing Oracle RAC"
- "Troubleshooting Configuration Problems in Oracle RAC Environments"
- "Monitoring Oracle Clusterware"

# **About the Oracle Clusterware Alert Log**

Oracle Clusterware posts alert messages when important events occur. For example, you might see alert messages from the Cluster Ready Services (CRS) daemon process when it starts, if it aborts, if the failover process fails, or if automatic restart of an Oracle Clusterware resource failed.

Enterprise Manager monitors the Clusterware log file and posts an alert on the Cluster Home page if an error is detected. For example, if a voting disk is not available, then a CRS-1604 error is raised, and a critical alert is posted on the Cluster Home page. You can customize the error detection and alert settings on the Metric and Policy Settings page.

The Oracle Clusterware should be the first place to look for serious errors. It often contains references to other diagnostic logs that provide detailed information on a specific component. The location of the Oracle Clusterware log file is CRS\_ home/log/hostname/alerthostname.log, where CRS\_home is the directory in which Oracle Clusterware was installed and hostname is the host name of the local node.

#### See Also:

- Oracle Clusterware Administration and Deployment Guide
- "Monitoring Oracle Clusterware"

# About the Oracle Clusterware Component Log Files

Oracle RAC uses a unified log directory structure to store all the Oracle Clusterware component log files. This consolidated structure simplifies diagnostic information collection and assists during data retrieval and problem analysis.

In each of the following log file locations, hostname is the name of the node, for example, racnode2 and CRS\_home is the directory in which the Oracle Clusterware software was installed.

The log files for the CRS daemon, crsd, can be found in the following directory:

CRS\_home/log/hostname/crsd/

The log files for the CSS daemon, cssd, can be found in the following directory:

CRS\_home/log/hostname/cssd/

The log files for the EVM daemon, evmd, can be found in the following directory:

CRS home/log/hostname/evmd/

The log files for the Oracle Cluster Registry (OCR) can be found in the following directory:

CRS\_home/log/hostname/client/

Each program that is part of the Oracle RAC high availability component has a subdirectory assigned exclusively for that program. The name of the subdirectory equals the name of the program.

> **Note:** If any of the Oracle Clusterware components generates a core dump file, then the dump file is located in a subdirectory of the log directory for that component.

### Checking the Status of the Oracle Clusterware Installation

Use the CRSCTL check command to display the status of an Oracle Clusterware component or daemon.

# To determine the condition of your clusterware installation:

- Log in to the operating system as the root user in a command window.
- Use CRSCTL to check the status of Oracle Clusterware using the following command:
  - # crsctl check crs
- 3. Check the status of an individual Oracle Clusterware daemon using the following syntax, where daemon is crsd, cssd, or evmd:
  - # crsctl check daemon
- To list the status of all Oracle Clusterware resources running on any node in the cluster, use the following command:

```
# crsctl status resource -t
```

This command lists the status of all registered Oracle Clusterware resources, which includes the VIPs, listeners, databases, services, and Oracle ASM instances and disk groups.

# **Running the Oracle Clusterware Diagnostics Collection Script**

The Oracle Clusterware Diagnostics Collection script collects diagnostic information for your Oracle Clusterware installation. The diagnostics provide additional information so that Oracle Support Services can resolve problems. It displays the status of the Cluster Synchronization Services (CSS), Event Manager (EVM), and the Cluster Ready Services (CRS) daemons.

# To run the Oracle Clusterware Diagnostics Collection script:

- In a command window, log in to the operating system as the root user.
- Run the diagcollection.pl script from the operating system prompt as follows, where Grid\_home is the home directory of your Oracle Grid Infrastructure for a cluster installation:
  - # Grid\_home/bin/diagcollection.pl --collect

# **Enabling Debugging of Oracle Clusterware Components**

You can enable debugging for the Oracle Cluster daemons, Event Manager (EVM), and their modules by running CRSCTL commands.

### To enable debugging of Oracle Clusterware components:

- 1. In a command window, log in to the operating system as the root user.
- **2.** Use the following command to obtain the module names for a component, where component\_name is crs, evm, css or the name of the component for which you want to enable debugging:

```
# crsctl lsmodules component_name
```

For example, viewing the modules of the css component might return the following results:

```
# crsctl lsmodules css
The following are the CSS modules ::
CSSD
COMMCRS
COMMNS
```

**3.** Use CRSCTL as follows, where *component\_name* is the name of the Oracle Clusterware component for which you want to enable debugging, module is the name of module, and debugging\_level is a number from 1 to 5:

```
# crsctl debug log component module:debugging_level
```

For example, to enable the lowest level of tracing for the CSSD module of the css component, you would use the following command:

```
# crsctl debug log css CSSD:1
```

### **Enabling Debugging for an Oracle Clusterware Resource**

You can use CRSCTL commands to enable debugging for resource managed by Oracle Clusterware.

### To enable debugging of an Oracle Clusterware resource:

1. In a command window, log in to the operating system as the root user.

2. Obtain a list of the resources available for debugging by running the following command:

```
# crsctl check crs
```

**3.** Run the following command to enable debugging, where resource\_name is the name of an Oracle Clusterware resource, such as ora.racnode1.vip, and debugging level is a number from 1 to 5:

```
# crsctl debug log res resource_name:debugging_level
```

# **Enabling and Disabling Oracle Clusterware Daemons**

When the Oracle Clusterware daemons are enabled, they start automatically when the node is started. To prevent the daemons from starting automatically, you can disable them using crsctl commands.

### To enable automatic startup for all Oracle Clusterware daemons:

- In a command window, log in to the operating system as the root user.
- Run the following CRSCTL command:

```
# crsctl enable crs
```

### To disable automatic startup for all Oracle Clusterware daemons:

- 1. In a command window, log in to the operating system as the root user.
- **2.** Run the following CRSCTL command:

```
# crsctl disable crs
```

### See Also:

Oracle Real Application Clusters Administration and Deployment Guide

# Using the Cluster Verification Utility to Diagnose Problems

The Cluster Verification Utility (CVU) can assist you in diagnosing a wide variety of configuration problems.

This section contains the following topics:

- Verifying the Existence of Node Applications
- Verifying the Integrity of Oracle Clusterware Components
- Verifying the Integrity of the Oracle Cluster Registry
- Verifying the Integrity of Your Entire Cluster
- Checking the Settings for the Interconnect
- **Enabling Tracing**

### Verifying the Existence of Node Applications

You use the CVU comp nodeapp command to verify the existence of node applications, namely the virtual IP (VIP), Oracle Notification Services (ONS), and Global Service Daemon (GSD), on all the nodes.

# To verify the existence of node applications:

- In a command window, log in to the operating system as the user who owns the Oracle Clusterware software installation.
- **2.** Use the comp nodeapp command of CVU, using the following syntax:

```
cluvfy comp nodeapp [ -n node_list] [-verbose]
```

where node\_list represents the nodes to check.

- 3. If the cluvfy command returns the value of UNKNOWN for a particular node, then CVU cannot determine whether a check passed or failed. Determine if the failure was caused by one of the following reasons:
  - The node is down.
  - Executable files that CVU requires are missing in the CRS\_home/bin directory or the Oracle\_home/bin directory.
  - The user account that ran CVU does not have permissions to run common operating system executable files on the node.
  - The node is missing an operating system patch or required package.
  - The kernel parameters on that node were not configured correctly and CVU cannot obtain the operating system resources required to perform its checks.

#### See Also:

- "Troubleshooting Configuration Problems in Oracle RAC Environments"
- Oracle Clusterware Administration and Deployment Guide

# **Verifying the Integrity of Oracle Clusterware Components**

You use the CVU comp crs command to verify the existence of all the Oracle Clusterware components.

### To verify the integrity of Oracle Clusterware components:

- In a command window, log in to the operating system as the user who owns the Oracle Clusterware software installation.
- **2.** Use the comp crs command of CVU, using the following syntax:

```
cluvfy comp crs [ -n node_list] [-verbose]
```

where node\_list represents the nodes to check.

### See Also:

- "Troubleshooting Configuration Problems in Oracle RAC Environments"
- Oracle Clusterware Administration and Deployment Guide

### Verifying the Integrity of the Oracle Cluster Registry

You use the CVU comp ocr command to verify the integrity of the Oracle Clusterware registry.

# To verify the integrity of the Oracle Clusterware registry:

- In a command window, log in to the operating system as the user who owns the Oracle Clusterware software installation.
- Use the compocr command of CVU, using the following syntax:

```
cluvfy comp ocr [ -n node_list] [-verbose]
```

where node\_list represents the nodes to check.

#### See Also:

- "Troubleshooting Configuration Problems in Oracle RAC Environments"
- Oracle Clusterware Administration and Deployment Guide

# Verifying the Integrity of Your Entire Cluster

You use the CVU comp clu command to check that all nodes in the cluster have the same view of the cluster configuration.

# To verify the integrity of your cluster:

- In a command window, log in to the operating system as the user who owns the Oracle Clusterware software installation.
- **2.** Use the comp clu command of CVU, using the following syntax:

```
cluvfy comp clu [-verbose]
```

# See Also:

- "Troubleshooting Configuration Problems in Oracle RAC Environments"
- Oracle Clusterware Administration and Deployment Guide
- "Verifying Your Oracle RAC Database Installation"

# Checking the Settings for the Interconnect

Cache Fusion enhances the performance of Oracle RAC by utilizing a high-speed interconnect to send data blocks to another instance's buffer cache. The high-speed interconnect should be a private network with the highest bandwidth to maximize performance.

For network connectivity verification, CVU discovers all the available network interfaces if you do not specify an interface on the CVU command line.

#### To check the settings for the interconnect:

- In a command window, log in to the operating system as the user who owns the Oracle Clusterware software installation.
- 2. To verify the accessibility of the cluster nodes, specified by node\_list, from the local node or from any other cluster node, specified by srcnode, use the component verification command nodereach as follows:

```
cluvfy comp nodereach -n node_list [ -srcnode node ] [-verbose]
```

**3.** To verify the connectivity among the nodes, specified by node\_list, through the available network interfaces from the local node or from any other cluster node, use the comp nodecon command as shown in the following example:

```
cluvfy comp nodecon -n node_list -verbose
```

When you issue the nodecon command as shown in the previous example, it instructs CVU to perform the following tasks:

- Discover all the network interfaces that are available on the specified cluster nodes.
- Review the corresponding IP addresses and subnets for the interfaces.
- Obtain the list of interfaces that are suitable for use as VIPs and the list of interfaces to private interconnects.
- Verify the connectivity among all the nodes through those interfaces.

When you run the nodecon command in verbose mode, it identifies the mappings between the interfaces, IP addresses, and subnets.

**4.** To verify the connectivity among the nodes through specific network interfaces, use the comp nodecon command with the -i option and specify the interfaces to be checked with the <code>interface\_list</code> argument:

```
cluvfy comp nodecon -n node_list -i interface_list [-verbose]
```

For example, you can verify the connectivity among the nodes racnode1, racnode2, and racnode3, through the specific network interface eth0 by running the following command:

cluvfy comp nodecon -n racnode1, racnode2, racnode3 -i eth0 -verbose

#### See Also:

- "Troubleshooting Configuration Problems in Oracle RAC **Environments**"
- "Configuring the Network"
- "Configuring Secure Shell"
- Oracle Clusterware Administration and Deployment Guide

# **Enabling Tracing**

CVU does not generate trace files unless you enable tracing. The CVU trace files are created in the CRS\_home/cv/log directory. Oracle RAC automatically rotates the log files, and the most recently created log file has the name cvutrace.log.0. You should remove unwanted log files or archive them to reclaim disk space, if needed.

### To enable tracing using CVU:

- 1. In a command window, log in to the operating system as the root user.
- Set the environment variable SRVM\_TRACE to true.

```
# set SRVM_TRACE=true; export SRVM_TRACE
```

**3.** Run the command to trace.

#### See Also:

- "Troubleshooting Configuration Problems in Oracle RAC Environments"
- Oracle Clusterware Administration and Deployment Guide

## Viewing Oracle RAC Database Alerts

Alert messages are displayed in Enterprise Manager. The Alerts table is similar to that shown for single-instance databases, but in a cluster database, it includes columns for the target name and target type. For example, if a user connected to the orcl1 instance exceeded their allotted login time, then you would see an alert message with the following values:

Target name: orcl\_orcl1

Target type: Database instance

Category: Response

Name: User logon time

Message: User logon time is 10250 milliseconds

Alert triggered: Date and time when the alert condition occurred

## To view the alert messages for an Oracle RAC database:

On the Cluster Database Home page, scroll down to the section titled Alerts. The section Related Alerts displays nondatabase alert messages, for example, alert messages for Oracle Net.

View the alerts for your database and database instances.

The following screenshot shows an example of the Alerts display for a clustered database named docrac.

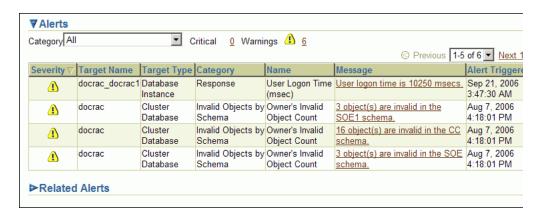

#### See Also:

- "Monitoring Oracle RAC Database and Cluster Performance"
- "Troubleshooting Configuration Problems in Oracle RAC Environments"
- *Oracle Database 2 Day DBA*
- Oracle Database 2 Day + Performance Tuning Guide

## Viewing Oracle RAC Database Alert Log Messages

An alert log is created for each instance in a cluster database.

## To view the alert log for an Oracle RAC database instance:

The Cluster Database Instance Home page appears.

- 1. On the Cluster Database Home page, scroll down to the Instances section.
- 2. Click the name of the instance for which you want to view the alert log.
- 3. In the Diagnostic Summary section, click the link next to the heading Alert Log to display the alert log entries containing ORA- errors.
  - The Alert Log Errors page appears.
- 4. (Optional) Click Alert Log Contents in the Related Links section to view all the entries in the alert log.

On the View Alert Log Contents page, click Go to view the most recent entries, or you can enter your own search criteria.

#### See Also:

- Oracle Real Application Clusters Administration and Deployment
- "Monitoring Oracle Clusterware"

## Monitoring and Tuning Oracle RAC: Oracle By Example Series

Oracle By Example (OBE) has a viewlet, or animated demo, on using ADDM for an Oracle RAC database.

To view the Monitoring and Tuning viewlet using your browser, enter the following URL:

http://www.oracle.com/technetwork/dbadev/index.html

From the menu on the lower left side of the screen, select **Database Learning Library**. Perform a search using the following parameters:

- Content Type: Demo
- Functional Category: Grid
- Product Suite: Oracle Database 11g (ODB11g)

Click a title to start a demonstration, for example "Use Global ADDM Analysis in a RAC Environment".

# **Adding and Deleting Nodes and Instances**

This chapter describes how to add and remove nodes and instances in Oracle Real Application Clusters (Oracle RAC) environments. You can use these methods when configuring a new Oracle RAC environment, or when resizing an existing Oracle RAC environment.

This chapter includes the following sections:

- Preparing the New Node
- Verifying the New Node Meets the Prerequisites for Installation
- Extending the Oracle Grid Infrastructure Home to the New Node
- Extending the Oracle RAC Home Directory
- Adding the New Node to the Cluster using Enterprise Manager
- Creating an Instance on the New Node
- Deleting an Instance From the Cluster Database
- Removing a Node From the Cluster

**Note:** For this chapter, it is very important that you perform each step in the order shown.

#### See Also:

Oracle Real Application Clusters Administration and Deployment *Guide* for more information about adding and removing nodes from your cluster database

## **Preparing the New Node**

Before a node can be added to the cluster, you must perform the same preinstallation steps on the new node as you did for all the existing nodes in the cluster. This includes the following tasks:

- Checking hardware compatibility
- Configuring the operating system
- Configuring SSH connectivity between the new node and the other cluster members
- Configuring access to shared storage
- Creating groups, users, and directories

Refer to Chapter 2, "Preparing Your Cluster" for details on these tasks.

## Verifying the New Node Meets the Prerequisites for Installation

When adding a node to an existing cluster, the new node must match the configuration of the other nodes in the cluster. The new nodes must run the same operating system and version of the operating system as the other nodes. The new computer must also use the same chip architecture (32-bit or 64-bit) as the other nodes. However, you can have computers of different speeds and sizes in the same cluster.

After you have configured the new nodes, you should use cluvfy to verify that all the requirements for installation have been met. To verify the new node meets the hardware requirement, run the following command on an existing node (for example, either racnode1 or racnode2) from the Grid\_home/bin directory:

```
cluvfy stage -pre crsinst -n racnode3 -verbose
```

#### See Also:

- "Preparing Your Cluster" on page 2-1
- "Configuring the Network" on page 2-12
- "About Verifying the Oracle Clusterware Installation" on page 3-18

## **Extending the Oracle Grid Infrastructure Home to the New Node**

Now that the new node has been configured to support Oracle Clusterware, you use Oracle Universal Installer (OUI) to add a Grid home to the node being added to your cluster.

This section assumes that you are adding a node named racnode3 and that you have successfully installed Oracle Clusterware on racnode1 in a nonshared home, where *Grid\_home* represents the successfully installed Oracle Clusterware home.

### To extend the Oracle Grid Infrastructure for a cluster home to include the new node:

Verify the new node has been properly prepared for an Oracle Clusterware installation by running the following CLUVFY command on the racnode1 node:

```
cluvfy stage -pre nodeadd -n racnode3 -verbose
```

2. As the oracle user (owner of the Oracle Grid Infrastructure for a cluster software installation) on racnode1, go to Grid\_home/oui/bin and run the addNode.sh script in silent mode:

If you are using Grid Naming Service (GNS):

```
./addNode.sh -silent "CLUSTER_NEW_NODES={racnode3}"
```

If you are not using Grid Naming Service (GNS):

```
./addNode.sh -silent "CLUSTER_NEW_NODES={racnode3}" "CLUSTER_NEW_VIRTUAL_
HOSTNAMES={racnode3-vip}"
```

When running this command, the curly braces ( { } ) are not optional and must be included or the command returns an error.

You can alternatively use a response file instead of placing all the arguments in the command line. See Oracle Clusterware Administration and Deployment Guide for more information on using response files.

- 3. When the script finishes, run the root.sh script as the root user on the new node, racnode3, from the Oracle home directory on that node.
- 4. If you are not using Oracle Grid Naming Service (GNS), then you must add the name and address for racnode3 to DNS.

You should now have Oracle Clusterware running on the new node. To verify the installation of Oracle Clusterware on the new node, you can run the following command on the newly configured node, racnode3:

```
$ cd /u01/app/11.2.0/grid/bin
$ ./cluvfy stage -post nodeadd -n racnode3 -verbose
```

**Note:** Avoid changing host names after you complete the Oracle Clusterware installation, including adding or deleting domain qualifications. Nodes with changed host names must be deleted from the cluster and added back with the new name.

#### See Also:

- "Completing the Oracle Clusterware Configuration"
- Oracle Real Application Clusters Administration and Deployment Guide for more information about adding and removing nodes from your cluster database

## **Extending the Oracle RAC Home Directory**

Now that you have extended the Grid home to the new node, you must extend the Oracle home on racnode1 to racnode3. The following steps assume that you have completed the tasks described in the previous sections, "Preparing the New Node" and "Extending the Oracle Grid Infrastructure Home to the New Node", and that racnode3 is a member node of the cluster to which racnode1 belongs.

The procedure for adding an Oracle home to the new node is very similar to the procedure you just completed for extending the Grid home to the new node.

#### To extend the Oracle RAC installation to include the new node:

- Ensure that you have successfully installed the Oracle RAC software on at least one node in your cluster environment. To use these procedures as shown, replace Oracle\_home with the location of your installed Oracle home directory.
- 2. Go to the Oracle\_home/oui/bin directory on racnode1 and run the addNode.sh script in silent mode as shown in the following example:

```
$ cd /u01/app/oracle/product/11.2.0/dbhome_1/oui/bin
$ ./addNode.sh -silent "CLUSTER_NEW_NODES={racnode3}"
```

**3.** When the script finishes, run the root.sh script as the root user on the new node, racnode3, from the Oracle home directory on that node.

For policy-managed databases with Oracle Managed Files (OMF) enabled, no further actions are needed.

For a policy-managed database, when you add a new node to the cluster, it is placed in the Free pool by default. If you increase the cardinality of the database server pool, then an Oracle RAC instance is added to the new node, racnode3, and it is moved to the database server pool. No further action is necessary.

- Add shared storage for the undo tablespace and redo log files.
  - If OMF is not enabled for your database, then you must manually add an undo tablespace and redo logs.
- 5. If you have an administrator-managed database, then add a new instance on the new node as described in "Creating an Instance on the New Node" on page 9-4.
  - If you followed the installation instructions in this guide, then your cluster database is an administrator-managed database and stores the database files on Oracle Automatic Storage Management (Oracle ASM) with OMF enabled.

After completing these steps, you should have an installed Oracle home on the new

#### See Also:

- "Verifying Your Oracle RAC Database Installation"
- Oracle Real Application Clusters Administration and Deployment *Guide* for more information about adding and removing nodes from your cluster database

## Adding the New Node to the Cluster using Enterprise Manager

If you followed the steps described in "Extending the Oracle RAC Home Directory", then the cluster node is added to the cluster by the addNode. sh script. After the software is started on the new node, it is detected by Oracle Enterprise Manager. If an Oracle Enterprise Manager agent was not installed on the new node, then an alert is issued for that host, with the message "Incomplete configuration".

#### See Also:

- "Completing the Oracle Clusterware Configuration"
- Oracle Real Application Clusters Administration and Deployment *Guide* for more information about adding and removing nodes from your cluster database

## Creating an Instance on the New Node

You can add an instance to the cluster using either the Instance Management option of Database Configuration Assistant (DBCA) or using Enterprise Manager. Before using either of these options you must first configure the new node to be a part of the cluster and install the software on the new node as described in the previous sections.

There are two methods of adding an instance to the new node:

- Adding a New Instance for a Policy-Managed Database
- Adding a New Instance for an Administrator-Managed Database

**Note:** The steps described in this section require a license for the Enterprise Manager Provisioning Management pack. Refer to the Oracle Database Licensing Information for information about the availability of these features on your system.

#### See Also:

- "About Oracle Real Application Clusters"
- "Extending the Oracle Grid Infrastructure Home to the New Node"
- "Extending the Oracle RAC Home Directory"

## Adding a New Instance for a Policy-Managed Database

To add an instance to a policy-managed databases, you simply increase the cardinality of the server pool for the database. The database instance and Oracle ASM instance on the new node are created and configured automatically when a node is added to the server pool.

## To add an instance to a policy-managed database using Enterprise Manager:

- From the Cluster Database Home page, click **Server**.
- Under the heading Change Database, click **Add Instance**.

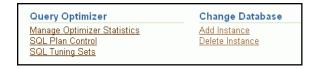

The Add Instance: Cluster Credentials page appears.

3. Enter the credentials of the Oracle Clusterware software owner and the SYSASM user, then click Next.

After the credentials have been validated, the Edit Server Pool page appears.

- **4.** Modify the server pool settings then click Submit.
- **5.** Click the **Database** tab to return to the Cluster Database Home page. Review the number of instances available for your cluster database.

#### See Also:

- "Creating an Instance on the New Node" on page 9-4
- Oracle Real Application Clusters Administration and Deployment Guide for more information about adding and removing nodes from your cluster database

## Adding a New Instance for an Administrator-Managed Database

When adding an instance to an administrator-managed databases, you must specify the name of the database instance and which node it should run on.

# To add an instance to an administrator-managed database using Enterprise

- **1.** From the Cluster Database Home page, click **Server**.
- Under the heading Change Database, click **Add Instance**.

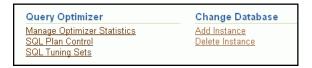

The Add Instance: Cluster Credentials page appears.

Enter the credentials of the Oracle Clusterware software owner and for the SYSASM user, then click **Next**.

After the credentials have been validated, the Add Instance: Host page appears.

- In the Name of the database instance to be added field, either use the default instance name, or enter a different name for the database instance, such as racnode3.
- **5.** Select the node on which you want to create the new instance, then **Next**.

**Note:** This procedure assumes that the Oracle Database software is configured on the selected node and that there is no instance for the cluster database currently running on the selected node.

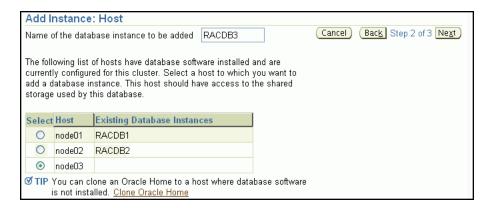

After the selected host has been validated, the Add Instance: Review page appears.

Review the information, then click **Submit Job** to proceed.

A confirmation page appears.

Click **View Job** to check on the status of the submitted job.

The Job Run detail page appears.

**8.** Click your browser's Refresh button until the job shows a status of Succeeded or Failed.

If the job shows a status of Failed, then you can click the name of the step that failed to view the reason for the failure.

Click the **Database** tab to return to the Cluster Database Home page.

The number of instances available in the cluster database is increased by one.

#### See Also:

- "Creating an Instance on the New Node"
- Oracle Real Application Clusters Administration and Deployment *Guide* for more information about adding and removing nodes from your cluster database

## Deleting an Instance From the Cluster Database

Sometimes, it might be necessary to remove a database instance from your cluster database. For example, to retire or repurpose a server, you first remove the database instance running on that server.

You can delete an instance from the cluster using either the Instance Management option of Database Configuration Assistant (DBCA) or using Enterprise Manager. If you choose to use DBCA to delete an instance, then start the DBCA utility from a node that will remain part of the cluster.

When you delete an instance from a clustered database, there are two methods:

- Deleting an Instance From a Policy-Managed Database
- Deleting an Instance From an Administrator-Managed Database

**Note:** The steps described in this section require a license for the Enterprise Manager Provisioning Management pack. Refer to the Oracle Database Licensing Information for information about the availability of these features on your system.

### See Also:

- "About Oracle Real Application Clusters"
- "Adding the New Node to the Cluster using Enterprise Manager"
- Oracle Real Application Clusters Administration and Deployment Guide

## Deleting an Instance From a Policy-Managed Database

To delete an instance from a policy-managed databases, you simply decrease the cardinality of the server pool for the database. The database instance and Oracle ASM instance on the deallocated node are removed from the cluster and the node is either reassigned to another server pool or placed in the Free pool.

## To delete a policy-managed database instance using Enterprise Manager:

- Log in to Oracle Enterprise Manager Database Control (Database Control) as a SYSDBA user.
- **2.** From the Cluster Database Home page, click **Server**.
- On the Server subpage, under the heading Change Database, click **Delete** Instance.

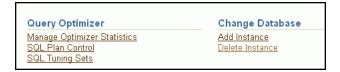

The Edit Server Pool page appears.

Enter the credentials for the Oracle Database software owner and the SYSASM user, then click Next.

The Delete Instance: Database Instance page appears

- Modify the server pool settings then click Submit.
- Click the **Database** tab to return to the Cluster Database Home page.

Review the number of instances available for your cluster database.

#### See Also:

- "Deleting an Instance From the Cluster Database"
- Oracle Real Application Clusters Administration and Deployment *Guide* for more information about adding and removing nodes from your cluster database

## Deleting an Instance From an Administrator-Managed Database

To remove an instance from an administrator-managed database, you must specify the name of the database instance to delete and which node the instance is running on.

## To delete an administrator-managed database instance using Enterprise Manager:

- 1. Log in to Oracle Enterprise Manager Database Control (Database Control) as a SYSDBA user.
- From the Cluster Database Home page, click **Server**.
- On the Server subpage, under the heading Change Database, click **Delete** Instance.

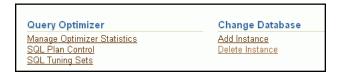

The Delete Instance: Cluster Credentials page appears.

Enter the credentials for the Oracle Database software owner and the SYSASM user, then click Next.

The Delete Instance: Database Instance page appears

Select the instance you want to delete, then click **Next**.

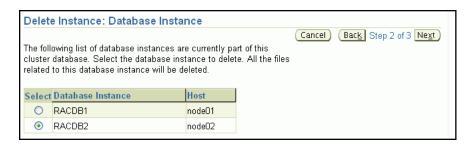

After the host information has been validated, the Delete Instance: Review page appears.

Review the information, and if correct, click **Submit Job** to continue. Otherwise, click Back and correct the information.

A Confirmation page appears.

7. Click **View Job** to view the status of the node deletion job.

A Job Run detail page appears.

**8.** Click your browser's Refresh button until the job shows a status of Succeeded or Failed.

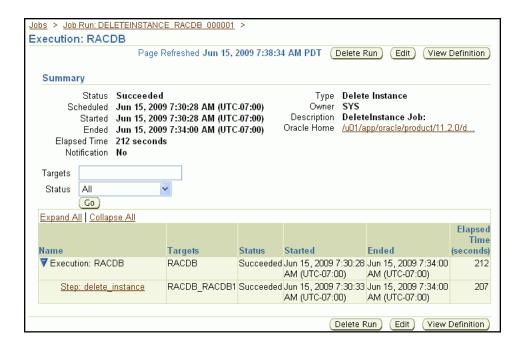

If the job shows a status of Failed, then you can click the name of the step that failed to view the reason for the failure.

Click the **Cluster** tab to view to the Cluster Home page.

The number of hosts available in the cluster database is reduced by one.

#### See Also:

- "Deleting an Instance From the Cluster Database"
- Oracle Real Application Clusters Administration and Deployment Guide for more information about adding and removing nodes from your cluster database

## Removing a Node From the Cluster

Removing a node from the cluster can be as easy as simply shutting down the server. If the node was not pinned and does not host any Oracle databases using Oracle Database 11g release 1 or earlier, then the node is automatically removed from the cluster when it is shut down. If the node was pinned or if it hosts a database instance from previous releases, then explicit deletion is needed.

To repurpose this server, you can restart the node with a different profile in place, or you can use other software to put a new software image on the server.

#### See Also:

- "Completing the Oracle Clusterware Configuration"
- Oracle Real Application Clusters Administration and Deployment *Guide* for more information about adding and removing nodes from your cluster database

# **Managing Oracle Software and Applying Patches**

Oracle issues product fixes for its software called patches. When you apply the patch to your Oracle software installation, it updates the executable files, libraries, and object files in the software home directory. The patch application can also update configuration files and Oracle-supplied SQL schemas. Patches are applied by using OPatch, a utility supplied by Oracle, or Enterprise Manager Grid Control.

A group of patches form a patch set. When you apply a patch set, many different files and utilities are modified. This results in a version change for your Oracle software, for example, from Oracle Database 10.2.0.4.0 to Oracle Database 10.2.0.5.0. You use Oracle Universal Installer (OUI) to apply a patch set.

This chapter describes how to manage Oracle software and apply patches in Oracle Real Application Clusters (Oracle RAC) environments using the OPatch utility.

This chapter includes the following sections:

- Obtaining the Patch
- Preparing to Use OPatch
- Applying Patches
- **Applying Patch Sets**
- Troubleshooting Patch Deployment
- Upgrading the Oracle Software

#### See Also:

- Oracle Universal Installer and OPatch User's Guide for Windows and UNIX for more information about using OPatch and applying patches to Oracle RAC
- *Oracle Database 2 Day DBA*

## **Obtaining the Patch**

You obtain patches and patch sets from My Oracle Support, which is the Oracle Support Services Web site, at

https://support.oracle.com

## To locate patches on the My Oracle Support Web site:

**1.** Log in to your account on My Oracle Support.

- At the top of the page, on the left side, select **Patches & Updates**.
- If you know the patch number, then you can enter it into the field to the right of the Patch Name or Number drop-down list. Next to the Platform drop-down list, use the **Select up to 5** drop-down list to choose the operating systems on which you plan to apply the patch.

If you want to search for all available patches for your system, then select **Product** or Family (Advanced Search) at the top of the page. Then supply the following information:

- Choose the products you want to patch (for example, Oracle Clusterware, RDMBS Server, or an individual product such as Universal Installer)
- Specify the software release for the products you selected
- Specify the platform on which the software is installed

Click **Search** to look for available patches. The Patch Search Results page is displayed.

- **4.** On the Patch Search Results page, select the number of the patch you want to download. A details page for that patch appears on your screen.
- 5. View the ReadMe file for the patch, or click Download to download the patch to your local computer. If you download the patch to a computer that is not a node in the cluster, then you must transfer the file using a binary protocol to a cluster node.

You can also choose to add the patch to your current patch plan or create a new patch plan. A patch plan is a collection of patches that you want to apply as a group. To learn more about using patch plans, in the Add to Plan drop-down list select Why use a Plan?

#### See Also:

- "Verifying My Oracle Support Credentials" on page 3-2
- "About Downloading and Installing RDBMS Patches" on page 3-20
- *Oracle Database 2 Day DBA*

## Preparing to Use OPatch

Before you apply the patch to your Oracle RAC database, your Oracle ASM installation, or to your Oracle Clusterware installation, you must prepare the operating system environment and stage the patch locally.

The following section describe the steps to perform in preparation for using OPatch:

- Checking the ORACLE\_HOME Environment Variable
- Performing a Backup Before Patching Software
- Staging the Patch on Each Node
- Updating the PATH Environment Variable
- Configuring SSH User Equivalency

### See Also:

*Oracle Database 2 Day DBA* 

## Checking the ORACLE\_HOME Environment Variable

OPatch verifies if the Oracle home is present. You must ensure that the ORACLE\_HOME environment variable is set to the Oracle home of the product you are trying to patch.

Check the respective vendor documentation for the details to set the environment variable.

## To check the current setting of the ORACLE HOME variable on Linux:

- In a command window, log in to the operating system as the oracle user.
- Use the echo command to display the current setting of the ORACLE\_HOME environment variable.

echo \$ORACLE\_HOME

#### See Also:

- "Preparing to Use OPatch" on page 10-2
- "Configuring the Operating System Environment" on page 3-3

## Performing a Backup Before Patching Software

It is highly recommended to back up the software directory you are patching before performing any patch operation. This applies to Oracle Database or Oracle Grid Infrastructure software installation directories.

### To back up the software installation:

- 1. Back up the software installed in the specified Oracle home using:
  - An operating system utility, such as zip, cp -r, tar, or cpio, to back up the software in the Oracle home directory to disk.
  - The Oracle Secure Backup utility to back up the software in the Oracle home directory to tape.

#### See Also:

- "Preparing to Use OPatch" on page 10-2
- "Configuring the Operating System Environment" on page 3-3
- Oracle Universal Installer and OPatch User's Guide for Windows and **UNIX**

## Staging the Patch on Each Node

After you down the patch from My Oracle Support, you must copy the patch to each node that runs the software being patched.

#### See Also:

- "Preparing to Use OPatch" on page 10-2
- Oracle Database 2 Day DBA

## Updating the PATH Environment Variable

The opatch binary file is located in the Oracle\_home/OPatch directory. You can either specify this path when executing OPatch, or you can update the PATH environment variable to include the OPatch directory.

## To update the PATH environment variable on Oracle Linux systems:

- In a command window, log in to the operating system.
- **2.** Use a shell command similar to the following to update the value of the PATH environment variable, where /u01/app/oracle/product/11.2.0/dbhome\_1 is the location of your Oracle home directory:

```
$ export PATH=$PATH:/u01/app/oracle/product/11.2.0/dbhome_1/OPatch
```

You could also modify the shell profile script for the current user to have this variable configured every time you log in.

#### See Also:

- "Preparing to Use OPatch" on page 10-2
- "Configuring the Operating System Environment" on page 3-3
- Oracle Universal Installer and OPatch User's Guide for Windows and **UNIX**

## Configuring SSH User Equivalency

Before you patch a system, make sure the user equivalency is working. User equivalency exists when the operating system user on each node is considered to be identical. For information on configuring user equivalency, see "Configuring Operating System Users and Groups" on page 2-10.

## To test SSH user equivalency:

- 1. On the system where you want to run OPatch, log in as the oracle user.
- Use the following command to test user equivalency:

```
[oracle@racnode1] $ ssh racnode2 date
```

If the date is returned, then user equivalency between the source and destination node has been configured.

3. If you see output similar to the following, then SSH user equivalency is not enabled:

```
Enter passphrase for key '/home/oracle/.ssh/id_rsa':
```

Enable SSH user equivalency before continuing with the patching operation.

## To enable SSH user equivalency:

- 1. On the system where you want to run OPatch, open a command window and log in as the oracle user.
- 2. Start the SSH agent and load the SSH keys into memory using the following commands:

```
$ /usr/bin/ssh-agent $SHELL
```

<sup>\$ /</sup>usr/bin/ssh-add

These commands start the ssh-agent on the local node, and load the RSA and DSA keys into the current session's memory so that you are not prompted to use pass phrases when issuing SSH commands.

**3.** At the prompt, enter the pass phrase for each key that you generated when configuring Secure Shell, for example:

```
[oracle@racnode1 .ssh]$ exec /usr/bin/ssh-agent $SHELL
[oracle@racnodel .ssh]$ /usr/bin/ssh-add
Enter passphrase for /home/oracle/.ssh/id_rsa
Identity added: /home/oracle/.ssh/id_rsa (/home/oracle/.ssh/id_rsa)
Identity added: /home/oracle/.ssh/id_dsa (/home/oracle/.ssh/id_dsa)
```

To test if you have configured SSH correctly, run the following command. If you have configured SSH correctly, then you are not prompted for a password or a pass phrase.

```
[oracle@racnode1] $ ssh racnode2 date
```

**Note:** Do not close this command window until you have completed the patch installation. If you must close the command window in which you enabled SSH user equivalency before the patch installation is complete, then repeat Step 1 to Step 4 before starting the patch installation.

#### See Also:

- "Preparing to Use OPatch" on page 10-2
- "Configuring Operating System Users and Groups" on page 2-10
- Oracle Grid Infrastructure Installation Guide for your specific operating system for instructions on how to configure SSH

## **Applying Patches**

Patching in an Oracle RAC environment is slightly different compared to patching a single node. If OPatch detects a cluster, then it uses OUI to query the software inventory to find the local node name and node list.

Before you install a patch, you must stop all the applications running from the software directory that is being patched. In a cluster, you may have to shut down additional applications, depending upon which software is being patched. Table 10-1 lists the applications to stop when patching Oracle software.

Table 10–1 Patching Oracle Home Directories

| Oracle Home Directory      | Applications to Stop                                                                                                    |
|----------------------------|----------------------------------------------------------------------------------------------------|
| Oracle RAC Database        | Oracle RAC database, Enterprise Manager Database Control, listener, and any other applications that are running from the Oracle RAC home directory                                                                                                    |
| Oracle Grid Infrastructure | Oracle RAC database and all applications running from the Oracle RAC home directory, any single-instance databases that use the same Oracle ASM instance as the cluster database, the Oracle ASM instance, all node applications, Oracle Clusterware, and any other applications that are running from the Grid home directory |

This section describes the following tasks:

- Patching the Grid Home
- All Node Patching
- Rolling Patching
- Minimum Downtime Patching

## Patching the Grid Home

There are two parts to patching the Oracle Grid Infrastructure for a cluster software:

- Unlock the Grid home
- Apply patches to the Grid home

Before you can apply a patch or make other modifications to the software files in the Grid home, you must first unlock the Grid home.

## To unlock the Grid home, perform the following steps:

1. Change directory to the path Grid\_home/crs/install, where Grid\_home is the path to the Grid home, and at the root user unlock the Grid home using commands similar to the following:

```
cd /u01/app/11.2.0/grid/crs/install
perl rootcrs.pl -unlock -crshome /u01/app/11.2.0/grid
```

When you run the rooters.pl script with the -unlock flag, it stops the Oracle Clusterware stack and unlocks the files in the Grid home so they can be modified.

- 2. Change user to the Oracle Grid Infrastructure for a cluster software owner and apply the patch to the Grid home, using one of the patching methods described in this section.
- **3.** After you have finished modifying the Grid home, lock it again as the root user using commands similar to the following:

```
cd /u01/app/11.2.0/grid/crs/install
perl rootcrs.pl -patch
```

The rooters.pl script with the -patch flag locks the Grid home again and restarts the Oracle Clusterware stack.

## All Node Patching

In all node patching, all the nodes in the cluster are initially shut down and the patch is applied on all the nodes. After all the nodes have been patched, then the Oracle Clusterware stack and all its registered resources are restarted on each node. This method is typically used for very critical patches and it leads to maximum downtime. OPatch uses this method if the patch cannot be applied in a rolling fashion, and you did not specify the minimize\_downtime option.

#### To implement all node patching:

- 1. Stop all user applications that use the Oracle home directory being patched.
- 2. If you are patching only the Oracle RAC home directory, then shut down all Oracle RAC instances on all nodes in the cluster. To shut down all Oracle RAC instances for a cluster database, enter the following command in a command

window, where CRS\_home is the location of the Grid home directory and sales is the name of the database:

```
$ CRS_home/bin/srvctl stop database -d sales
```

3. If you are patching the Grid home directory, then you must stop all the Oracle RAC databases for the cluster and all single-instance databases in the cluster that use the ASM installation being patched.

When patching the Grid home directory you can use a single command to stop the Oracle Clusterware stack on all servers in the cluster. This command attempts to gracefully stop resources managed by Oracle Clusterware while attempting to stop the Oracle Clusterware stack. If any resources that Oracle Clusterware manages are still running after you run the crsctl stop cluster command, then the command fails. Use the -f option to unconditionally stop all resources and stop the Oracle Clusterware stack.

Use a command similar to the following, where CRS\_home is the home directory of your Oracle Grid Infrastructure for a cluster installation:

```
$ CRS_home/crs/bin/crsctl stop cluster -all
```

**4.** After you have stopped the database instances and Oracle Clusterware stack on each node in the cluster, use the crsctl utility to verify that all cluster resources have been stopped on each node.

```
$ Grid_home/bin/crsctl status resource -t
```

**5.** Set your current directory to the directory where the patch is located, for example:

```
$ cd Oracle_home/OPatch/4519934/4519934
```

**6.** Make sure the ORACLE\_HOME environment variable points to the software directory you want to patch, for example:

```
$ echo $ORACLE_HOME
/u01/app/oracle/product/11.2.0/dbhome_1
```

**7.** Run OPatch by entering the following command:

```
opatch apply
```

**8.** If you applied the patch to the Grid home directory, then restart the Oracle Clusterware stack on all nodes by issuing the following command as the root user on any node, where *Grid\_home* is the home directory of your Oracle Grid Infrastructure for a cluster installation:

```
# Grid_home/bin/crsctl start cluster -all
```

**9.** After you have restarted the Oracle Clusterware stack on all nodes, use the crsct1 utility to verify that the cluster resources were restarted on each node.

```
$ Grid_home/bin/crsctl status resource -t
```

If any of the cluster resources did not restart, then use either the CRSCTL or SRVCTL utility to restart them. For example, you can use commands similar the following to restart various cluster resources, where <code>Grid\_home</code> is the home directory of your Oracle Grid Infrastructure for a cluster installation and Oracle\_ home is the home directory of your Oracle RAC database:

```
$ Oracle_home/bin/srvctl start instance -d sales -i "sales1"
# Grid_home/bin/crsctl start resource myResource -n docrac2
```

**10.** Run any post-patch scripts that are mentioned in the patch instructions, for example:

```
$ sqlplus /nolog
SQL> connect sys/password@sales1 AS SYSDBA
SQL> @Oracle_home/rdbms/admin/catbundle.sql cpu apply
SQL> exit
```

#### See Also:

- "Obtaining the Patch" on page 10-1
- "Preparing to Use OPatch" on page 10-2
- "Applying Patches" on page 10-5
- "Applying Patch Sets" on page 10-13
- "Troubleshooting Patch Deployment" on page 10-14
- Oracle Universal Installer and OPatch User's Guide for Windows and
- Oracle Real Application Clusters Administration and Deployment Guide for information about SRVCTL commands
- *Oracle Clusterware Administration and Deployment Guide* for information about CRSCTL commands

## Rolling Patching

In rolling patching, one group of nodes is shut down, the patch is applied to those nodes, and the nodes are brought back up. This is performed group by group, separately, until all the nodes in the cluster are patched. This is the most efficient means of applying an interim patch to an Oracle RAC or Oracle Grid Infrastructure for a cluster installation. By patching groups of nodes individually, there is zero downtime for the cluster database because at least one instance is available at all times on a different node.

While most patches can be applied in a rolling fashion, some patches cannot be applied in this fashion. The README file for the patch indicates whether or not you can apply the patch using the rolling patch method. If the patch cannot be applied using the rolling patch method, then you must use either "Minimum Downtime Patching" on page 10-11 or "All Node Patching" on page 10-6 to apply the patch.

#### To apply a patch using the rolling patch method:

In a command window, change to the directory where the unzipped patch is staged on disk, for example:

```
$ cd Oracle_home/OPatch/12419331/12419331
```

**2.** Verify the patch can be applied in a rolling fashion, using the following command:

```
$ opatch query -is_rolling_patch [unzipped patch location]
```

To be applied in a rolling fashion, the patch must be designated as a "rolling updatable patch" or simply "rolling patch". Refer to patch README file to find out whether the patch is rolling patch or not.

**3.** Stop all user applications that use the Oracle home directory for the group of nodes being patched. For example, to stop Enterprise Manager Database Control on the local node, use the following command, where <code>Oracle\_home</code> is the home directory for your Oracle RAC installation:

```
$ Oracle_home/bin/emctl stop dbconsole
```

**4.** If you are patching only the Oracle RAC home directory, then shut down all Oracle RAC instances in the group of nodes being patched. To shut down an instance for an Oracle RAC database, enter a command similar to the following example, where Oracle\_home is the location of the Oracle RAC home directory, sales is the name of the database, and sales1 is the name of the instance:

```
$ Oracle_home/bin/srvctl stop instance -d sales -i "sales1" -f
```

5. If you are patching the Grid home directory, then you must stop all Oracle RAC database instances that are running on the group of nodes being patched. Additionally, stop all single-instance databases and user applications that use the ASM installation in the Grid home on the nodes being patched.

When patching the Grid home directory you can use a single command to stop the Oracle Clusterware stack on specific servers in the cluster. This command attempts to gracefully stop resources managed by Oracle Clusterware while attempting to stop the Oracle Clusterware stack. If any resources that Oracle Clusterware manages are still running after you run the crsctl stop cluster command, then the command fails. Use the -f option to unconditionally stop all resources and stop the Oracle Clusterware stack on the specified servers.

Use a command similar to the following, where *Grid\_home* is the home directory of your Oracle Grid Infrastructure for a cluster installation and docrac1 is one of the nodes in the group of nodes being patched:

```
$ Grid_home/crs/bin/crsctl stop cluster -n docrac1
```

**6.** After you have stopped the database instances and Oracle Clusterware stack on specific nodes in the cluster, use the crsctl utility to verify that all cluster resources have been stopped on those nodes.

```
$ Grid_home/bin/crsctl status resource -t
```

7. Make sure the ORACLE\_HOME environment variable points to the software directory you want to patch, for example:

```
$ echo $ORACLE_HOME
/u01/app/oracle/product/11.2.0/dbhome_1
```

8. If you are patching nodes individually, then use the following command to instruct OPatch to apply the patch to only the local node. If you run this command from the directory where the patch is located, then you do not need to specify the patch ID.

```
$ opatch apply -local
```

If you are patching nodes individually, then you can use a command similar to the following to instruct OPatch to apply the patch to only the next node to be patched. If you run this command from the directory where the patch is located, then you do not need to specify the patch ID.

```
$ opatch apply -remote_nodes docrac2
```

If you are patching a group of nodes, then use a command similar to the following to instruct OPatch to apply the patch to the group of nodes being patched:

```
$ opatch apply [-local_node docrac1] -remote_nodes docrac2,docrac3
```

- **9.** After you have applied the patch to a node or group of nodes, then you can restart Oracle Clusterware and Oracle RAC on those nodes.
  - **a.** If you applied the patch to only the Oracle home, then restart the instances and database applications on the patched nodes. For example, you would use commands similar to the following:

```
$ Oracle_home/bin/srvctl start instance -d sales -i "sales1"
$ Oracle_home/bin/emctl start dbconsole
```

**b.** If you applied the patch to the Grid home directory, then restart the Oracle Clusterware stack on the patched nodes by issuing the following command as the root user one of those nodes, where *Grid\_home* is the home directory of vour Oracle Grid Infrastructure for a cluster installation:

```
# Grid_home/bin/crsctl start cluster -n docrac1
```

After you have restarted Oracle Clusterware and Oracle ASM, you can then restart any Oracle Database instances and associated applications on the patched nodes.

**10.** After you have restarted the Oracle Clusterware stack on all nodes, use the crsctl utility to verify that the cluster resources were restarted on each node.

```
$ Grid_home/bin/crsctl status resource -t
```

If any of the cluster resources did not restart, then use either the CRSCTL or SRVCTL utility to restart them. For example, you can use commands similar the following to restart various cluster resources, where <code>Grid\_home</code> is the home directory of your Oracle Grid Infrastructure for a cluster installation and Oracle\_ home is the home directory of your Oracle RAC database:

```
$ Oracle_home/bin/srvctl start instance -d sales -i "sales1"
# Grid_home/bin/crsctl start resource myResource -n docrac1
```

**11.** Repeat Step 3 through Step 10 for the next group of nodes.

If you have more than two groups of nodes to be patched, then repeat Step 3 through Step 10 for each group of nodes until all the nodes in the cluster have been patched.

**12.** Run any post-patch scripts that are mentioned in the patch instructions, for example:

```
$ sqlplus /nolog
SQL> connect sys/password@sales1 AS SYSDBA
SQL> @Oracle_home/rdbms/admin/catbundle.sql cpu apply
SQL> exit
```

#### See Also:

- "Obtaining the Patch" on page 10-1
- "Preparing to Use OPatch" on page 10-2
- "Applying Patches" on page 10-5
- "Applying Patch Sets" on page 10-13
- "Troubleshooting Patch Deployment" on page 10-14
- Oracle Universal Installer and OPatch User's Guide for Windows and **UNIX**

## Minimum Downtime Patching

In minimum downtime patching, one set of nodes is shut down and the patch is applied to those nodes. After the first set of nodes has been patched, the second set of nodes is shut down. The first set of nodes is then restarted and the patch is applied to the second set of nodes. After the patch has been applied to the second set of nodes, those nodes are restarted. This method leads to less downtime for Oracle RAC, compared to having all the nodes shut down at the same time.

When you use the minimum downtime patching method, the following actions occur:

- The local node is always patched first.
- The local node is used as a base to patch the other nodes.
- The user is prompted for the set of nodes to patch first from the remaining nodes.
- For each node in this first set, the user is asked to stop the instance and then the patch is propagated to that node before continuing to the next node. When the initial set of nodes has been patched, the user is asked to shut down the remaining nodes.
- After the local node is patched, the patch is propagated to the last set of nodes and the inventory is updated. The last instances are stopped on the remote nodes. You can then start up the patched nodes (the first set of nodes) before patching the remaining nodes.

### To apply a patch to your cluster database using the minimum downtime method:

- 1. Change to the directory where the unzipped patch is staged on disk, for example:
  - \$ cd Oracle\_home/OPatch/12419331/12419331
- 2. Stop all user applications that use the Oracle RAC home directory for the group of nodes being patched. For example, to stop Enterprise Manager Database Control on the local node, use the following command, where <code>Oracle\_home</code> is the home directory for your Oracle RAC installation:
  - \$ Oracle\_home/bin/emctl stop dbconsole
- 3. Shut down all Oracle RAC instances on the local node. To shut down an instance for an Oracle RAC database, enter a command similar to the following example, where Oracle home is the home directory for your Oracle RAC database installation, sales is the name of the database, and sales1 is the name of the instance:
  - \$ Oracle\_home/bin/srvctl stop instance -d sales -i "sales1" -f

4. Make sure the ORACLE\_HOME environment variable points to the software directory you want to patch, for example:

```
$ echo $ORACLE_HOME
/u01/app/oracle/product/11.2.0/dbhome_1
```

**5.** Use the following command from within the patch directory:

```
$ opatch apply -minimize_downtime
```

If you run the OPatch command from the directory where the patch is staged on disk, then you do not need to specify the patch ID.

OPatch asks if you are ready to patch the local node. After you confirm that the Oracle RAC instances on the local node have been shut down, OPatch applies the patch to the Oracle home directory on the local node. You are then asked to select the next nodes to be patched.

- **6.** After you shut down the Oracle RAC instances on the other nodes in the cluster, you can restart the Oracle RAC instance on the local node. Then, instruct OPatch that you are ready to patch the remaining nodes.
- 7. After all the nodes have been patched, restart the Oracle RAC instances on the other nodes in the cluster. The following command shows how to start the orc12 instance for the Oracle RAC database named orcl:

```
$ Oracle_home/bin/srvctl start instance -d orcl -i "orcl2"
```

**8.** Verify that all the Oracle Clusterware resources were restarted on all the nodes in the cluster.

```
$ crsctl check cluster
```

If any of the cluster resources did not restart, then use either the CRSCTL or SRVCTL utility to restart them. For example, you can use commands similar the following to restart various cluster resources, where Grid\_home is the home directory of your Oracle Grid Infrastructure for a cluster installation and Oracle\_ home is the home directory of your Oracle RAC database:

```
$ Oracle_home/bin/srvctl start instance -d sales -i "sales1"
# Grid_home/bin/crsctl start resource myResource -n docrac1
```

**9.** Run any post-patch scripts that are mentioned in the patch instructions, for example:

```
$ sqlplus /nolog
SQL> connect sys/password@sales1 AS SYSDBA
SQL> @Oracle_home/rdbms/admin/catbundle.sql cpu apply
SQL> exit
```

#### See Also:

- "Obtaining the Patch" on page 10-1
- "Preparing to Use OPatch" on page 10-2
- "Applying Patches" on page 10-5
- "Applying Patch Sets" on page 10-13
- "Troubleshooting Patch Deployment" on page 10-14
- Oracle Universal Installer and OPatch User's Guide for Windows and UNIX

## **Applying Patch Sets**

Patch sets are a mechanism for delivering fully tested and integrated product fixes. All the fixes in a patch set have been tested and are certified to work with each other. Because a patch set includes only low impact patches, it does not require you to certify applications or tools against the server.

For instructions on applying the latest patch set to your Oracle RAC database and Oracle Clusterware installations on Oracle Linux, search for "Oracle 11g release 2(11.2) Support Status and Alerts" documentation on the My Oracle Support (formerly Oracle*MetaLink*) Web site.

This document provides a summary of the patch sets available for Oracle 11g Release 2. Using this document, you can easily locate and view the Patch Set Notes for your platform. The Oracle Database Patch Set Notes document contains the following information:

- System requirements and information about how to install or reinstall the patch
- A list of all bugs fixed to date that are specific to Oracle Database for specified platform
- A list of known issues relating to Oracle Database for the specified platform

## To locate the Patch Set notes on My Oracle Support:

- Log in to My Oracle Support.
- Select the **Patches & Updates** tab.
- Select Quick Links to the Latest Patchsets, Mini Packs, and Maintenance Packs.
- Under the heading Latest Oracle Server/Tools Patchsets, select **Oracle Database**. A list of operating systems appears.
- **5.** Place your cursor over the entry that matches your operating system, or use the triangular arrows to search for your operating system.
  - When you place the cursor over the entry for your operating system, for example, Linux x86, a list of database versions appears.
- **6.** Select **11.2.0** 
  - The Advanced Search page appears.
- **7.** Scroll to the bottom of this page to see the list of available patch sets.
- Select the number in the Patch column for the patch set you want to view or download.

The Patchset description and download page appears.

**9.** Click **View Readme** to see the patch set notes.

On this page you can also click **Download** to download the patch to your computer.

**10.** If you choose to download the patch, then follow the instructions in the ReadMe file of the patch set to apply the patch set to your software.

#### See Also:

- "Preparing to Use OPatch"
- "Troubleshooting Patch Deployment"
- Oracle Universal Installer and OPatch User's Guide for Windows and **UNIX**

## **Troubleshooting Patch Deployment**

Applying patches to your Oracle RAC environment can be complicated at times. This section covers some common topics regarding troubleshooting patch deployment:

- Updating the Node List for OPatch
- About OPatch Log and Trace Files
- Resolving the "Not a valid patch area" Error
- Resolving the "Unable to remove a partially installed interim patch" Error

If you have problems applying a patch to your Oracle RAC database, then review these solutions to common problems. If the problem you encountered is not listed, then review the log and trace files.

#### See Also:

- Oracle Universal Installer and OPatch User's Guide for Windows and UNIX
- "Preparing to Use OPatch" on page 10-2
- *Oracle Database 2 Day DBA*
- "Viewing Oracle RAC Database Alert Log Messages" on page 8-38
- "About the Oracle Clusterware Alert Log" on page 8-30

## Updating the Node List for OPatch

If OPatch does not automatically detect Oracle RAC or its nodes, then investigate the contents of the inventory and ensure they are complete.

#### To update the node list for OPatch:

If the list of nodes for your cluster is not complete, then you can update it by using Oracle Universal Installer and the -updateNodeList flag, as demonstrated in the following example:

```
Oracle_home/oui/bin/runInstaller -updateNodeList
ORACLE_ HOME=/u01/app/oracle/product/11.2.0/dbhome_1
CLUSTER_NODES=racnode1, racnode2, racnode3 -noClusterEnabled
```

#### See Also:

- "Troubleshooting Patch Deployment" on page 10-14
- Oracle Universal Installer and OPatch User's Guide for Windows and UNIX for more information about Oracle product patching using **OPatch**

## About OPatch Log and Trace Files

Logging and tracing is a common aid for debugging. OPatch maintains logs for all apply, rollback, and lsinventory operations. The log files are located in the Oracle\_ home/cfgtoollogs/opatch directory. Each log file is tagged with the time stamp of the operation. Log files are named as opatch\_mm-dd-yyyy\_hh-mm-ss.log, where mm-dd-yyyy is the current date and hh-mm-ss is the current time. Each time you run OPatch, a new log file is created.

For example, if a log file is created on May 17, 2007 at 11:55 PM, then it is named as follows:

```
opatch_05-17-2007_23-55-00.log
```

OPatch also maintains an index of the commands processed by OPatch and the log files associated with it in the opatch\_history.txt file located in the Oracle\_ home/cfgtoollogs/opatch directory. A sample of the opatch\_history.txt file is as follows:

```
Date & Time : Tue Apr 26 23:00:55 PDT 2007
Oracle Home : /u01/app/oracle/product/11.2.0/dbhome_1/
OPatch Ver. : 11.2.0.0.0
Current Dir : /scratch/oui/OPatch
Command : lsinventory
Log File
/u01/app/oracle/product/11.2.0/dbhome_1/cfgtoollogs/opatch/opatch-2007_Apr_26_
23-00-55-PDT_Tue.log
```

#### See Also:

- "Troubleshooting Patch Deployment" on page 10-14
- Oracle Universal Installer and OPatch User's Guide for Windows and IINIX

## Resolving the "Not a valid patch area" Error

You might get this error if the directory that the OPatch utility is using to do the patch does not match the template for what it is checking, or if the OPatch utility is run from an invalid directory.

The Patch\_Shiphome directory should have the following structure:

- An etc directory that has the metadata files
- A files directory that has the patch files
- The etc/config/inventory.xml file and the actions.xml file under the same directory

#### To resolve the "Not a valid patch area" error:

Perform one of the following actions:

- **a.** Remove the patch shiphome directory and re-create it with the proper structure (by extracting the files again).
- **b.** Start the OPatch utility from the directory where the patch to be installed has been unzipped and staged on disk.
- **c.** Use the following command when starting OPatch:

```
opatch apply / Patch_Shiphome
```

where Patch\_Shiphome is the location where the patch has been staged on disk.

#### See Also:

- "Troubleshooting Patch Deployment" on page 10-14
- Oracle Universal Installer and OPatch User's Guide for Windows and UNIX

## Resolving the "Unable to remove a partially installed interim patch" Error

If the patching process is interrupted, then you might get the error "Unable to remove a partially installed interim patch" when you try to install the patch a second time.

## To resolve the partially installed patch error:

- 1. Ensure that the environment variable ORACLE\_HOME is set to the Oracle home directory you are attempting to patch.
- Go to the Oracle\_home/.patch\_storage/patch-id\_timestamp directory and run the restore.sh script (or restore.bat on Windows platforms) as follows:

```
Oracle_home/.patch_storage/patch-id_timestamp/restore.sh
```

**3.** On Linux and UNIX systems, use the <code>Oracle\_home/.patch\_storage/patch-id\_</code> timestamp/make.txt file (if available) to modify your operating system environment, as follows:

/bin/sh make.txt

Attempt to apply the patch again.

#### See Also:

- "Troubleshooting Patch Deployment" on page 10-14
- Oracle Universal Installer and OPatch User's Guide for Windows and **UNIX**

## **Upgrading the Oracle Software**

An upgrade modifies most, if not all, of the installed Oracle software files, whereas a patch typically modifies only a few files. Upgrades are performed when you install a new software version, or apply a patch set. You can perform rolling upgrades, or you can shut down the Oracle Database and Oracle Clusterware software to perform the upgrade.

With Oracle Clusterware 11g release 2, you perform out-of-place upgrades. To perform an out-of-place upgrade, you install the Oracle Grid Infrastructure for a cluster into a new Grid home. When performing the upgrade, you specify the location of the new Grid home instead of selecting the existing software location.

When performing an out-of-place upgrade, the old and new version of the software are present on the nodes at the same time, each in a different home location, but only one version of the software is active at any given time.

Oracle Database release 11.2.0.2 is a full patch set release. To upgrade to Oracle Database release 11.2.0.2, you install the Oracle Grid Infrastructure for a cluster and Oracle Database software into new Oracle home directories instead of applying the patch set to the existing Oracle home directories. This is different from patch set releases for previous Oracle Database releases, where the patch set was always installed in place.

You can use Database Upgrade Assistant (DBUA) to upgrade an existing database to the current release of Oracle Database. Database Upgrade Assistant (DBUA) guides you through the upgrade process and configures your database for the new release. DBUA automates the upgrade process and makes appropriate recommendations for configuration options such as tablespaces and online redo log files.

#### See Also:

- Oracle Database 2 Day DBA for more information about using DBUA to upgrade a database
- Oracle Grid Infrastructure Installation Guide for more information on performing software upgrades
- Oracle Database Upgrade Guide

# **Glossary**

#### administrator-managed database

An administrator-managed database is a database created on nodes that are not part of a server pool and are managed by the database or clusterware administrator.

### all node patching

A method of applying patches to the nodes in a cluster. When using the all node patching method, all the nodes in the Real Application Clusters are initially brought down and the patch is applied on all the nodes. After the patch is applied to all nodes, then the nodes are brought back up.

### **Automatic Workload Repository (AWR)**

A built-in repository that exists in every Oracle Database. At regular intervals, the Oracle Database makes a snapshot of all of its vital statistics and workload information and stores them in the AWR.

#### cache coherency

The synchronization of data in multiple caches so that reading a memory location through any cache returns the most recent data written to that location through any other cache. Sometimes called cache consistency.

#### **Cache Fusion**

A diskless cache coherency mechanism in Oracle Real Application Clusters that provides copies of blocks directly from a holding instance's memory cache to a requesting instance's memory cache.

#### cluster

Multiple interconnected computers or servers that appear as if they are one server to end users and applications.

#### cluster database

The generic term for an Oracle Real Application Clusters database.

### cluster file system

A distributed file system that is a cluster of servers that collaborate to provide high performance service to their clients. Cluster file system software deals with distributing requests to storage cluster components.

### **Cluster Synchronization Services (CSS)**

An Oracle Clusterware component that discovers and tracks the membership state of each node by providing a common view of membership across the cluster. CSS also

monitors process health, specifically the health of the database instance. The Global Enqueue Service Monitor (LMON), a background process that monitors the health of the cluster database environment and registers and de-registers from CSS. See also, OCSSD.

## **Cluster Verification Utility (CVU)**

A tool that verifies a wide range of Oracle RAC-specific components such as shared storage devices, networking configurations, system requirements, Oracle Clusterware, groups, and users.

#### **CRSD**

A Linux or UNIX process that performs high availability recovery and management operations such as maintaining the OCR. Also manages application resources and runs as root user (or by a user in the admin group on Mac operating system X-based systems) and restarts automatically upon failure.

### **Distributed Transaction Processing (DTP)**

The paradigm of distributed transactions, including both XA-type externally coordinated transactions, and distributed-SQL-type (database links in Oracle) internally coordinated transactions.

## **Dynamic Host Configuration Protocol (DHCP)**

A network application protocol used by devices (DHCP clients) to obtain configuration information for operation in an Internet Protocol network. This protocol reduces system administration workload, allowing devices to be added to the network with little or no manual intervention.

#### **Enterprise Manager Configuration Assistant (EMCA)**

A graphical user interface-based configuration assistant that you can use to configure Enterprise Manager features.

#### **Event Manager (EVM)**

The background process that publishes Oracle Clusterware events. EVM scans the designated callout directory and runs all scripts in that directory when an event occurs.

### **Event Manager Daemon (EVMD)**

A Linux or UNIX event manager daemon that starts the racgevt process to manage callouts.

## **Fast Application Notification (FAN)**

Applications can use FAN to enable rapid failure detection, balancing of connection pools after failures, and re-balancing of connection pools when failed components are repaired. The FAN notification process uses system events that Oracle publishes when cluster servers become unreachable or if network interfaces fail.

#### **Fast Connection Failover**

Fast Connection Failover provides high availability to FAN integrated clients, such as clients that use JDBC, OCI, or ODP.NET. If you configure the client to use fast connection failover, then the client automatically subscribes to FAN events and can react to database UP and DOWN events. In response, Oracle gives the client a connection to an active instance that provides the requested database service.

#### forced disk write

In Oracle Real Application Clusters, a particular data block can only be modified by one instance at a time. If one instance modifies a data block that another instance needs, then whether a forced disk write is required depends on the type of request submitted for the block.

## Free pool

A default server pool used in policy-based cluster and capacity management of Oracle Clusterware resources. The free pool contains servers that are not assigned to any server pool.

## General Parallel File System (GPFS)

General Parallel File System (GPFS) is a shared-disk IBM file system product that provides data access from all of the nodes in a homogenous or heterogeneous cluster.

## **Global Cache Service (GCS)**

Process that implement Cache Fusion. It maintains the block mode for blocks in the global role. It is responsible for block transfers between instances. The Global Cache Service employs various background processes such as the Global Cache Service Processes (LMSn) and Global Enqueue Service Daemon (LMD).

## Global Cache Service Processes (LMSn)

Processes that manage remote messages. Oracle RAC provides for up to 10 Global Cache Service Processes.

### Global Cache Service (GCS) resources

Global resources that coordinate access to data blocks in the buffer caches of multiple Oracle RAC instances to provide cache coherency.

### global database name

The full name of the database that uniquely identifies it from any other database. The global database name is of the form <code>database\_name.database\_domain</code>—for example: TEST.US.EXAMPLE.COM

### global dynamic performance views (GV\$)

Dynamic performance views storing information about all open instances in an Oracle Real Application Clusters cluster. (Not only the local instance.) In contrast, standard dynamic performance views (V\$) only store information about the local instance.

#### Global Enqueue Service (GES)

A service that coordinates enqueues that are shared globally.

#### Global Enqueue Service Daemon (LMD)

The resource agent process that manages requests for resources to control access to blocks. The LMD process also handles deadlock detection and remote resource requests. Remote resource requests are requests originating from another instance.

#### Global Enqueue Service Monitor (LMON)

The background LMON process monitors the entire cluster to manage global resources. LMON manages instance deaths and the associated recovery for any failed instance. In particular, LMON handles the part of recovery associated with global resources. LMON-provided services are also known as Cluster Group Services.

## **Global Services Daemon (GSD)**

A component that receives requests from SRVCTL to execute administrative job tasks, such as startup or shutdown. The command is executed locally on each node, and the results are returned to SRVCTL. GSD is installed on the nodes by default.

#### **Grid home**

The Oracle Home directory for the Oracle Grid Infrastructure for a cluster software installation, which includes Oracle Clusterware and Oracle ASM.

## grid infrastructure

The software that provides the infrastructure for an enterprise grid architecture. Oracle Database 11g release 2 (11.2) combines these infrastructure products into one software bundle called Oracle Grid Infrastructure for a cluster. In an Oracle cluster, Oracle Grid Infrastructure for a cluster includes Oracle Clusterware and Oracle Automatic Storage Management (Oracle ASM). For a standalone Oracle Database server, Oracle Grid Infrastructure for a cluster includes Oracle Restart and Oracle ASM.

## **Grid Naming Service (GNS)**

A generic service which resolves the names of hosts in a delegated normal DNS zone by mapping them to IP addresses within the zone. GNS enables the use of **Dynamic Host Configuration Protocol (DHCP)** address for Oracle RAC database nodes, simplifying deployment. GNS also resolves host names passed back from a **SCAN** listener.

### high availability

Systems with redundant components that provide consistent and uninterrupted service, even following hardware or software failures. This involves some degree of redundancy.

#### High Availability Cluster Multi-Processing (HACMP)

High Availability Cluster Multi-Processing is an IBM AIX-based high availability cluster software product. HACMP has two major components: high availability (HA) and cluster multi-processing (CMP).

#### instance

For an Oracle RAC database, each node in a cluster usually has one instance of the running Oracle software that references the database. When a database is started, Oracle allocates a memory area called the System Global Area (SGA) and starts one or more Oracle processes. This combination of the SGA and the Oracle processes is called an instance. Each instance has unique Oracle System Identifier (SID), instance name, rollback segments, and thread ID.

### instance membership recovery

The method used by Oracle RAC guaranteeing that all cluster members are functional or active. IMR polls and arbitrates the membership. Any members that do not show a heartbeat by way of the control file or who do not respond to periodic activity inquiry messages are presumed terminated.

## instance name

Represents the name of the instance and is used to uniquely identify a specific instance when clusters share common services names. The instance name is identified by the INSTANCE\_NAME parameter in the instance initialization file, initsid.ora. The instance name equals the Oracle System Identifier (sid).

#### instance number

A number that associates extents of data blocks with particular instances. The instance number enables you to start an instance and ensure that it uses the extents allocated to it for inserts and updates. This ensures that an instance does not use space allocated for other instances.

#### interconnect

The private network communication link that is used to synchronize the memory cache of the nodes in the cluster.

## **Logical Volume Manager (LVM)**

A generic term that describes Linux or UNIX subsystems for online disk storage management.

### **Inter-Process Communication (IPC)**

A high-speed operating system-dependent transport component. The IPC transfers messages between instances on different nodes. Also referred to as the interconnect.

### **Master Boot Record (MBR)**

A program that executes when a computer starts. Typically, the MBR resides on the first sector of a local hard disk. The program begins the startup process by examining the partition table to determine which partition to use for starting the computer. The MBR program then transfers control to the boot sector of the startup partition, which continues the startup process.

### minimum downtime patching

In minimum downtime patching, the nodes are divided into two sets. The first set is shut down and the patch is applied to it. The second set is then shut down. The first set is brought up and then the patch is applied to the second set. After the patch is applied to the second set, those nodes are also brought up, finishing the patching operation.

## multicast Domain Name Server (mDNS)

A part of Zero Configuration Networking (Zeroconf), mDNS provides the ability to address hosts using DNS-like names without the need of an existing, managed DNS server.

### **Network Attached Storage (NAS)**

Storage that is attached to a server by way of a network.

### **Network Interface Card (NIC)**

A card that you insert into a computer to connect the computer to a network.

#### network switch

A hardware device that connects computers within a network.

#### **Network Time Protocol (NTP)**

An Internet standard protocol, built on top of TCP/IP, that ensures the accurate synchronization to the millisecond of the computer clock times in a network of computers.

#### node

A node is a computer on which the Oracle Clusterware software is installed or will be installed.

### **Object Link Manager (OLM)**

The Oracle interface that maps symbolic links to logical drives and displays them in the OLM graphical user interface.

#### **OCSSD**

A Linux or UNIX process that manages the Cluster Synchronization Services (CSS) daemon. Manages cluster node membership and runs as oracle user; failure of this process results in cluster restart.

## optimal flexible architecture (OFA)

A set of file naming and configuration guidelines created to ensure reliable Oracle installations that require little maintenance.

### **Oracle Base directory**

The mountpoint for all software installations performed by a particular user. An Oracle base directory can contain multiple Oracle homes for Oracle software products, either of the same or different releases, all installed by the same operating system user. The Oracle Base directory is also the directory where the software parameter files, log files, trace files, and so on, associated with a specific installation owner are located.

### **Oracle Cluster File System (OCFS)**

The Oracle proprietary cluster file system software that is available for Linux and Windows platforms.

#### **Oracle Cluster Registry (OCR)**

The Oracle RAC configuration information repository that manages information about the cluster node list and instance-to-node mapping information. The OCR also manages information about Oracle Clusterware resource profiles for customized applications.

### **Oracle Clusterware**

This is clusterware that is provided by Oracle to manage cluster database processing including node membership, group services, global resource management, and high availability functions.

#### Oracle Home directory

The binary location for a particular software installation.

Typically The Oracle Home directory is a subdirectory of the Oracle Base directory for the software installation owner. However, in the case of Oracle Grid Infrastructure for a cluster, the Oracle Home directory (in this case, the Grid home) is located outside of the Oracle Base directory for the Oracle Grid Infrastructure for a cluster installation owner, because the path of the Grid home is changed to root ownership.

### **Oracle Interface Configuration Tool (OIFCFG)**

A command-line tool for both single-instance Oracle databases and Oracle RAC databases that enables you to allocate and de-allocate network interfaces to components, direct components to use specific network interfaces, and retrieve component configuration information. The Oracle Universal Installer (OUI) also uses OIFCFG to identify and display available interfaces.

# **Oracle Inventory directory**

The Oracle Inventory directory is the central inventory location for all Oracle software installed on a server.

## **Oracle Notification Services (ONS)**

A publish and subscribe service for communicating information about all FAN events.

## **Oracle Universal Installer (OUI)**

A tool to install Oracle Clusterware, the Oracle relational database software, and the Oracle Real Application Clusters software. You can also use the Oracle Universal Installer to launch the Database Configuration Assistant (DBCA).

# policy-managed database

A policy-managed database is created using a server pool. Oracle Clusterware allocates and reassigns capacity based on policies you define, enabling faster resource failover and dynamic capacity assignment.

#### raw device

A disk drive that does not yet have a file system set up. Raw devices are used for Oracle Real Application Clusters because they enable the sharing of disks. See also **raw partition**.

## raw partition

A portion of a physical disk that is accessed at the lowest possible level. A raw partition is created when an extended partition is created and logical partitions are assigned to it without any formatting. Once formatting is complete, it is called a cooked partition. See also **raw device**.

## **Recovery Manager (RMAN)**

An Oracle tool that enables you to back up, copy, restore, and recover data files, control files, and archived redo logs. It is included with the Oracle server and does not require separate installation. You can invoke RMAN as a command line utility from the operating system (O/S) prompt or use the GUI-based Enterprise Manager Backup Manager.

## redo thread

The redo generated by a database **instance**.

#### rolling patching

In Rolling Patching, one node (or group of nodes) is shutdown, the patch applied and the node brought back up again. This is repeated for each node in the cluster until all the nodes in the Real Application Clusters are patched.

#### **Run-time Connection Load Balancing**

Enables Oracle to make intelligent service connection decisions based on the connection pool that provides the optimal service for the requested application based on current workloads. The JDBC, ODP.NET, and OCI clients are integrated with the load balancing advisory; you can use any of these client environments to provide run-time connection load balancing.

#### scalability

The ability to add additional nodes to Oracle Real Application Clusters applications and achieve markedly improved scale-up and speed-up.

#### **SCAN**

A single name, or network alias, for the cluster. Oracle Database 11*g* database clients use SCAN to connect to the database. SCAN can resolve to multiple IP addresses, reflecting multiple listeners in the cluster handling public client connections.

## Secure Shell (SSH)

A program for logging into a remote computer over a network. You can use SSH to execute commands on a remote computer and to move files from one computer to another. SSH uses strong authentication and secure communications over insecure channels.

## Server Control (SRVCTL) Utility

Server Management (SRVM) comprises the components required to operate Oracle Enterprise Manager in Oracle Real Application Clusters. The SRVM components, such as the Intelligent Agent, Global Services Daemon, and SRVCTL, enable you to manage cluster databases running in heterogeneous environments through an open client/server architecture using Oracle Enterprise Manager.

## server pool

A server pool is a logical division of nodes in a cluster into a group to support policy-managed databases.

#### services

Entities that you can define in Oracle RAC databases that enable you to group database workloads and route work to the optimal instances that are assigned to offer the service.

#### shared everything

A database architecture in which all instances share access to all of the data.

#### singleton services

Services that run on only one instance at any one time. By defining the Distributed Transaction Property (DTP) property of a service, you can force the service to be a singleton service.

## split brain syndrome

Where two or more instances attempt to control a cluster database. In a two-node environment, for example, one instance attempts to manage updates simultaneously while the other instance attempts to manage updates.

## system identifier (SID)

The Oracle system identifier (SID) identifies a specific instance of the running Oracle software. For an Oracle Real Application Clusters database, each node within the cluster has an instance referencing the database.

#### thread

Each Oracle instance has its own set of online redo log groups. These groups are called a thread of online redo. In non-Oracle Real Application Clusters environments, each database has only one thread that belongs to the instance accessing it. In Oracle Real Application Clusters environments, each instance has a separate thread, that is, each instance has its own online redo log. Each thread has its own current log member.

#### thread number

An identifier for the redo thread to be used by an instance, specified by the <code>INSTANCE\_NUMBER</code> initialization parameter. You can use any available redo thread number but an instance cannot use the same redo thread number as another instance.

## transparent application failover (TAF)

A run-time failover for high-availability environments, such as Oracle Real Application Clusters, TAF refers to the failover and re-establishment of application-to-service connections. It enables client applications to automatically reconnect to the database if the connection fails, and optionally resume a SELECT statement that was in progress. This reconnect happens automatically from within the Oracle Call Interface (OCI) library.

## voting disk

A file that manages information about node membership.

# Index

| A                                          | description of 9                         |
|--------------------------------------------|------------------------------------------|
| add instance 5, 6                          | ASMLib                                   |
| adding OCR locations 9                     | and device persistency 27                |
| additional Real Application Clusters docu- | configuring 25                           |
| mentation 2                                | creating Oracle ASM disks 25             |
| ADDM                                       | installing 24                            |
| See Automatic Database Diagnostic          | Automatic Database Diagnostic Monitor    |
| Monitor                                    | (ADDM)                                   |
| administrative tools                       | database findings 3                      |
| overview 8                                 | description 2                            |
| administrator-managed database             | instance findings 3                      |
| adding instances 15, 4, 5                  | recommendations 3                        |
| and rconfig 23                             | Automatic Storage Management. See Oracle |
| creating redo log groups 15                | ASM                                      |
| definition of 3                            | В                                        |
| deleting instances 8                       | backups                                  |
| affinity 11                                | archive logs 3, 7                        |
| alert log 38                               | description of 1                         |
| all node patching 6                        | emkey.ora 19                             |
| architecture                               | location of OCR backups 7                |
| chip architecture 8, 2, 6, 2               | managing backups 12                      |
| determining the chip architecture 6        | manual OCR backups 6                     |
| enterprise grid computing 7                | Oracle Cluster Registry (OCR) 6          |
| archive logs 3                             | Oracle software 3                        |
| backing up 4, 7                            | parallelism 4                            |
| deleting after backups 8                   | performing using Enterprise Manager 2,   |
| instance access to 3, 9                    | 7                                        |
| recovery 9, 10                             | privileges 6                             |
| ARCHIVE_LAG_TARGET 6                       | root.sh script 19                        |
| archiving                                  | settings 7                               |
| configuring 5                              | storing in a fast recovery area 2        |
| enabling 4                                 | viewing backup reports 12                |
| ASM. See Oracle ASM                        | viewing OCR backups 6                    |
| ASMCA. See Oracle ASM Configuration        | voting disks 2                           |
| Assistant (ASMCA)                          | block devices 21                         |
| ASMCMD                                     | configuring partitions 22                |

| blocks                                     | description of 9                             |
|--------------------------------------------|----------------------------------------------|
| cache transfers of 7                       | using to add and remove voting disks 4       |
| cached 6, 18                               | using to start Oracle Clusterware process-   |
| corrupt 2                                  | es 8                                         |
| OCR format 11                              | using to stop Oracle Clusterware process-    |
| request latency 8–14                       | es 8                                         |
| undo 12                                    | using to troubleshoot Oracle Clusterware     |
| bonding                                    | issues 31                                    |
| interconnect 4                             | Cluster Synchronization Services (CSS) 9     |
| buffer cache 7                             | checking daemon status 31                    |
| C                                          | Cluster Time Synchronization Service         |
| Cache Fusion                               | (CTSS) 17                                    |
| definition of 6                            | Cluster Verification Utility                 |
| mechanism 7                                | check postinstallation configuration 3       |
| certifications 1                           | description of 8                             |
| client connections 5                       | location of trace files 36                   |
| client-side load balancing 9               | use by OUI 18                                |
| cluster database                           | verify node applications 33                  |
| adding a new node 1                        | verifying network connectivity 35            |
| ADDM findings 3                            | verifying OCR integrity 8                    |
| administration 1                           | CLUSTER_DATABASE 5                           |
| alert log 38                               | CLUSTER_INTERCONNECTS 6                      |
| alerts 37                                  | CLUVFY                                       |
| and Oracle ASM 12                          | See Cluster Verification Utility             |
| and the OCR                                | COMPATIBLE 5                                 |
| and the private interconnect 4             | configuring ASMLib 25                        |
| archiving 5                                | connect descriptor 8                         |
| backing up 1, 7                            | connection load balancing 9                  |
| buffer cache 7                             | goals 9                                      |
| comparison of Oracle RAC to single-in-     | connection pools 10                          |
| stance 6                                   | control files                                |
| configuring initialization parameters 5    | location 3                                   |
| connecting to 9                            | parallelized backups 4                       |
| converting to 21                           | CONTROL_FILES 5                              |
| performance 1                              | CONTROL_MANAGEMENT_PACK_AC-                  |
| recovery 1, 11                             | CESS 6                                       |
| server parameter files 8                   | converting single-instance databases to Ora- |
| starting and stopping 3                    | cle RAC 21                                   |
| topology 19                                | prerequisites 21                             |
| undo tablespaces 12                        | using rconfig 23                             |
| Cluster Ready Services (CRS) 9             | creating Oracle ASM disks 25                 |
| checking daemon status 31                  | CRSCTL                                       |
| checking state of all registered resources | See Cluster Ready Services Control           |
| 31                                         | CSS                                          |
| Cluster Ready Services Control (CRSCTL)    | See Cluster Synchronization Services         |
| checking the Oracle Clusterware status     | CVU                                          |
| 10                                         | See Cluster Verification Utility             |

| D                                       | Cluster Database Performance page 6    |
|-----------------------------------------|----------------------------------------|
| data files                              | Cluster Host Load Average chart 9      |
| location 3                              | Cluster Managed Database Services page |
| parallelized backups 4                  | 16                                     |
| database                                | Database Locks page 19                 |
| administrator-managed 3                 | Database Throughput charts 11          |
| findings in ADDM analysis 3             | description of 8                       |
| policy-managed 3                        | encryption key 19                      |
| See cluster database                    | Global Cache Block Access Latency      |
| Database Configuration Assistant (DBCA) | chart 7                                |
| deleting an instance 4, 7               | Instance Activity page 17              |
| description of 9                        | Instances charts 12                    |
| database name                           | performing recovery 11                 |
| limitations 14                          | Recovery wizard 2, 8                   |
| Database Resource Manager 4             | Services charts 12                     |
| terminology 5                           | Top Consumers page 15                  |
| Database Upgrade Assistant (DBUA) 17    | Top Segments page 18                   |
| dba group 8                             | Top Sessions page 16                   |
| DB_BLOCK_SIZE 5                         | errata level 7                         |
| DB_DOMAIN 5                             | erratum kernel                         |
| DB_FILES 5                              | See errata level                       |
| DB_NAME 5                               | event                                  |
| DB_RECOVERY_FILE_DEST 5                 | FAN load balancing 7                   |
| DB_RECOVERY_FILE_DEST_SIZE 5            | UP and DOWN 6                          |
| DBUA. See Database Upgrade Assistant    | use by FAN callouts 6                  |
| (DBUA)                                  | Event Manager (EVM) 9                  |
| DB_UNIQUE_NAME 5                        | checking daemon status 31              |
| delete instance 7, 8                    | EVM                                    |
| Desktop class 12                        | See Event Manager                      |
| device path persistency 27              | F                                      |
| diagcollection.pl script 32             | FAN                                    |
| DIAGNOSTIC_DEST 6                       | See Fast Application Notification      |
| disk groups                             | Fast Application Notification 6        |
| creating 11                             | callouts 6–7                           |
| DML_LOCKS 5                             | events 6                               |
| documentation                           | fast recovery area 2                   |
| Real Application Clusters 2             | configuring 3                          |
| domain name system 13                   | creating disk group for 11             |
| DSA keys 11                             | fixup scripts 3                        |
| E                                       | G                                      |
| Enterprise Manager                      | General Parallel File System (GPFS) 21 |
| alerts 37                               | Global Services Daemon (GSD) 9         |
| Average Active Sessions chart 10        | GNS                                    |
| backup and recovery 2                   | See Grid Naming Service                |
| backup reports 12                       | Grid home                              |
| Cluster Cache Coherency page 14         | patching 6                             |
| Cluster Database page 1                 | unlocking 6                            |

| Grid Naming Service (GNS) 5          | SPFILE 7                                   |
|--------------------------------------|--------------------------------------------|
| Grid Plug and Play 6                 | that must be different on each instance 6  |
| grid user 8                          | that must be identical on all instances 5  |
| Grid_home                            | that should be the same on each instance 6 |
| choosing 19                          | TRACE_ENABLED 7                            |
| definition of 1                      | UNDO_MANAGEMENT 6                          |
| disk space requirements 19           | UNDO_RETENTION 7                           |
| GSD                                  | UNDO_TABLESPACE 6                          |
| See Global Services Daemon           | installing ASMLib 24                       |
| Н                                    | installing RPMs 7                          |
| hardware                             | instance                                   |
| checking certifications 1            | adding 5, 6                                |
| hardware requirements 7              | deleting 7, 8                              |
| high availability framework 1        | findings in ADDM analysis 3                |
| I                                    | Oracle ASM instances for multiple Ora-     |
| initialization parameters            | cle RAC databases 3                        |
| ARCHIVE_LAG_TARGET 6                 | Oracle ASM instances in Enterprise Man-    |
| CLUSTER_DATABASE 5                   | ager 3                                     |
| CLUSTER_INTERCONNECTS 6              | setting initialization parameters 4        |
| COMPATIBLE 5                         | starting for the database 3                |
| CONTROL_FILES 5                      | stopping for the database 3                |
| CONTROL_MANAGEMENT_PACK_             | instance management 2                      |
| ACCESS 6                             | INSTANCE_NAME 6                            |
| DB_BLOCK_SIZE 5                      | INSTANCE_NUMBER 6                          |
| DB_DOMAIN 5                          | INSTANCE_TYPE 6                            |
| DB_FILES 5                           | integrated clients 7                       |
| DB_NAME 5                            | interconnect                               |
| DB_RECOVERY_FILE_DEST 5              | definition of 7, 4                         |
| DB_RECOVERY_FILE_DEST_SIZE 5         | K                                          |
| DB_UNIQUE_NAME 5                     | kernel parameters                          |
| DIAGNOSTIC_DEST 6                    | configuring on Linux x86 operating sys-    |
| DML_LOCKS 5                          | tem 17                                     |
| INSTANCE_NAME 6                      | L                                          |
| INSTANCE_NUMBER 6                    | LICENSE_MAX_SESSIONS 7                     |
| INSTANCE_TYPE 6                      | LICENSE_MAX_USERS 7                        |
| LICENSE_MAX_SESSIONS 7               | Linux x86 operating system                 |
| LICENSE_MAX_USERS 7                  | configuring kernel parameters 17           |
| LOG_ARCHIVE_FORMAT 7                 | listener                                   |
| modifying for the current instance 8 | and client-side load balancing 9           |
| modifying for the SPFILE 10          | and server-side load balancing 9           |
| PARALLEL_EXECUTION_                  | checking status of 16                      |
| MESSAGE SIZE 6                       | description of 8                           |
| REDO_TRANSPORT_USER 7                | service registration 7                     |
| REMOTE_LOGIN_PASSWORDFILE 6          | load balancing                             |
| RESULT_CACHE_MAX_SIZE 6              | client-side 9                              |
| ROLLBACK_SEGMENTS 6                  | connection goals 9                         |
| SERVICE NAMES 7                      | definition of 9                            |

| run-time connection 10                 | preparing to use 2                       |
|----------------------------------------|------------------------------------------|
| server-side 9                          | updating the cluster node list 14        |
| Load Balancing Advisory 7–8, 10        | viewing log and trace files 15           |
| LOG_ARCHIVE_FORMAT 7                   | operating system                         |
| M                                      | checking certifications 1                |
| membership                             | Optimal Flexible Architecture (OFA) 20   |
| and the OCR 3                          | Oracle ASM 21                            |
| memory requirements 7                  | and multiple Oracle RAC databases 3      |
| migrating the OCR to Oracle ASM 9      | convert to clustered Oracle ASM 23       |
| migrating voting disks to Oracle ASM 5 | creating disk groups 11                  |
| minimum downtime patching 11           | creating voting disks 5                  |
| multipath devices 18                   | file management 5                        |
| N                                      | installing 4                             |
| NAS devices                            | managing                                 |
| configuring for Oracle ASM 22          | mirroring 5                              |
| network adapters 4                     | number of instances per node 5           |
| network file system (NFS)              | operating system group requirements 9    |
| configuring for use with Oracle ASM 22 | rebalancing 5                            |
| support for 21                         | shut down instances 3                    |
| using for shared storage 21            | storing the OCR 9                        |
| network interface names 4              | striping 4                               |
| Network Time Protocol (NTP) 16         | use of 3                                 |
| NFS                                    | use with Oracle RAC 5                    |
| See network file system                | Oracle ASM Cluster File System (Oracle   |
| NIC bonding 4                          | ACFS) 5, 21                              |
| nodeapps                               | Oracle ASM Configuration Assistant       |
| definition of 9                        | (ASMCA)                                  |
| nodes                                  | description of 9                         |
| definition of 3                        | starting 11                              |
| eviction 1                             | Oracle Automatic Storage Management (Or- |
| O                                      | acle ASM). See Oracle ASM                |
| OCFS 21                                | Oracle base directory 20                 |
| OCFS2 21                               | Oracle Cluster Registry (OCR)            |
| OCR                                    | backing up 6                             |
| migrate to Oracle ASM 9                | changing the location of 10              |
| See Oracle Cluster Registry            | definition of 3                          |
| OCRCHECK                               | location of OCR backups 7                |
| description of 11                      | manual backups 6                         |
| using to verify status of the OCR 7    | mirroring the OCR 9                      |
| oinstall group 8                       | multiplexing 3                           |
| OLR                                    | recovering 7                             |
| See Oracle Local Registry              | removing a mirror 10                     |
| ONS                                    | repairing 11                             |
| See Oracle Notification Service        | restoring from backup 7                  |
| OPatch                                 | status 7                                 |
| "Not a valid patch area" error 15      | troubleshooting 11                       |
| partially installed patch 16           | usage in Oracle RAC 5                    |

| viewing backups of 6                       | packages 24                            |
|--------------------------------------------|----------------------------------------|
| Oracle Clusterware 3                       | ORACLE_BASE 20                         |
| and process control 1                      | ORACLE_HOME 1                          |
| monitoring using Enterprise Manager 21     | backing up 3                           |
| use of 1                                   | when to set the environment variable 9 |
| Oracle Configuration Manager               | ORACLE_SID                             |
| installation 2                             | limitations 14                         |
| Oracle Configuration Manager (OCM) 12      | OSASM group 9                          |
| Oracle Flashback 1                         | OSDBA group 8                          |
| Oracle Grid Infrastructure 3               | OSOPER group 10                        |
| software owner 8                           | OUI                                    |
| Oracle home directory                      | See Oracle Universal Installer         |
| creating 21                                | out-of-place upgrade 16                |
| definition of 1                            | P                                      |
| Oracle Inventory                           | packages 7                             |
| group 8                                    | parallel recovery 10                   |
| Oracle Local Registry (OLR)                | PARALLEL_EXECUTION_MESSAGE_            |
| defined 2                                  | SIZE 6                                 |
| Oracle Net                                 | parameters                             |
| configuration 8                            | See initialization parameters          |
| Oracle Notification Service (ONS) 9, 6     | patch plan 2                           |
| Oracle RAC                                 | patch sets 16                          |
| creating a database 10                     | applying 13                            |
| Oracle RAC One Node                        | definition of 1                        |
| administration 2                           | patches                                |
| creating a database 10                     | all node patching method 6             |
| Oracle Real Application Clusters           | applying 5                             |
| high availability framework 5              | applying previously downloaded patches |
| installation on different platforms 8      | during installation 2                  |
| overview of administration 1               | definition of 1                        |
| patching 20                                | locating 1                             |
| Oracle software owner 8                    | minimum downtime patching 11           |
| Oracle Support                             | rolling patching 8                     |
| checking certifications 1                  | permissions file for udev 27           |
| Oracle Universal Installer (OUI)           | physical RAM requirements 7            |
| description of 8                           | policy-managed database                |
| Oracle Grid Infrastructure installation 4  | definition of 3                        |
| Oracle Real Application Clusters installa- | private interconnect                   |
| tion 1                                     | and Oracle Clusterware 4               |
| preparing for installation 1               | private interface name 4               |
| starting 4                                 | public interface name 4                |
| oracle user 8                              | R                                      |
| creating 10                                | RAM requirements 7                     |
| modifying environment of 12                | rconfig 21                             |
| oracleasm                                  | recovery                               |
| configure 25                               | archive logs 9, 10                     |
| drivers 24                                 | database 11                            |

| description of 1                      | recovery 11                               |
|---------------------------------------|-------------------------------------------|
| enabling archiving 4                  | server pools 3                            |
| instance state during 9               | server-side load balancing 9              |
| Oracle Cluster Registry (OCR) 7       | SERVICE_NAMES 7                           |
| parallelism 10                        | services                                  |
| privileges 6                          | administration 15                         |
| restoring the OCR from backup 7       | available instance 3                      |
| server parameter file 11              | creating 11                               |
| voting disks 4                        | definition of 1                           |
| with Enterprise Manager 2             | failover 3, 4                             |
| Recovery Manager (RMAN)               | preferred instance 3                      |
| channels 4                            | use with workload management 2            |
| parallelism and backups 4             | using for database connections 8          |
| redo logs                             | shared Oracle home directory 21           |
| location 3                            | shared storage                            |
| REDO_TRANSPORT_USER 7                 | supported types 21                        |
| redundancy                            | single-instance database 12               |
| normal 2                              | software requirements                     |
| redundant interconnect usage 4        | checking software requirements 6          |
| REMOTE_LOGIN_PASSWORDFILE 6           | SPFILE 7                                  |
| removing temporary files 9            | See server parameter file                 |
| requirements                          | SQL*Plus                                  |
| hardware 7                            | description of 8                          |
| network 4–6                           | SSH                                       |
| software 6                            | See secure shell                          |
| storage 3                             | swap space                                |
| resource manager                      | requirements 7                            |
| See Database Resource Manager         | SYSOPER privilege 10                      |
| RESULT_CACHE_MAX_SIZE 6               | System Global Area (SGA) 7                |
| ROLLBACK_SEGMENTS 6                   | T                                         |
| rolling patch method 8                | tablespaces                               |
| root.sh 19                            | undo 12                                   |
| RPMs                                  | temporary disk space                      |
| ASMLib 24                             | requirements 7                            |
| RSA keys 11                           | temporary files                           |
| rules files for udev 27               | removing 9                                |
| Run-time connection load balancing 10 | time synchronization 16                   |
| S                                     | tnsnames.ora file 8, 9, 16                |
| scripts                               | topology 19                               |
| fixup 3                               | TRACE_ENABLED 7                           |
| secure shell                          | Troubleshooting                           |
| configuring 11                        | alert log messages 38                     |
| Server class 12                       | interconnect settings 35                  |
| Server Control (SRVCTL)               | Using Cluster Ready Services Control      |
| description of 8                      | (CRSCTL) 30, 31                           |
| server parameter file 8               | Using Cluster Verification Utility (cluv- |
| description of 5                      | fy) 33                                    |

```
viewing cluster database alerts 37
U
udev 27
undo segments 12
UNDO_MANAGEMENT 6
UNDO_RETENTION 7
UNDO_TABLESPACE 6
Universal Connection Pool (UCP) 10
unlock Grid home 6
up2date 7
upgrades
   out-of-place 16
user equivalence 11, 4
V
VIP
   See Virtual IP
Virtual IP (VIP) 9
voting disks
   adding and removing 4
   backing up 2
   definition of 3
   migrate to Oracle ASM 5
   multiple 3
   recovering 4
W
workload management 1
YUM 7
```